# <span id="page-0-0"></span>Auxiliary EnergyPlus Programs

To Increase Your Efficiency at Using EnergyPlus

Date: April 23, 2005

COPYRIGHT © 1996-2005 THE BOARD OF TRUSTEES OF THE UNIVERSITY OF ILLINOIS AND THE REGENTS OF THE UNIVERSITY OF CALIFORNIA THROUGH THE ERNEST ORLANDO LAWRENCE BERKELEY NATIONAL LABORATORY. ALL RIGHTS RESERVED. NO PART OF THIS MATERIAL MAY BE REPRODUCED OR TRANSMITTED IN ANY FORM OR BY ANY MEANS WITHOUT THE PRIOR WRITTEN PERMISSION OF THE UNIVERSITY OF ILLINOIS OR THE ERNEST ORLANDO LAWRENCE BERKELEY NATIONAL LABORATORY.

ENERGYPLUS IS A TRADEMARK OF THE US DEPARTMENT OF ENERGY.

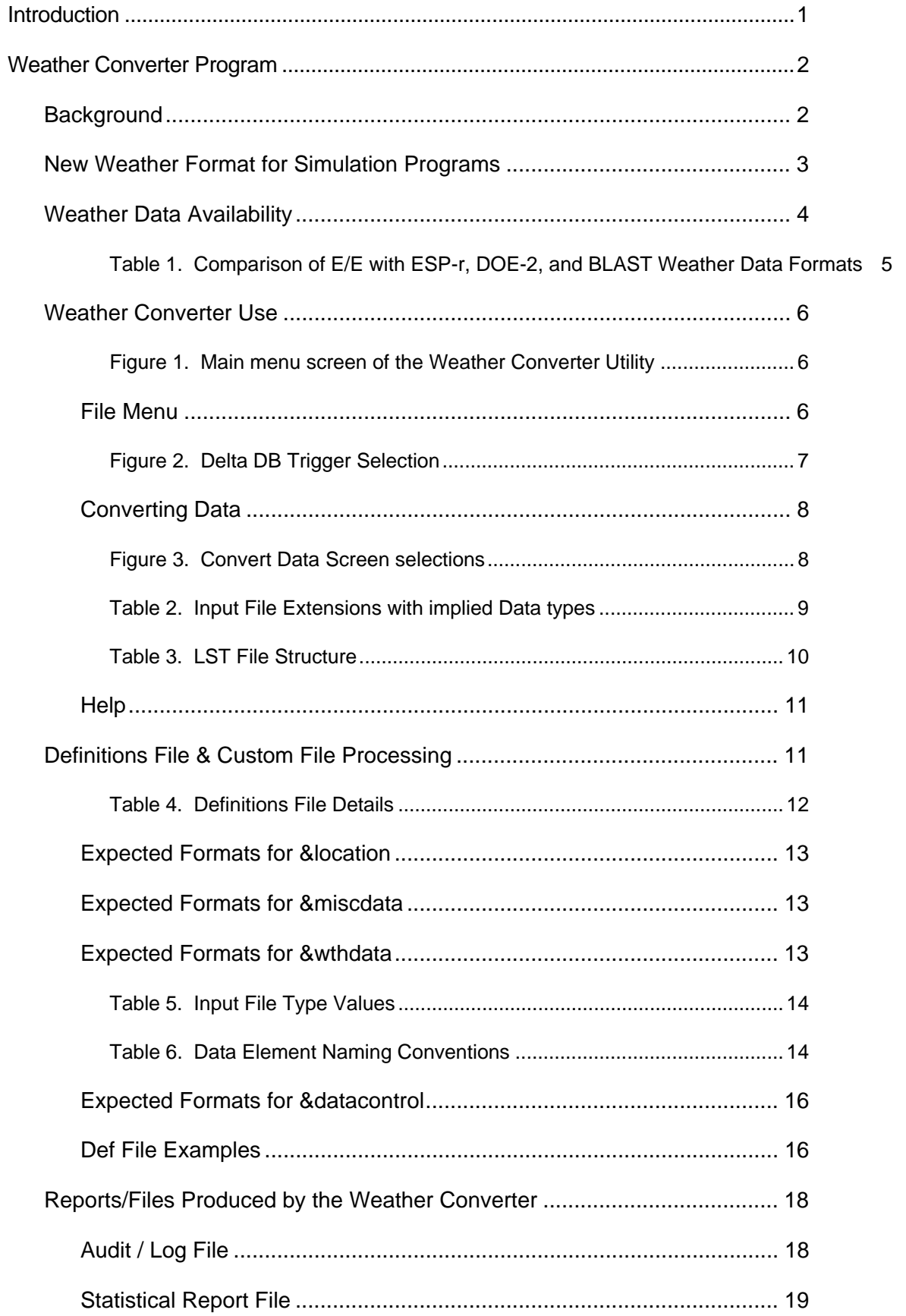

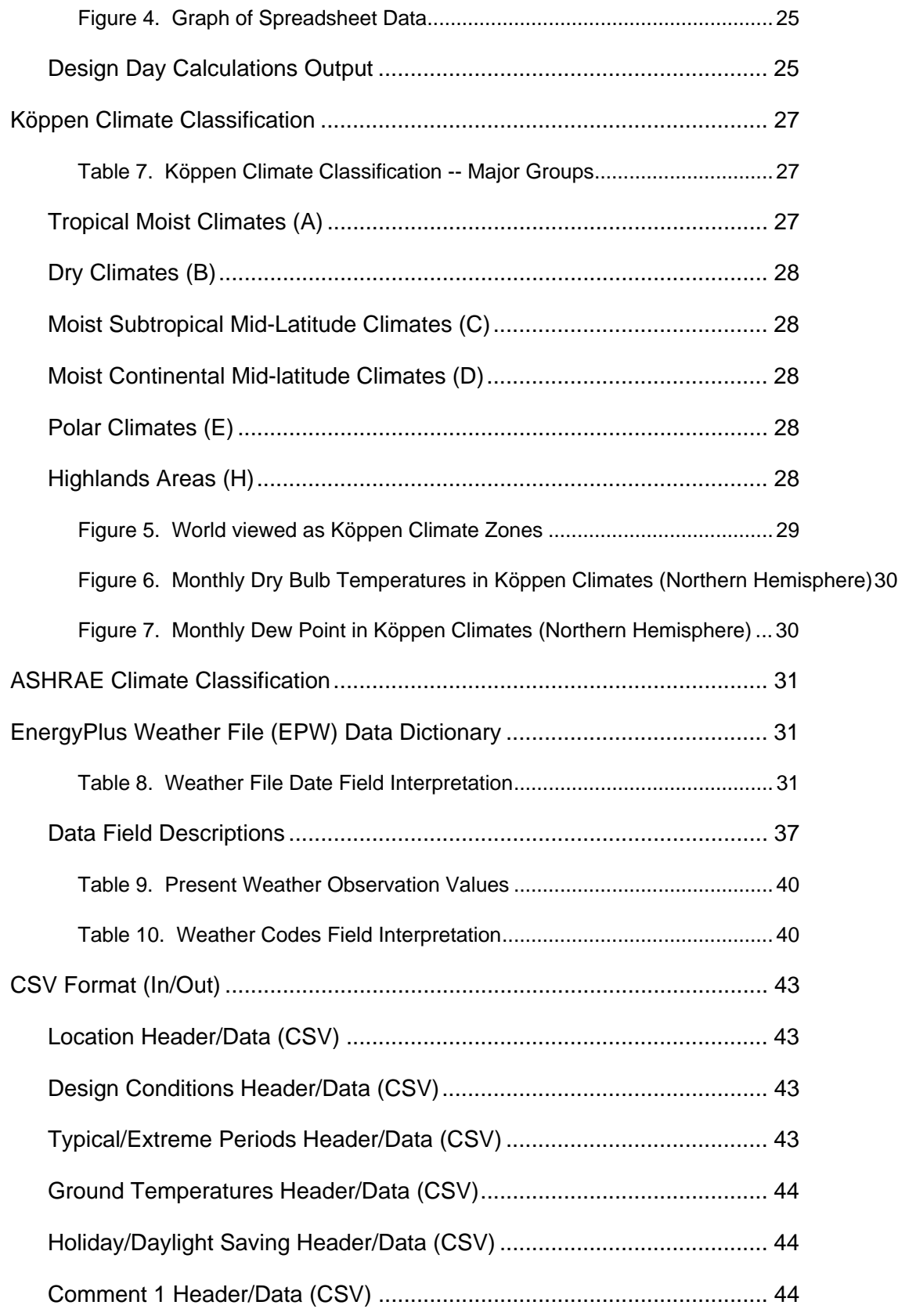

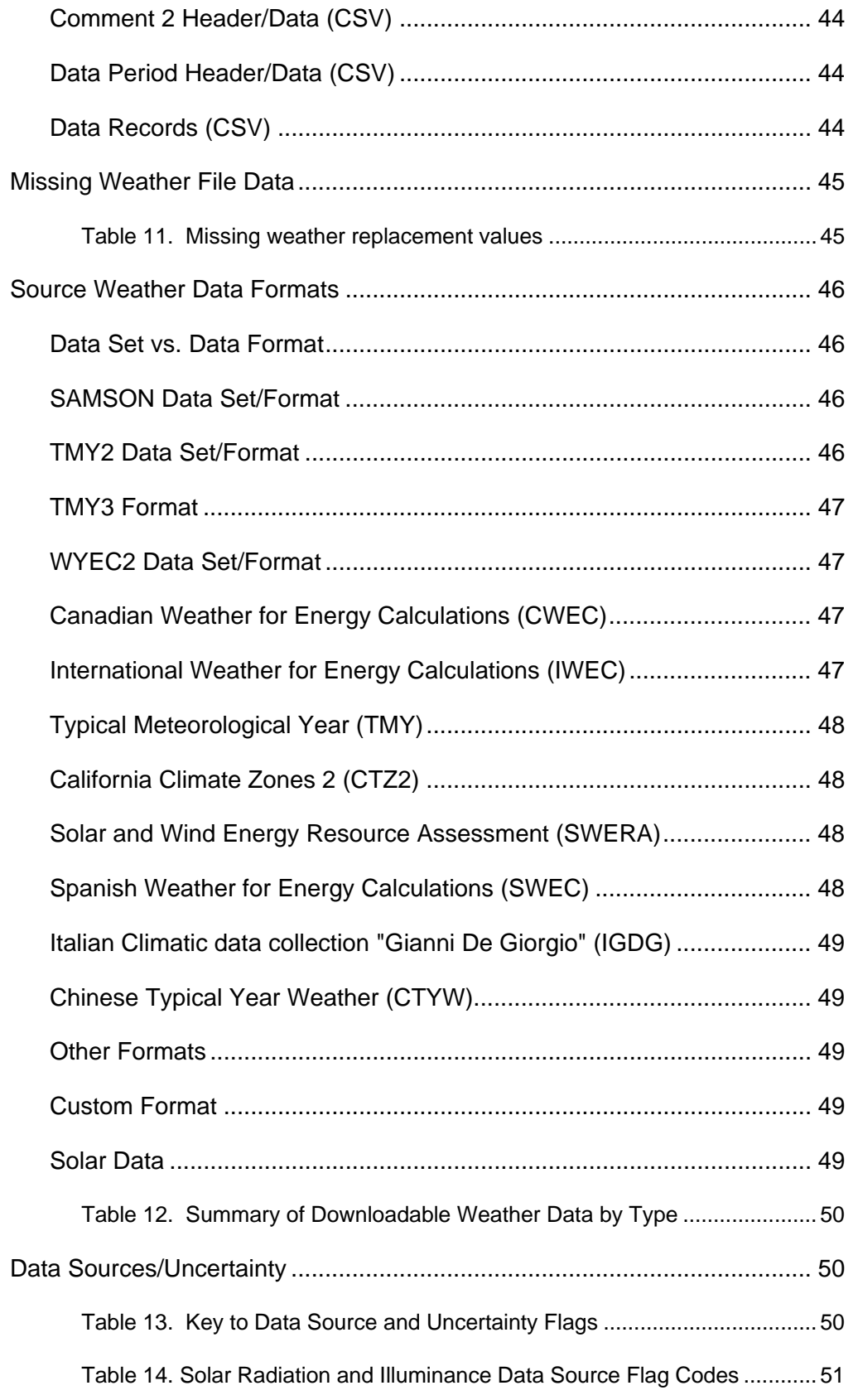

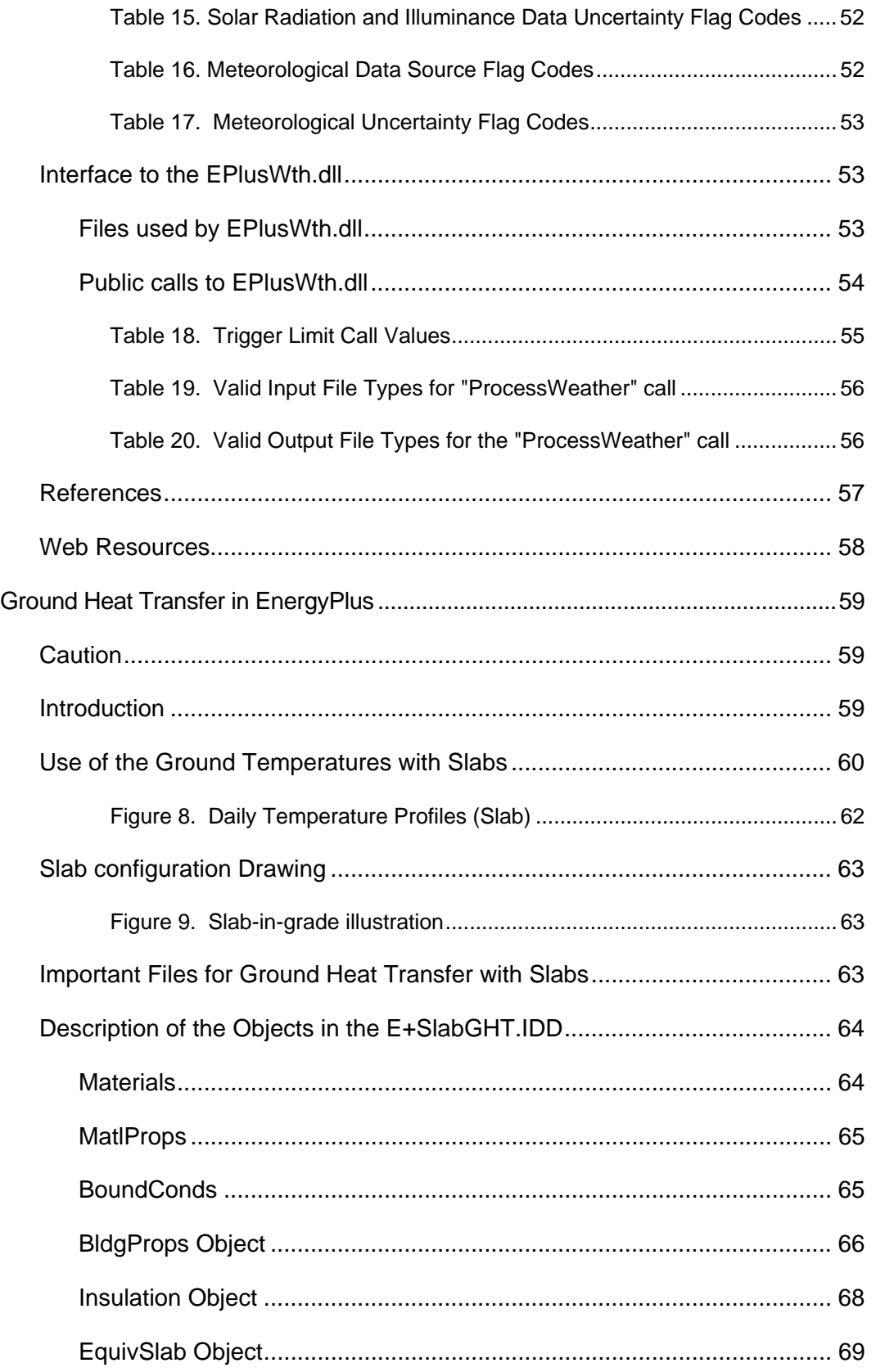

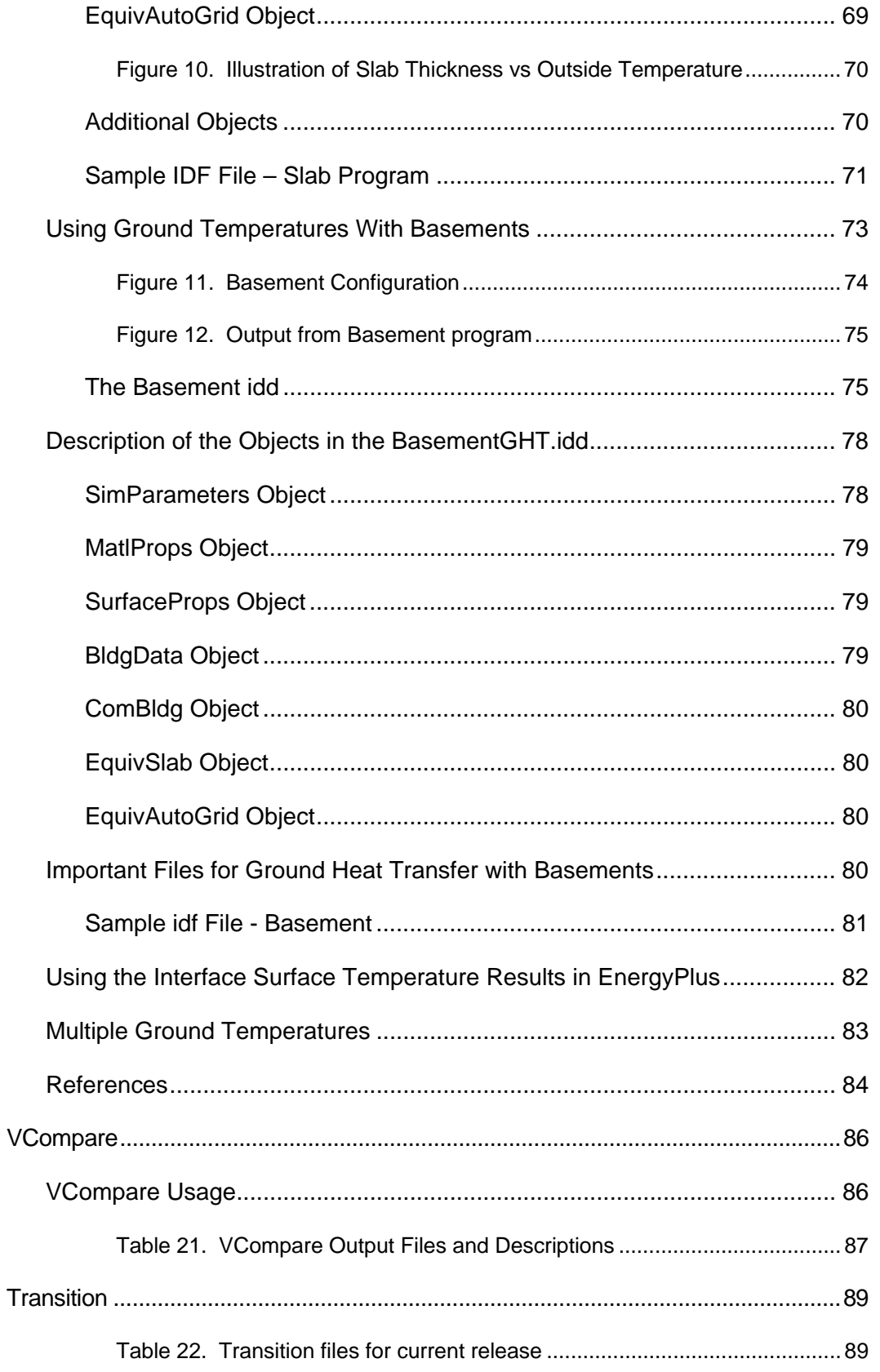

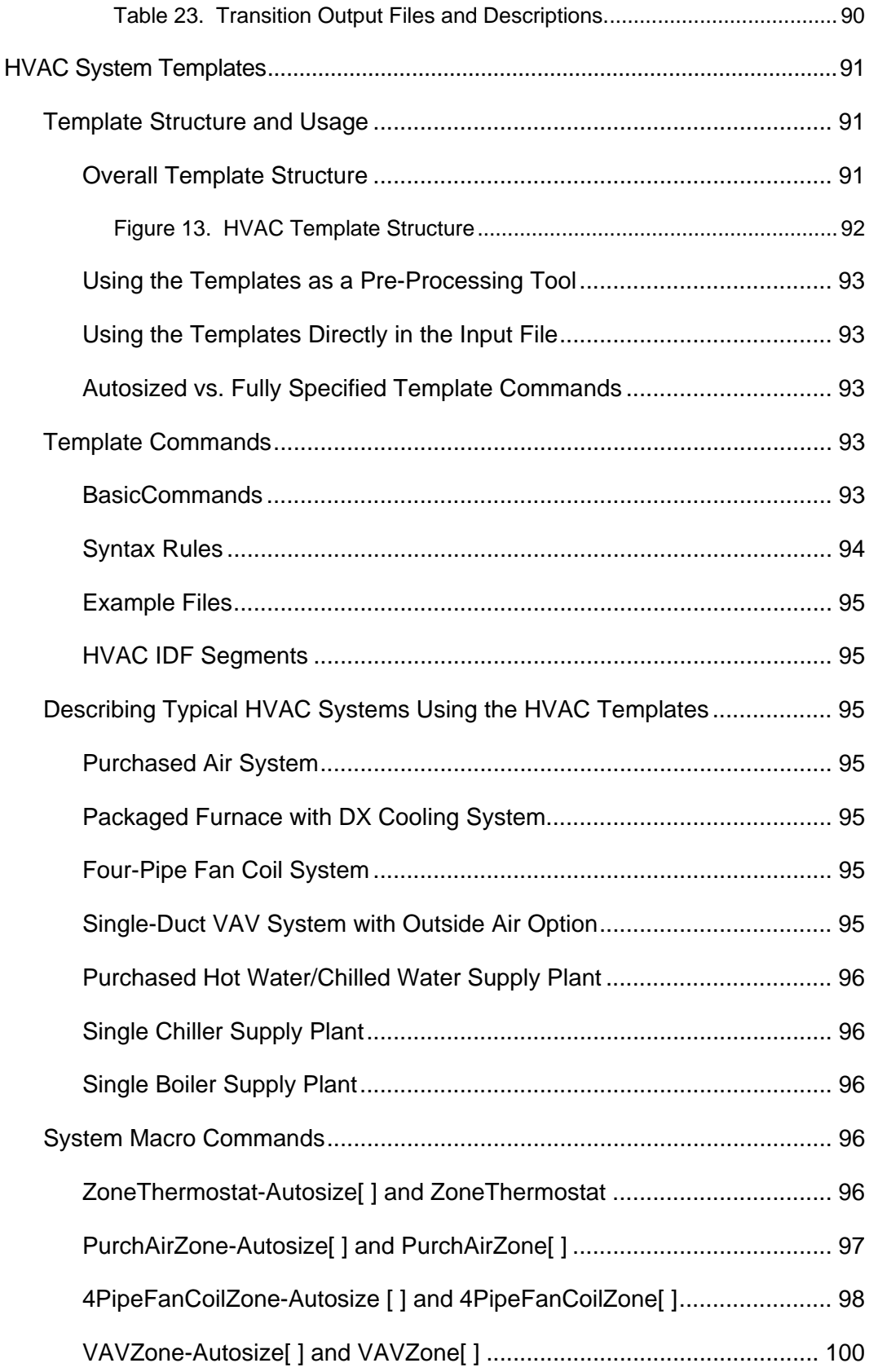

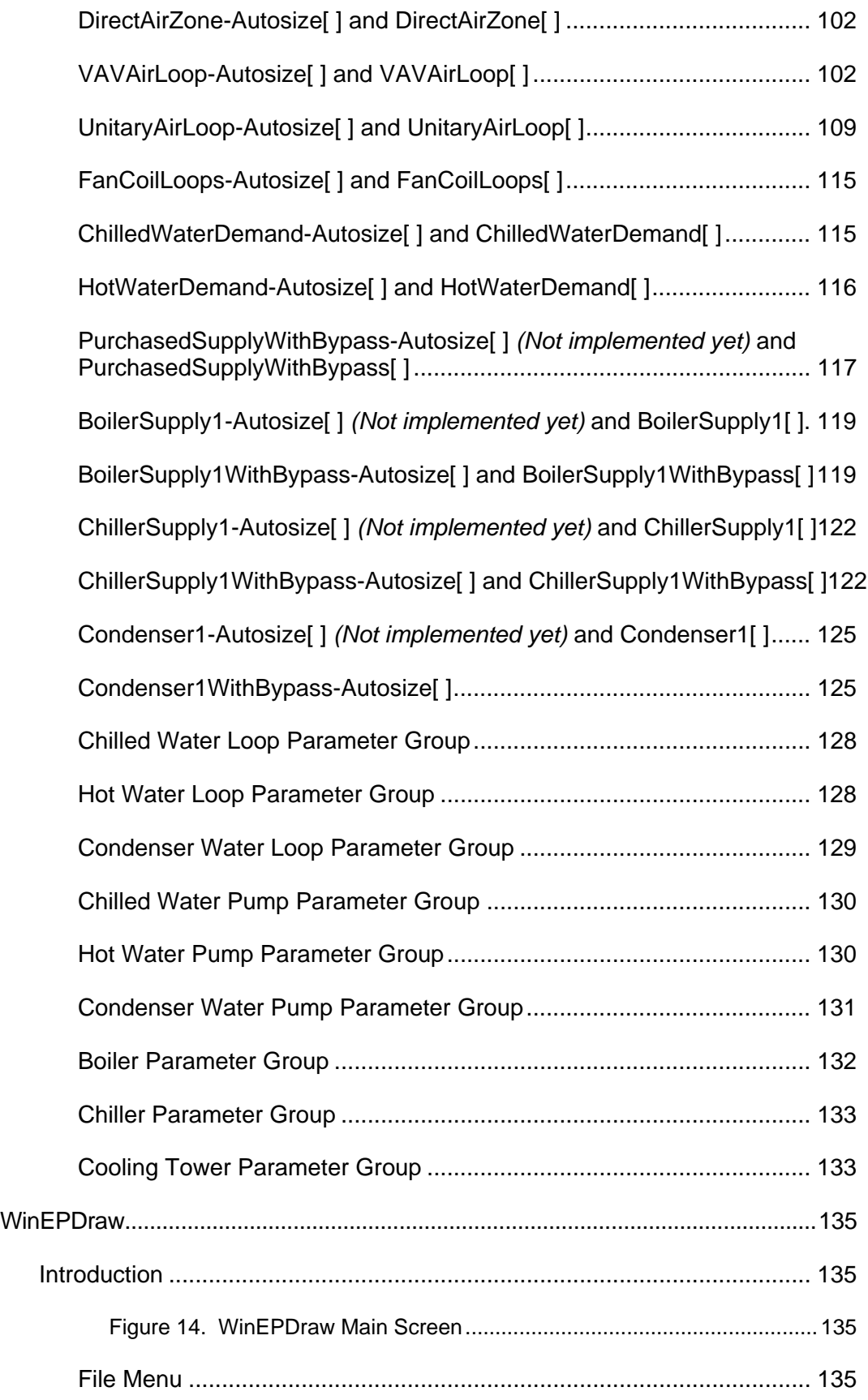

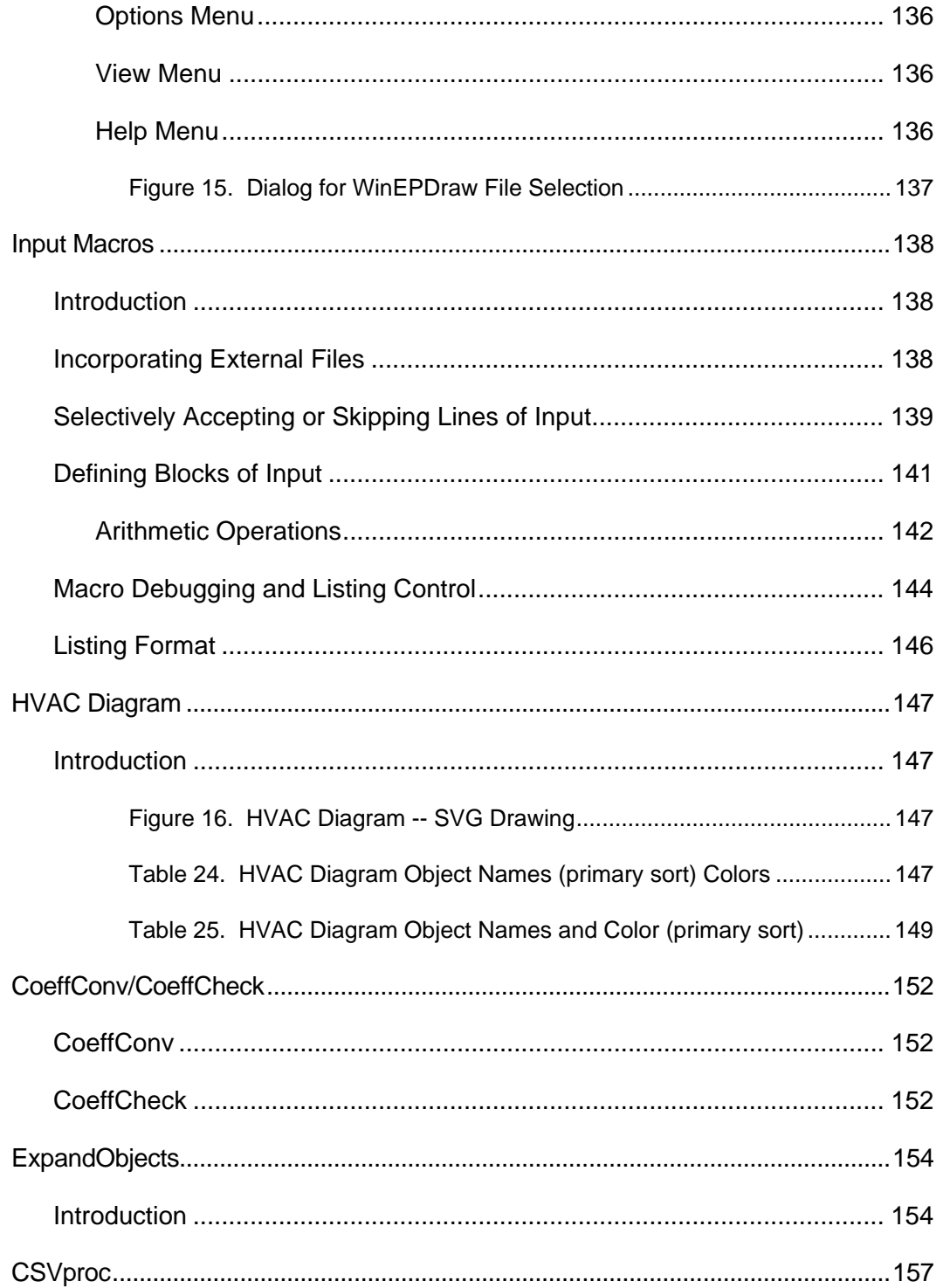

# <span id="page-10-0"></span>Introduction

This document will describe several of the "auxiliary programs" of the EnergyPlus system in more detail. These programs include:

**[Weather Converter Program](#page-11-0)** (aka "Weather")

**[Ground Heat Transfer in EnergyPlus](#page-68-0)** -- Procedure for Ground Temperature creation

**[VCompare](#page-95-0)** – To compare two Idd files

**[Transition](#page-98-0)** – to convert input files from one version to another upon release of a new version

**[HVAC System Templates](#page-100-0)** – Used to assist you in creating HVAC systems

**[WinEPDraw](#page-144-0)** – Create DXF files from your input files

**[Input Macros](#page-147-0)** – Use a macro language to increase efficiency in creating EnergyPlus input files

**[HVAC Diagram](#page-156-0)** – Use a post processing program to diagram your HVAC inputs.

**[CoeffConv/CoeffCheck](#page-161-0)** – Convert DOE-2 temperature dependent curves (Fahrenheit) to EnergyPlus temperature curves (Centigrade/Celsius)

**[ExpandObjects](#page-163-0)** – Use the Compact HVAC objects for easy HVAC object entry.

**[CSVproc](#page-166-0)** – Get simple statistics from CSV output files.

# <span id="page-11-0"></span>Weather Converter Program

The Weather Converter program is stored in the EnergyPlus folder area under "PreProcess" and subsequently in the "WeatherConverter" folder.

To perform annual/run period simulations in EnergyPlus, one needs weather data. Most weather data is still issued in an hour by hour (hourly) format though as you will see, EnergyPlus and its weather converter can accept data that has a finer resolution on the data (such as every 10 or 15 minutes).

The special weather format (EPW) used in EnergyPlus is a simple, ascii format as is common in the rest of the inputs for EnergyPlus.

#### <span id="page-11-1"></span>**Background**

All building simulation programs employ some means of representing local climatic conditions relative to the building models. For example, Radiance (Ward 1996) needs a description of sky conditions and illuminance values to calculate solar distribution through a window and within a space. Three of the widely used energy simulation programs in the UK and US, ESP-r (ESRU 1999), BLAST (UI 1998), and DOE-2 (Winkelmann et al. 1993) also use weather conditions to simulate the response of a building. But even after 30 years of significant development advances in simulation capabilities, these programs use the same climate representations as in the past—a simple set of hourly temperature, humidity, wind speed and direction, and atmospheric pressure and solar radiation or cloud cover data. These data are often 'typical' data derived from hourly observations at a specific location by the national weather service or meteorological office. Examples of these typical data include TMY2 (NREL 1995) and WYEC2 (ASHRAE 1997) in the United States and Canada and TRY (CEC 1985) in Europe. The TMY2 and WYEC2 typical weather years contain more solar radiation and illumination data than older formats such as TMY (NCDC 1983), WYEC (ASHRAE 1985), and TRY (NCDC 1981) in the U.S. Crawley (1998) demonstrated that the methods used to select data for the US TMY2 and European TRY data sets better fits the long-term climate patterns.

Radiation and illumination data are becoming increasingly necessary in simulation programs. Anyone who has ever attempted to measure daylight factors will be familiar with the fluctuations in lighting levels under partly cloudy conditions. The expansion and contraction of lightweight building components also shares sensitivity to rapid fluctuations in solar radiation. Single-sided ventilation is dependant on wind pressure fluctuations and pedestrians in many cities are acquainted with the disarming tendency of the wind to guest and change direction. It is increasingly the case that design questions touch on such issues.

In a research context, the advent of tools such as LabVIEW (National Instruments Corporation 1999) have made it possible for increasing numbers of researchers to acquire and process test-cell data. The increasing use of building energy management systems (BEMS) has also provided high frequency information from which simulation could be used as a predictive tool for future control strategies. Other issues of control, particularly of advanced daylighting control require sub-hourly illumination data to ensure that possible control regimes are tested under realistic conditions. Janak (1997) observed that the differences between 5 minute and hourly illumination data could result in prediction variations approaching 40%.

Thus far, projects that mix empirical and simulation-based work have had to store and access such data via temporal database facilities (ESRU 1999). As the number of high quality datasets increases so does the need to encapsulate such information in a form that can be broadly distributed. The simulation community must also consider the uncertainty in high frequency performance predictions that are based on boundary conditions that have been sampled at one or two magnitudes less temporal resolution.

The simulation community must also consider practitioner demands and issues of quality assurance. Someone who is not a native of Copenhagen may not know that there are three or four recognizable patterns of winter weather that should be included in detailed assessments. A data set that lacks documentation or is dependent on separately held lists of assumptions can be effectively useless.

In the absence of data within the weather data format, the simulation programs must calculate these data often with older calculation methods. As the simulation programs have become more capable, data at hourly resolution is no longer enough—interpolating between hourly observations does not accurately represent weather conditions that change much more frequently such as illumination.

We have developed a new, generalized weather data format for use by energy simulation programs has been developed and adopted by both ESP-r (in the UK) and EnergyPlus (in the US). Anticipating the need for data at time steps less than one hour, the format includes a minute field to facilitate the use of sub hourly data. The data include basic location identifiers such as location name, data source, latitude, longitude, time zone, elevation, peak design conditions, holidays, daylight saving period, typical and extreme periods, ground temperatures, period(s) covered by the data and space for descriptive comments. The time step data include dry bulb and dew point temperature, relative humidity, station pressure, solar radiation (global, extraterrestrial, horizontal infrared, direct, and diffuse), illuminance, wind direction and speed, sky cover, and current weather.

#### <span id="page-12-0"></span>New Weather Format for Simulation Programs

For these reasons, we developed a new generalized weather data format for use with two major simulation programs—ESP-r and EnergyPlus (Crawley et al. 1999). All the data are in SI units. The format is simple, text-based with comma-separated data. It is based on the data available within the TMY2 weather format but has been rearranged to facilitate visual inspection of the data. The TMY2 data are a strict, position-specific format—filling missing data with nines and zero values with zeroes. The new weather data format contains commas to facilitate data reading and analysis with spreadsheet programs. By eliminating redundant 'fill' values, the size of each file is only slightly larger than the original TMY2 format. Details about the TMY2 format can be found in the TMY2 User's manual (see references at the end of this section).

The traditional distribution of data source and uncertainty flags within the raw data fields carries with it not only the need for many field separators, it obfuscates the relationships between non-numerical data. In a set of minute data, which could easily require hundreds of thousands of records, the space penalty is considerable. In the E/E file format, all data source and uncertainty fields have been clumped together as a single field immediately following the day and time stamp. For applications where uncertainty is not an issue such data can be easily ignored. When it is important, a single text field is conceptually and computationally easy to parse.

Another difference between the EnergyPlus/ESP-r (E/E) format and TMY2 is the addition of two new data fields—minute and infrared sky. The minute field facilitates use of data observed at intervals of less than one hour such as measured data from a research study of energy efficiency for a particular building. This will allow easier and more accurate calibration of a simulation model to measured data than possible in the past. The infrared sky field allows the programs to calculate the effective sky temperature for re-radiation during nighttime.

The last difference is that a full year of data (such as 8760 hours) is not required—subsets of years are acceptable. Which periods are covered by the data is described in the files. Periods of typical weather patterns based on analysis of the data are also included within the

format. A side-by-side comparison of data included in the E/E weather format with data previously used by ESP-r, DOE-2, and BLAST is shown in [Table 1.](#page-14-0) A deficiency noted within ESP-r for example is the lack of correcting air volumes for elevation change—many of the users of ESP-r are in relatively low elevations. For DOE-2 and BLAST, neither program used illumination data in daylighting calculations or infrared sky temperatures—it was always recalculated at time of use.

By including the uncertainty and data source information found in TMY2, users now can evaluate the potential impact of weather variability on the performance of the building.

McDonald and Strachan (1998) are introducing uncertainty analysis into ESP-r.

We use the EnergyPlus data dictionary format to describe the E/E weather data set. (See the end of this document). Each line in the format is preceded by a keyword such as LOCATION, DESIGN CONDITIONS, followed by a list of variables beginning either with A or N and a number. A stands for alphanumeric; N for numeric. The number following A/N is the sequence of that number in the keyword list. Commas separate data. (Refer to the IDD Conventions document in ["Getting Started"](#page-0-0) for further explanation of the format). The header information consists of eight lines (keywords): LOCATION, DESIGN CONDITIONS, TYPICAL/EXTREME PERIODS, GROUND TEMPERATURES, HOLIDAYS/DAYLIGHT SAVINGS, COMMENTS 1, COMMENTS 2, and DATA PERIODS. This is followed by the time step data.

The first eight lines or header within each E/E weather file define basic location information such as longitude, latitude, time zone, elevation, annual design conditions, monthly average ground temperatures, typical and extreme periods, holidays/daylight saving periods, and data periods included. There is also space for users to document any special features or information about the file such as sources of data.

# <span id="page-13-0"></span>Weather Data Availability

Typically, acquisition of weather data has been a user's burden. Though this will remain the case in many instances for EnergyPlus users, the EnergyPlus team has been successful in making a wealth of US, Canadian and International data available to our users. To summarize, the weather data for 914 locations is available at the EnergyPlus web site: [www.energyplus.gov](http://www.energyplus.gov/)

In specific, you may download data files for locations:

■ 295 USA (a mixture of TMY2, TMY, CTZ and CTZ2 data)

The 237 USA locations in the TMY2 Data Set, 38 locations from the TMY data set that were not duplicated when the TMY2 data set was produced, and 4 locations from the CTZ data set that were not duplicated when the CTZ2 data set was produced.

■ 16 California Climate Zones

The 16 locations in the California Climate Zone Revision 2 (CTZ2) data set.

■ 55 Canada (CWEC data)

The 55 locations from the CWEC data set.

■ >550 International

2 locations from the TMY2 data set. 4 locations from the TMY data set that were not duplicated in the TMY2 data set. 227 locations from the IWEC data set. 156 from the SWERA data set. 52 from the SWEC data set. 66 from IGDG data set. 57 from CTYW data set.

This data has been selected with the energy simulation user in mind. All the data (as well as the statistical reports – described later in this document) is downloadable for individual locations.

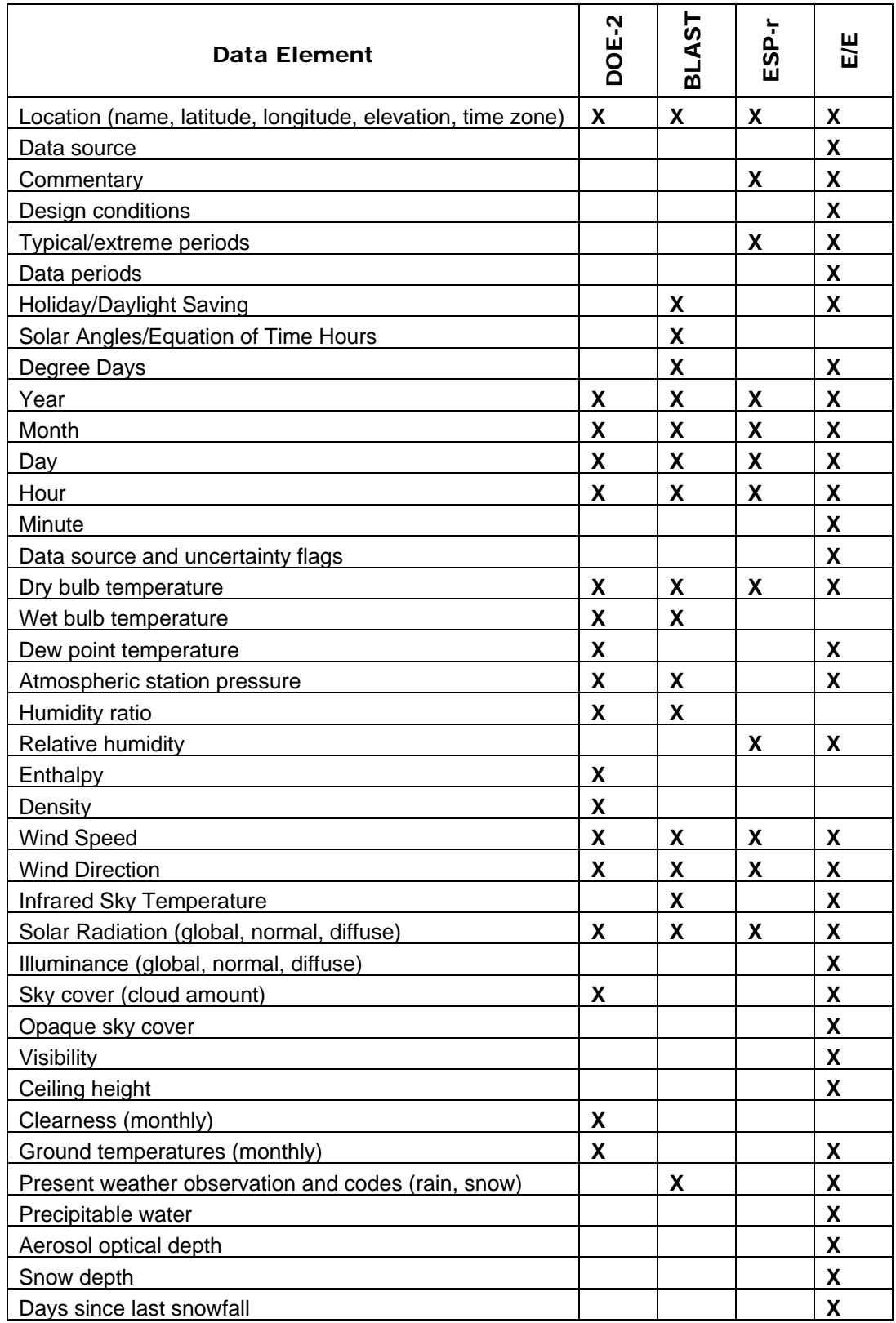

# <span id="page-14-0"></span>Table 1. Comparison of E/E with ESP-r, DOE-2, and BLAST Weather Data Formats

# <span id="page-15-0"></span>Weather Converter Use

We developed a utility for the E/E format to read standard weather service file types such as SAMSON and newer 'typical year' weather files such as TMY2, WYEC2, and IWEC. The utility also reads ESP-r (CLM format), DOE-2 (fmt format) and BLAST (Ascii format) files.

The utility translates and extends typical weather data into the E/E format. The processor makes the calculations necessary for supplying data (when data is missing) and calculates the Horizontal Infrared Radiation Intensity values—not typically currently an observed value reported by the meteorological offices through the world. The utility also prepares an statistical summary of the weather data set as part of the processing. An additional "output format" from the utility is a comma-delimited file that can easily be imported into a spreadsheet program such as Excel™ for further user perusal, charting and/or editing.

The utility consists of two parts: a user interface that executes on standard Wintel systems and a DLL that does the work of the processing. The DLL interface will be described in a later section for those developers who might wish to access it directly.

<span id="page-15-1"></span>The user front end is a simple to use program with standard graphical user interface menus. For convenience, it automatically opens with the "convert" option.

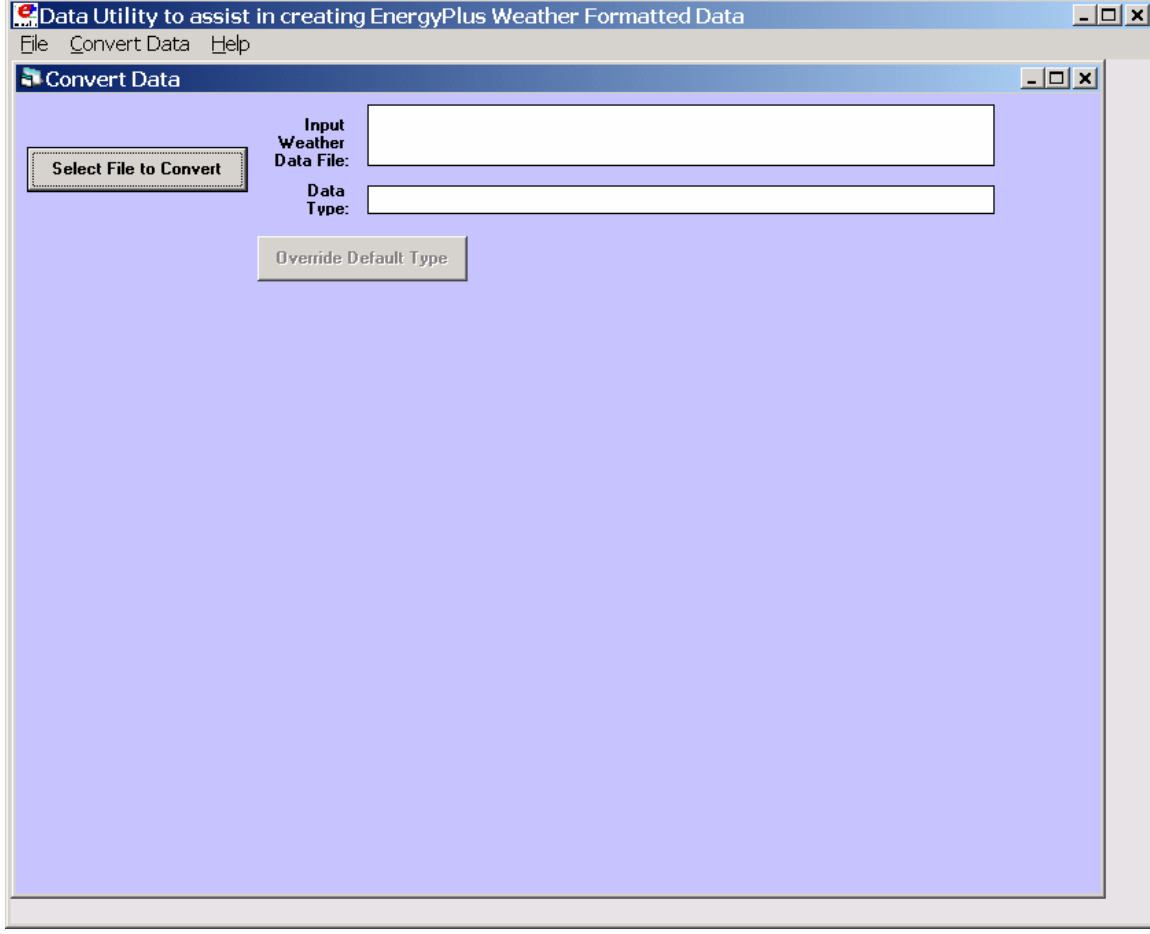

Figure 1. Main menu screen of the Weather Converter Utility

# <span id="page-15-2"></span>File Menu

The file menu has four options:

#### *Fix Out of Range Data*

This is a toggle option that once selected is saved in the registry with other options (for example, screen size) for the program. As shown in the IDD type description of the Weather Data, there are minimum and maximum values for several of the fields. The weather converter program can ignore these (and just report them) or it can try to fix them with appropriate values. If the option is "checked", then the processor will try to fix the data; if it is blank, the processor will not fix the data though it will report any out of range data that it finds.

#### *Select Delta DB Trigger*

Depending on the quality control and accuracy of the weather data collection, time period (usually hour to hour) changes in some data values may make the data suspect for that time period. This selection brings up the screen shown below and will allow the user some control over the actual value reporting. Note that this data is not "fixed", merely reported by the program in the audit output file.

<span id="page-16-0"></span>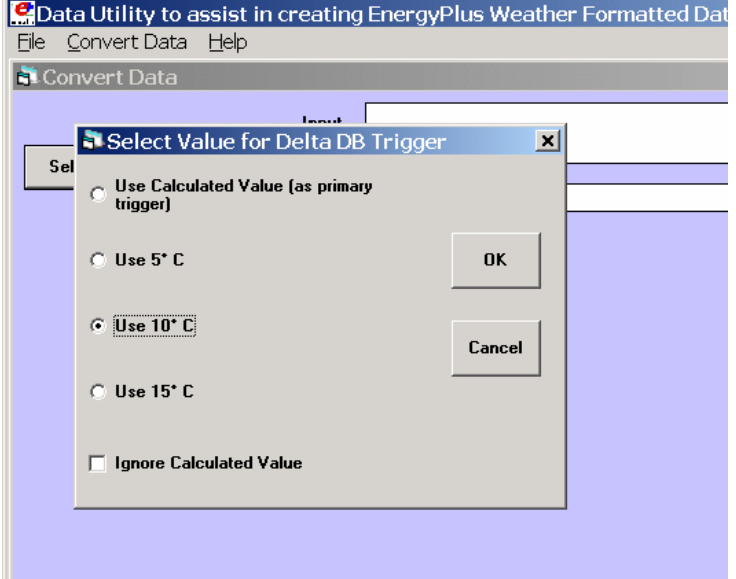

Figure 2. Delta DB Trigger Selection

Though only one "trigger" value is selected from this screen, consecutive values of dry-bulb temperature, dew-point temperature and wind speed are reported using appropriate calculated values. Both dew-point and wind speed use a calculated value based on mean of their values over the entire data period and standard deviation from that mean, heuristically derived.

An excerpt from the audit file is illustrative:

```
Average Delta DB Change= 0.78°C ; Std Dev= 0.83°C 
 Average Delta DP Change= 0.68°C ; Std Dev= 0.78°C 
 Average Delta Relative Humidity Change= 4.02% ; Std Dev= 4.22% 
 Average Delta Wind Speed Change= 0.91m/s ; Std Dev= 0.88m/s 
 Hourly Dry Bulb temperature change trigger = minimum of 12.13°C and 10.°C 
     12.13°C = calculated trigger based on mean change in dry-bulb temperature and standard deviation 
shown above 
     10.°C = trigger set by user
```
Here the calculated DB trigger would be 12.13°C, but the user chosen trigger is 10°C. Changes  $>= 10^{\circ}$ C will be reported.

```
- Delta DB/DP Range Triggered for Apr 30 
   Change in DB= 11.60°C, Hour=14
```
Such detail allows the user to hand edit the incoming data, if desired.

# *Delete File*

You may use this menu option to browse your computer and delete files.

*Exit* 

This choice exits the program.

### <span id="page-17-0"></span>Converting Data

<span id="page-17-1"></span>This screen is automatically shown when you start the program – it will allow you to select raw data for processing, change the default type (based on file extension), select the kind of conversion you want, select where and what name to store for the processed data, and process the data. An "almost" completed screen shows:

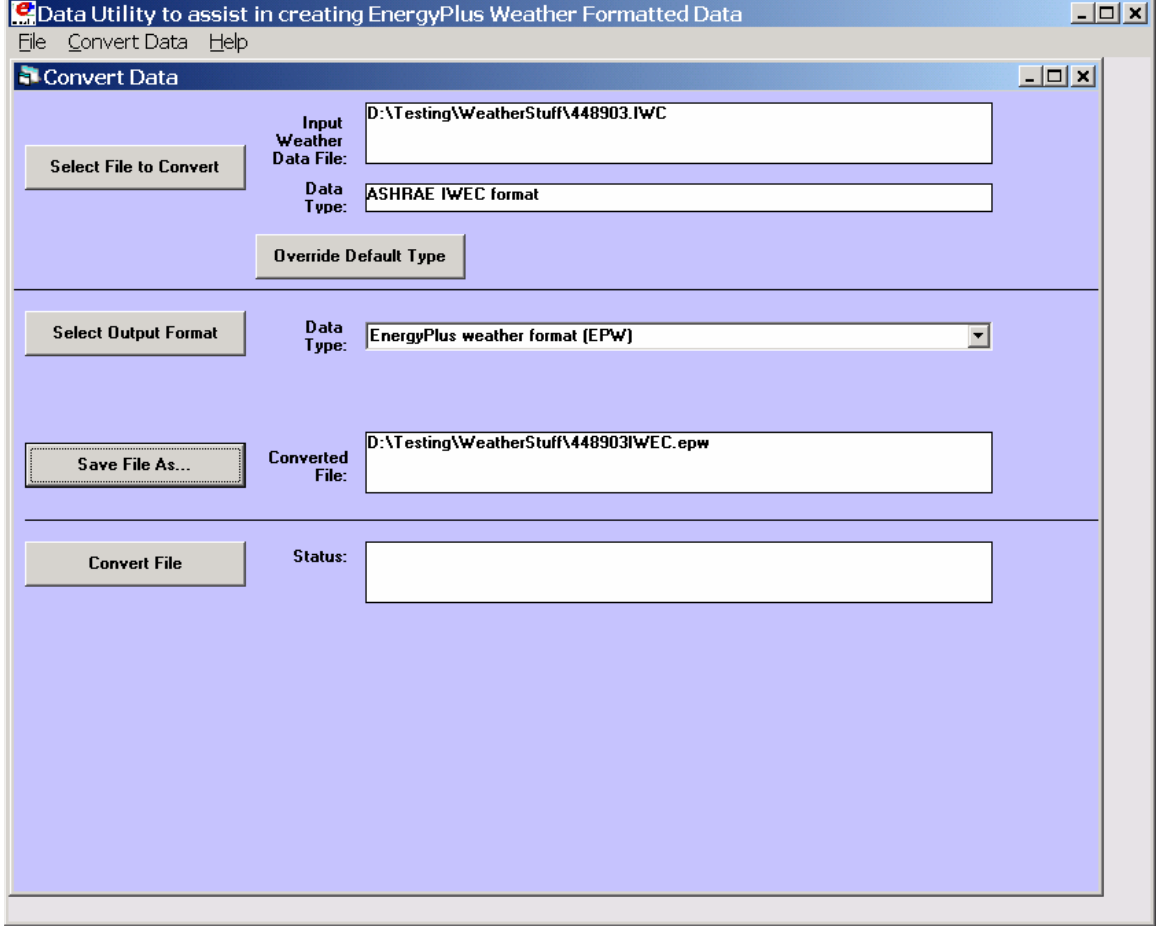

Figure 3. Convert Data Screen selections

The screen is navigated by choosing the following buttons on the left portion of the screen. Interpretation from the program is shown in the status boxes on the right portion of the screen.

# *Select File to Convert*

Selecting this command button brings up a common dialog interface that allows you to select a file for conversion from a specific set of default file extensions. These are shown in the following table.

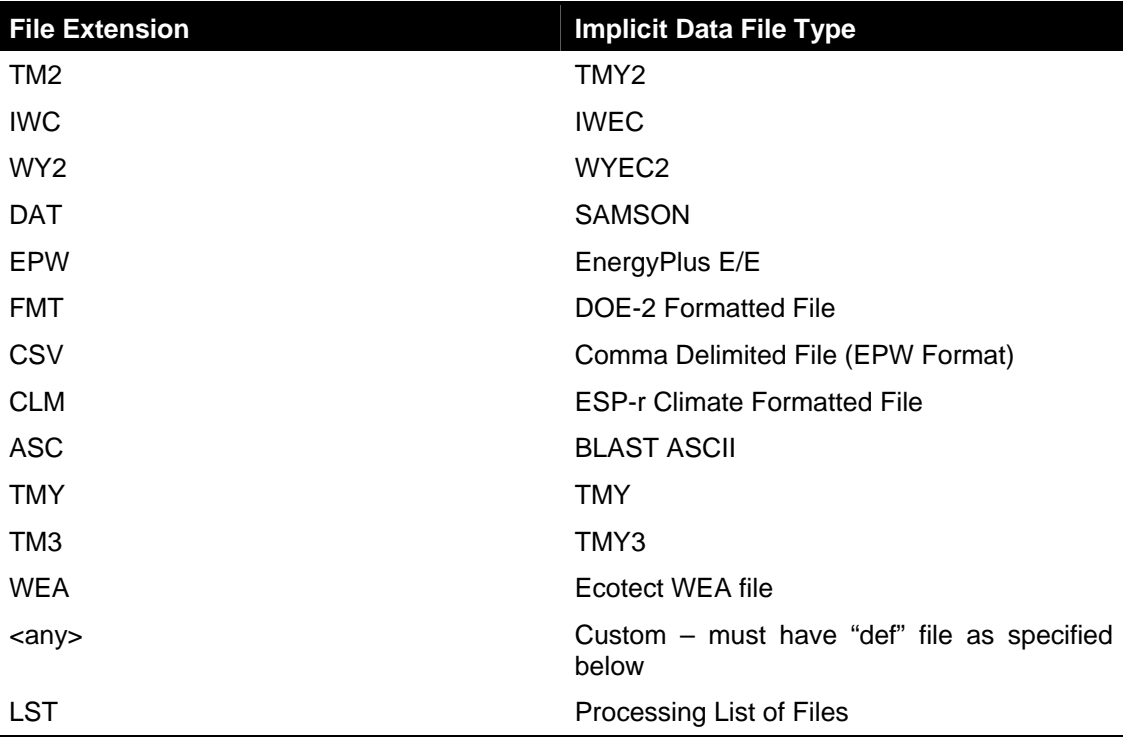

<span id="page-18-0"></span>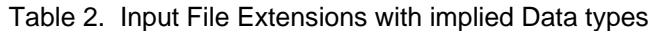

Of course, the "all files" (\*.\*) may be used as well. If the file selected is not one of the above types, you will be cautioned to use the "override default type" button to select the correct type before proceeding. Most of the data file types are described in other publications and won't be described in detail here.

Note on the input CSV format: It is the EPW CSV format. The CSV format must mirror the output CSV format very closely. The processor expects a Location header record and the headers for the data fields as a minimum (as well as the data that supports those header fields).

The LST data type allows you to specify a list of files to be "batch processed". The format of this file is very simple (however, the default extensions from the preceding table **must** be used **or** you must include a "def" file – see below for details).

Each line of the LST file can have a columnar structure as shown in the following table or can have the input file separated from the output file with a TAB character.

# <span id="page-19-0"></span>Table 3. LST File Structure

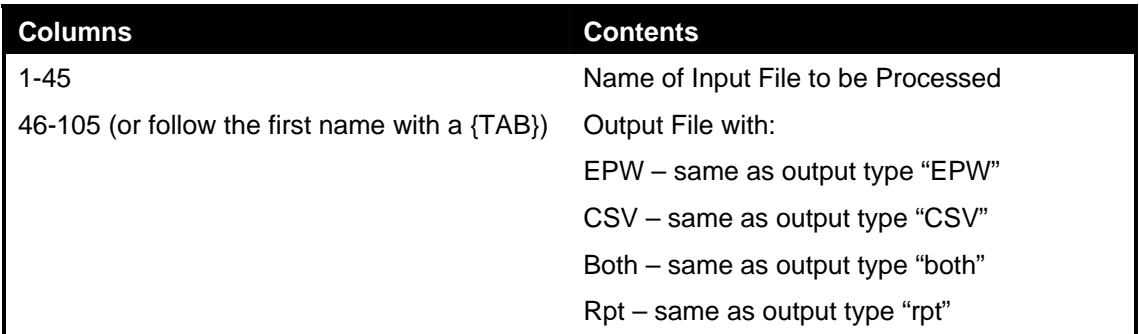

#### *Definitions File*

An auxiliary file, the Definitions File (extension .def) can be used to specify additional or replacement characteristics for the incoming data. This file is fully described in the section ["Definitions File & Custom File Processing"](#page-20-1) later in this document.

#### *Override Default Type*

This button is used as described above to select the correct data type for a file that might have one of the standard "default" extensions but may, in fact, be a data file of an entirely different type. For example, the BLAST ASCII files as they exist on the BLAST CD have extensions of .dat – our default type for the SAMSON data. You must select the proper data type for your data or the processor probably won't work anywhere near what you expect.

#### *Select Output Format*

You may select from four options of output format:

- **EPW Format** -- both an epw file and a statistical report file are produced
- CSV Format both a csv file and a statistical report file are produced
- $\blacksquare$  Both EPW and CSV epw, csv, and statistical report files are produced
- Rpt only only a statistical report file is produced (output extension is "stat")
- TMY2 if your input file was a EPW or CSV, you can save as a TMY2 (extension "tm2") format

Note that the CSV file is very similar to the EPW format file but is ready to be imported into a spreadsheet program such as Excel™ and has some additional "header" records in front of each EPW style header record

#### *Save File As…*

This button allows you to select the location to save your file set from the output format selection. The utility automatically places a "data type" extension on the file name to show its original data file type.

Note on Save As… Since you select the "save as" file name from a dialog, the processor DOES NOT warn you of overwriting previous files of the same name. In addition, if you have previously saved several types (e.g. EPW and CSV) but this time only save the RPT – it DOES NOT create new of the others nor does it delete the previous ones.

#### *Convert File*

Pressing this button causes the processing of the data to proceed. If you choose a ".lst" input format, you will see messages as each once is completed and/or has errors. If you choose a single data file, you will see a similar message box once the processing is done (or has terminated due to errors).

### <span id="page-20-0"></span>**Help**

No online help is yet implemented. This brings up an "about" box for the program.

#### <span id="page-20-1"></span>Definitions File & Custom File Processing

#### *Description of "Def" input file*

Some of the data formats have inherent omissions (e.g. TMY does not have location data, BLAST ASCII does not have elevations). In order to overcome this limitation and to provide further flexibility, a definitions file (extension must be .def) is implemented. By naming this with the same "file name" as your input file (in the same folder), the weather converter will read the format and use that data, as appropriate, in the file conversions. The .def file uses Fortran "Namelist" input fields as shown in the example below. The set of namelist groups is:

- &location Location data
- &miscdata Comments to be applied to "COMMENT2" in the EPW file and "Source Data"
- &wthdata weather data specifications including file type, custom formats
- &datacontrol user specified control over "missing" data (Custom format only)

```
&location 
City='Hong Kong' 
StateProv=' ' 
Country='CHN' 
InLat=22.75 
InLong=115 
InTime=8 
InElev=0 
InWMO=450040 
/ 
&miscdata 
Comments1='This file was given to us by....' 
SourceData='Original xyz data' 
/
```
The "slash" (/) character terminating each block is very important – omissions results in incorrect reading of data.

Definitions File Details are shown in the following table. You may leave out a field if you wish – the program will use whatever default is applicable (or usable) from the data format. All data formats accept this additional file. Only Custom format currently uses the &datacontrol element. And only Custom format input type uses the Data Elements, Format and Conversion factors from the &wthdata element.

Note that strings in the "def" should be enclosed in single quotes if there is more than one word in the string – if only one word, quotes do not need to be used.

<span id="page-21-0"></span>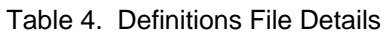

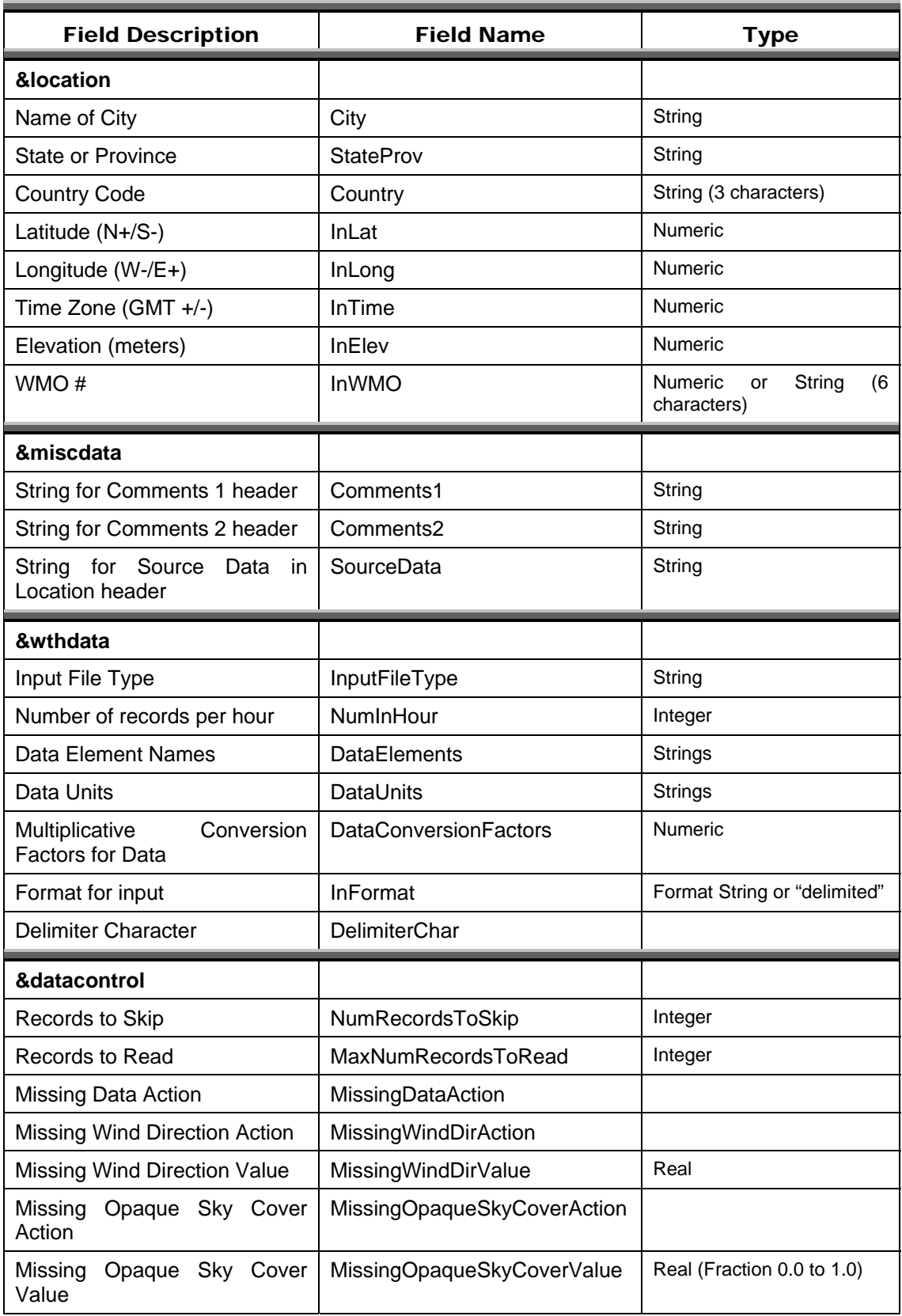

# <span id="page-22-0"></span>Expected Formats for &location

### *Fields: City, StateProv, Country*

These fields are string variables. If Country is *not* included, an attempt to use the State/Prov entry may be used to determine country. Otherwise, these fields are not validated and are used to create part of the "location" header record in the EPW file. City can be up to 30 characters in length; StateProv up to 15 characters; Country up to 10 characters (standard 3 character abbreviation preferred).

#### *Fields: InLat, InLong*

These fields are decimal equivalent for Latitude and Longitude. The convention is North Latitude is positive; South is negative. Likewise, East Longitude is positive; West Longitude is negative. That is, if your latitude is N 30° 15' (North 30 degrees, 15 minutes) then your input is +30.25.

#### *Field: InTime*

This field is the decimal equivalent for the Time Zone value. The convention is GMT +/-. That is, if your time zone is "behind" GMT time by 6 hours, your input would be –6.

#### *Field: InElev*

This field is the location elevation in meters. Range can be from –300 to 6096. (These are the values from EnergyPlus – there is no validation of these in the weather converter.)

#### *Field: InWMO*

This field is the WMO (World Meterological Organization) number for the location. Though not validated per se, if found in the "design conditions" auxiliary files, the Design Day information can be generated.

# <span id="page-22-1"></span>Expected Formats for &miscdata

#### *Fields: Comments1, Comments2*

These are strings. After concatenation, they become part of one of the Comment header lines in the EPW headers, depending on Input file Type. Up to 150 characters each is allowed.

#### *Field: SourceData*

This is a string that is applied to the "Source Data" field in the Location Header. Up to 60 characters is allowed.

# <span id="page-22-2"></span>Expected Formats for &wthdata

# *Field: InputFileType*

You can always use this field and def file to "override" the default input format type that depends on the extension of your file (see [Table 2. Input File Extensions with implied Data](#page-18-0)  [types\)](#page-18-0). A complete set of valid values for Input File types is shown in the following table. Data Files are described more fully in the section [Source Weather Data Formats](#page-55-0) that occurs later in this document.

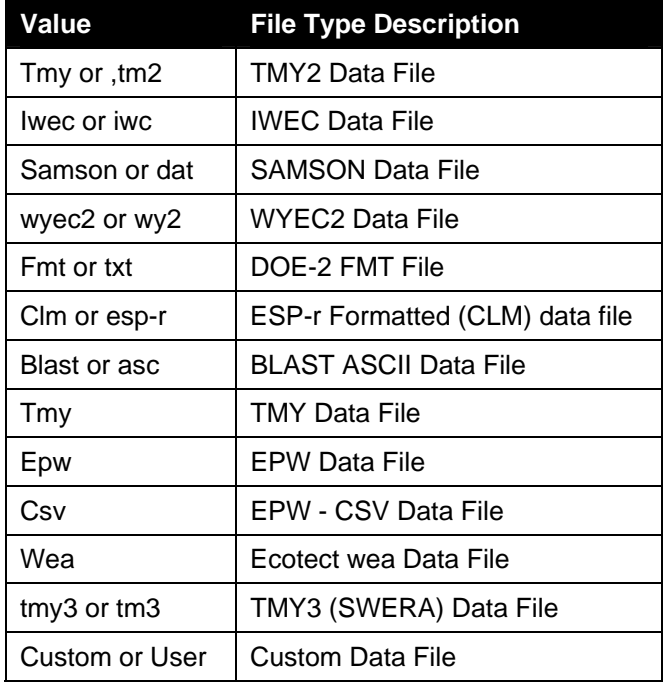

# <span id="page-23-0"></span>Table 5. Input File Type Values

# *Field: NumInHour*

This field can be used to specify multi-interval (per hour) files. Without this field, the only formats that can have multiple intervals per hour are the EPW and CSV file formats – using the header record DataPeriods value for that field.

# *Fields below only used in "Custom" format processing*

# *Field: DataElements*

The specifications for these fields must come from a standardized list of names. (See ). Since these names cannot have embedded spaces (or the namelist read fails), underscores are used in the "long" names for readability. "Ignore" can be used to skip a field that is not applicable to the weather converter formats.

<span id="page-23-1"></span>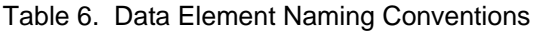

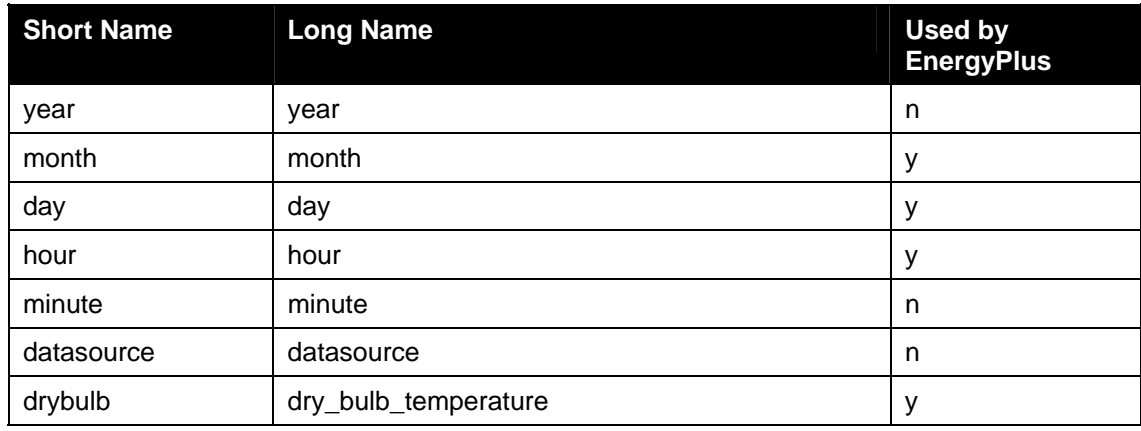

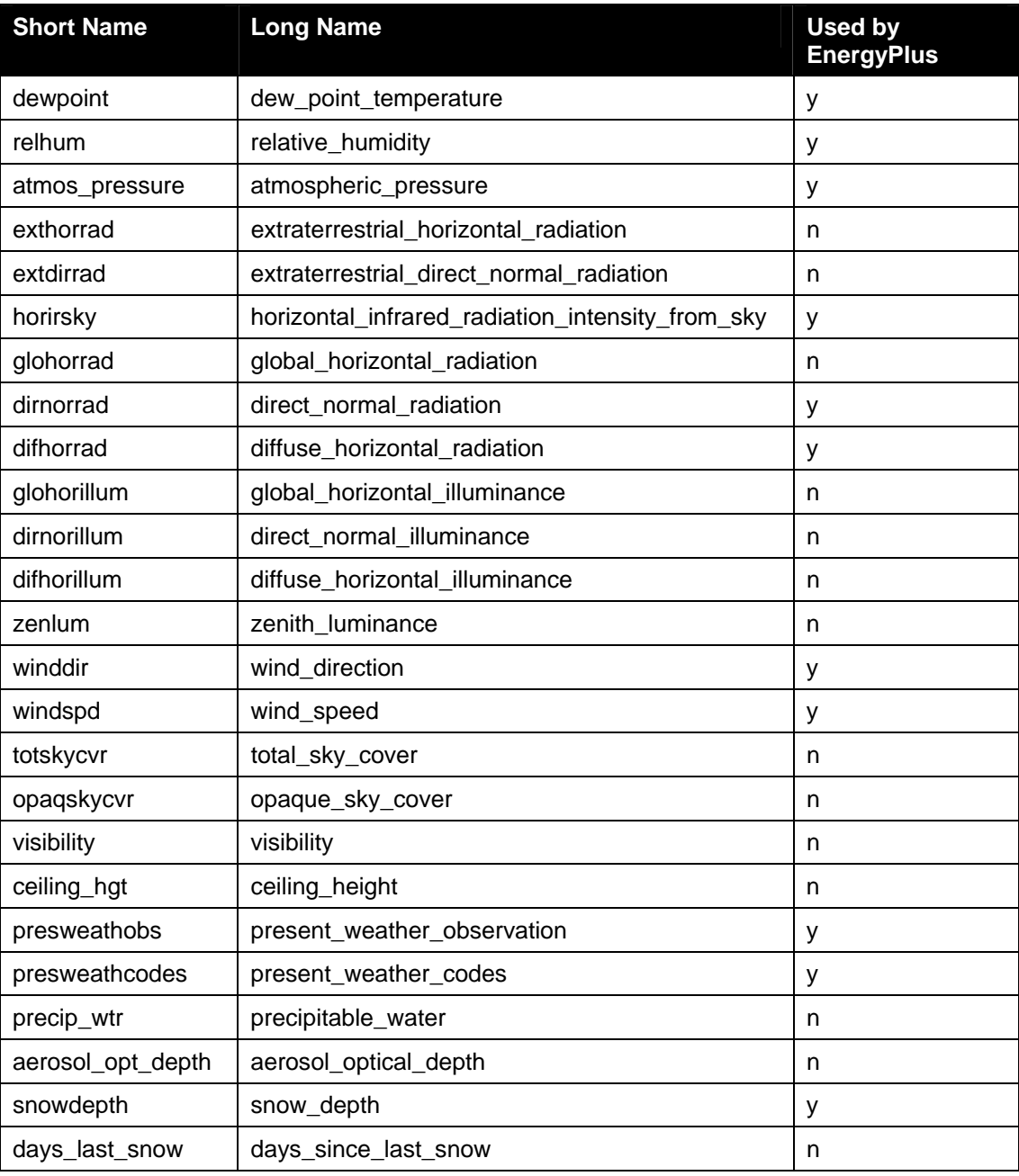

# *Field: DataUnits*

There should be as many DataUnits entries as DataElement entries. These are not generally used but may be used in the future for automatic conversions. The exception to this is "temperature" fields. Use "f" for Fahrenheit, "k" for Kelvin temperatures. Note that the DataConversionFactor for this field will be applied prior to conversion. (Many formats use integer numbers to represent values that are in tenths, for example.)

# *Field: DataConversionFactors*

There should be as many DataConversionFactors entries as DataElement entries. These factors are multiplicative factors (i.e. the input value is multiplied by this factor) and can be used to process input data into the values used in the EPW weather files.

# *Field: InFormat*

The value in this field should be "delimited" if you are using a free format data file or specify a "Fortran style" format statement.

### *Field: DelimiterChar*

If you use a "delimited" format file, you need to specify a delimiter character. A single character should be specified.

# <span id="page-25-0"></span>Expected Formats for &datacontrol

Most of the items in this element are particularly applicable to custom format input files. Currently, they are only used in custom files, but may be more generally applicable in future releases.

# *Field: NumRecordsToSkip*

This is an integer number of records to skip during processing. You might use this if your input file has some information at the top of the file.

# *Field: MaxNumRecordsToRead*

This is an integer number of records to read (typically 8760 for a full year). You might use this if your input file has some information after the data records.

# *Fields: MissingDataAction, MissingWindDirAction, MissingOpaqueSkyCoverAction*

These fields tell the converter program what to do with "missing" data. Missing data can be found in two forms: totally not included in the DataElements or a missing value (as defined in the EPW format). Valid values for these fields are:

- **DEFAULT** use the default processing that the weather converter already uses starts off with a specific value and updates if data is found.
- CONSTANT use a constant value to replace all missing data
- RANDOM use a random number to generate the missing data

# *Fields: MissingWindDirValue, MissingOpaqueSkyCoverValue*

The values specified in this field are used with the action fields previously mentioned.

# <span id="page-25-1"></span>Def File Examples

Here's an example of a file used to "enhance" a DOE-2 FMT file:

&location City='Kelburn' StateProv='Wellington' Country='NZL' InWMO=934360 InLat=-42.3333 InLong=174.8  $TnF1eV=R$ InTime=1 / &wthdata NumInHour=1 InputFileType='FMT' / &miscdata Comments1='Standard Data Files for Computer Thermal Simulation of Solar Low Energy Non-residential Buildings; ven der Werff, Amor, and Donn 1990' Comments2='Full Actual year of dataSource data is TRY format converted to DOE-2 format,' /

> Here's an example of a fixed format used for custom file processing. Note that random sky cover is used, to facilitate calculating Horizontal IR from Sky that is used in EnergyPlus. Also, random wind direction is used because the data set does not contain wind direction.

&location City='Torino-Caselle' StateProv=' ' Country='ITA' InWMO=160590 InLat=45.18333 InLong=7.65 InElev=282 InTime=1 / &wthdata NumInHour=1 InputFileType='CUSTOM' InFormat='(I2, I2, I2, F7.2, F7.2, F5.1, F5.1, F5.1)' DataElements=Month,Day,Hour,DirNorRad,DifHorRad,DryBulb,Wind\_Speed,Relative\_Humidity DataUnits=,,,'kJ/M2','kJ/M2','C','m/s','%' DataConversionFactors=1,1,1,.2777778,.2777778,1,1,1 / &miscdata Comments1='Italian Climate Data Set Gianni de Giorgio' Comments2='Period of record 1951-1970' SourceData='IGDG Data Set' / &datacontrol MissingOpaqueSkyCoverAction=RANDOM MissingWindDirAction=RANDOM /

> Finally, an example of a free format custom file. Here, there were several lines of text after the numeric data at the end of the file – thus we used the number of records to read parameter rather than hand editing each input file.

&location City='Beijing' StateProv='Beijing' Country='CHN' InWMO='545110' InLat=39.92 InLong=116.27 InElev=55 InTime=8 / &miscdata Comments1='China Data Set - Zhang/Huang' / &wthdata NumInHour=1 InputFileType='CUSTOM' InFormat='DELIMITED' DataElements=Ignore,Year,Month,Day,Hour,Ignore,DryBulb,DewPoint,Ignore,Relative\_Humidity,Ignore,DirNorRad, DifHorRad,WindDir,Wind\_Speed,OpaqSkyCvr,Atmos\_Pressure DataUnits=x,x,x,x,x,x,'k','k',x,'%',x,'wh/m2','wh/m2','deg','m/s',x,'Pa' DataConversionFactors=1,1,1,1,1,1,.1,.1,1,1,1,1,1,1,.1,.1,10 DelimiterChar=' ' / &datacontrol NumRecordsToSkip=0 MaxNumRecordsToRead=8760 /

#### <span id="page-27-0"></span>Reports/Files Produced by the Weather Converter

Minimally, two outputs are produced for every weather converter run: an audit / log file and a statistical report file. The audit / log file shows details of the processing (including any errors) as well as the statistical report. The statistical report produced from the weather conversion process is a short, but complete, picture of the weather data on the file. A single file (.stat extension) is produced of the "statistics" about the data file. A feature of the weather converter is to look in several design condition files for possible design conditions for the location from the stored design condition files (source: ASHRAE Handbook of Fundamentals, 2001). If found (WMO (World Meteorological Organization) id is used for matching), these will be shown in the report as well as included in the output data files (EPW and CSV, as applicable). In addition, the Köppen classification scheme is used to characterize the climate based on the data file's contents. Other statistics are given as well to help you visualize the data.

In the "reporting" section of the file, each line contains "tab-delimited" elements. This will allow you to easily place the data into a spreadsheet program for further refinement but the tabs are not as intrusive for "normal viewing" as commas.

#### <span id="page-27-1"></span>Audit / Log File

As an example, the initial portion of an audit file is shown (illustrating the error reporting):

 -Input File Type=WY2, with FileName=D:\DevTests\Release\WeatherData\04772.wy2 -Out of Range Data items will NOT be corrected. Warning \*\* Dew Point=  $5.00^{\circ}$ C > Dry Bulb=  $4.90^{\circ}$ C on date= 5/ 1 at hour=  $4$ Warning \*\* Dew Point=  $4.80^{\circ}C$  > Dry Bulb=  $4.40^{\circ}C$  on date= 5/ 1 at hour= 5 Warning \*\* Dew Point=  $4.70^{\circ}C$  > Dry Bulb=  $3.80^{\circ}C$  on date= 5/ 1 at hour= 6 Warning \*\* Suspected missing data line after processing 365 days<br>
Month= 0 Day= 0 Hour= 0 0 Day= 0 Hour= Processing continues but may be in error Warning \*\* Suspected Blank line after processing 365 days \*\* Remaining records, if any, will be ignored Warning \*\* Missing Data Found on Source Weather Data File \*\* Missing (and corrected) Aerosol Optical Depth, Number of items= 8760 Warning \*\* Out of Range Data Found on Weather Data File \*\* Out of Range Dew Point Temperatures > Dry Bulb Temperatures, Number of items= 3 - Start Date/End Date for Weather Source Start Date=Jan 1; End Date=Dec 31 - Actual Data Years for Monthly Data\*\* Jan Feb Mar Apr May Jun Jul Aug Sep Oct Nov Dec 1966 1980 1964 1964 1968 1970 1977 1981 1979 1969 1974 1960 - \*\* Not all weather data sources represent contiguous years. - \*\* Monthly data values may come from different years. - Data Sources should be checked for relevancy to these statistics. Average Delta DB Change= 0.76°C ; Std Dev= 0.73°C Average Delta DP Change= 0.62°C ; Std Dev= 0.69°C Average Delta Relative Humidity Change= 3.50% ; Std Dev= 3.63% Average Delta Wind Speed Change= 0.93m/s ; Std Dev= 0.88m/s Hourly Dry Bulb temperature change trigger = minimum of 11.07°C and 10.°C 11.07°C = calculated trigger based on mean change in dry-bulb temperature and standard deviation shown above 10.°C = trigger set by user -Output File Type=epw, with FileName=D:\DevTests\Release\WeatherData\Out\CAN\_Ottawa-International\_Airport\_CWEC.epw -Output File Type=csv, with FileName=D:\DevTests\Release\WeatherData\Out\CAN\_Ottawa-International\_Airport\_CWEC.csv

#### <span id="page-28-0"></span>Statistical Report File

As will be seen in comparison with a "statistical" report shown following, the audit file may contain some details about the data that the statistical report does not (such as the data years for the weather data). Some basic statistics are shown first:

 Statistics for AUS\_Sydney\_IWEC-V1 Location -- SYDNEY AUS  ${S \ 33° 57'} {E 151° 10'} {GMT +10.0 Hours}$ <br>Elevation -- 3m above sea level 3m above sea level Standard Pressure at Elevation -- 101289Pa Data Source -- IWEC Data WMO Station 947670 - Using Design Conditions from "World Climate Design Data 2001 ASHRAE Handbook" - If the design condition source is ASHRAE, the design conditions are carefully generated - from a period of record (typically 30 years) to be representative of that location and - be suitable for use in heating/cooling load calculations. If the source is not ASHRAE, - please consult the referenced source for the reasoning behind the data. Design Stat HDB 99.6% HDB 99% X WS 1% X WS 2.5% X WS 5% CM WS .4% CM MDB .4% CM MWS 99.6% PWD 99.6% MWS .4% PWD .4% X MnDB Max X MnDB Min X StdDB Max X StdDB Min Units  ${°C}$   ${°C}$   ${m/s}$   ${m/s}$   ${m/s}$   ${m/s}$   ${m/s}$   ${°C}$   ${m/s}$   ${°C}$   ${°C}$   ${°C}$   ${°C}$   ${°C}$   ${°C}$  ${m/s}$  {Degree} HEATING 5.8 6.8 11.3 9.9 8.8 11.1 14.2 9.1 13.4 1.1 320 5.3 300 39.3 3.1 2.9 1.9 Design Stat CDB .4% C MWB .4% CDB 1% C MWB 1% CDB 2% C MWB 2% E WB .4% E MDB .4% E WB 1% E MDB 1% E WB 2% E MDB 2% DP .4% HR .4% MDB .4% DP 1% HR 1% MDB 1% DP 2% HR 2% MDB 2% DB Range<br>Units { °C } { °C } Units {°C} {°C} {°C} {°C} {°C} {°C} {°C} {°C} {°C} {°C} {°C} {°C} {°C}  ${g/kg}$   ${°C}$   ${°C}$   ${g/kg}$   ${°C}$   ${g/kg}$   ${°C}$   ${g/kg}$   ${°C}$   ${g/(kg)}$   ${°C}$   ${°C}$ <br>  ${coolING 32.2 20 29.5 19.7 27.9 20.1 23 28$  COOLING 32.2 20 29.5 19.7 27.9 20.1 23 28 22.3 26.2 21.7 25.3 21.7 16.4 24.8 21.1 15.8 24.3 20.6 15.3 23.9 6.7

Or, if the weather converter must calculate the design stats:

 Statistics for SAU\_Jiddah Location -- JEDDAH\_ 1980  $\{N \ 21^{\circ} \ 30'\}$   $\{\overline{E} \ 39^{\circ} \ 12'\}$   $\{GMT +3.0$  Hours}<br>Elevation -- 0m above sea level Om above sea level Standard Pressure at Elevation -- 101325Pa WMO Station \*unknown\* - Using Design Conditions calculated from this weather file. - The following design temperature statistics are calculated based on THIS weather file ONLY - and may not be representative of a long-term period of record normally used for - design temperatures. Also, note that dew point temperatures are listed where wet-bulb temperatures are normally presented. Design Stat HDB 99.6% HDB 99%<br>Units  ${C}$   ${C}$ Units  ${C}$ <br>
HEATING  $16.0$  17.1 **HEATING**  Design Stat CDB .4% CDB 1% CDB 2% CDP .4% CDP 1% CDP 2% Units {C} {C} {C} {C} {C} {C} COOLING 40.1 40.1 39.0 27.6 27.2 26.6 These are followed by groupings of Monthly data.

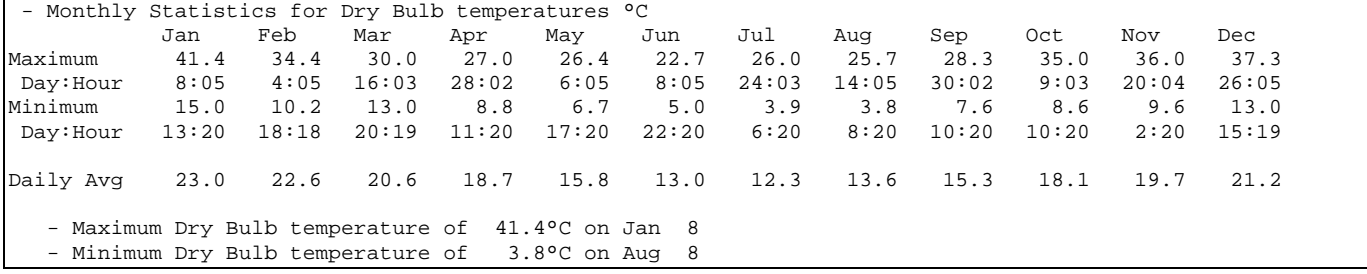

For the dry-bulb temperatures, an average hourly report, by month, is also given:

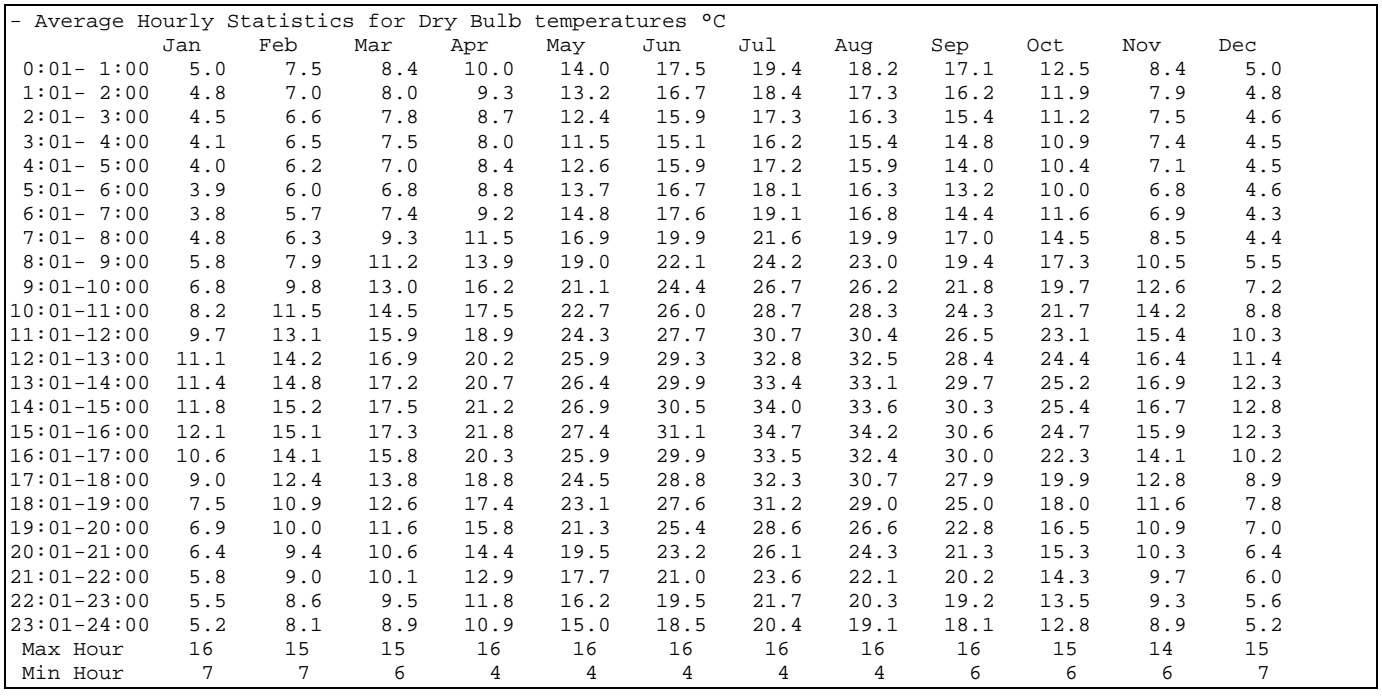

# This is followed by the remainder of the monthly displays:

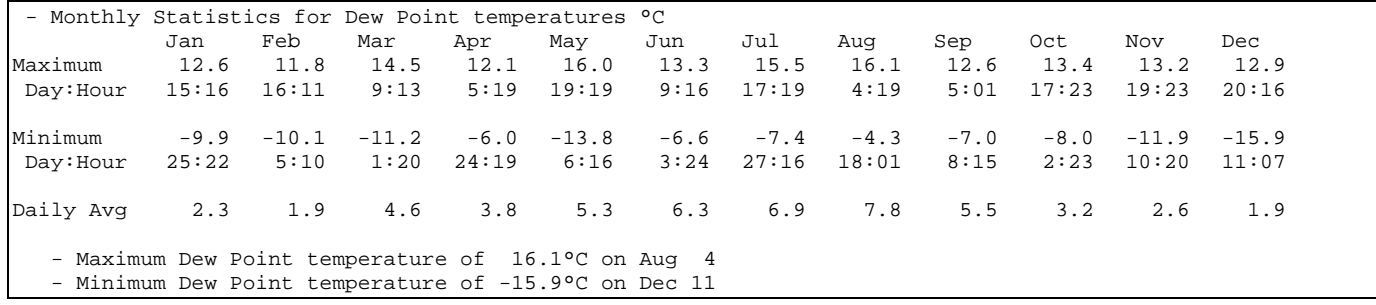

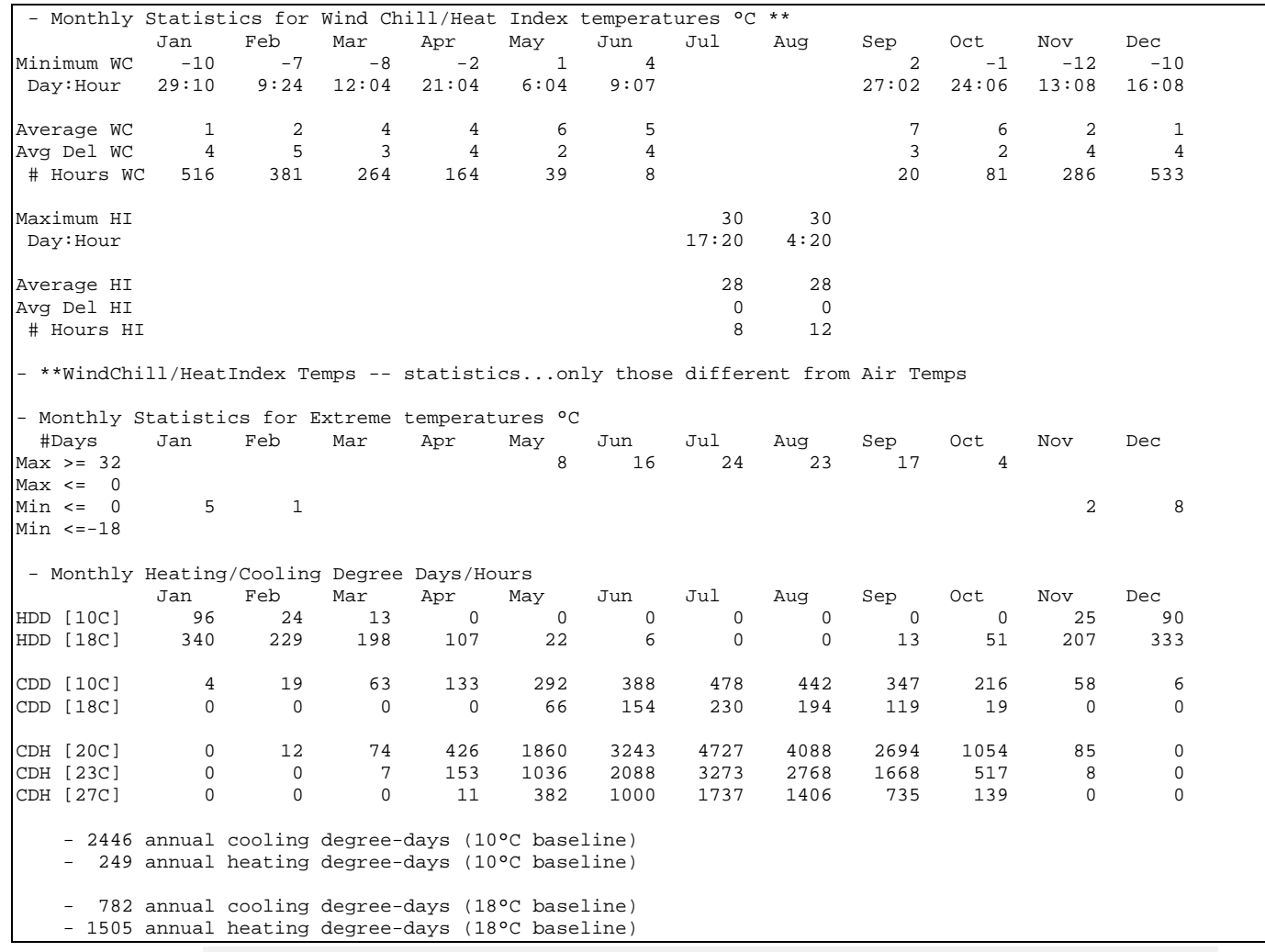

In the preceding display for degree-days, users more familiar with degree days to a Fahrenheit temperature base, may wish to multiply the degree day or degree hour values by 9/5.

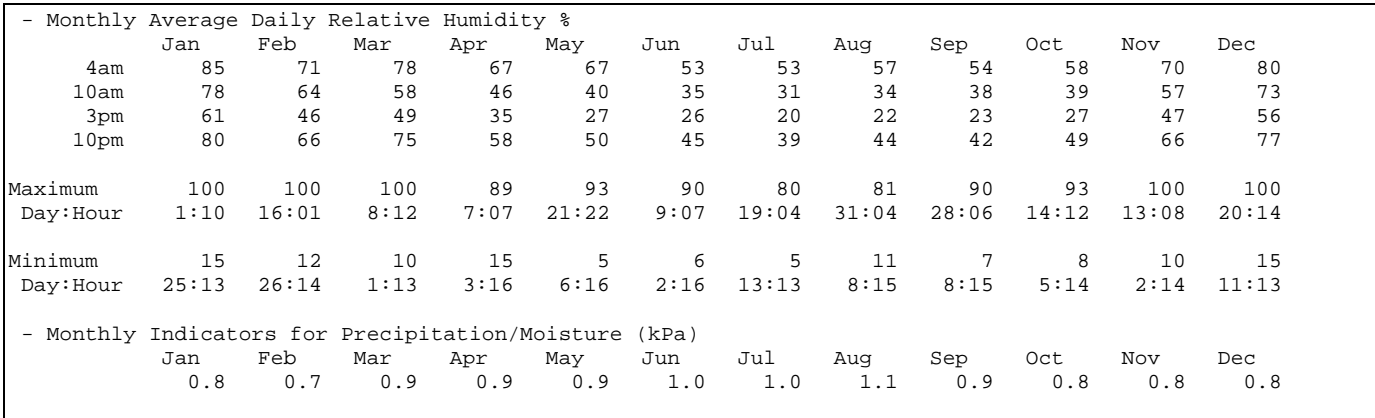

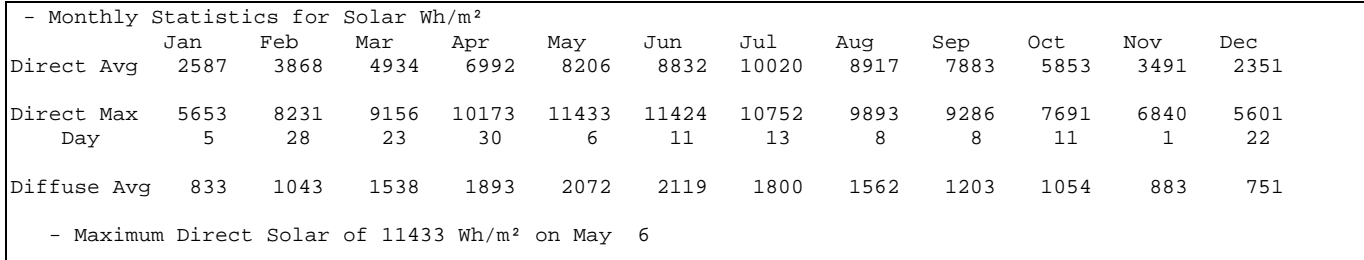

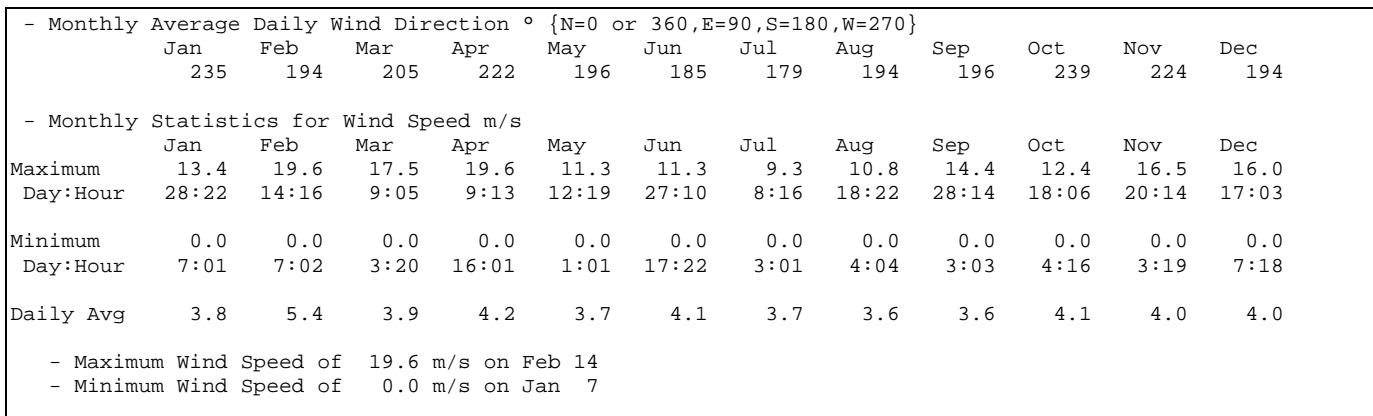

 - Monthly Calculated "undisturbed" Ground Temperatures\*\* °C Jan Feb Mar Apr May Jun Jul Aug Sep Oct Nov Dec 0.5 m -7.4 -8.7 -6.4 -2.8 6.5 13.7 18.6 20.0 17.5 11.9 4.5 -2.5 2.0 m -2.7 -5.0 -4.5 -2.6 3.6 9.3 13.8 16.2 15.7 12.5 7.4 1.9  $1.2$   $-1.1$   $-1.6$ - \*\*These ground temperatures should NOT BE USED in the GroundTemperatures object to compute building floor losses. The temperatures for 0.5 m depth can be used for GroundTemperatures: Surface. The temperatures for 4.0 m depth can be used for GroundTemperatures: Deep. Calculations use a standard soil diffusivity of 2.3225760E-03  ${m**2/day}$ 

> As noted in the above statistics calculation, the "undisturbed" ground temperatures calculated by the weather converter should not be used in building losses but are appropriate to be used in the GroundTemperatures:Surface and GroundTemperatures:Deep objects. The reasoning (for building losses) is that these values are too extreme for the soil under a conditioned building. For best results, use the Slab or Basement program described in this document to calculate custom monthly average ground temperatures (see the Ground Heat Transfer section). This is especially important for residential applications and very small buildings. If one of these ground temperature preprocessors is not used, for typical commercial buildings in the USA, a reasonable default value is 2C less than the average indoor space temperature.

And then the Köppen, ASHRAE and typical/extreme period calculations:

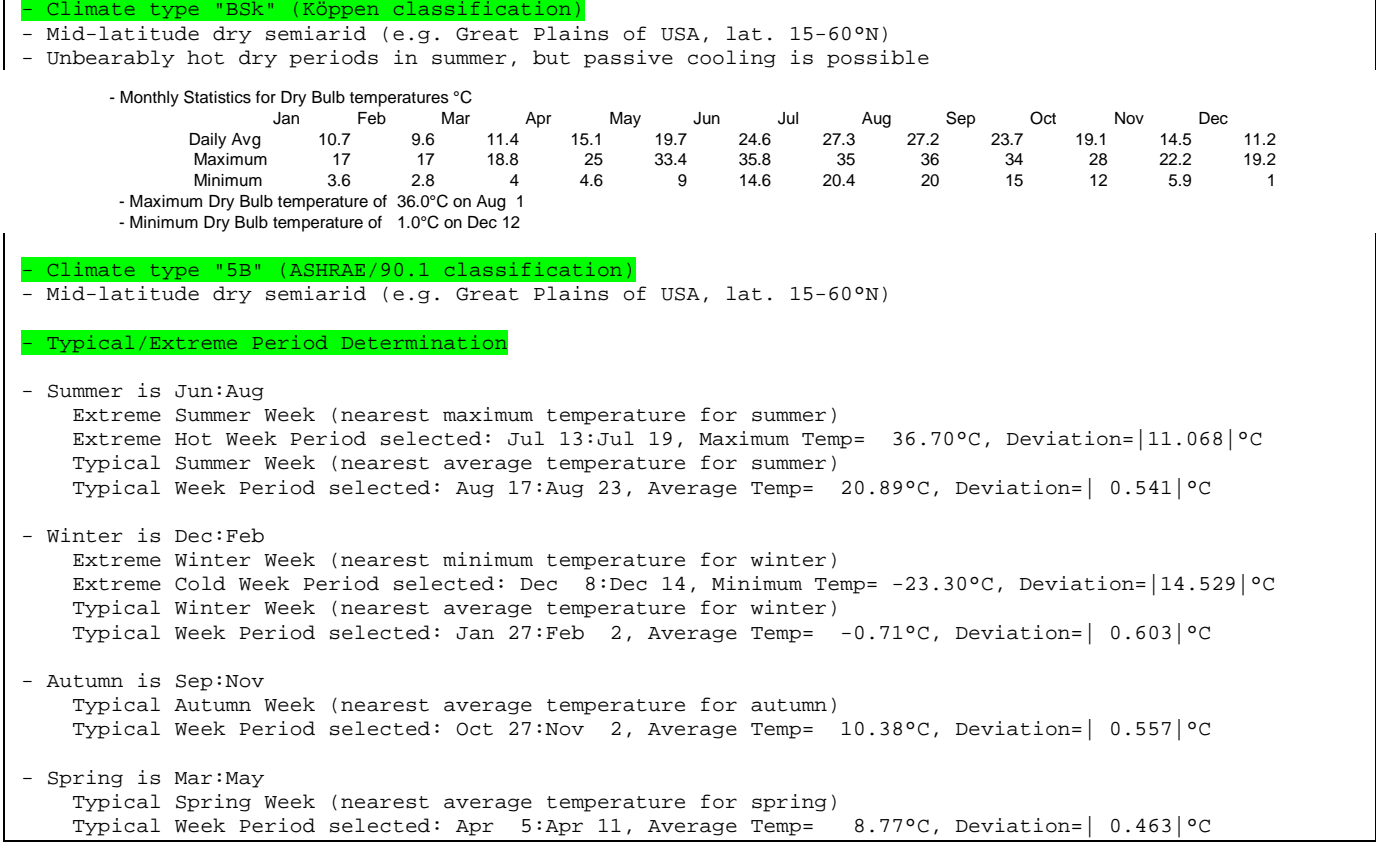

As this data is all tab-delimited, putting in a spreadsheet and displaying is not difficult: And these can be easily used to produce graphs:

**Daily Dry Bulb Statistics**

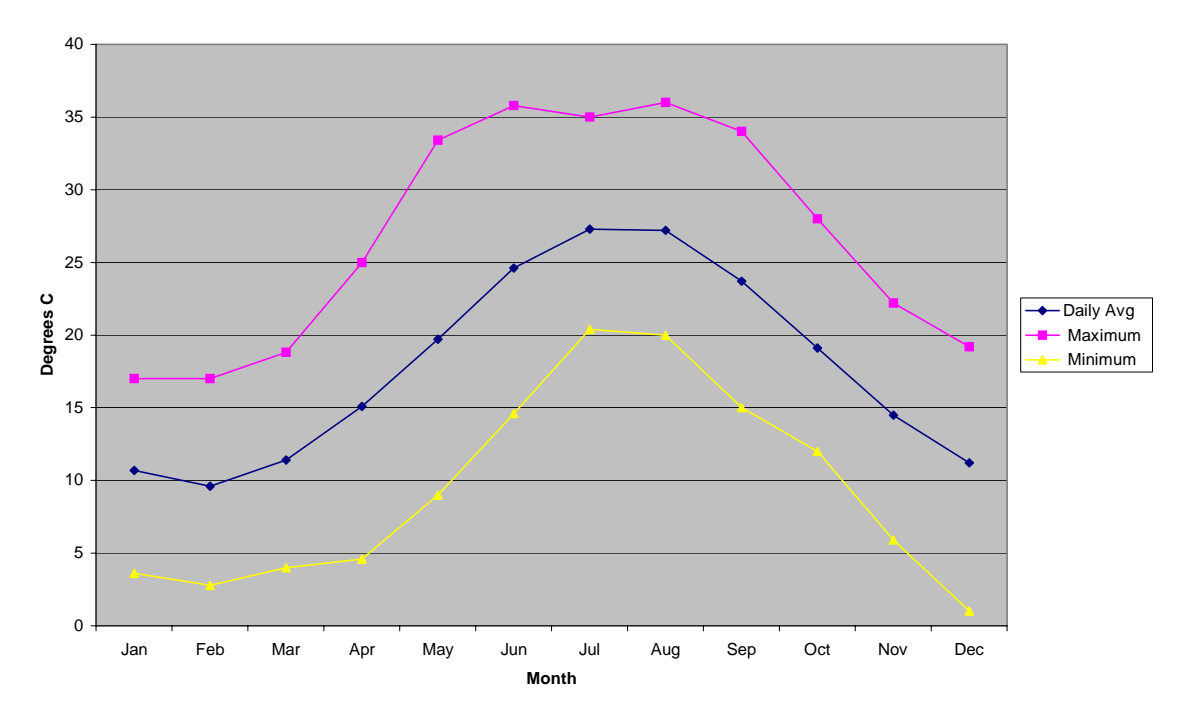

<span id="page-34-0"></span>Figure 4. Graph of Spreadsheet Data

# <span id="page-34-1"></span>Design Day Calculations Output

Using the WMO field (or determining it from the WBAN field), the Weather Converter performs table look up in the Design Condition files to see if there are recorded design conditions for the subject location. If this location is found, then design day objects are produced on the resultant design day object (ddy extension) file – ready for inclusion into an EnergyPlus input data file. If no design conditions are located, then the design day object file will still include a location object for inclusion with EnergyPlus. However, statistics using the weather file are now displayed to the statistics file – these "can" be used to create your own design day definitions but you should read the warning that is issued and take care if your weather file is only a "single instance" weather data representation.

The location objects as well as the design condition objects are constrained by the data source. Some data sources do not have elevation information – thus, a location object from such a source will have an elevation of 0.0. Likewise, the time zone of some locations may not be available from the source data nor other data resources that the weather converter uses. A time zone will be estimated from the standard meridian of the location (determined by the longitude) but it may not be accurate. A user needs to be aware of these limitations when taking the design day files from the weather converter.

An excerpt of a design day output is shown in the following (actual design day objects have been deleted for brevity):

! The following Location and Design Day data are produced as possible from the weather data source. ! No special attempts at re-creating or determining missing data parts (e.g. Wind speed or direction) ! are done. Therefore, you should look at the data and fill in any incorrect values as you desire. Location, Ottawa Int'l\_ON\_CAN WYEC2-B-04772, !- Location Name 45.32000 , : Latitude {N+ S-}<br>-75.67000 , : Longitude {W- E+ -75.67000 , :- Longitude {W- E+}<br>-5.000000 , :- Time Zone Relativ  $-5.000000$  ,  $! -$  Time Zone Relative to GMT  $\{GMT+/-\}$ <br>114.0000 ;  $! -$  Elevation  $\{m\}$ !- Elevation {m} ! Using Design Conditions from "Canada Climate Design Data 2001 ASHRAE Handbook" ! Ottawa Int'l\_ON\_CAN Heating 99.6%, MaxDB= -24.80 Wind Speed= 3.90 Wind Dir= 290.00 ! Ottawa Int'l\_ON\_CAN Heating 99%, MaxDB= -22.20 Wind Speed= 4.50 Wind Dir= 250.00 ! Ottawa Int'l\_ON\_CAN Cooling (DB=>MWB) .4%, MaxDB= 30.10 MWB= 21.30 ! Ottawa Int'l\_ON\_CAN Cooling (DB=>MWB) 1%, MaxDB= 28.50 MWB= 20.50 ! Ottawa Int'l\_ON\_CAN Cooling (DB=>MWB) 2%, MaxDB= 26.80 MWB= 19.50 ! Ottawa Int'l\_ON\_CAN Cooling (WB=>MDB) .4%, MDB= 28.00 WB= 22.80 ! Ottawa Int'l ON CAN Cooling (WB=>MDB) 1%, MDB= 26.40 WB= 21.80 ! Ottawa Int'l ON CAN Cooling (WB=>MDB) 2%, MDB= 25.30 WB= 20.80 ! Ottawa Int'l\_ON\_CAN Cooling (DP=>MDB) .4%, MDB= 25.50 DP= 21.10 HR= 0.02 ! Ottawa Int'l\_ON\_CAN Cooling (DP=>MDB) 1%, MDB= 24.60 DP= 20.20 HR= 0.02 ! Ottawa Int'l\_ON\_CAN Cooling (DP=>MDB) 2%, MDB= 23.70 DP= 19.20 HR= 0.01

> Design day "definitions" originate in the ASHRAE Handbook of Fundamentals. Prior to 1997, these conditions were described for winter and summer (heating and cooling). They were based on seasonal percentages.

> Beginning in 1997, and continuing (the latest version was published in 2001), the design condition data is based on annual percentages. In addition, only locations with long-term hourly observations data (on which to form the basis) are included.

#### *[From ASHRAE Handbook of Fundamentals, 2001]:*

- Heating conditions are often used in the sizing of heating equipment. In cold spells, drybulb temperatures below the design conditions can last for a week or more.
- The first cooling conditions, based on dry-bulb temperatures (i.e., DB=>MWB), often represent conditions on hot, mostly sunny days. These are useful for cooling applications, especially air-conditioning.
- Design conditions based on wet-bulb temperatures (i.e., WB=>MDB) represent extremes of the total sensible plus latent heat of outdoor air. This information is useful for cooling towers, evaporative coolers, and fresh air ventilation system design.
- Design conditions based on dew-point temperatures (i.e., DP=>MDB) are directly related to extremes of humidity ratio, which represent peak moisture loads from the weather. Extreme dew-point conditions may occur on days with moderate dry-bulb temperatures resulting in relatively high humidity. These values are especially useful for applications involving humidity control, such as desiccant cooling and dehumidification, cooling-based dehumidification, and fresh air ventilation systems. These values are also used as a checkpoint when analyzing the behavior of cooling systems at part load conditions, particularly when such systems are used for humidity control as a secondary function.
# Köppen Climate Classification

Various attempts have been made to classify the climates of the earth into climatic regions. One notable, yet ancient and misguided example is that of Aristotle's Temperate, Torrid, and Frigid Zones. However, the 20th century classification developed by German climatologist and amateur botanist Wladimir Köppen (1846-1940) continues to be the authoritative map of the world climates in use today.

Introduced in 1928 as a wall map co-authored with student Rudolph Geiger, the Köppen system of classification (map) was updated and modified by Köppen until his death. Since that time, it has been modified by several geographers.

The modified Köppen Climate Classification System is the most widely used system for classifying the world's climates. Its categories are based on the annual and monthly averages of temperature and precipitation. The Köppen system recognizes six major climatic types; each type is designated by a capital letter.

In addition to the major climate types, each category is further sub-divided into subcategories based on temperature and precipitation. There are only 24 sub-categories possible – making the general schemes quite easy to comprehend.

For example, the U.S. states located along the Gulf of Mexico are designated as "Cfa." The "C" represents the "mild mid-latitude" category, the second letter "f" stands for the German word *feucht* or "moist," and the third letter "a" indicates that the average temperature of the warmest month is above 22°C. Thus, "Cfa" gives us a good indication of the climate of this region, a mild mid-latitude climate with no dry season and a hot summer.

The Köppen classification code (and some statistics) was adapted (with permission of Peter Schild) from the COMIS weather program code.

| Köppen<br><b>Climate Type</b> | <b>Description</b>                                                                                       |  |  |  |  |
|-------------------------------|----------------------------------------------------------------------------------------------------|--|--|--|--|
|                               |                                                                                                    |  |  |  |  |
| A                             | Tropical Moist Climates: all months have average temperatures above 18<br>degrees Celsius                |  |  |  |  |
| В                             | Dry Climates: with deficient precipitation during most of the year                                       |  |  |  |  |
| C                             | Moist Mid-latitude Climates with Mild Winters                                                            |  |  |  |  |
| D                             | Moist Mid-Latitude Climates with Cold Winters                                                            |  |  |  |  |
| Е                             | Polar Climates: with extremely cold winters and summers                                                  |  |  |  |  |
| н                             | Highland areas: Due to mountainous areas, this classification can<br>encompass any of the previous five. |  |  |  |  |

Table 7. Köppen Climate Classification -- Major Groups

More details on each of the major categories and sub-categories follow:

### Tropical Moist Climates (A)

Tropical moist climates extend northward and southward from the equator to about 15 to 25 degrees of latitude. In these climates all months have average temperatures greater than 18 degrees Celsius. Annual precipitation is greater than 1500 mm. Three minor Köppen climate types exist in the A group and their designation is based on seasonal distribution of rainfall. **Af** or tropical wet is a tropical the climate where precipitation occurs all year long. Monthly temperature variations in this climate are less than 3 degrees Celsius. Because of intense surface heating and high humidity cumulus and cumulonimbus clouds form early in the afternoons almost every day. Daily highs are about 32 degrees Celsius while night time

temperatures average 22 degrees Celsius. **Am** is a tropical monsoon climate. Annual rainfall is equal to or greater than **Af**, but falls in the 7 to 9 hottest months. During the dry season very little rainfall occurs. The tropical wet and dry or savanna (**Aw**) has an extended dry season during winter. Precipitation during the wet season is usually less than 1000 millimeters and only during the summer season.

# Dry Climates (B)

The most obvious climatic feature of these climates is potential evaporation and transpiration exceeds precipitation. These climates extend from 20 - 35 degrees North and South of the equator and in large continental regions of the mid-latitudes often surrounded by mountains. Minor types of this climate include: **Bw** - dry arid (desert) is a true desert climate. It covers 12 % of the earth's land surface and is dominated by xerophytic vegetation. **Bs** - dry semiarid (steppe) is a grassland climate that covers 14% of the earth's land surface. It receives more precipitation than the **Bw** either from the inter-tropical convergence zone or from mid-latitude cyclones.

## Moist Subtropical Mid-Latitude Climates (C)

This climate generally has warm and humid summers with mild winters. Its extent is from 30 to 50 degrees of latitude mainly on the eastern and western borders of most continents. During the winter the main weather feature is the mid-latitude cyclone. Convective thunderstorms dominate summer months. Three minor types exist: **Cfa** - humid subtropical; **Cs** - mediterranean; and **Cfb** - marine. The humid subtropical climate (**Cfa**) has hot muggy summers and mainly thunderstorms. Winters are mild and precipitation during this season comes from mid-latitude cyclones. A good example of a **Cfa** climate is the southeastern USA. **Cfb**, marine, climates are found on the western coasts of continents. They have a humid climate with short dry summer. Heavy precipitation occurs during the mild winters because of continuous presence of mid-latitude cyclones. Mediterranean climates (**Cs**) receive rain primarily during winter season from the mid-latitude cyclone. Extreme summer aridity is caused by the sinking air of the subtropical highs and may exist for up to 5 months. Locations in North America are from Portland, Oregon to all of California.

# Moist Continental Mid-latitude Climates (D)

Moist continental mid-latitude climates have warm to cool summers and cold winters. The location of these climates is pole ward of the C climates. The warmest month is greater than 10º C, while the coldest month is less than -30º C. Winters are severe with snowstorms, strong winds, bitter cold from Continental Polar or Arctic air masses. Like the C climates there are three minor types: **Dw** - dry winters; **Ds** - dry summers; and **Df** - wet all seasons.

# Polar Climates (E)

Polar climates have year-round cold temperatures with warmest month less than 10º C. Polar climates are found on the northern coastal areas of North America and Europe, Asia and on the landmasses of Greenland and Antarctica. Two minor climate types exist. **ET** or polar tundra is a climate where the soil is permanently frozen to depths of hundreds of meters, a condition known as permafrost. Vegetation is dominated by mosses, lichens, dwarf trees and scattered woody shrubs. **EF** or polar ice caps has a surface that is permanently covered with snow and ice.

### Highlands Areas (H)

Highland areas can encompass any of the previously mentioned major categories –- the determining factor is one of altitude (temperature decreases roughly 2º C for every increase of 305 m). This is a complex climate zone. Highland regions roughly correspond to the major categories change in temperature with latitude – with one important exception.

Seasons only exist in highlands if they also exist in the nearby lowland regions. For example, although **A** climates have cooler temperatures at higher elevations, the seasonal changes of **C**, **D** and **E** climates are not present.

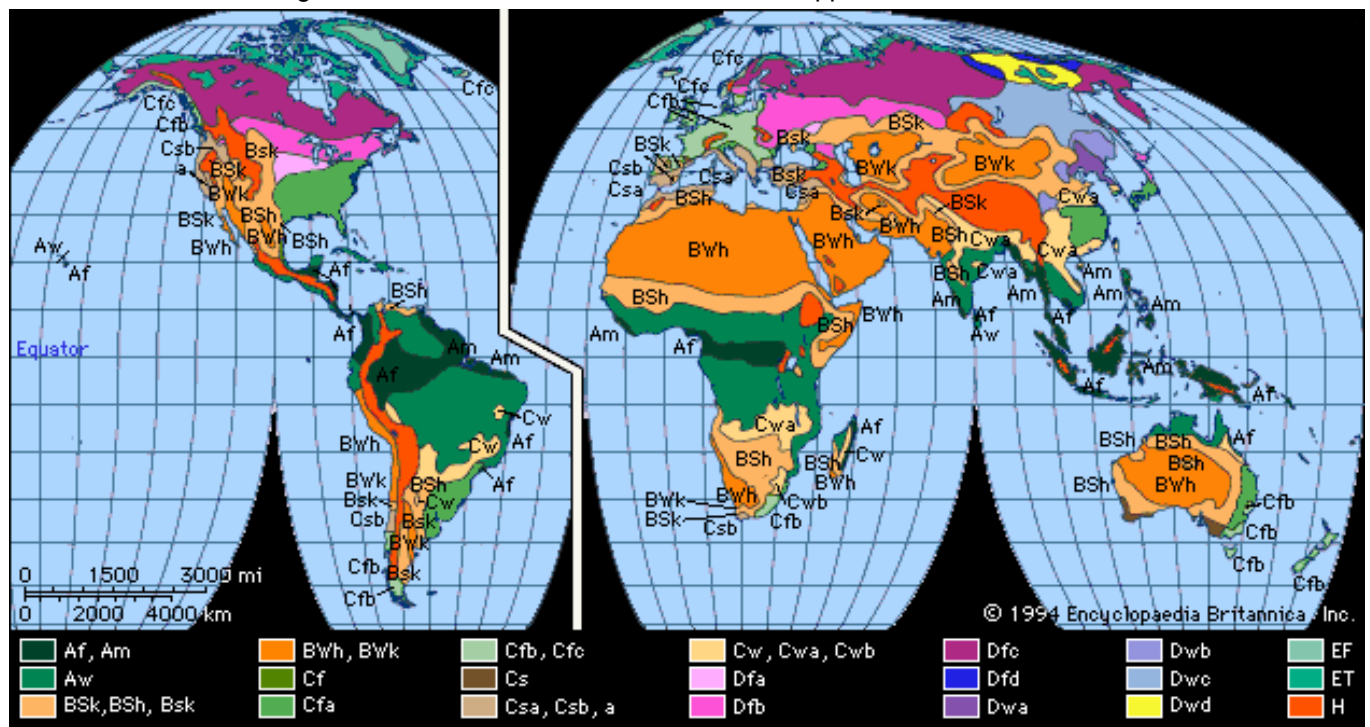

The following shows an overview of the world and its Köppen classifications.

Figure 5. World viewed as Köppen Climate Zones

And a more basic view with monthly dry bulb temperature and dew point temperatures for these zones (Northern Hemisphere).

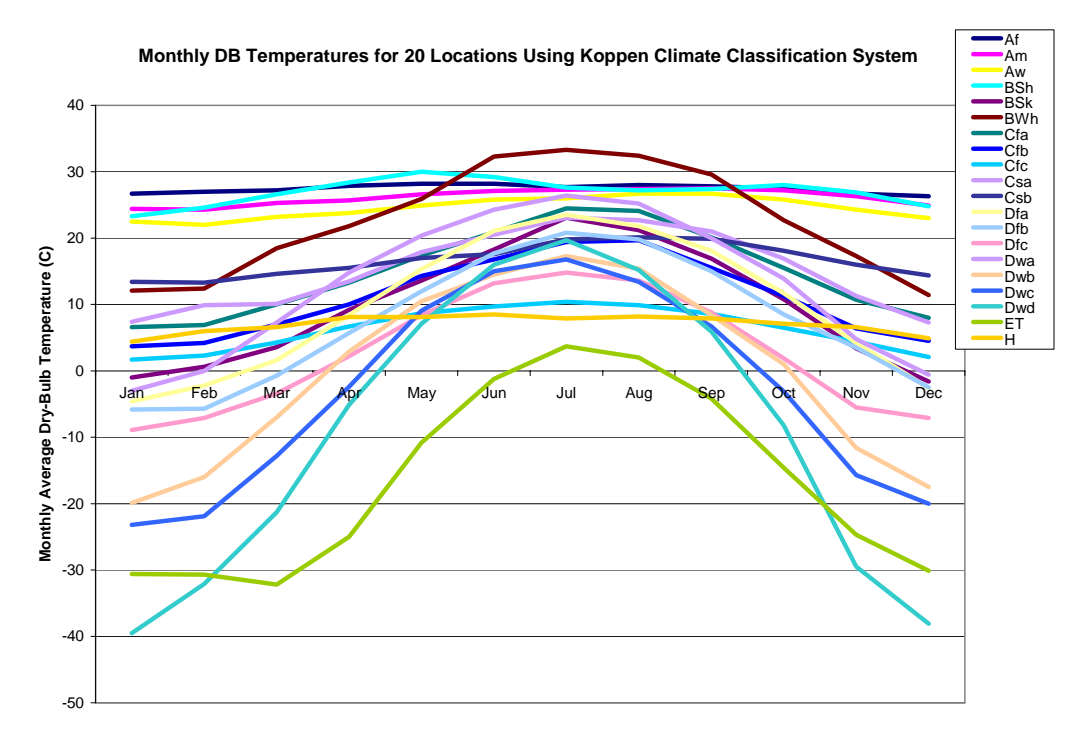

Figure 6. Monthly Dry Bulb Temperatures in Köppen Climates (Northern Hemisphere)

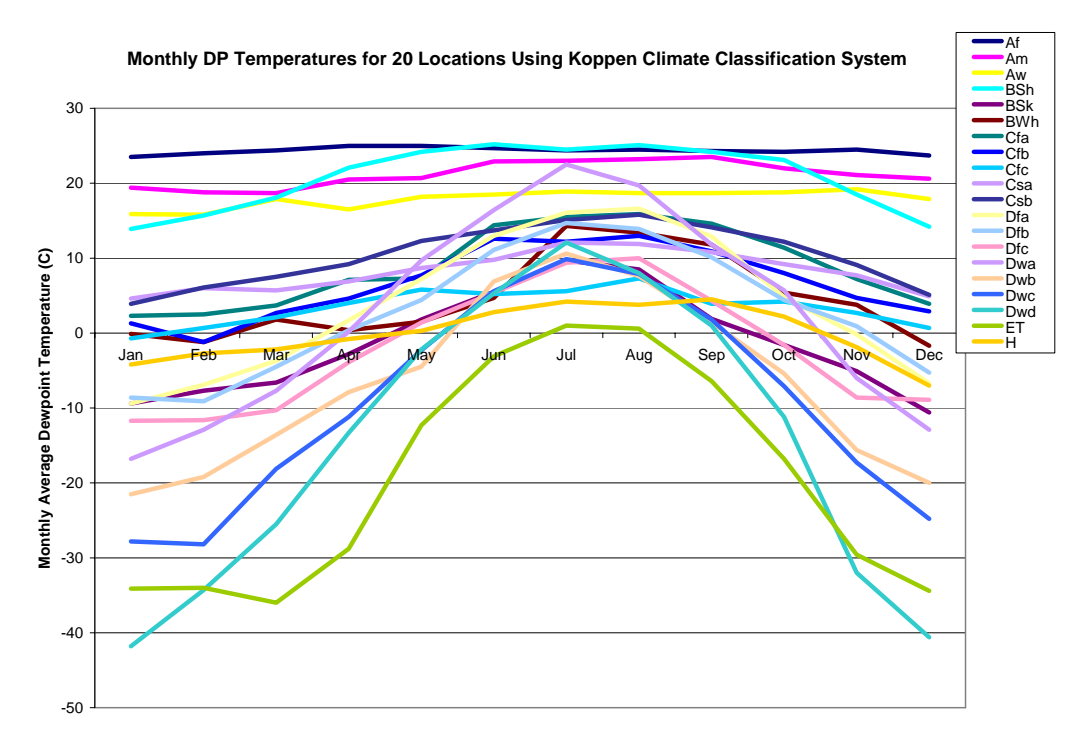

Figure 7. Monthly Dew Point in Köppen Climates (Northern Hemisphere)

# ASHRAE Climate Classification

For the ASHRAE 90.1 and 90.2 standards (2004), a climate zone classification scheme was introduced, similar to the Köppen classification. The methodology is described in two ASHRAE Transactions papers – Briggs – 2002.

## EnergyPlus Weather File (EPW) Data Dictionary

The "data dictionary" for EnergyPlus Weather Data is shown below. Note that semi-colons do NOT terminate lines in the EnergyPlus Weather Data.

Note that in the header records where "date" is used, the interpretation is shown in the following table.

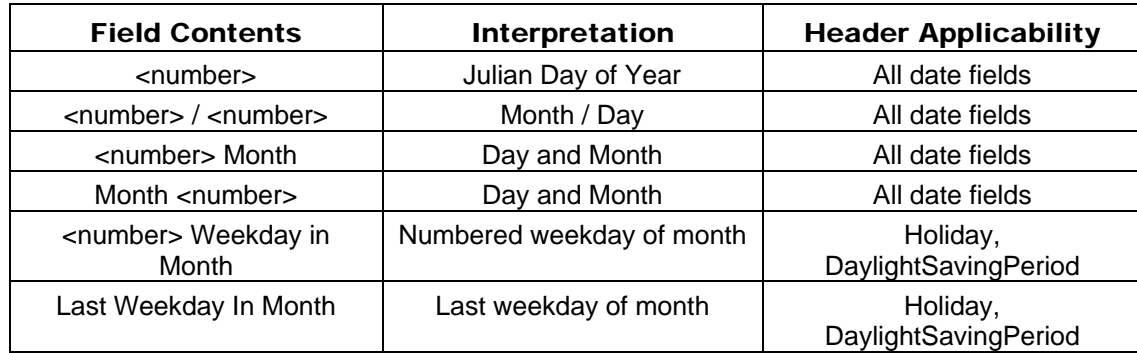

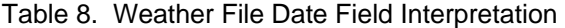

In the table, Month can be one of (January, February, March, April, May, June, July, August, September, October, November, December). Abbreviations of the first three characters are also valid.

In the table, Weekday can be one of (Sunday, Monday, Tuesday, Wednesday, Thursday, Friday, Saturday). Abbreviations of the first three characters are also valid.

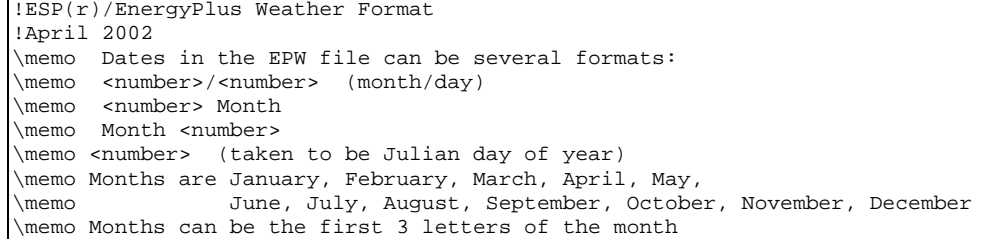

LOCATION, A1, \field city \type alpha A2, \field State Province Region \type alpha A3, \field Country \type alpha A4, \field Source \type alpha N1, \field WMO \note usually a 6 digit field. Used as alpha in EnergyPlus \type alpha N2 , \field Latitude \units deg \minimum -90.0  $\maximum +90.0$  \default 0.0 \note + is North, - is South, degree minutes represented in decimal (i.e. 30 minutes is .5) \type real N3 , \field Longitude \units deg \minimum -180.0 \maximum +180.0 \default 0.0 \note - is West, + is East, degree minutes represented in decimal (i.e. 30 minutes is .5) \type real N4 , \field TimeZone \units hr - not on standard units list??? \minimum -12.0 \maximum +12.0 \default 0.0 \note Time relative to GMT. \type real N5 ; \field Elevation \units m \minimum -1000.0 \maximum< +9999.9 \default 0.0 \type real

> The Location header record duplicates the information required for the Location Object. When only a Run Period object is used (i.e. a weather file), then the Location Object Is not needed. When a Run Period and Design Day objects are entered, then the Location on the weather file (as described previously) is used and overrides any Location Object entry.

```
DESIGN CONDITIONS, 
     N1, \field Number of Design Conditions 
     A1, \field Design Condition Source 
          \note current sources are ASHRAE HOF 2001 US Design Conditions, Canadian Design Conditions 
          \note and World Design Conditions 
     A2, \field Design Condition Type (HEATING) 
        \note fields here will be dependent on the source, they are shown in a header/data format 
        \note in both the .rpt and .csv files that are produced by the WeatherConverter program 
 ... 
      An, \field Design Condition Type (COOLING) 
        \note same as note on Heating Design Conditions
```
The Design Conditions header record encapsulates matching (using WMO# -- World Meteorological Organization Station Number) design conditions for a weather file location. Currently only those design conditions contained in the ASHRAE Handbook of Fundamentals 2001 are contained in the weather files. These conditions can be used as desired. In addition, Design Day definition files have been created of all World, Canada, and United States Design Conditions. These files are available in the DataSet folder of the EnergyPlus installation.

TYPICAL/EXTREME PERIODS, N1, \field Number of Typical/Extreme Periods A1, \field Typical/Extreme Period 1 Name A2, \field Typical/Extreme Period 1 Type A3, \field Period 1 Start Day A4, \field Period 1 End Day \note repeat (A1-A3) until number of typical periods etc to # of periods entered

> Using a heuristic method, the weather converter can determine typical and extreme weather periods for full year weather files. These will then be shown on the Typical/Extreme Periods header record. These are also reported in the statistical report output from the Weather Converter.

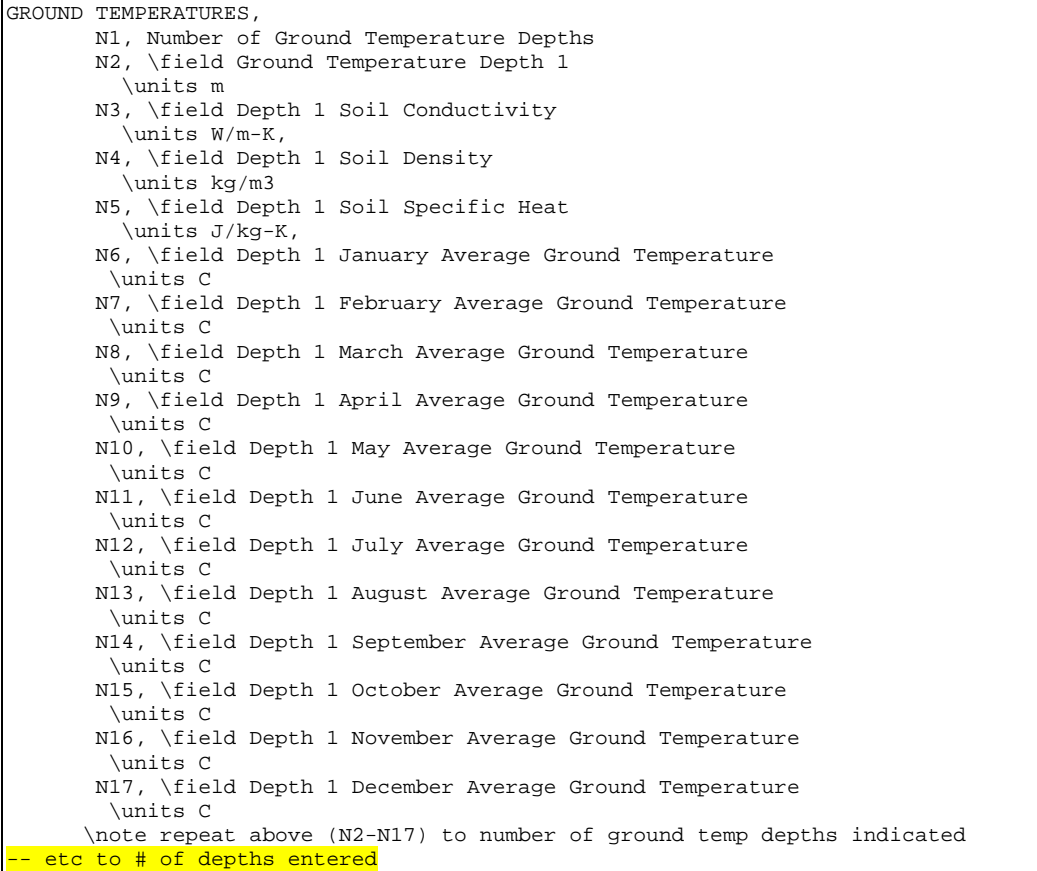

The weather converter program can use a full year weather data file to calculate "undisturbed" ground temperatures based on temperatures. Since an important part of soil heat transfer includes soil properties such as conductivity, density and specific heat AND these cannot be calculated from simple weather observations, this header record is provided for user information.

As noted in the statistics report, the "undisturbed" ground temperatures calculated by the weather converter should not be used in building losses but are appropriate to be used in the GroundTemperatures:Surface and GroundTemperatures:Deep objects. The reasoning (for building losses) is that these values are too extreme for the soil under a conditioned building. For best results, use the Slab or Basement program described in this document to calculate custom monthly average ground temperatures (see the Ground Heat Transfer section). This is especially important for residential applications and very small buildings. If one of these ground temperature preprocessors is not used, for typical commercial buildings in the USA, a reasonable default value is 2C less than the average indoor space temperature.

HOLIDAYS/DAYLIGHT SAVING, A1, \field LeapYear Observed \type choice \key Yes \key No \note Yes if Leap Year will be observed for this file \note No if Leap Year days (29 Feb) should be ignored in this file A2, \field Daylight Saving Start Day A3, \field Daylight Saving End Day N1, \field Number of Holidays (essentially unlimited) A4, \field Holiday 1 Name A5, \field Holiday 1 Day \note repeat above two fields until Number of Holidays is reached etc to # of Holidays entered

> The Holidays / Daylight Saving header record details the start and end dates of Daylight Saving Time and other special days such as might be recorded for the weather file. These can be used by keying "Yes" for appropriate fields in the Run Period Object.

Note: EnergyPlus processed weather files available on the EnergyPlus web site: <http://www.energyplus.gov/weatherdata.html>have neither special days specified nor daylight saving period.

For example, using a RunPeriod:

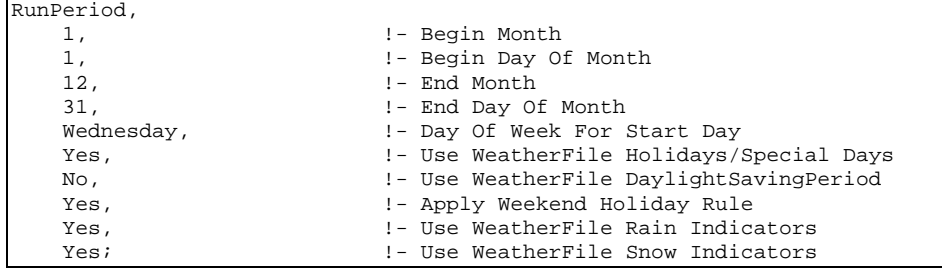

Will use any holidays specified in the Holidays / Daylight Saving header record of the weather file but will not use the Daylight Saving Period that is specified there (if any). In addition, the user can specify Special Day Periods via the Special Day Period object and/or Daylight Saving Period via the Daylight Saving Period object to additionally specify these items.

COMMENTS 1, A1 \field Comments\_1 COMMENTS 2, A1 \field Comments\_2

> The Comment header records may provide additional information about the weather data source or other information which may not fit in other header record formats.

DATA PERIODS, N1, \field Number of Data Periods N2, \field Number of Records per hour A1, \field Data Period 1 Name/Description A2, \field Data Period 1 Start Day of Week \type choice \key Sunday \key Monday \key Tuesday \key Wednesday \key Thursday \key Friday \key Saturday A3, \field Data Period 1 Start Day A4, \field Data Period 1 End Day \note repeat above to number of data periods etc to # of periods entered

> A weather file may contain several "data periods" though this is not required (and, in fact, may be detrimental). In addition, a weather file may contain multiple records per hour BUT these must match the Number of Time Steps In Hour for the simulation. Multiple interval data files can be valued when you want to be sure of the weather values for each time step (rather than relying on "interpolated" weather data). A weather file may also contain several consecutive years of weather data. EnergyPlus will automatically process the extra years when the Number of Years field is used in the RunPeriod object. Sorry – there is no way to jump into a year in the middle of the EPW file.

Note that a Run Period object may not cross Data Period boundary lines.

For those interested in creating their own weather data or reading the .csv and .epw files that are produced by the Weather Converter program, the fields are shown in the following "IDD" description. Items shown in bold are used directly in the EnergyPlus program.

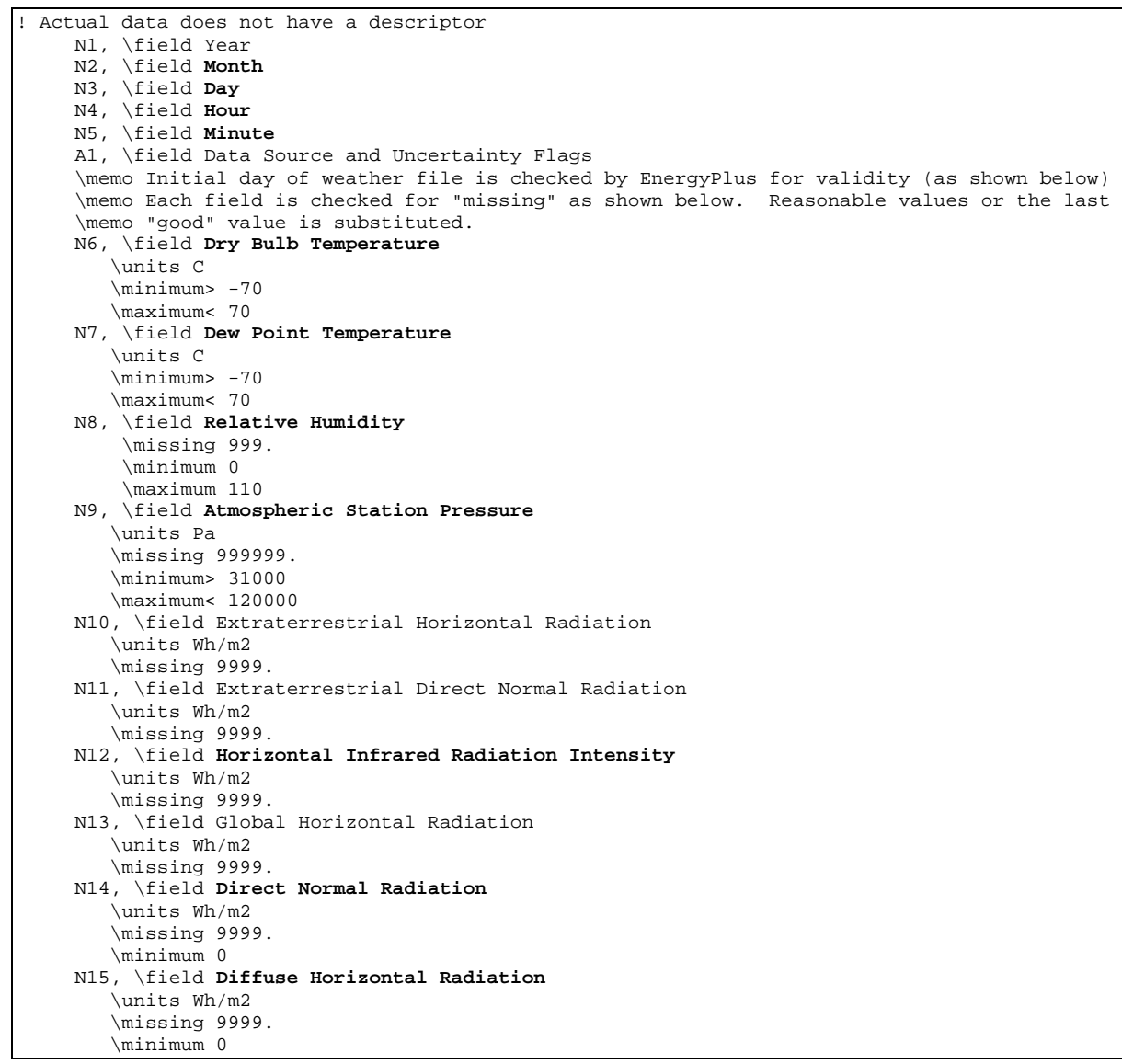

 N16, \field Global Horizontal Illuminance \units lux \missing 999999. \note will be missing if >= 999900 N17, \field Direct Normal Illuminance \units lux \missing 999999. \note will be missing if >= 999900 N18, \field Diffuse Horizontal Illuminance \units lux \missing 999999. \note will be missing if >= 999900 N19, \field Zenith Luminance \units Cd/m2 \missing 9999. \note will be missing if >= 9999 N20, \field **Wind Direction**  \units degrees \missing 999. \minimum 0 \maximum 360 N21, \field **Wind Speed**  \units m/s \missing 999. \minimum 0 \maximum 40 N22, \field **Total Sky Cover** (used if Horizontal IR Intensity missing) \missing 99 N23, \field **Opaque Sky Cover** (used if Horizontal IR Intensity missing) \missing 99 N24, \field Visibility \units km \missing 9999 N25, \field Ceiling Height \units m \missing 99999 N26, \field **Present Weather Observation**  N27, \field **Present Weather Codes**  N28, \field Precipitable Water \units mm \missing 999 N29, \field Aerosol Optical Depth \units thousandths \missing .999 N30, \field Snow Depth \units cm \missing 999 N31; \field Days Since Last Snowfall \missing 99

#### Data Field Descriptions

#### *Field: Year*

This is the Year of the data. Not really used in EnergyPlus.

### *Field: Month*

This is the month (1-12) for the data.

### *Field: Day*

This is the day (dependent on month) for the data.

### *Field: Hour*

This is the hour of the data.  $(1 - 24)$ . Hour 1 is 00:01 to 01:00.

### *Field: Minute*

This is the minute field. (1..60)

### *Field: Data Source and Uncertainty Flags*

The data source and uncertainty flags from various formats (usually shown with each field) are consolidated in the E/E+ EPW format. More is shown about Data Source and Uncertainty in

[Data Sources/Uncertainty](#page-59-0) section later in this document.

### *Field: Dry Bulb Temperature*

This is the dry bulb temperature in C. Note that this is a full numeric field (i.e. 23.6) and not an integer representation with tenths. Valid values range from  $-70$  °C to 70 °C.

### *Field: Dew Point Temperature*

This is the dew point temperature in C. Note that this is a full numeric field (i.e. 23.6) and not an integer representation with tenths. Valid values range from  $-70$  °C to 70 °C.

### *Field: Relative Humidity*

This is the Relative Humidity in percent. Valid values range from 0% to 110%.

### *Field: Atmospheric Station Pressure*

This is the station pressure in Pa. Valid values range from 31,000 to 120,000. (These values were chosen from the "standard barometric pressure" for all elevations of the World).

### *Field: Extraterrestrial Horizontal Radiation*

This is the Extraterrestrial Horizontal Radiation in Wh/m2. It is not currently used in EnergyPlus calculations.

### *Field: Extraterrestrial Direct Normal Radiation*

This is the Extraterrestrial Direct Normal Radiation in Wh/m2. It is not currently used in EnergyPlus calculations.

#### *Field: Horizontal Infrared Radiation Intensity*

This is the Horizontal Infrared Radiation Intensity in Wh/m2. If it is missing, it is calculated from the Total and Opaque Sky Cover fields.

#### *Field: Global Horizontal Radiation*

This is the Global Horizontal Radiation in Wh/m2. It is not currently used in EnergyPlus calculations.

#### *Field: Direct Normal Radiation*

This is the Direct Normal Radiation in Wh/m2. If the field is "missing  $(≥ 9999)$ " or invalid  $(≤0)$ , it is set to 0. Counts of such missing values are totaled and presented at the end of the runperiod.

### *Field: Diffuse Horizontal Radiation*

This is the Diffuse Horizontal Radiation in Wh/m2. If the field is "missing  $(≥ 9999)$ " or invalid (<0), it is set to 0. Counts of such missing values are totaled and presented at the end of the runperiod.

### *Field: Global Horizontal Illuminance*

This is the Global Horizontal Illuminance in lux. It is not currently used in EnergyPlus calculations.

#### *Field: Direct Normal Illuminance*

This is the Direct Normal Illuminance in lux. It is not currently used in EnergyPlus calculations.

#### *Field: Diffuse Horizontal Illuminance*

This is the Diffuse Horizontal Illuminance in lux. It is not currently used in EnergyPlus calculations.

### *Field: Zenith Luminance*

This is the Zenith Illuminance in Cd/m2. It is not currently used in EnergyPlus calculations.

#### *Field: Wind Direction*

This is the Wind Direction in degrees where the convention is that North=0.0, East=90.0, South=180.0, West=270.0. Values can range from 0 to 360.

#### *Field: Wind Speed*

This is the wind speed in m/sec. Values can range from 0 to 40.

#### *Field: Total Sky Cover*

This is the value for total sky cover (tenths of coverage). (i.e. 1 is 1/10 covered. 10 is total coverage). This is not used unless the field for Horizontal Infrared Radiation Intensity is missing and then it is used along with Opaque Sky Cover to calculate Horizontal Infrared Radiation Intensity.

#### *Field: Opaque Sky Cover*

This is the value for opaque sky cover (tenths of coverage). (i.e. 1 is 1/10 covered. 10 is total coverage). This is not used unless the field for Horizontal Infrared Radiation Intensity is missing and then it is used along with Total Sky Cover to calculate Horizontal Infrared Radiation Intensity.

#### *Field: Visibility*

This is the value for visibility in km. It is not currently used in EnergyPlus calculations.

#### *Field: Ceiling Height*

This is the value for ceiling height in m. It is not currently used in EnergyPlus calculations.

### *Field: Present Weather Observation*

If the value of the field is 0, then the observed weather codes are taken from the following field. If the value of the field is 9, then "missing" weather is assumed. Since the primary use

of these fields (Present Weather Observation and Present Weather Codes) is for rain/wet surfaces, a missing observation field or a missing weather code implies "no rain".

| <b>Element</b>                 | <b>Values</b> | <b>Definition</b>                                                                 |  |
|--------------------------------|---------------|-----------------------------------------------------------------------------------|--|
| Observation Indicator   0 or 9 |               | $0 =$ Weather observation made;<br>$9$ = Weather observation not made, or missing |  |

Table 9. Present Weather Observation Values

# *Field: Present Weather Codes*

The present weather codes field is assumed to follow the TMY2 conventions for this field. Note that though this field may be represented as numeric (e.g. in the CSV format), it is really a text field of 11 single digits. This convention along with values for each "column" (left to right) is presented in [Table 10.](#page-49-0) Note that some formats (e.g. TMY) does not follow this  $convention - as much as possible, the present weather codes are converted to this$ convention during WeatherConverter processing. Also note that the most important fields are those representing liquid precipation – where the surfaces of the building would be wet. EnergyPlus uses "Snow Depth" to determine if snow is on the ground.

<span id="page-49-0"></span>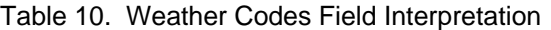

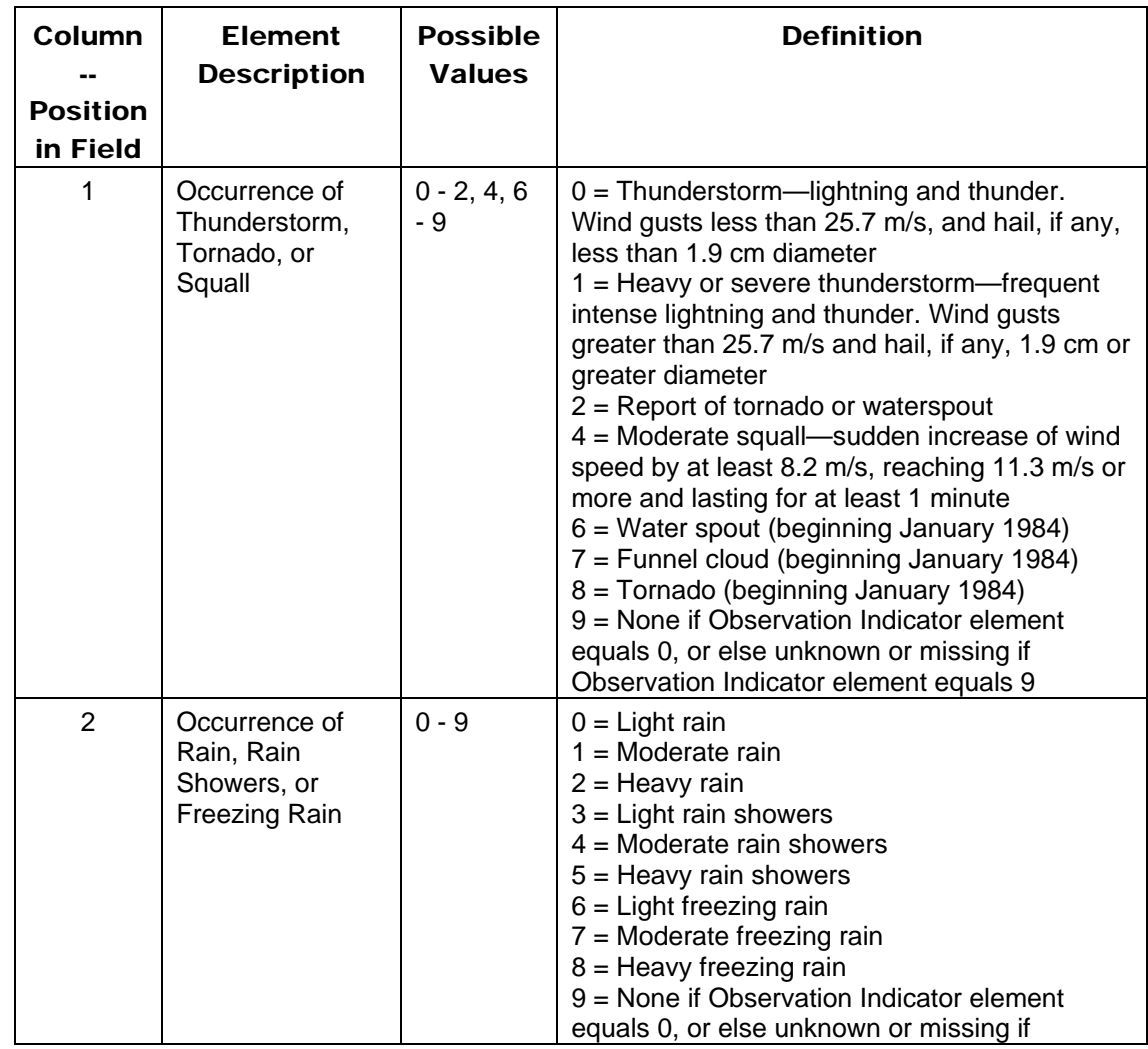

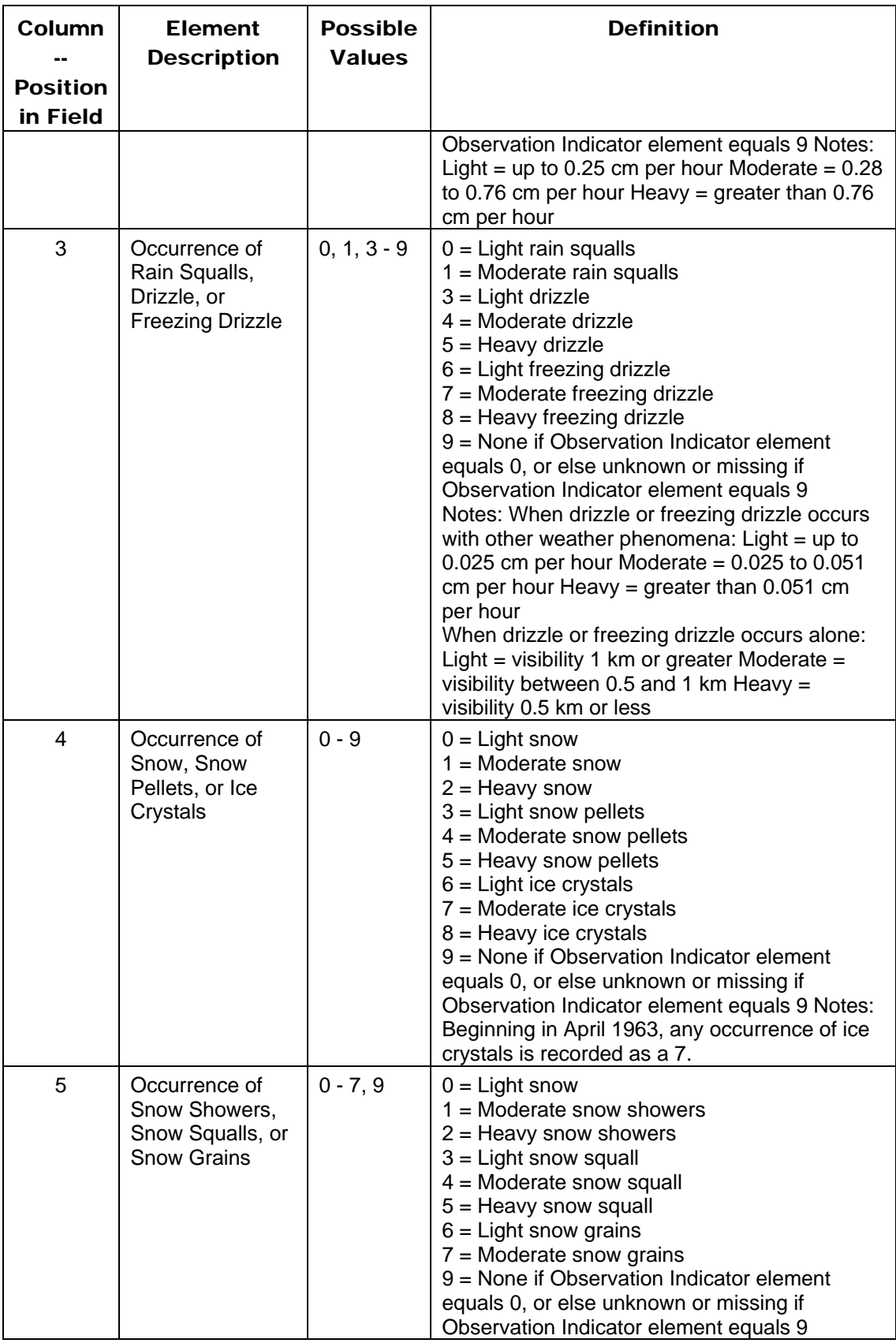

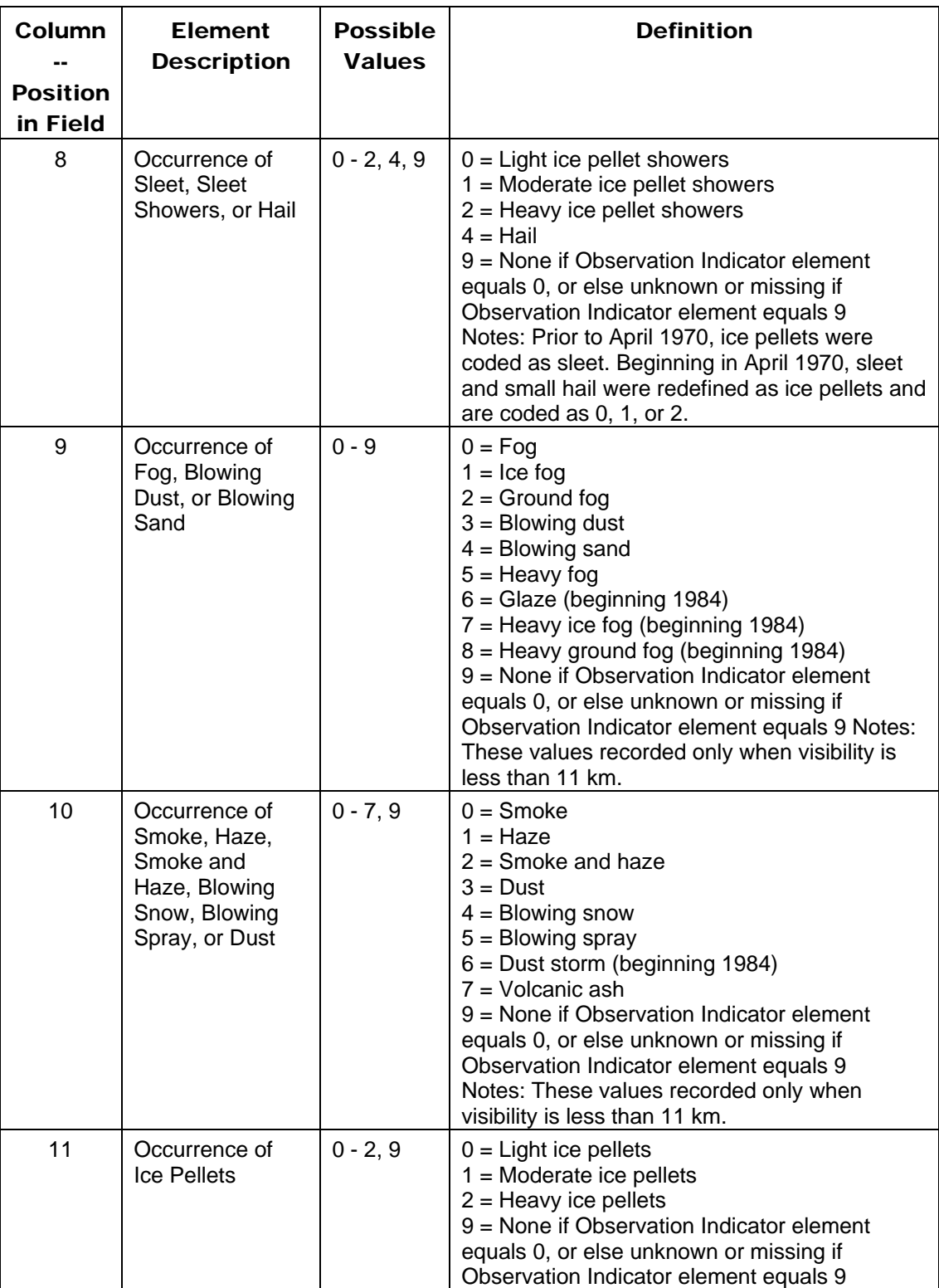

# *Field: Precipitable Water*

This is the value for Precipitable Water in mm. It is not currently used in EnergyPlus calculations (primarily due to the unreliability of the reporting of this value).

### *Field: Aerosol Optical Depth*

This is the value for Aerosol Optical Depth in thousandths. It is not currently used in EnergyPlus calculations .

### *Field: Snow Depth*

This is the value for Snow Depth in cm. This field is used to tell when snow is on the ground and, thus, the ground reflectance may change.

### *Field: Days Since Last Snowfall*

This is the value for Days Since Last Snowfall. It is not currently used in EnergyPlus calculations.

### CSV Format (In/Out)

For the "header" records in the CSV file, they are basically the same as the header records for the EPW file (see above). However, in the CSV file, each header is shown and then the data. Partial year files will not have all of these headers "filled" in.

### Location Header/Data (CSV)

Location Title,Latitude  ${N+/S-}$ ,Longitude  ${E+/W-}$ ,TimeZone  ${+/-}$  GMT},Elevation  ${m}$ LOCATION\_SYDNEY\_\_AUS\_IWEC Data\_947670,-33.95,151.18,10.0,3.0

> LOCATION + the city, state/province, country and WMO fields from the EPW file are concatenated to form the "Location Title". The latitude, longitude, time zone and elevation fields are numeric.

### Design Conditions Header/Data (CSV)

### If there are design conditions, then the format is as follows:

```
Number of Design Conditions,Title of Design Condition,Design Stat,HDB 99.6%,HDB 99%,X WS 1%,X WS 2.5%,X WS 
5%,CM WS .4%,CM MDB .4%,CM WS 1%,CM MDB 1%,MWS 99.6%,PWD 99.6%,MWS .4%,PWD .4%,X MnDB Max,X MnDB Min,X 
StdDB Max,X StdDB Min,Design Stat,CDB .4%,C MWB .4%,CDB 1%,C MWB 1%,CDB 2%,C MWB 2%,E WB .4%,E MDB .4%,E 
WB 1%,E MDB 1%,E WB 2%,E MDB 2%,DP .4%,HR .4%,MDB .4%,DP 1%,HR 1%,MDB 1%,DP 2%,HR 2%,MDB 2%,DB Range 
,,Units,{°C},{°C},{m/s},{m/s},{m/s},{m/s},{°C},{m/s},{°C},{m/s},{Degree},{m/s},{Degree},{°C},{°C},{°C},{°C
},Units,{°C},{°C},{°C},{°C},{°C},{°C},{°C},{°C},{°C},{°C},{°C},{°C},{°C},{g/kg},{°C},{°C},{g/kg},{°C},{°C}
\{g/kg\},\{°C\},\{°C\}1,World Climate Design Data 2001 ASHRAE 
Handbook,HEATING,5.8,6.8,11.3,9.9,8.8,11.1,14.2,9.1,13.4,1.1,320,5.3,300,39.3,3.1,2.9,1.9,COOLING,32.2,20,
29.5,19.7,27.9,20.1,23,28,22.3,26.2,21.7,25.3,21.7,16.4,24.8,21.1,15.8,24.3,20.6,15.3,23.9,6.7
```
However, if there are no design conditions, then the format looks like: Number of Design Conditions,Title of Design Condition,

Theoretically, there can be more than one design condition included.

### Typical/Extreme Periods Header/Data (CSV)

The results from the typical / extreme period heuristic calculation are shown.

 $\overline{0}$ 

Number of Typical/Extreme Periods, Period Name, Period Type, Period Start Day, Period End Day, <repeat to # periods> 6,Summer - Week Nearest Max Temperature For Period,Extreme,1/ 4,1/10,Summer - Week Nearest Average Temperature For Period,Typical,11/29,12/ 5,Winter - Week Nearest Min Temperature For Period,Extreme,7/ 3,7/ 9,Winter - Week Nearest Average Temperature For Period,Typical,6/ 5,6/11,Autumn - Week Nearest Average Temperature For Period,Typical,3/22,3/28,Spring - Week Nearest Average Temperature For Period,Typical,8/ 1,8/ 7

#### Ground Temperatures Header/Data (CSV)

The results from the ground temperature heuristic calculation are shown, typically for 3 depths. Users may also fill in the blank fields (soil conductivity, soil density, soil specific heat) with known values and/or perform their own calculations and depths and supply those.

Number of Ground Temperature Depths,Ground Temperature Depth {m},Soil Conductivity {W/m-K},Soil Density  $\{kg/m3\}$ ,Soil Specific Heat  $\{J/kg-K\}$ ,Jan  $\{C\}$ ,Feb $\{C\}$ ,Mar  $\{C\}$ ,Apr  $\{C\}$ ,May  $\{C\}$ ,Jun  $\{C\}$ ,Jul  $\{C\}$ ,Aug  $\{C\}$ ,Sep  ${C}$ , Oct  ${C}$ , Nov  ${C}$ , Dec  ${C}$ , <repeat to Number of temperature depths> 3,.5,,,,20.69,22.30,22.69,22.26,19.95,17.43,15.09,13.43,12.99,13.86,15.84,18.29,2,,,,19.18,20.71,21.41,21. 40,20.16,18.43,16.58,15.03,14.25,14.45,15.59,17.28,4,,,,18.18,19.38,20.10,20.30,19.82,18.80,17.56,16.35,15 .56,15.39,15.89,16.89

#### Holiday/Daylight Saving Header/Data (CSV)

If these data are entered, the weather converter will process them. Default weather processing contains no holidays or daylight saving period. Of course, these can also be specified in your input data file for EnergyPlus and do not need to be embedded in the weather file.

Leap Year Observed?,Daylight Saving Start Date,Daylight Saving End Date,Number of Holidays,Holiday Name, Holiday Date, <repeat for # Holidays> No,0,0,0

### Comment 1 Header/Data (CSV)

Some original data files fill the comment 1 header and some do not. Typically, it will display at least a "station" number and potentially more information.

```
Comment Line #1 
"IWEC- WMO#947670 - South-west Pacific -- Original Source Data (c) 2001 American Society of Heating, 
Refrigerating and Air-Conditioning Engineers (ASHRAE), Inc., Atlanta, GA, USA. www.ashrae.org All rights 
reserved as noted in the License Agreement and Additional Conditions. DISCLAIMER OF WARRANTIES: The data 
is provided 'as is' without warranty of any kind, either expressed or implied. The entire risk as to the 
quality and performance of the data is with you. In no event will ASHRAE or its contractors be liable to 
you for any damages, including without limitation any lost profits, lost savings, or other incidental or 
consequential damages arising out of the use or inability to use this data."
```
#### Comment 2 Header/Data (CSV)

Comment Line #2 -- Ground temps produced with a standard soil diffusivity of 2.3225760E-03 {m\*\*2/day}

#### Data Period Header/Data (CSV)

Number of Data Periods [DP],Number of Intervals per Hour,DP Name/Description,DP Start Day of Week,DP Start Day, DP End Day,<repeat to # Data Periods> 1,1,Data,Sunday, 1/ 1,12/31

### Data Records (CSV)

The field "names" for each item are shown. First, the "short" names:

```
Date,HH:MM,Datasource,DryBulb {C},DewPoint {C},RelHum {%},Atmos Pressure {Pa},ExtHorRad {Wh/m2},ExtDirRad 
{Wh/m2},HorIRSky {Wh/m2},GloHorRad {Wh/m2},DirNorRad {Wh/m2},DifHorRad {Wh/m2},GloHorIllum 
{lux},DirNorIllum {lux},DifHorIllum {lux},ZenLum {Cd/m2},WindDir {deg},WindSpd {m/s},TotSkyCvr 
{.1},OpaqSkyCvr {.1},Visibility {km},Ceiling Hgt {m},PresWeathObs,PresWeathCodes,Precip Wtr {mm},Aerosol 
Opt Depth {.001},SnowDepth {cm},Days Last Snow
```
Then, the longer names:

Date,HH:MM,Datasource,Dry Bulb Temperature {C},Dew Point Temperature {C},Relative Humidity {%},Atmospheric Pressure {Pa},Extraterrestrial Horizontal Radiation {Wh/m2},Extraterrestrial Direct Normal Radiation {Wh/m2},Horizontal Infrared Radiation Intensity from Sky {Wh/m2},Global Horizontal Radiation {Wh/m2},Direct Normal Radiation {Wh/m2},Diffuse Horizontal Radiation {Wh/m2},Global Horizontal Illuminance  $\{lux\}$ , Direct Normal Illuminance  $\{lux\}$ , Diffuse Horizontal Illuminance  $\{lux\}$ , Zenith Luminance  $\{Cd/m2\}$ , Wind Direction  $\{deg\}$ , Wind Speed  $\{m/s\}$ , Total Sky Cover  $\{.1\}$ , Opaque Sky Cover  $\{.1\}$ , Visibility  $\{km\}$ , Ceiling Height {m},Present Weather Observation,Present Weather Codes,Precipitable Water {mm},Aerosol Optical Depth {.001},Snow Depth {cm},Days Since Last Snow

> As noted previously, these headers and data are in the identical order to the items in the EPW records. Then the data is shown:

1983/1/1,01:00,C9C9C9C9\*0?9?9?9?9?9?9?9\*0C8C8C8C8\*0\*0E8\*0\*0,26.2,19.2,65,101100,0,1415,412,0,0,0,0,0,0,0,1 80,6.5,9,7,23.3,77777,9,'999999999,0,0.2300,0,88

> The Date and Time fields need a bit of description. The Date field (e.g. 1983/1/1) uses your standard system date for formatting. In the EPW file, these are three separate fields (year, month, and day in this example). The time field combines the hours and minutes into one field (hh:mm). This makes it easier for graphing with spreadsheet programs but a bit harder if you use the CSV format as input.

> Each data item field obeys the same "missing" rules as shown above in the EPW data layout.

### Missing Weather File Data

The following data contains "missing" descriptors; a new concept not introduced previously in our IDD conventions. In this case, it will be processed as though those values are "missing" in the weather conversions. This may not always be desirable though the weather processor will fill in "missing" value with something "appropriate". Eventually, these missing values will be available through the weather processor. Until then, the following are used for initial missing conditions. When a valid value is encountered from weather data, however, it will become the new "missing" replacement value:

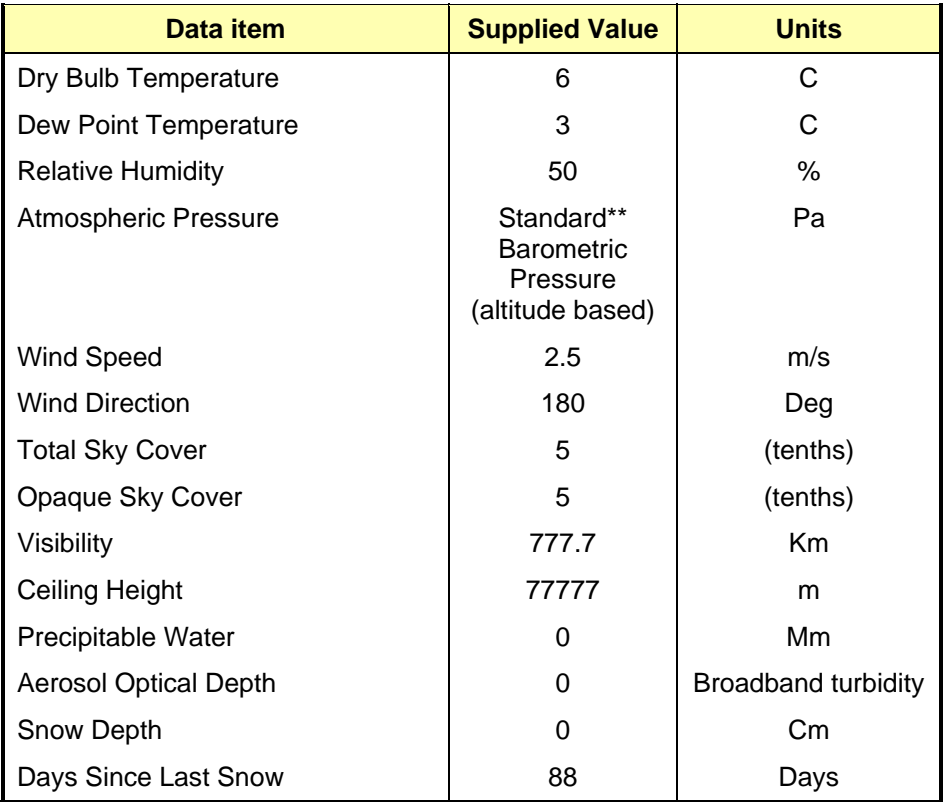

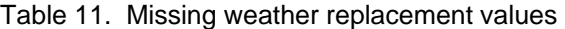

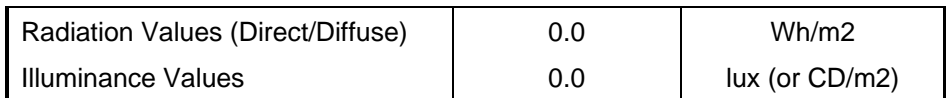

\*\*Standard Barometric pressure based on location elevation is taken from ASHRAE 2001 Handbook of Fundamentals, pages 6.1 & 6.2.

# Source Weather Data Formats

Source weather data for building energy simulation programs can be broken into two major classes: *historical data* and *typical weather years*. Historical data is just "real" data: usually measured (but sometimes modeled) data from a particular location for a given period of record. Typical years are ersatz years assembled to match the long term data from a particular location using a particular statistical measure. Typical data may also be "real" data but may not be a contiguous year – the data may be comprised of months from multiple years.

The primary source for historical weather data is the U.S. National Climatic Data Center (NCDC) in Asheville, NC: [http://www.ncdc.noaa.gov/.](http://www.ncdc.noaa.gov/) NCDC can provide hourly historical data for thousands of locations around the world. This data may not always be complete; data items or periods of record may be missing.

## Data Set vs. Data Format

In this document as well in many others, you will read about a certain "data set" and you will also read about data in a "certain" format – e.g., the TMY2 data set and the TMY2 data format. Simply stated, a data set refers to a set of data files developed around a set of procedures for selection and usually with a specific purpose for use. A data format is merely the identification of data elements in a data file. In the TMY2 example, the TMY2 data set was developed as described below and the format of the data is usually called a TMY2 format.

Any data *could* be put into a TMY2 format, but it wouldn't necessarily be selected using the same procedures as the TMY2 data set.

### SAMSON Data Set/Format

A highly reliable source of historical data for U.S. locations is the Solar and Meteorological Surface Observational Network (SAMSON) data set assembled by the National Renewable Energy Laboratory (NREL) in Golden, CO: [http://www.nrel.gov/.](http://www.nrel.gov/) The SAMSON data set contains a 30 year (1961 to 1990) period of record for 239 locations and are available from the NCDC.

SAMSON also describes a file format. Though no data from the SAMSON data set are available for download in EPW format, the weather conversion utility can read and process this file format.

# TMY2 Data Set/Format

The TMY2 are data sets of hourly values of solar radiation and meteorological elements for a 1-year period. Their intended use is for computer simulations of solar energy conversion systems and building systems to facilitate performance comparisons of different system types, configurations, and locations in the United States and its territories. Because they represent typical rather than extreme conditions, they are not suited for designing systems to meet the worst-case conditions occurring at a location. The data are available from the National Renewable Energy Laboratory for download or on CD.

All of the TMY2 data are available for download (in EPW format) from the EnergyPlus web site.

### TMY3 Format

The TMY3 format is very similar to the TMY2 format except: WMO stations are used (6 character) in the header and 4 digit years have been adopted in the data lines.

### WYEC2 Data Set/Format

Culminating in the early 1980s, ASHRAE published their "Weather Year for Energy Calculations" (WYEC) hourly weather files for 51 US and Canadian locations. These files were intended to support the then growing interest in computer simulation of energy use in buildings. In the late 1980s, a major revision was initiated – this included the addition of 26 Typical Meteorological Year (TMY) hourly weather files to the original WYEC data set and a number of improvements.

The work of revising and improving the WYEC data base was performed by at the National Renewable Energy Laboratory (NREL) as part of the Solar Radiation Resource Assessment Program (SRRAP), during the period 1989 through 1993. Richard Perez, at the State University of New York at Albany -- Atmospheric Sciences Research Center provided a substantial contribution to this work. The resulting set of 77 revised and corrected hourly weather files are referred to as WYFC Version 2 or "WYFC2" data set.

The WYEC2 format is used as the format for several other data sets. The WYEC2 data set, however, was not made available for download though, of course, those files can be read if desired with the EnergyPlus Weather Converter utility.

### Canadian Weather for Energy Calculations (CWEC)

Produced by Numerical Logics in collaboration with Environment Canada and the National Research Council of Canada, the CWEC were derived using a methodology similar to the TMY2 and TMY. CWEC hourly files represent weather conditions that result in approximately average heating and cooling loads in buildings. The National Energy Code of Canada requires the use of a CWEC file representative of a location when the performance path and customized design calculations are chosen as the means of building energy consumption compliance. The CWEC follow the ASHRAE WYEC2 format and were derived from the Canadian Energy and Engineering Data Sets (CWEEDS) of hourly weather information for Canada from the 1953-1995 period of record.

The 55 CWEC files contain hourly weather observations representing an artificial one-year period specifically designed for building energy calculations. All 55 locations in the CWEC data set are available for download in EnergyPlus weather format.

### International Weather for Energy Calculations (IWEC)

The IWEC are the result of ASHRAE Research Project 1015 conducted by Numerical Logics and Bodycote Materials Testing Canada for ASHRAE Technical Committee 4.2 Weather Information. The IWEC data files are 'typical' weather files suitable for use with building energy simulation programs for 227 locations outside the USA and Canada.

The files are derived from up to 18 years of DATSAV3 hourly weather data originally archived at the U S National Climatic Data Center. The weather data is supplemented by solar radiation estimated on an hourly basis from earth-sun geometry and hourly weather elements, particularly cloud amount information. The IWEC CD-ROM is available from ASHRAE.

The Department of Energy has licensed the IWEC data from ASHRAE. Our license with ASHRAE allows us to: "Distribute versions of the individual IWEC files in converted format suitable for EnergyPlus (EPW). Make the EnergyPlus versions of the IWEC files available to users at no cost via this EnergyPlus web site." All 227 locations in the IWEC data set are available for download in EnergyPlus weather format.

The IWEC source data is © 2001 American Society of Heating, Refrigerating and Air-Conditioning Engineers (ASHRAE), Inc., Atlanta, GA, USA. <http://www.ashrae.org/>All rights reserved as noted in the License Agreement and Additional Conditions.

IWEC also describes a data format, very similar to the TMY2 data format.

## Typical Meteorological Year (TMY)

Data for 230 locations in the USA plus four locations in Cuba, Marshall Islands, Palau, and Puerto Rico, derived from a 1948-1980 period of record. Many of the locations in the TMY data set were subsequently updated by the TMY2.

Similar to the TMY2, the TMY are data sets of hourly values of solar radiation and meteorological elements for a 1-year period. Their intended use is for computer simulations of solar energy conversion systems and building systems to facilitate performance comparisons of different system types, configurations, and locations in the United States and its territories. Because they represent typical rather than extreme conditions, they are not suited for designing systems to meet the worst-case conditions occurring at a location. The data are available for purchase from the National Climatic Data Center.

The 42 TMY locations that do not duplicate TMY2 locations are available for download in EnergyPlus weather format.

TMY also describes a data format.

### California Climate Zones 2 (CTZ2)

Updated weather data for 16 California climate zones for use to demonstrate compliance with Title 24 with approved building energy simulation programs. All 16 CTZ2 weather files are available for download in EnergyPlus weather format. The original source data is available from the California Energy Commission. These source data files are described using the WYEC2 format.

### Solar and Wind Energy Resource Assessment (SWERA)

The Solar and Wind Energy Resource Assessment (SWERA) project, funded by the United Nations Environment Program, is developing high quality information on solar and wind energy resources in 13 developing countries. Currently typical year hourly data are available for 48 locations in Belize, Cuba, El Salvador, Guatemala, Honduras, Maldives, Nicaragua, and Sri Lanka. The data are available from the SWERA project web site. SWERA plans to release new data for Brazil, Ethiopia, Ghana, Kenya, and Nepal over the coming few months. These source data files are described using the TMY3 format.

### Spanish Weather for Energy Calculations (SWEC)

Originally developed for use with Calener, a new program for building energy labelling in Spain, these weather files cover all 52 Spanish provincial capitals. Calener was developed by the Grupo de Termotecnia of the Escuela Superior de Ingeneiros in Seville for the Spanish Government. The weather files were synthetically generated using Climed (Portuguese software developed by Ricardo Aguiar) from mean monthly data coming from the Spanish Meteorological National Institute. These weather files were converted from the DOE-2 binary to EnergyPlus format and include constant wind speeds of 6.7 m/s.

For more information on these weather files, contact: Profesor Luis Pérez-Lombard (lpl@tmt.us.es) Escuela Superior de Ingenieros

### Italian Climatic data collection "Gianni De Giorgio" (IGDG)

Developed for use in simulating renewable energy technologies, this set of 66 weather files is based on a 1951-1970 period of record. The data were created by Professor Livio Mazzarella, Politecnico di Milano, and is named in honor of Gianni de Giorgio.

### Chinese Typical Year Weather (CTYW)

Developed for use in simulating building heating and air conditioning loads and energy use, and for calculating renewable energy utilization, this set of 57 weather files is based on a 1982-1997 period of record with data obtained from the U. S. National Climatic Data Center. The data were created by Prof. ZHANG Qingyuan of Tsukuba University Japan, in collaboration with Joe Huang of Lawrence Berkeley National Laboratory. The original typical year weather files are contained in: Zhang Qingyuan and Joe Huang. 2004. Chinese Typical Year Weather Data for Architectural Use (in Chinese). ISBN 7-111-14810-X. Beijing: China Machine Press. Available from: China Machine Press; No. 22 Baiwanzhuang Dajie; Beijing, CHINA 100037

### Other Formats

The data sets and formats described above are some of the newest formats available for use with building simulation programs.

Source data comes in various formats. Typically the files are ASCII, but the data items, units, item location, and record length vary from format to format. NCDC can provide historical data in a variety of formats: TD-3280, TD-3510, TD-9950 (DATSAV2), TD-9956 (DATSAV3) and TD-1440 (CD144). Of these, the EnergyPlus weather processor cannot process any of the types (yet).

One other format worth mentioning is TRY. This is the format of an old, "test reference year" data set that did not include solar radiation data. "Test Reference Year" is a term that usually denotes selection of a specific year of "real" data based on some statistical procedure. The original TRY data (TD-9706) was based on an ASHRAE procedure to select the data from a "period of record". "The principle of the selection is to eliminate years in the period of record containing months with extremely high or low mean temperatures until only one year remains." The weather conversion utility cannot process data in "TRY" format. However, many organizations develop data for reference year data (e.g. European TRY, Moisture Reference Data).

### Custom Format

Using a "definitions" file (see [Description of "Def" input file\)](#page-20-0), the weather converter can process a wide range of data formats. In the table below, both the GDG and CTYW weather data was processed by a custom format approach.

### Solar Data

Source weather data files may or may not contain solar data. All of the files that can be processed by the EnergyPlus Weather conversion utility contain solar data. The weather processor will transfer this data to the EPW weather file and the EnergyPlus simulation program will use it.

Historical weather data files in CD144 format do not contain solar data nor is such data generally available for a specific location and time period. In this case, ersatz solar data must be generated from cloud cover and other data using sky models and regression formulas. Currently, neither the Weather Conversion utility nor the EnergyPlus program synthesizes this data.

|                  | <b>USA</b>        | Canada | <b>International</b> | <b>Total</b>                    |
|------------------|-------------------|--------|----------------------|---------------------------------|
| TMY <sub>2</sub> | 237               |        | $\overline{2}$       | 239                             |
| <b>TMY</b>       | 38                |        | $\overline{4}$       | 42<br>(not duplicating TMY2)    |
| <b>CTZ</b>       | 4                 |        |                      | 4<br>(not duplicating TMY/TMY2) |
| CTZ <sub>2</sub> | 16                |        |                      | 16                              |
| <b>CWEC</b>      |                   | 55     |                      | 55                              |
| <b>IWEC</b>      |                   |        | 227                  | 227                             |
| <b>SWERA</b>     |                   |        | 156                  | 156                             |
| <b>SWEC</b>      |                   |        | 52                   | 52                              |
| <b>IGDG</b>      |                   |        | 66                   | 66                              |
| <b>CTYW</b>      |                   |        | 57                   | 57                              |
| <b>Totals</b>    | 279<br>(+16 CTZ2) | 55     | 564                  | 914                             |

Table 12. Summary of Downloadable Weather Data by Type

# Data Sources/Uncertainty

<span id="page-59-0"></span>More recent weather data source files have introduced the concept of data sources and uncertainty flags for many of the fields. The EnergyPlus weather format faithfully reproduces these fields as appropriate for the input source data types. By and large, most of the data sources and uncertainties have used the TMY2 established fields and values (See following table). As noted earlier, to enhance readability and reduce obfuscation, the EnergyPlus format for the data source and uncertainty flags collates them into one large field. Each data element still has its data source and uncertainty: it is positionally embodied depending on its place in the EPW data record.

Table 13. Key to Data Source and Uncertainty Flags

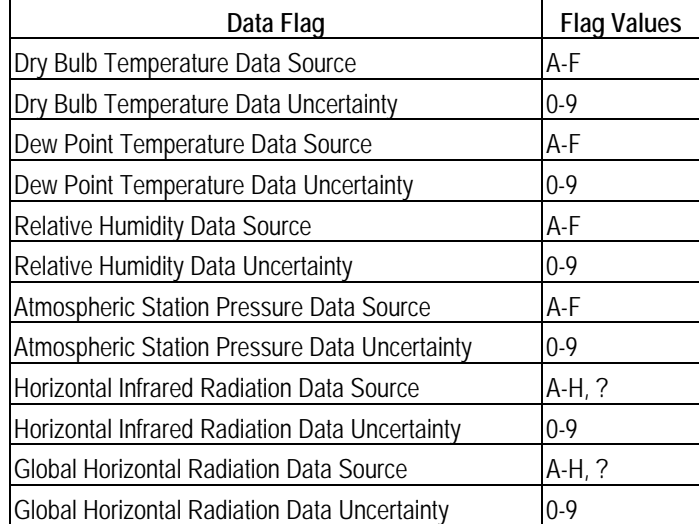

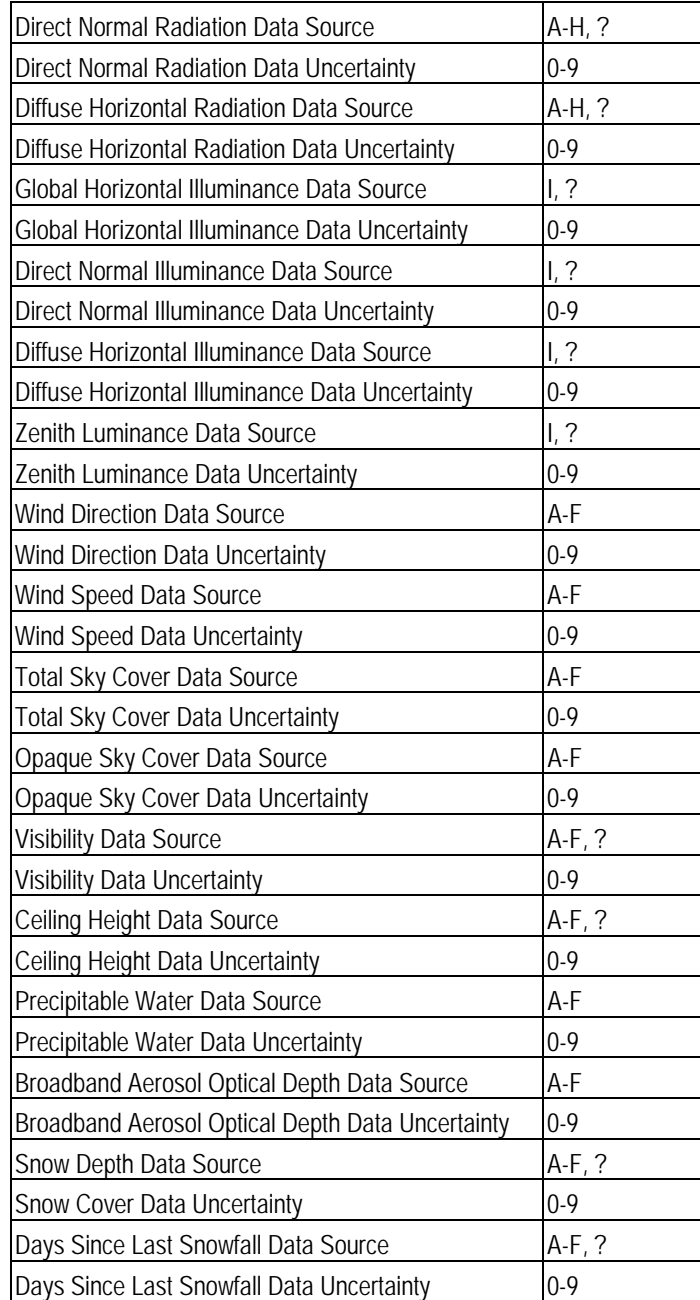

The definition of the solar radiation source flags and solar radiation uncertainty flags are shown in the following two tables:

Table 14. Solar Radiation and Illuminance Data Source Flag Codes

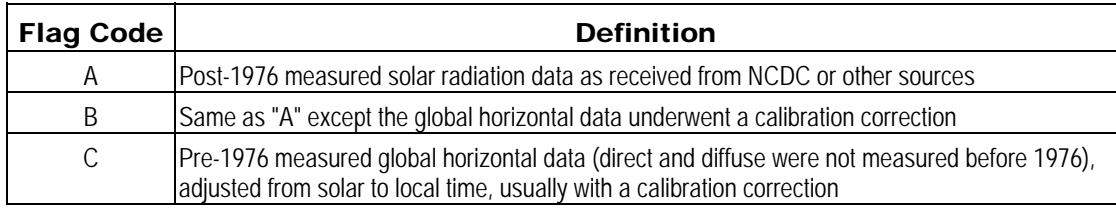

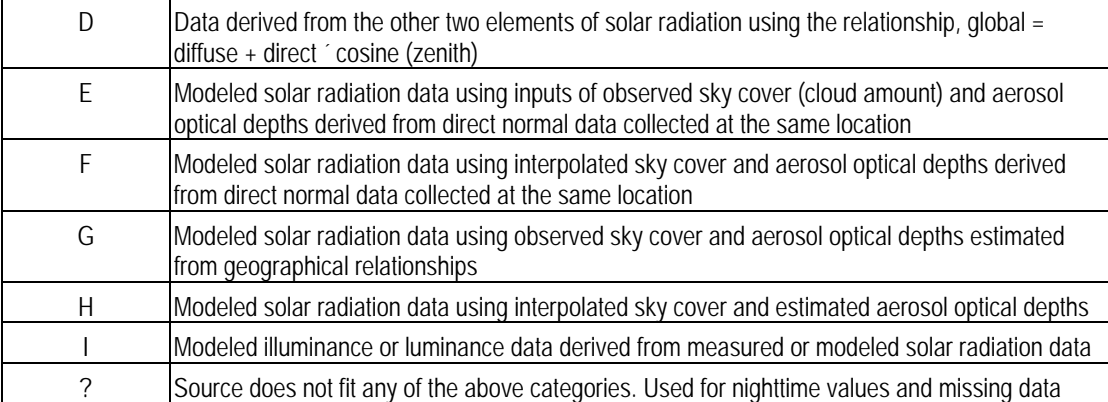

# Table 15. Solar Radiation and Illuminance Data Uncertainty Flag Codes

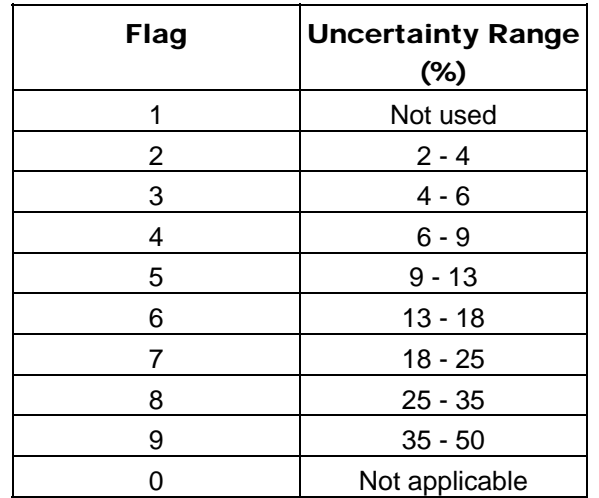

Finally, the Meteorological data source and uncertainty flag/codes are shown in the following two tables:

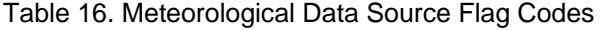

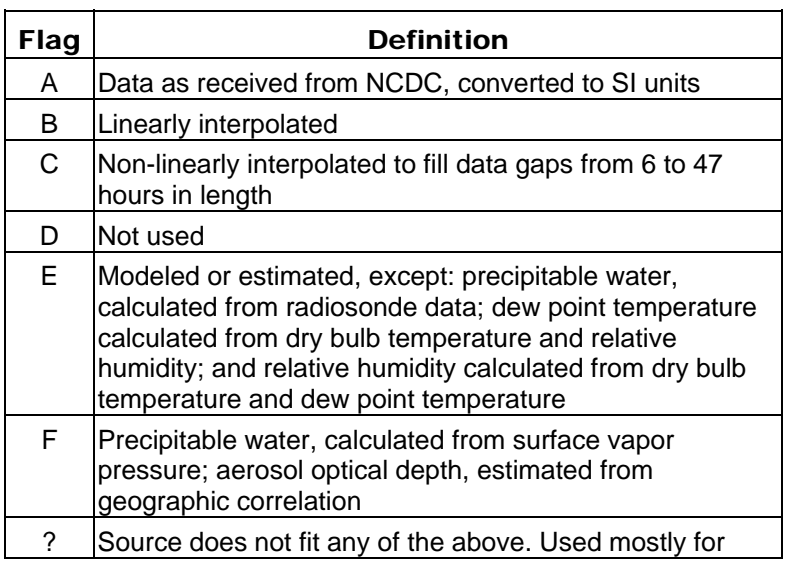

missing data

### Table 17. Meteorological Uncertainty Flag Codes

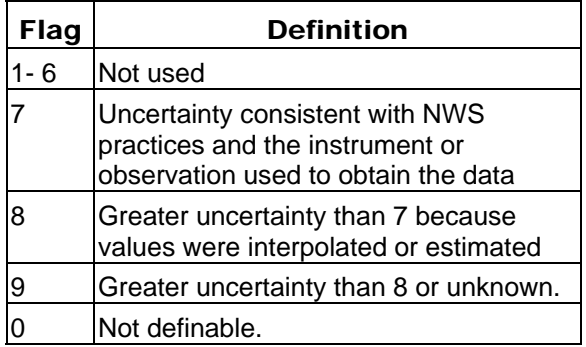

# Interface to the EPlusWth.dll

To provide information for outside developers/interfaces that might want to use the basic weather processing utility from within their interface, the EPlusWth.dll was developed. It is actually used by the weather converter utility. In addition to the basic interface calls, six important files are also used by this library. These are placed in the WeatherConverter folder during install of EnergyPlus.

## Files used by EPlusWth.dll

Each of the files is in a general comma-delimited format. Thus, they can be easily viewed by importing into a spreadsheet program such as Excel™. The files are used to support information lacking in the source data files and/or supply additional information used during the conversion process. In each case (with one exception), there will be a single or set of "header" records describing each column of the file and then the data values of the file will follow on subsequent records. Each of the files is described briefly in the next few sections.

### *Abbreviations.csv*

This file does not have a header record, but it consists of 3 columns. It is used for data files that might have 2-character abbreviations for US States or Canadian provinces and provides a translation to the full name and 3-character country code. Likewise, it can use the full name of these items to obtain the 2-character abbreviation or 3-character country code.

### *WBANLocations.csv*

In many older data sets, the station identifier for the weather data uses the WBAN (Weather Bureau Army-Navy) designation system. This has largely been superceded by the WMO (World Meteorological Organization) designation for station collection site identifiers. This file provides a translation between the two identifier systems. In addition, this file contains latitude, longitude, time zone and elevation information for the sites.

### *Cal Climate Zone Lat Long data.csv*

Note that this file has spaces in the name. The California climate zone data source files do not have standard station identifiers. Rather they use a climate zone designator from 1-16. This file is used to obtain the latitude, longitude, time zone and elevation data for these climate zones. The WYEC2 "File Source Code" (field 2, column 6 of each data record) is used to determine that the file is a California compliance type file.

#### *USDesignConditions.csv*

#### *CanadaDesignConditions.csv*

### *WorldDesignConditions.csv*

The three files for design conditions have roughly the same format. These are the values from the ASHRAE Handbook of Fundamentals, 2001, Chapter 27, SI Tables 1a, 1b, 2a, 2b, 3a, 3b, 4a, 4b. The WMO station identifier is used to determine the design condition values that apply to a source data file and, thus, are included in the DESIGN CONDITION header record on the EPW file produced as part of the conversion. This information is also included in the statistical report file (STAT) produced from the weather converter utility. In addition, these are used to supply the information for the design day object (DDY) file creation.

#### Public calls to EPlusWth.dll

Several points of the library are made available for use with external programs. In each case the parameters passed will be described along with the Visual Basic<sup>™</sup> (VB6) code that is used to declare them as well as Fortran 90 style "Interface" statements to the same calls. The library is placed in the same folder with the weather converter utility  $-$  you may need to copy it to your program's folder if you choose to add external calls from your program to it.

#### *SetupPWInternalDataPath*

This call designates the "path" to the files listed above. This is the location where the ProcessWeather call will expect to find the files. Having this incorrectly specified is not fatal, but will probably cause confusion.

VB declaration statement:

Private Declare Sub SetupPWInternalDataPath Lib "EPlusWth" (ByVal strPath As String, ByVal InPathLen As Long)

And a call from a VB program:

Call SetupPWInternalDataPath(AppPath, Len(AppPath))

Likewise for Fortran 90/95:

```
 INTERFACE 
   SUBROUTINE SetupPWInternalDataPath (Path) 
   CHARACTER(len=*), INTENT(IN) :: Path ! Path where data files reside 
  END SUBROUTINE 
 END INTERFACE
```
And then calling it from Fortran:

```
Character(len=255) DataPath 
CALL SetupPWInternalDataPath(trim(DataPath))
```
#### *SetFixOutOfRangeData*

As shown earlier (file menu option in the weather converter utility), there is an option to "fix" out of range data or not. By default, this is turned off (does not fix data). Again a character convention ("yes" for fixing; "no" for not fixing) is used. Case of the actual string is ignored.

VB Declaration statement:

```
Private Declare Sub SetFixOutOfRangeData Lib "EPlusWth" (ByVal strValue As 
String, ByVal strValueLen As Long)
```
And calling it from VB:

Global FixOutOfRangeData As String

```
 FixOutOfRangeData = "Yes" 
 Call SetFixOutOfRangeData(FixOutOfRangeData, Len(FixOutOfRangeData))
```
For Fortran 90/95:

```
 INTERFACE 
   SUBROUTINE SetFixOutOfRangeData (YesNo) 
   CHARACTER(len=*),INTENT(IN) :: YesNo ! 'yes' to set fixing option; 
                                             ! 'no' to not 
   END SUBROUTINE 
 END INTERFACE
```
And then calling it:

```
CALL SetFixOutOfRangeData('no')
```
#### *SetDefaultChgLimit*

This call sets the value for the DB trigger shown earlier. Both values passed in are strings and are specific to the dialog shown earlier:

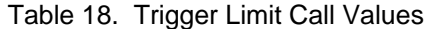

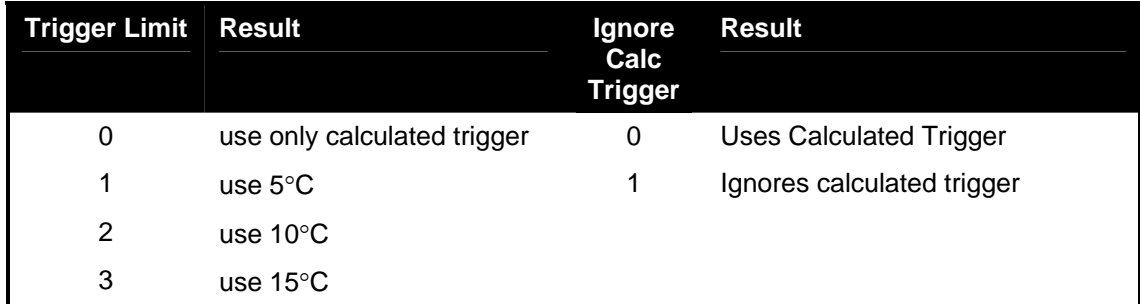

You can also choose to ignore the calculated trigger entirely. If you do not "ignore" the calculated trigger, then the trigger is the minimum of the calculated and your trigger limit selection.

VB Declaration Statement:

```
Private Declare Sub SetDefaultChgLimit Lib "EPlusWth" (ByVal strValue As 
String, ByVal strValueLen As Long, ByVal strValue As String, ByVal 
strValueLen As Long)
```
#### And a call from VB:

```
 Call SetDefaultChgLimit(TriggerLimit, Len(TriggerLimit), 
IgnoreCalcTrigger, Len(IgnoreCalcTrigger))
```
#### *ProcessWeather*

The "meat" of the processing is done by this routine. It gets passed the input file name (source data), the input file type, output file name, output file type. As an output it can provide a notice that the processing was successful or not.

### VB Declaration Statement:

```
Private Declare Sub ProcessWeather Lib "EPlusWth" (ByVal strInType As String, 
ByVal InTypeLen As Long, ByVal strOutType As String, ByVal OutTypeLen As 
Long, ByVal strInFileName As String, ByVal InFileNameLen As Long, ByVal 
strOutFileName As String, ByVal OutFileNameLen As Long, ErrorFlag As Boolean)
```
Calling it from VB:

```
Call ProcessWeather(InputFileDataType, Len(InputFileDataType), 
      OutputFileDataType, Len(OutputFileDataType), 
      InputFileName, Len(InputFileName), 
      OutputFileName, Len(OutputFileName), 
      ErrorFlag)
```
Valid values for the Input File Data Type are shown in the following table:

Table 19. Valid Input File Types for "ProcessWeather" call

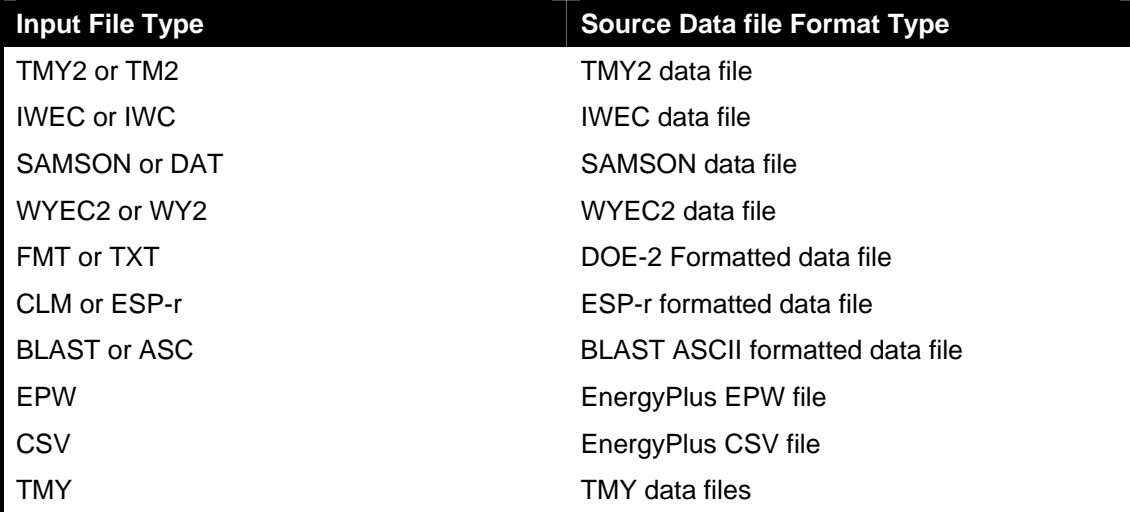

Valid values for the Output File Type(s) are shown in the following table:

Table 20. Valid Output File Types for the "ProcessWeather" call

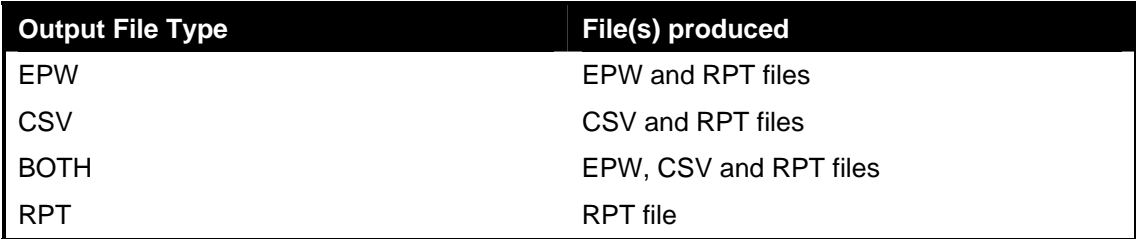

For Input and Output file names, the complete paths should be included.

ErrorFlag will be returned as "true" if an error occurs during processing or "false" if the process is successful.

Fortran 90/95 Declaration:

```
INTERFACE
```

```
 SUBROUTINE ProcessWeather(InType,OutType,InFileName,OutFileName,ErrFlag) 
     CHARACTER(len=*), INTENT(IN) :: InType ! InputFile Type 
    CHARACTER(len=*), INTENT(IN) :: OutType ! OutputFile Type
     CHARACTER(len=*), INTENT(IN) :: InFileName ! InputFile Name (Full path) 
    CHARACTER(len=*), INTENT(IN) :: OutFileName ! OutputFileName (Full path)<br>LOGICAL(Byte2), INTENT(OUT) :: ErrFlaq ! If errors are found,
    LOGICAL(Byte2), INTERT(OUT) :: ErrFlag ! set to true and put 
                                                        ! description put in file. 
   END SUBROUTINE 
END INTERFACE
```
And calling it from Fortran:

```
call processweather(trim(intype),trim(outtype), &
                    trim(infilename),trim(outfilename),errflag)
```
Note that the file where error messages will be placed is the RPT file. If the value of the output file path is incorrect, you may need to search for this file by using the RPT extension.

### **References**

ASHRAE. 1985. *Weather Year for Energy Calculations*. Atlanta: American Society of Heating, Refrigerating and Air-Conditioning Engineers, Inc.

ASHRAE. 1997. *WYEC2 Weather Year for Energy Calculations 2, Toolkit and Data*, Atlanta: ASHRAE.

ASHRAE. 2001. *International Weather for Energy Calculations (IWEC Weather Files) Users Manual and CD-ROM*, Atlanta: ASHRAE

ASHRAE. 2004. *ANSI/ASHRAE Standard 90.2-2004*, "Energy-Efficient Design of Low-Rise Residential Buildings," September 2004. Atlanta: American Society of Heating, Refrigerating, and Air-conditioning Engineers.

ASHRAE. 2004. *ANSI/ASHRAE/IESNA Standard 90.1-2004*, "Energy-Efficient Design of Buildings Except Low-Rise Residential," September 2004. Atlanta: American Society of Heating, Refrigerating, and Air-conditioning Engineers.

Briggs, Robert S., Robert G. Lucas, and Z. Todd Taylor 2002. "Climate Classification for Building Energy Codes and Standards: Part 1 – Development Process" in *ASHRAE Transactions 2002*, 109, Pt 1. Atlanta: ASHRAE.

Briggs, Robert S., Robert G. Lucas, and Z. Todd Taylor 2002. "Climate Classification for Building Energy Codes and Standards: Part 2 – Zone Definitions, Maps and Comparisons" in *ASHRAE Transactions*, 109, Pt 1. Atlanta: ASHRAE.

Buhl, W.F. DOE-2 Weather Processor, DOE2.1E Documentation Update, 1998.

COMIS Weather Program,<http://www.byggforsk.no/hybvent/COMISweather.htm>

Commission of the European Community. 1985. *Test Reference Years,* Weather data sets for computer simulations of solar energy systems and energy consumption in buildings, CEC, DG XII. Brussels, Belgium: Commission of the European Community.

Crawley, Drury B., Linda K. Lawrie, Curtis O. Pedersen, Richard J. Liesen, Daniel E. Fisher, Richard K. Strand, Russell D. Taylor, Frederick C. Winkelmann, W.F. Buhl, A. Ender Erdem, and Y. Joe Huang. 1999. "EnergyPlus, A New-Generation Building Energy Simulation Program," in *Proceedings of Building Simulation '99*, Kyoto, Japan. IBPSA.

Crawley, Drury B. 1998. "Which Weather Data Should You Use for Energy Simulations of Commercial Buildings?," *ASHRAE Transactions*, 104 Pt. 2. Atlanta: ASHRAE.

Crawley, Drury B., Jon Hand, and Linda K. Lawrie, 1999. "Improving the Weather Information Available to Simulation Programs", in *Proceedings of Building Simulation '99*, Kyoto, Japan. September 1999. IBPSA.

Energy Simulation Research Unit. 1999. <http://www.strath.ac.uk/Departments/ESRU>

Janak, M. 1997. "Coupling Building Energy and Lighting Simulation," in *Proceedings of Building Simulation 97*, September 1997, Volume II pp 313-319, Prague, Czech Republic, IBPSA.

Köppen, W. 1931. Grundriss der Klimakunde. Berlin: Walter de Gruyter & Co.

National Instruments Corporation. 1999. *LabVIEW User Manual*. Austin, Texas: National Instruments Corporation.

McDonald, Iain, and Paul Strachan. 1998. "Practical Application of Uncertainty Analysis" in *Proceedings of EPIC 98: Second International Conference on Energy Performance and Indoor Climate in Buildings*, Lyon, France, 19-21 November 1998.

National Climatic Data Center (NCDC). 1976. *Test Reference Year (TRY)*, Tape Reference Manual, TD-9706, September 1976. Asheville, North Carolina: National Climatic Data Center, U.S. Department of Commerce.

NCDC. 1981. *Typical Meteorological Year User's Manual, TD-9734, Hourly Solar Radiation— Surface* 

National Climatic Data Center. 1981. *Typical Meteorological Year User's Manual, TD-9734, Hourly Solar Radiation -- Surface Meteorological Observations*, May 1981. Asheville, North Carolina: National Climatic Data Center, U.S. Department of Commerce.

*Meteorological Observations*, May 1981. Asheville, North Carolina: National Climatic Data Center, U.S. Department of Commerce.

NCDC. 1993. *Solar and Meteorological Surface Observation Network, 1961-1990, Version 1.0*, September 1993. Asheville, North Carolina: National Climatic Data Center, U.S. Department of Commerce.

National Renewable Energy Laboratory (NREL). 1995. *User's Manual for TMY2s (Typical Meteorological Years)*, NREL/SP-463-7668, and *TMY2s, Typical Meteorological Years Derived from the 1961-1990 National Solar Radiation Data Base*, June 1995, CD-ROM. Golden, Colorado: National Renewable Energy Laboratory. <http://rredc.nrel.gov/solar/pubs/tmy2/>

Numerical Logics. 1999. Canadian Weather for Energy Calculations, Users Manual and CD-ROM. Downsview, Ontario: Environment Canada.

Oliver, John E. 1991. "The History, Status and Future of Climatic Classification," in Physical Geography 1991, Vol 12, No. 3, pp. 231-251.

University of Illinois. 1998. *BLAST User's Guide.* Building Systems Laboratory, University of Illinois. Urbana, Illinois: University of Illinois, Department of Industrial and Mechanical Engineering.

Ward. G. 1996. *Radiance.* Berkeley: Lawrence Berkeley National Laboratory.

Winkelmann, F.C., W.F. Buhl, B. Birdsall, A. E. Erdem, and K. Ellington. 1994. *DOE-2.1E Supplement*, DE-940-11218. Lawrence Berkeley Laboratory, Berkeley, California. Springfield, Virginia: NTIS.

#### Web Resources

Building Energy Tools Directory, a directory of information on 28+ energy tools from around the world.

<http://www.energytoolsdirectory.gov/>

Energy Systems Research Unit, University of Strathclyde, authors of ESP-r, up-to-date information on ESP-r and other energy systems research and software development.

<http://www.strath.ac.uk/Departments/ESRU>

EnergyPlus, up-to-date information on the current status of EnergyPlus and working with the team, and documentation such as input data structure, output data structure, and licensing opportunities. Additional weather files may be posted here as well.

[http://www.energyplus.gov](http://www.energyplus.gov/)

Description of the SWERA project.

<http://swera.unep.net/swera/>

# Ground Heat Transfer in EnergyPlus

# Caution

For ground-contact surfaces in EnergyPlus, it is important to specify appropriate ground temperatures. Do not use the "undisturbed" ground temperatures from the weather data. These values are too extreme for the soil under a conditioned building. For best results, use the Slab or Basement program described in this section to calculate custom monthly average ground temperatures. This is especially important for residential applications and very small buildings. If one of these ground temperature preprocessors is not used, for typical commercial buildings in the USA, a reasonable default value is 2C less than the average indoor space temperature.

## Introduction

There are two difficulties behind linking ground heat transfer calculations to EnergyPlus. One is the fact that the conduction calculations in EnergyPlus (and in DOE–2 and BLAST before it) are one-dimensional and the ground heat transfer calculations are two or threedimensional. This causes severe modeling problems irrespective of the methods being used for the ground heat transfer calculation. The other difficulty is the markedly different time scales involved in the processes. Basically, the zone model is on an hour scale and the ground heat transfer is on a monthly time scale. The basic heat balance based zone model of EnergyPlus has to be considered as the foundation for building energy simulation at the present time and for some time in the future. Thus, it is necessary to be able to relate ground heat transfer calculations to that model.

The heat balance zone model considers a single room or thermal zone in a building and performs a heat balance on it. A fundamental modeling assumption is that the faces of the enclosure are isothermal planes. A ground heat transfer calculation usually considers an entire building and the earth that surrounds it, resulting in non-isothermal face planes where there is ground contact. While it is not impossible to imagine multi-zone, whole building models that include the surrounding earth and non-isothermal building surfaces, such models will not be practical for some time in the future, and their usefulness even then is not clear.

The EnergyPlus development team addressed the problem and decided that the most reasonable first step would be to partially decouple the ground heat transfer calculation from the thermal zone calculation. The most important parameter for the zone calculation is the outside face temperature of the building surface that is in contact with the ground. Thus this becomes a reasonable "separation plane" for the two calculations. It was further decided that the current usage of monthly average ground temperature was reasonable for this separation plane temperature as well, since the time scales of the building heat transfer processes are so much shorter than those of the ground heat transfer processes.

Using the separation plane premise, the 3D ground heat transfer programs for slabs developed by Bahnfleth (1989,1990) were modified by Clements (2004) to produce outside face temperatures. The program has recently been modified to permit separate monthly average inside temperatures as input. The program produces outside face temperatures for the core area and the perimeter area of the slab. It is described in the section ["Use of the](#page-69-0)  [Ground Temperatures with Slabs"](#page-69-0) below.

A 3D basement program also is included with EnergyPlus. This is described in the section ["Using Ground Temperatures With Basements"](#page-82-0) of this document. It uses the same principle as the slab procedure; it determines the outside fact temperature of the walls and floor of a basement in contact with the ground.

It should be noted that either for slabs or basements the ground heat transfer is usually small unless the building is very small or has some special characteristics.

Another section ["Multiple Ground Temperatures"](#page-92-0) shows how the OtherSideCoefficients object of EnergyPlus can be used to supply multiple ground temperatures.

## <span id="page-69-0"></span>Use of the Ground Temperatures with Slabs

The Slab program produces temperature profiles for the outside surface at the core and at the perimeter of the slab. It also produces the average based on the perimeter and core areas used in the calculation. This allows the user to apply the Slab temperatures one of two ways in EnergyPlus:

*Option 1 – Core and Perimeter Temperatures*: The EnergyPlus OtherSideCoefficients object can be used to provide two sets of twelve monthly average ground temperature values. In this way, both the perimeter and the core values from the Slab program can be used in the succeeding EnergyPlus run. This method assumes that the floor slab will be described using at least two different heat transfer surfaces. The use of OtherSideCoefficients to provide additional ground contact surfaces is described in detail in the "Multiple Ground Temperatures" section below.

*Option 2 – Average Temperatures:* Use the monthly average temperatures produced by the Slab program in the EnergyPlus GroundTemperatures object. This will provide an average ground temperature at the outside face of any heat transfer surface whose OutsideFaceEnvironment field is set to "ground".

The program has been modified so that the inside temperature can be more complex than a year long average. It is now possible to input twelve separate monthly average inside temperatures. In addition, it is possible to add a hourly sinusoidal variation of the inside temperature with a 24 hour period sine function. This was included to show the effect of something such as night setback on the face temperature. Generally the effect is quite small.

First the results for a monthly specified constant average inside temperature. The location is Minneapolis, and the slab is insulated.

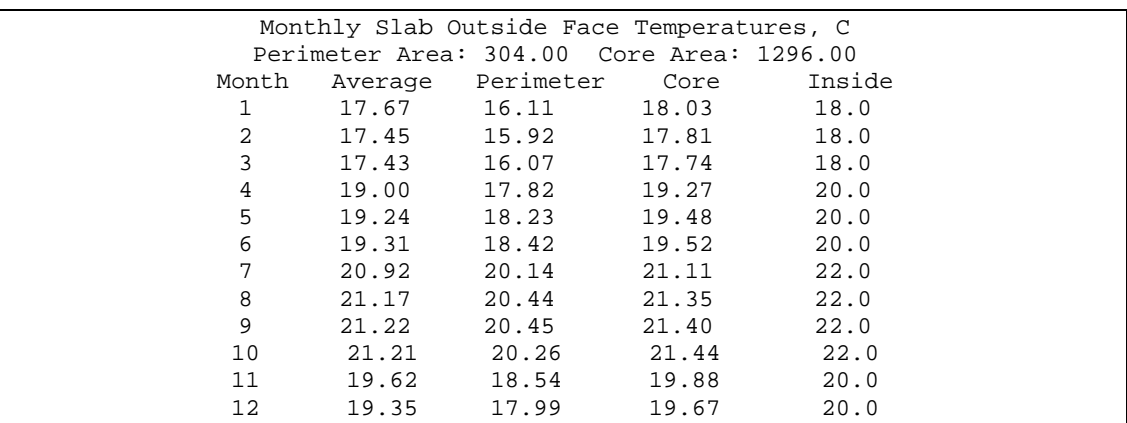

The resulting heat flux is shown below. The inside heat transfer coefficient and slab thermal properties are specified in the input file. For this example the total thermal resistance from the inside air to the slab bottom surface was 0.27 (m<sup>2</sup> C)/W. This value is controlled by the user with the inside heat transfer coefficient and slab thermal properties values in the slab program input file.

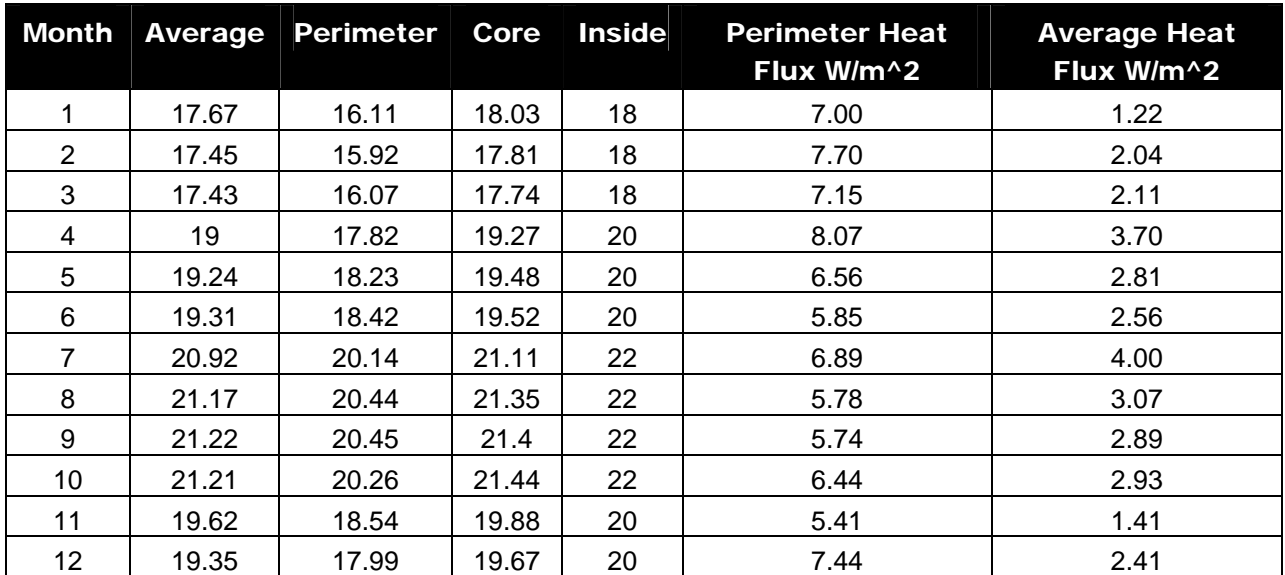

Then for the same conditions, the results with a 2 degree C amplitude 24 hour sin wave variation. Notice that the inside temperatures are the same since they are monthly averages and the daily variation oscillates about the mean. The core and perimeter slab temperatures are affected slightly.

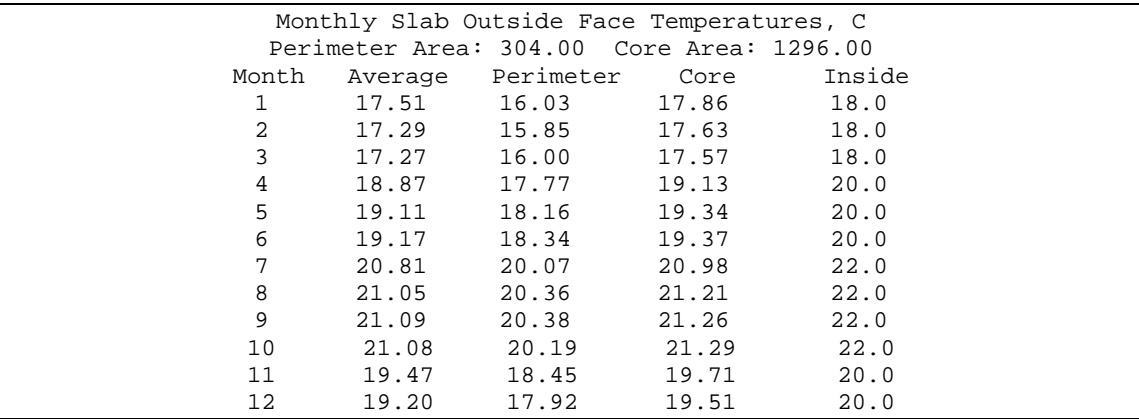

An example of a 24 hour inside temperature profile for this case is shown below. The sine wave amplitude was 2 C.

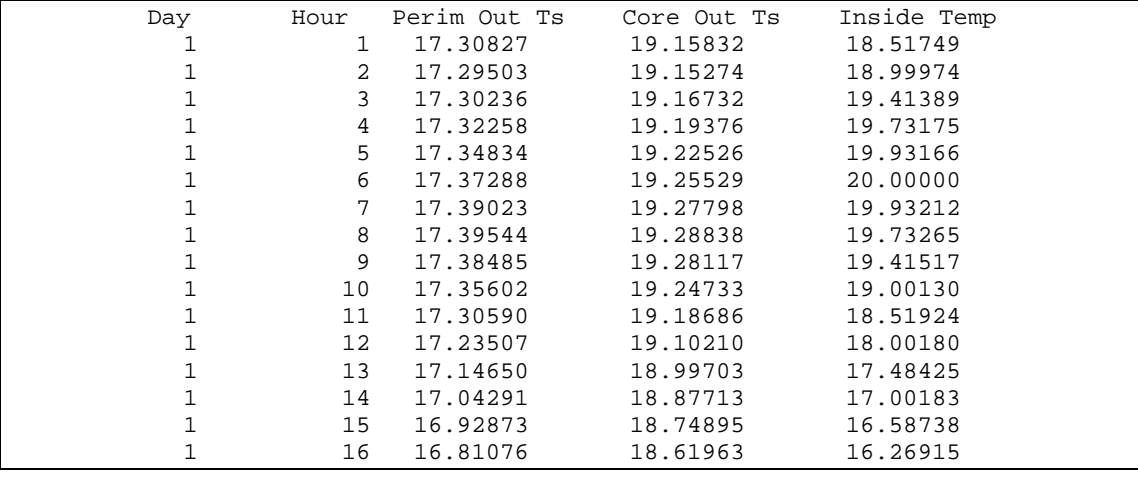

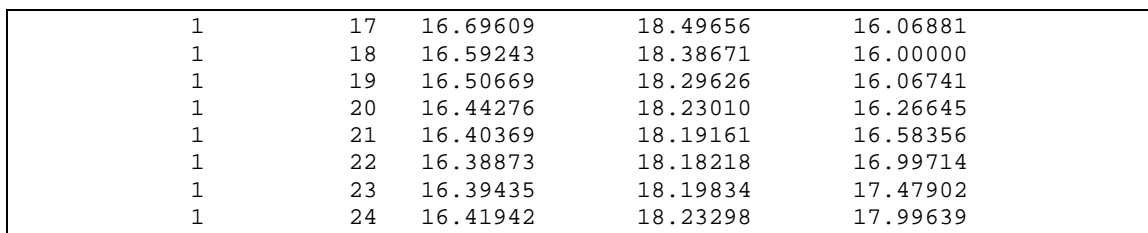

A plot of the daily profiles is shown below. Note that the inside temperature change of 4 C produces only a small change in the slab lower face temperature.

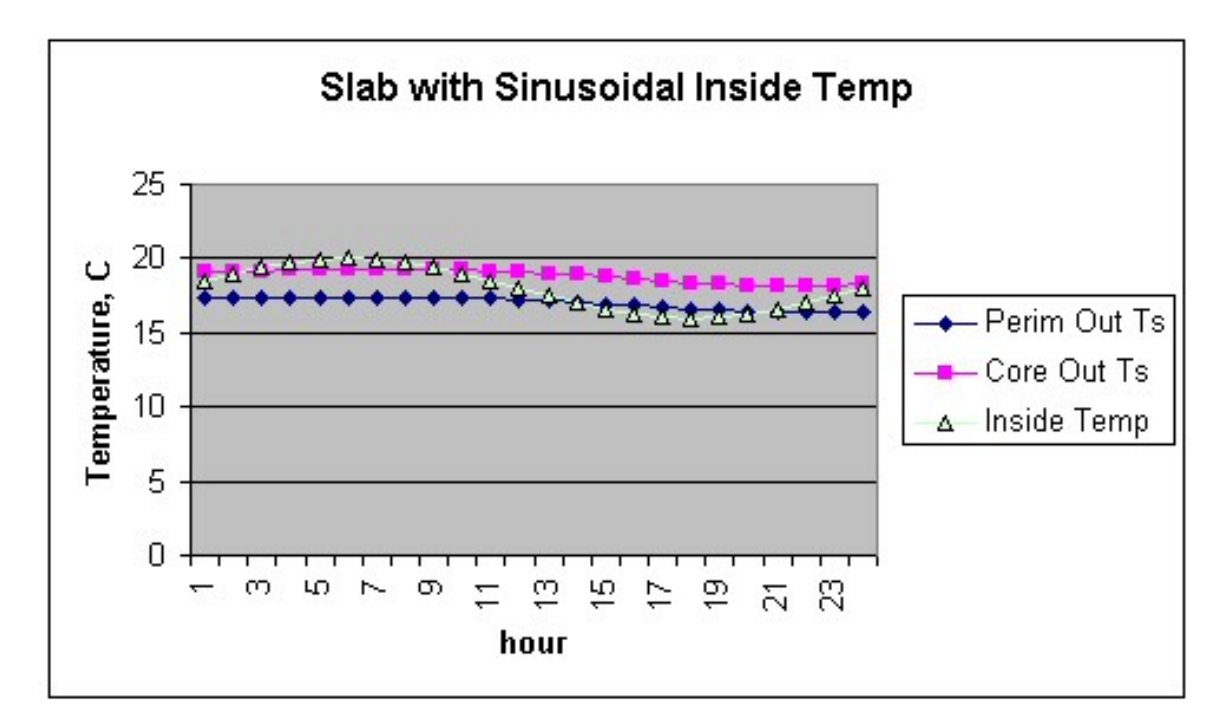

Figure 8. Daily Temperature Profiles (Slab)

The resulting heat fluxes are shown below. They can be compared with the fluxes shown above for the constant inside temperature run. The changes resulting from a fairly large 4 C daily temperature variation are probably not significant.

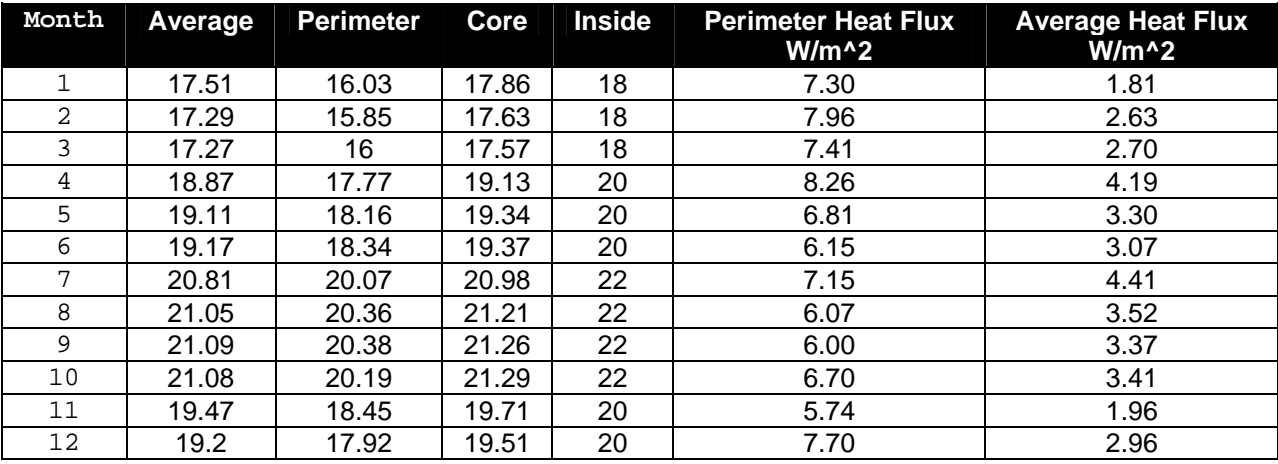
## Slab configuration Drawing

The slab configuration used in the slab model is a "slab in grade" model. That is the slab top surface is assumed to be level with the outside earth surface. If a "slab in grade" configuration, having the bottom surface of the slab level with the outside earth surface is desired, the best approximation is to use the horizontal insulation configuration. The edge of the slab will have a small thermal resistance due to the two dimensional path through the earth, but the effect is small. In any case, uninsulated slab edges are certainly not recommended in cold climates.

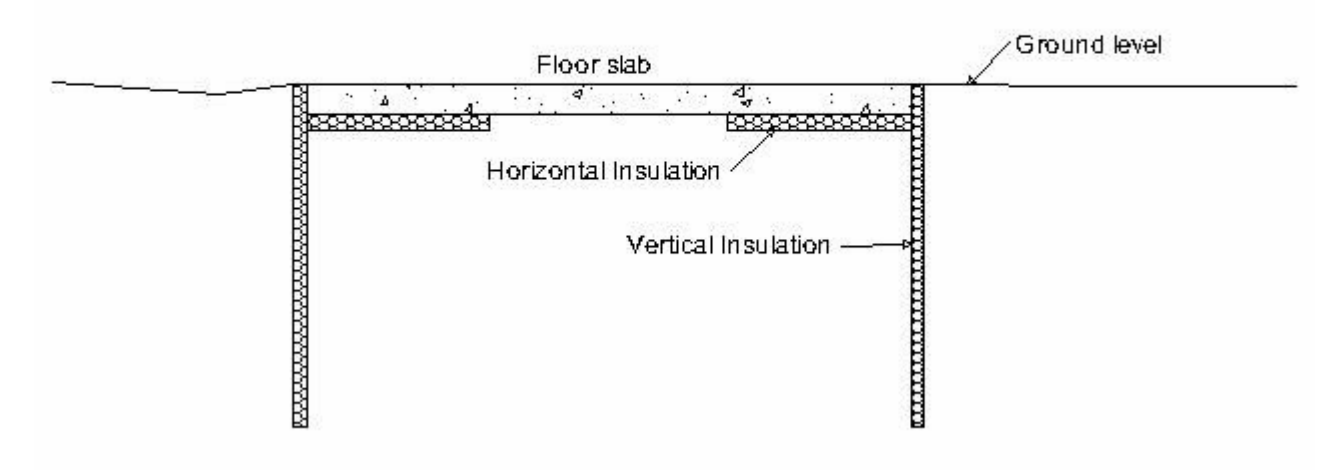

Figure 9. Slab-in-grade illustration

# Important Files for Ground Heat Transfer with Slabs

The slab program used to calculate the results is included with the EnergyPlus distribution. It requires an input file named GHTin.idf in input data file format. The needed corresponding idd file is SlabGHT.idd. An EnergyPlus weather file for the location is also needed. A batch file, RunSlab, is placed in the same folder with the program and sample files. To use it (Command mode or DOS mode), one may modify several important lines:

```
:Instructions: 
 : Complete the following path and program names. 
: path names must have a following \ or errors will happen 
 set program_path= 
 set program_name=Slab.exe 
 set input_path= 
 set output_path= 
 set weather_path=C:\EnergyPlus\WeatherData\ 
and then in command mode issue the run command:
```
RunSlab myinput Chicago

Where you would have myinput.idf in "input\_path" and Chicago would be the name of the .epw file in the "weather\_path".

You should set up the command mode so that it does not automatically close the window at the end of program termination if you want to see the commands as they run and know for sure that no errors occurred.

# Description of the Objects in the E+SlabGHT.IDD

## **Materials**

The materials object gives an overall description of the ground heat transfer model.

## *Field: NMAT: Number of Materials*

This field specifies the number of different materials that will be used in the model. Typically only a ground material and a slab material are used.

### *Field: Albedo: Surface Albedo: NoSnow*

## *Field: Albedo: Surface Albedo: Snow*

Two fields specify the albedo value of the surface. First for no snow coverage days and then for days with snow coverage. The albedo is the solar reflectivity of the surface, and can vary from 0.05 for blacktop to 0.95 for fresh snow. Typical values for North America reported by Bahnfleth range from 0.16 to 0.4.

# *Field EPSLW: Surface Emissivity: NoSnow*

## *Field EPSLW: Surface Emissivity: Snow*

This field specifies the long wavelength (thermal) emissivity of the ground surface. It is primarily important for nighttime radiation to the sky, and a value of 0.95 for both snow and no snow is reasonable.

## *Field: Z0 Surface Roughness: NoSnow*

#### *Field: Z0 Surface Roughness: Snow*

These two fields specify a surface roughness that is used in the determination of the convection heat transfer coefficient between the ground surface and the air. This roughness is based on boundary layer considerations, and specifies the height at which an experimentally measured velocity profile goes to zero. The units are centimeters, not meters. Typical values are 0.75 cm for no snow, and 0.05 cm for snow.

## *Field: HIN: Indoor Hconv: Downward Flow*

#### *Field: HIN: Indoor Hconv: Upward Flow*

These fields specify the combined convective and radiative heat transfer coefficient between the slab top inside surface and the room air for the cases where heat is flowing downward, and upward. The program toggles between the two if the direction of the heat flux changes. Typical values can be found in the ASHRAE Handbook of Fundamentals, but should be about 6 W/(m^2 K) for downward heat flow and 9 W/(m^2 K) for upward heat flow. The Materials object in the IDD is shown below.

```
Materials, 
         N1, \field NMAT: Number of materials 
             \note typical 2 
         N2, \field ALBEDO: Surface Albedo: No Snow 
             \note typical value= 0-1 
         N3, \field ALBEDO: Surface Albedo: Snow 
             \note typical value= 0-1 
         N4, \field EPSLW: Surface Emissivity: No Snow 
             \note typical value= 0.9
```

```
 N5, \field EPSLW: Surface Emissivity: Snow 
     \note typical value= 0.9 
 N6, \field Z0: Surface Roughness: No Snow 
     \note typical value= 0-10 cm 
 N7, \field Z0: Surface Roughness: Snow 
     \note typical value= 0-10 
 N8, \field HIN: Indoor HConv: Downward Flow 
     \note typical value= 4-10 
     \units W/m2-K 
 N9; \field HIN: Indoor HConv: Upward 
     \note typical value= 4-10 
     \units W/m2-K
```
# MatlProps

This object contains the material properties that describe the materials used in the model. The fields are quite self explanatory and consist of the following:

# *Field: RHO: Slab Material Density*

## *Field: RHO: Soil Density*

These two fields specify the density of the slab material and the soil in SI units of kg/m3

*Field: CP: Slab CP* 

### *Field: CP: Soil CP*

These two fields specify the specific heat of the slab and soil in SI units of J/(kg-K).

*Field: TCON: Slab K* 

### *Field: TCON: Soil K*

These two fields specify the thermal conductivity of the slab and soil in W/(mK)

The IDD object is shown below:

```
MatlProps, 
         N1, \field RHO: Slab Material density 
              \note typical value= 2300.0 
              \units kg/m3 
         N2, \field RHO: Soil Density 
              \note typical value= 1200.0 
              \units kg/m3 
         N3, \field CP: Slab CP 
              \note typical value=650.0 
              \units J/kg-K 
         N4, \field CP: Soil CP 
              \note typical value= 1200.0 
              \units J/kg-K 
         N5, \field TCON: Slab k 
              \note typical value= .9 
              \units W/m-K 
         N6; \field TCON: Soil k 
              \note typical value= 1.0 
              \units W/m-K
```
# **BoundConds**

This object supplies some of the boundary conditions used in the simulation.

## *Field: EVTR: Is surface evapotranspiration modeled*

This field specifies whether or not to use the evapotransporation model. Evapotransportation comprises all of the processes at the ground surface the involve exchanges of latent heat. The inclusion of evapotransporation in the calculation has the greatest effect in warm dry climates, primarily on the ground surface temperature. This field can be used to turn the evapotransporation off and on to check sensitivity to it.

## *Field: FIXBC: is the lower boundary at a fixed temperature*

This field permits using a fixed temperature at the lower surface of the model instead of a zero heat flux condition. This change normally has a very small effect on the results. If the flag is set to use a specified temperature, the program calculates an undisturbed temperature profile and used the value at the model depth. The model depth is set by the program using the domain size from the EquivAutoGrid object below.

## *Field: TDEEPin*

The fixed lower level temperature as described in the FIXBC field.

## *Field: USPHflag: Is the ground surface h specified by the user?*

This field flags the use of a user specified heat transfer coefficient on the ground surface. This condition is used primarily for testing. For normal runs (USPHflag is FALSE), the program calculates the heat transfer coefficient using the weather conditions.

# *Field: USERH: User specified ground surface heat transfer coeff*

This field supplies the value of the heat transfer coefficient if USPHflag is TRUE. [W/(m<sup>2</sup> K)

The BoundConds object is shown below:

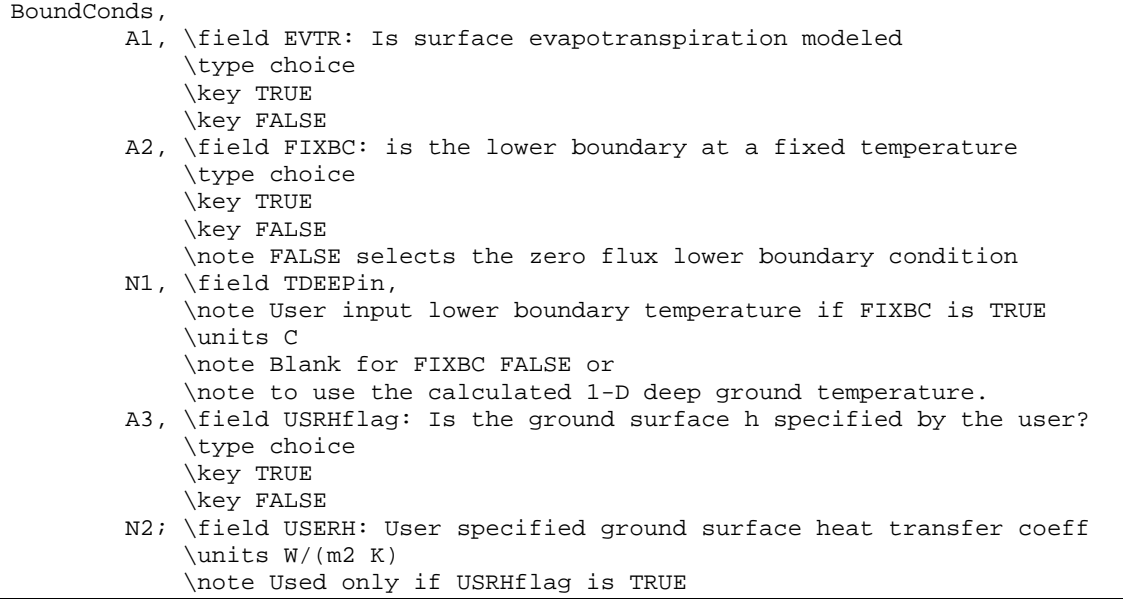

# BldgProps Object

This object provides information about the building and its operating conditions.

## *Field: IYRS Number of years to iterate*

This field specifies the number of years to iterate. This means that the simulation comes to an either an annual steady periodic condition by converging to a tolerance (see ConvTol field) or it runs for this number of years. A ten year maximum is usually sufficient. It is important to note that the ground heat transfer behavior will change during the first several years of operating a ground contact structure. It takes several years to change from the undisturbed profile to the disturbed profile under a building.

## *Field: Shape Slab shape*

Use only the value 0 here. Only a rectangular shape is implemented.

## *Field: HBLDG: Building Height*

This field supplies the building height. This is used to calculate the building shadowing on the ground. Height is in meters.

### *Field: TIN1 – TIN12 <month> Indoor Average temperature set point*

The next twelve fields specify the average indoor building set point temperatures for each month of the year. These fields are useful for simulating a building that is not temperature controlled for some of the year. In such a case, the average indoor set point temperatures can be obtained by first running the model in EnergyPlus with an insulated floor boundary condition, and then using the resulting monthly average zone temperatures in these fields.

## *Field: TINAmp: Daily Indoor sine wave variation amplitude*

This field permits imposing a daily sinusoidal variation in the indoor setpoint temperature to simulate the effect of a setback profile. The value specified will be the amplitude of the sine wave.

## *Field: ConvTol: Convergence Tolerance*

This final field specifies the convergence tolerance used to control the iteration. When the temperature change of all nodes is less than the convergence value, iteration ceases.

The entire BldgProps Oject is shown below.

```
BldgProps, 
       N1, \field IYRS: Number of years to iterate 
           \note typical value= 10 
       N2, \field Shape: Slab shape 
           \note only value= 0 
       N3, \field HBLDG: Building height 
           \note typical value= 0-20 
           \units m 
       N4, \field TIN1: January Indoor Average temperature set point 
           \note typical value=22 
           \units C 
       N5, \field TIN2: February Indoor Average temperature set point 
           \note typical value=22 
           \units C 
       N6, \field TIN3: March Indoor Average temperature set point 
           \note typical value=22 
           \units C 
       N7, \field TIN4: April Indoor Average temperature set point 
           \note typical value=22 
           \units C 
       N8, \field TIN5: May Indoor Average temperature set point 
           \note typical value=22 
           \units C
```

```
 N9, \field TIN6: June Indoor Average temperature set point 
     \note typical value=22 
     \units C 
 N10, \field TIN7: July Indoor Average temperature set point 
     \note typical value=22 
     \units C 
 N11, \field TIN8: August Indoor Average temperature set point 
     \note typical value=22 
     \units C 
 N12, \field TIN9: September Indoor Average temperature set point 
     \note typical value=22 
     \units C 
 N13, \field TIN10: October Indoor Average temperature set point 
     \note typical value=22 
     \units C 
 N14, \field TIN11: NovemberIndoor Average temperature set point 
     \note typical value=22 
     \units C 
 N15, \field TIN12: December Indoor Average temperature set point 
     \note typical value=22 
     \units C 
 N16, \field TINAmp: Daily Indoor sine wave variation amplitude 
      \note typical value: 0 
      \units C 
 N17; \field ConvTol: Convergence Tolerance 
      \note typical value= 0.1
```
## Insulation Object

This object supplies the information about insulation used around the slab. There are two possible configurations: under the slab or vertical insulation around the slab.

## *Field RINS: R value of under slab insulation*

This field provides the thermal resistance value of the under slab insulation. It should be zero if the vertical insulation configuration is selected. Units are m^2 K/W.

## *Field DINS: Width of strip of under slab insulation*

This specifies the width of the perimeter strip of insulation under the slab in meters. Again a zero value should be used for the vertical insulation configuration.

#### *Field RVINS: R value of vertical insulation*

This field specifies the thermal resistance of the vertical insulation. It should be zero if the under slab insulation configuration is in effect.

### *Field ZVINS: Depth of vertical insulation*

This field specifies the depth of the vertical insulation into the ground in meters. Note that it starts at the slab upper surface and extends into the ground. Only .2 .4 .6 .8 1.0 1.5 2.0 2.5 or 3.0 m should be used.

#### *Field IVINS: Flag: Is there vertical insulation?*

This final field specifies that vertical the vertical insulation configuration is being used. The value of 1 specifies yes and 0 specifies no.

The Insulation object is shown below.

Insulation,

```
 N1, \field RINS: R value of under slab insulation 
     \note typical value= 0-2.0 
     \units m2-K/W 
 N2, \field DINS: Width of strip of under slab insulation 
     \note typical value= 0-2.0 
     \units m 
 N3, \field RVINS: R value of vertical insulation 
     \note typical value= 0-3.0 
     \units m2-K/W 
 N4, \field ZVINS: Depth of vertical insulation 
    \note only use values= .2 .4 .6 .8 1.0 1.5 2.0 2.5 3.0
     \units m 
 N5; \field IVINS: Flag: Is there vertical insulation 
     \note values: 1=yes 0=no
```
# EquivSlab Object

This object provides the basic information for running a model that uses the area over perimeter ratio of the slab to determine the size of an equivalent rectangular slab.

## *Field APRatio: The area to perimeter ratio for this slab*

This field specifies the area over perimeter ratio of the slab in meters.

#### *Field: EquivSizing*

This field value should be TRUE. This means that the program will determine the dimensions of the equivalent slab that satisfactorily models the A/P ratio.

The object is shown below.

```
EquivSlab, 
\memo Using an equivalent slab allows non-rectangular shapes to be modelled 
accurately 
\memo The simulation default should be EquivSizing=True 
        N1, \field APRatio: The area to perimeter ratio for this slab 
             \units m 
         A1; \field EquivSizing: 
             \note Flag: Will the dimensions of an equivalent slab 
             \note be calculated (TRUE) or will the dimensions be input 
directly? (FALSE) 
             \note It is recommended that EnergyPlus users use TRUE.
```
## EquivAutoGrid Object

This object provides the information needed by the program to automatically generate the calculation grid when the slab is described as an equivalent slab. It is necessary for EnergyPlus users because equivalent slab is the appropriate option.

# *Field SLABDEPTH: Thickness of slab on grade*

This field specifies the thickness of the slab in meters. Note that the slab top surface is level with the ground surface, so this is the depth into the ground. The slab depth has a significant effect on the temperature calculation, and it is also important for the auto-grid process. The finite difference grids are set in such a way that they use the slab thickness to determine the vertical grid spacing. Because of this, autogridding will fail if the slab thickness is specified larger than 0.25 meters. The program also is set up so that the slab is a single finite difference cell in the vertical direction. Thus, if the slab thickness is set too large, the accuracy of the calculation may be suspect. The results with three different slab thicknesses are shown below.

All other inputs for the runs were the same. It is clear that the slab thickness has a significant effect because of the horizontal component of conduction in both directions in the slab.

## *Field CLEARANCE: Distance from edge of slab to domain edge*

This field specifies the distance from the slab to the edge of the area that will be modeled with the grid system. It is the basic size dimension that is used to set both the horizontal and vertical extent of the domain. The units are meters, and 15 meters is a reasonable value.

The EquivAutoGrid object is shown below.

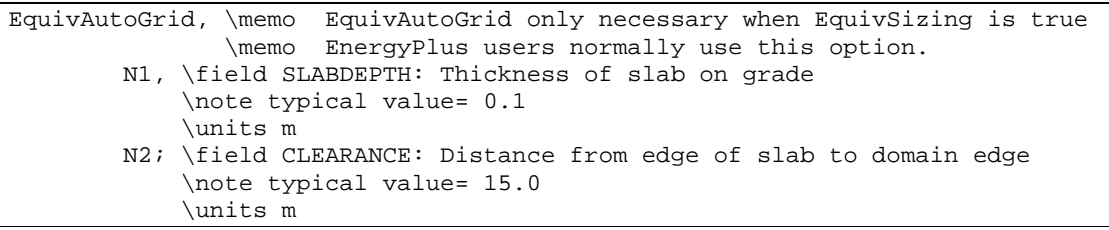

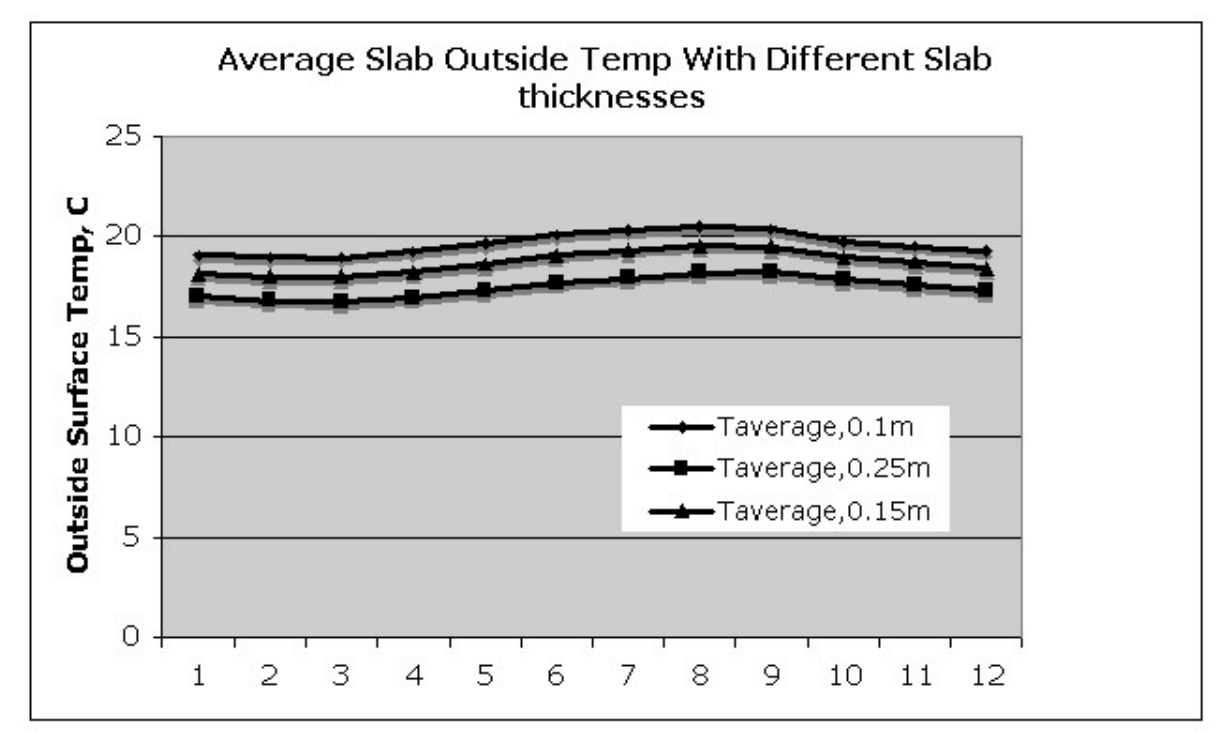

Figure 10. Illustration of Slab Thickness vs Outside Temperature

## Additional Objects

There are five additional objects in the IDD and IDF that can be used under very special situations by researchers who want to generate special calculation grids. They are normally not useful to EnergyPlus users. They will be shown as IDD sections only. They do not need to be in the IDF.

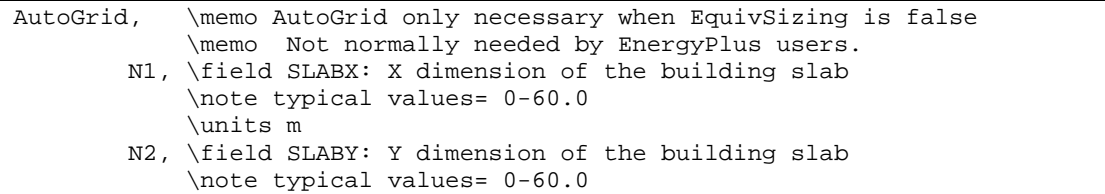

 \units m N3, \field SLABDEPTH: Thickness of slab on grade \note typical value= .1 \units m N4; \field CLEARANCE: Distance from edge of slab to domain edge \note typical value= 15.0 \units m ! ManualGrid, \memo Manual Grid only necessary using manual gridding (not recommended) \memo Used only in special cases. N1, \field NX: Number of cells in the X direction \note typical values= 15 N2, \field NY: Number of cells in the Y direction \note typical values= 15 N3, \field NZ: Number of cells in the Z direction \note typical values= 15 N4, \field IBOX: X direction cell indicator of slab edge \note typical values= 1-10 N5; \field JBOX: Y direction cell indicator of slab edge \note typical values= 1-10 ! XFACE, \memo This is only needed when using manual gridding (not recommended) \memo XFACE: X Direction cell face coordinates: m N1, N2, N3, N4, N5, N6, N7, N8, N9, N10, N11, N12, N13, N14, N15, N16, N17, N18, N19, N20, N21, N22, N23, N24, N25, N26, N27, N28, N29, N30, N31, N32, N33, N34, N35, N36, N37, N38, N39, N40; ! YFACE, \memo This is only needed when using manual gridding (not recommended) \memo YFACE: Y Direction cell face coordinates: m, N1, N2, N3, N4, N5, N6, N7, N8, N9, N10, N11, N12, N13, N14, N15, N16, N17, N18, N19, N20, N21, N22, N23, N24, N25, N26, N27, N28, N29, N30, N31, N32, N33, N34, N35, N36, N37, N38, N39, N40; ! ZFACE, \memo This is only needed when usuing manual gridding (not recommended) \memo ZFACE: Z Direction cell face coordinates: m N1, N2, N3, N4, N5, N6, N7, N8, N9, N10, N11, N12, N13, N14, N15, N16, N17, N18, N19, N20, N21, N22, N23, N24, N25;

## Sample IDF File – Slab Program

A sample IDF file is shown below.

```
!-Generator IDFEditor 1.12 
!-NOTE: All comments with '!-' are ignored by the IDFEditor and are generated 
automatically. 
!- Use '!' comments if they need to be retained when using the 
IDFEditor. 
!- =========== ALL OBJECTS IN CLASS: MATERIALS =========== 
Materials, 
    2, !- NMAT: Number of materials 
    0.158, !- ALBEDO: Surface Albedo: No Snow 
    0.379, !- ALBEDO: Surface Albedo: Snow 
    0.9, !- EPSLW: Surface Emissivity: No Snow 
                0.9, !- EPSLW: Surface Emissivity: Snow 
    0.75, !- Z0: Surface Roughness: No Snow 
    0.03, !- Z0: Surface Roughness: Snow 
    6.13, !- HIN: Indoor HConv: Downward Flow {W/m2-K} 
    9.26; !- HIN: Indoor HConv: Upward {W/m2-K}
```
!- =========== ALL OBJECTS IN CLASS: MATLPROPS =========== MatlProps,<br>2300, !- RHO: Slab Material density {kg/m3} 1200,  $!$  - RHO: Soil Density  $\{kg/m3\}$ <br>653,  $!$  - CP: Slab CP  $\{J/kg-K\}$ 653,  $! - CP: \text{Slab CP } \{J/kg-K\}$ <br>1200,  $! - CP: \text{Soil CP } \{J/kg-K\}$ 1200,  $! - CP:$  Soil CP  $\{J/kg-K\}$ <br>0.93,  $! - TCON:$  Slab k  $\{W/m-K\}$  0.93, !- TCON: Slab k {W/m-K} 1; !- TCON: Soil k {W/m-K} !- =========== ALL OBJECTS IN CLASS: BOUNDCONDS =========== BoundConds, TRUE, !- EVTR: Is surface evapotranspiration modeled TRUE, !- FIXBC: is the lower boundary at a fixed temperature FALSE;  $\blacksquare$  :- OLDTG: is there an old ground temperature file !- =========== ALL OBJECTS IN CLASS: BLDGPROPS =========== BldgProps,<br>10, 10, 1- IYRS: Number of years to iterate<br>0. 1- Shape: Slab shape 0, !- Shape: Slab shape 4, 19 : HBLDG: Building height {m}<br>
18, 1 - TIN1: January Indoor Avera;<br>
18, 1 - TIN2: February Indoor Avera;<br>
18, 1 - TIN3: March Indoor Average<br>
20, 1 - TIN5: May Indoor Average to<br>
20, 1 - TIN5: May Indoor Average to<br>
2 !- TIN1: January Indoor Average temperature set point {C}<br>!- TIN2: February Indoor Average temperature set point {C} 18,  $\vert$  - TIN2: February Indoor Average temperature set point  $\vert C \vert$  18, !- TIN3: March Indoor Average temperature set point {C} 20, !- TIN4: April Indoor Average temperature set point {C} 20, !- TIN5: May Indoor Average temperature set point {C} 20, !- TIN6: June Indoor Average temperature set point {C} 22, !- TIN7: July Indoor Average temperature set point {C} 22, !- TIN8: August Indoor Average temperature set point {C} 22,  $!$  - TIN9: September Indoor Average temperature set point  $\{C\}$ <br>22,  $!$  - TIN10: October Indoor Average temperature set point  $\{C\}$ 22,  $!$  - TIN10: October Indoor Average temperature set point  ${C}$ <br>20,  $!$  - TIN11: NovemberIndoor Average temperature set point  ${C}$ 20, ! - TIN11: NovemberIndoor Average temperature set point  ${C}$ <br>20, ! - TIN12: December Indoor Average temperature set point  ${C}$ 20,  $! - TIN12$ : December Indoor Average temperature set point  $\{C\}$ <br>0.  $! - TINAMP$ : Daily sine wave variation amplitude  $\{C\}$ !- TINAmp: Daily sine wave variation amplitude  ${C}$ 0.10;  $\qquad \qquad$  !- ConvTol: Convergence Tolerance !- =========== ALL OBJECTS IN CLASS: INSULATION =========== Insulation, 0.,  $\qquad$  !- RINS: R value of under slab insulation  $\{m2-K/W\}$ 0.,  $\qquad$  ! - DINS: Width of strip of under slab insulation  $\{m\}$ <br>2.0,  $\qquad$  ! - RVINS: R value of vertical insulation  $\{m2-K/W\}$ 2.0,  $!$  - RVINS: R value of vertical insulation  ${m2-K/W}$ <br>2.0,  $!$  - ZVINS: Depth of vertical insulation  ${m}$ !- ZVINS: Depth of vertical insulation  ${m}$  1; !- IVINS: Flag: Is there vertical insulation !- =========== ALL OBJECTS IN CLASS: EQUIVSLAB =========== EquivSlab, 10,  $!$ - APRatio: The area to perimeter ratio for this slab  $\{m\}$ TRUE;  $! -$  EquivSizing: !- =========== ALL OBJECTS IN CLASS: EQUIVAUTOGRID =========== EquivAutoGrid, 0.1,  $\qquad \qquad$  !- SLABDEPTH: Thickness of slab on grade  $\{m\}$ 

```
 15; !- CLEARANCE: Distance from edge of slab to domain edge {m} 
!- =========== ALL OBJECTS IN CLASS: AUTOGRID =========== 
AutoGrid, 
     12, !- SLABX: X dimension of the building slab {m} 
    12, ! - SLABY: Y dimension of the building slab {m}<br>0.1, ! - SLABDEPTH: Thickness of slab on grade {m}! - SLABDEPTH: Thickness of slab on grade {m} 15; !- CLEARANCE: Distance from edge of slab to domain edge {m}
```
# Using Ground Temperatures With Basements

The basement routine is used to calculate the face temperatures on the outside of the basement wall or the floor slab. This is the plane between the outside insulation and the basement wall. The insulation thermal resistance can range from zero (no insulation) to any reasonable value. The units are  $K/(W/m^2)$ . The program will simulate two conditions: full insulation from grade to the footing or half insulation that extends halfway down from grade to footing. The temperature on this plane is used with the OTHERSIDECOEFFICIENTS object in EnergyPlus to supply the outside face temperature of the walls or slab.

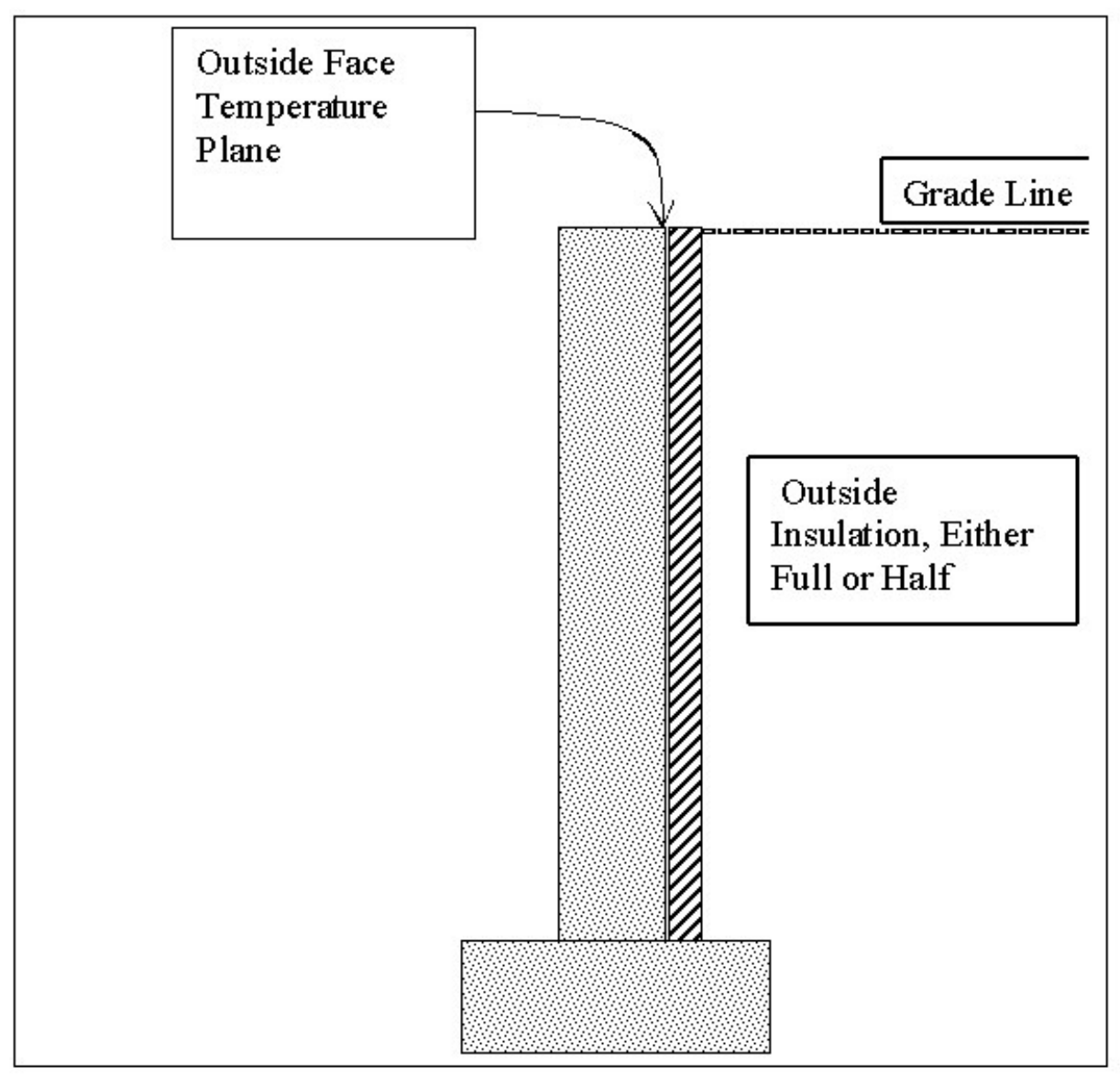

Figure 11. Basement Configuration

The output from the program is a csv file as shown below.

| А     | B               | C.                        | D                      | Ε                          | F                          | G                                | н                                  |                                  | v                                     | Κ                                  |                                | м                                                   | N                |
|-------|-----------------|---------------------------|------------------------|----------------------------|----------------------------|----------------------------------|------------------------------------|----------------------------------|---------------------------------------|------------------------------------|--------------------------------|-----------------------------------------------------|------------------|
| Month | ≎<br>ZoneTem    | MonthlyT<br>SurfWall<br>C | MonthlyT<br>SWallIn[C] | MonthlyT<br>SurfFloor<br>С | MonthlyT<br>SFloorin<br>СI | MonthlyT<br>SurfWallU<br>pper[C] | MonthlyT<br>SurfWallU<br>pperin[C] | MonthlyT<br>SurfWallL<br>ower[C] | MonthlyT<br>SurfWallL<br>owerIn[C] 2] | MonthlyFl<br>oorHeatFI<br>ux[W/m** | MonthlyW MonthlyU<br>x[W/m**2] | allHeatFlu pperWallF owerWall<br>lux[W/m** Flux[W/m | MonthlyL<br>**21 |
|       | 20              | 17.05                     | 18.65                  | 18.07                      | 18.66                      | 16.52                            | 18.41                              | 17.58                            | 18.89                                 | 8.24                               | 11.2                           | 13.21                                               | 9.2              |
|       | 20              | 18.21                     | 19.18                  | 19.26                      | 19.48                      | 17.87                            | 19.02                              | 18.55                            | 19.34                                 | 3.17                               | 6.79                           | 8.09                                                | 5.49             |
|       | 20              | 18.47                     | 19.3                   | 19.42                      | 19.59                      | 18.21                            | 19.18                              | 18.74                            | 19.42                                 | 2.48                               | 5.79                           | 6.81                                                | 4.78             |
|       | 20              | 18.71                     | 19.41                  | 19.5                       | 19.65                      | 18.45                            | 19.29                              | 18.96                            | 19.52                                 | 2.14                               | 4.91                           | 5.88                                                | 3.95             |
|       | 20              | 18.98                     | 19.53                  | 19.55                      | 19.69                      | 18.8                             | 19.45                              | 19.16                            | 19.62                                 | 1.91                               | 3.88                           | 4.58                                                | 3.19             |
|       | 20 <sub>1</sub> | 19.14                     | 19.61                  | 19.59                      | 19.71                      | 18.97                            | 19.53                              | 19.31                            | 19.68                                 | 1.75                               | 3.26                           | 3.91                                                | 2.61             |
|       | 20              | 19.34                     | 19.7                   | 19.62                      | 19.74                      | 19.23                            | 19.65                              | 19.46                            | 19.75                                 | 1.61                               | 2.49                           | 2.92                                                | 2.06             |
| 8     | 20              | 19.37                     | 19.71                  | 19.65                      | 19.76                      | 19.17                            | 19.62                              | 19.57                            | 19.8                                  | 1.5                                | 2.39                           | 3.16                                                | 1.62             |
| 9     | 20              | 19.34                     | 19.7                   | 19.67                      | 19.77                      | 19.07                            | 19.58                              | 19.61                            | 19.82                                 | 1.41                               | 2.5                            | 3.52                                                | 1.48             |
| 10    | 20              | 19.13                     | 19.6                   | 19.69                      | 19.78                      | 18.7                             | 19.4                               | 19.56                            | 19.8                                  | 1.34                               | 3.31                           | 4.95                                                | 1.67             |
| 11    | 20              | 18.89                     | 19.49                  | 19.7                       | 19.79                      | 18.35                            | 19.25                              | 19.43                            | 19.74                                 | 1.29                               | 4.22                           | 6.26                                                | 2.18             |
| 12    | 20              | 18.68                     | 19.4                   | 19.7                       | 19.79                      | 18.12                            | 19.14                              | 19.25                            | 19.66                                 | 1.27                               | 5                              | 7.14                                                | 2.85             |

Figure 12. Output from Basement program

Column B gives the basement zone temperature. This can vary month by month as will be explained later. Column C is the monthly average wall outside face temperature, as shown in the diagram above. Column D is the corresponding average monthly average inside wall face temperature. Columns E and F contain the same information for the basement floor slab. Columns G-J contain the same information for the upper half and the lower half of the basement walls.

Columns K through N contain the monthly average heat flux for the floor, the walls, the upper half of the walls and the lower half of the walls. The flux is reported in units of W/squaremeter.

### The Basement idd

The basement idd objects and fields are shown below.

```
! Basement foundation heat transfer module Input Data Dictionary file 
! Created: August 18, 2000 
! Written by: Edward Clements 
! Modified for EnergyPlus Auxiliary Application by C. O. Pedersen 10/04 
! Description format: FORTRAN var.: description, units, typ. values 
! 
SimParameters, 
       N1, \field F: Multiplier for the ADI solution: 
          \note 0<F<1.0, 
          \note typically 0.1 (0.5 for high k soil] 
       N2; \field IYRS: Maximum number of yearly iterations: 
          \note typically 15-30] 
! 
MatlProps, 
      N1, \field NMAT: Number of materials in this domain, UP TO 6] 
      N2, \field Density for Foundation Wall 
          \note typical value 2243 
          \units kg/m^3 
      N3, \field density for Floor Slab 
          \note typical value 2243 
          \units kg/m^3 
      N4, \field density for Ceiling 
          \note typical value 311 
          \units kg/m^3 
      N5, \field density for Soil 
          \note typical value 1500 
          \units kg/m^3
```
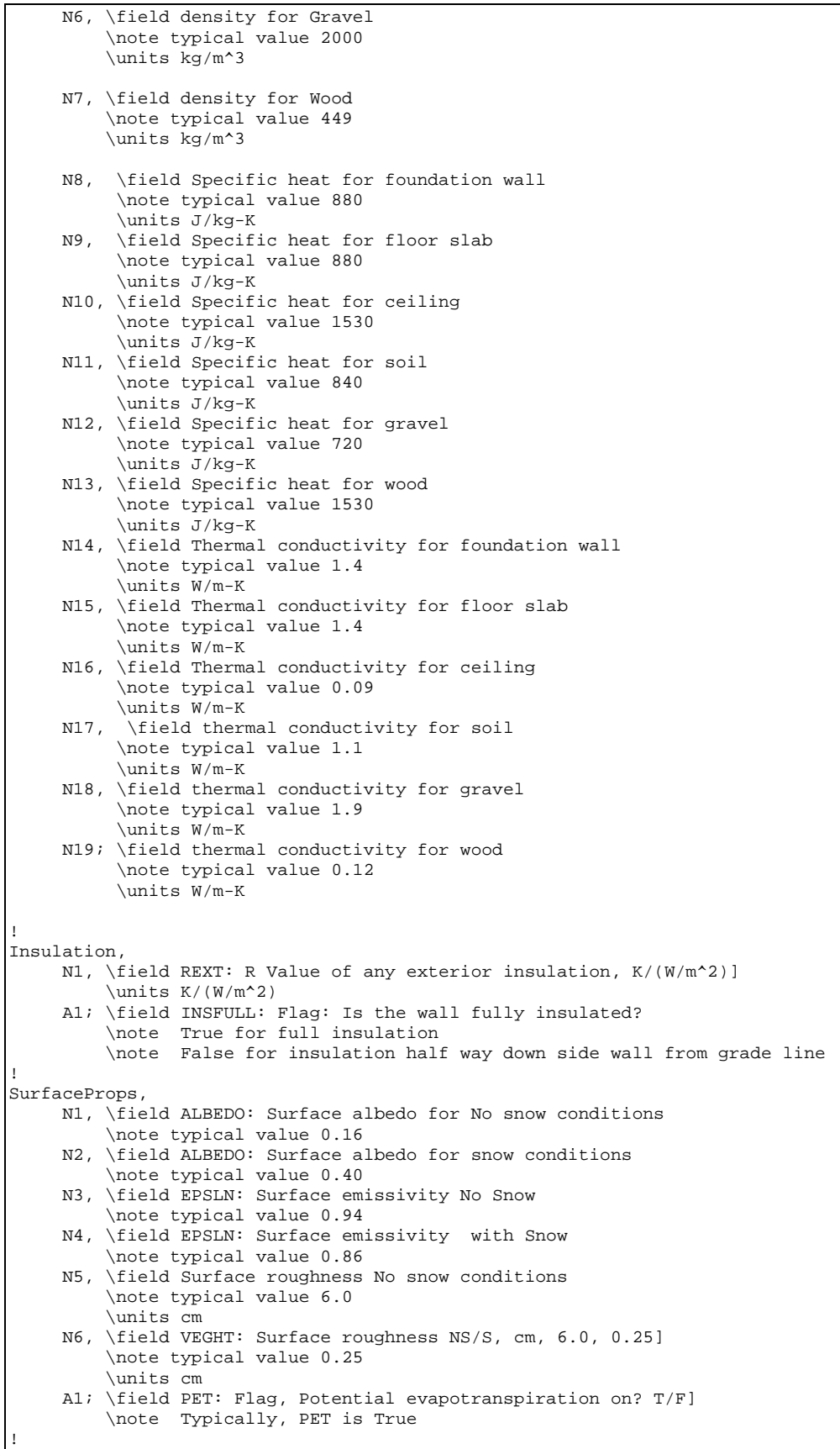

BldgData, N1, \field DWALL: Wall thickness, \note typical value .2] \units m N2, \field DSLAB: Floor slab thickness, \units m \maximum 0.25 N3, \field DGRAVXY: Width of gravel pit beside basement wall \units m N4, \field DGRAVZN: Gravel depth extending above the floor slab \units m N5; \field DGRAVZP: Gravel depth below the floor slab, \units m \note typical value 0.1 ! Interior, A1, \field COND: Flag: Is the basement conditioned? TRUE/FALSE] ! [HIN: Indoor convective heat transfer coefficients, W/m^2 ! Convection Only: 1)Q Downward 2)Q Upward 3)Q Horizontal ! Conv and Radiation: 4)Q Downward 5)Q Upward 6)Q Horizontal] N1, N2, N3, N4, N5, N6; ! ComBldg, ! [Tbasement: Basement monthly average temperature, C ] N1, !Jan N2, !Feb N3, !Mar N4, !Apr N5, !May N6, !Jun N7, !Jul<br>N8, !Aug ! Aug N9, !Sep N10, !Oct N11, !Nov N12, !Dec N13; ! Daily variation sine wave amplitude, C. (Normally zero, just for checking) ! EquivSlab, ! Supplies the EquivSizing Flag ! Using an equivalent slab allows non-rectangular shapes to be modeled accurately. ! The simulation default should be EquivSizing=True N1, \field APRatio: The area to perimeter ratio for this slab \ units m ! A1; \field EquivSizing: Flag: \note Will the dimensions of an equivalent slab be calculated (TRUE) \note or will the dimensions be input directly? (FALSE)] \note Only advanced special simulations should use FALSE. ! EquivAutoGrid, \note EquivAutoGrid necessary when EquivSizing=TRUE \note This is the normal case. N1, \field CLEARANCE: Distance from outside of wall to edge, \units m \note typical value 15m N2, \field ConcAGHeight: Height of foundation wall above grade \note for energyplus, this should be zero. Simulate such sections \note with normal EnergyPlus walls. \units m N3, \field SlabDepth: Thickness of the floor slab, \units m \note typical value 0.1 N4; \field BaseDepth: Depth of the basement wall below grade \units m

! !

**!** ! \*\*\*\*\*\*\*\* The following input objects are required only for special cases. ! AutoGrid, ! NOTE: AutoGrid only necessary when EquivSizing is false ! If the modelled building is not a rectangle or square, Equivalent ! sizing MUST be used to get accurate results N1, \field CLEARANCE: Distance from outside of wall to edge, 15m] N2, \field SLABX: X dimension of the building slab, 0-60.0 m] N3, \field SLABY: Y dimension of the building slab, 0-60.0 m] N4, \field ConcAGHeight: Height of the fndn wall above grade, m] N5, \field SlabDepth: Thickness of the floor slab, m, 0.1] N6; \field BaseDepth: Depth of the basement wall below grade, m] ! ManualGrid, ! NOTE: Manual Grid only necessary using manual gridding ! (not recommended) N1, \field NX: Number of cells in the X direction: 20] N2, \field NY: Number of cells in the Y direction: 20] N3, \field NZAG: Number of cells in the Z direction ! above grade: 4 Always] N4, \field NZBG: Number of cells in Z dir. below grade: 10-35] N5, \field IBASE: X direction cell indicator of slab edge: 5-20] N6, \field JBASE: Y direction cell indicator of slab edge: 5-20] N7; \field KBASE: Z direction cell indicator ! of the top of the floor slab: 5-20] ! XFACE, ! NOTE: This is only needed when usuing manual gridding ! (not recommended) ! [XFACE: X Direction cell face coordinates: m] N1, N2, N3, N4, N5, N6, N7, N8, N9, N10, N11, N12, N13, N14, N15, N16, N17, N18, N19, N20, N21, N22, N23, N24, N25, N26, N27, N28, N29, N30, N31, N32, N33, N34, N35, N36, N37, N38, N39, N40, N41, N42, N43, N44; ! YFACE, ! NOTE: This is only needed when usuing manual gridding ! (not recommended) ! [YFACE: Y Direction cell face coordinates: m], N1, N2, N3, N4, N5, N6, N7, N8, N9, N10, N11, N12, N13, N14, N15, N16, N17, N18, N19, N20, N21, N22, N23, N24, N25, N26, N27, N28, N29, N30, N31, N32, N33, N34, N35, N36, N37, N38, N39, N40, N41, N42, N43, N44; ! ZFACE, ! NOTE: This is only needed when usuing manual gridding (not recommended) [ZFACE: Z Direction cell face coordinates: m] N1, N2, N3, N4, N5, N6, N7, N8, N9, N10, N11, N12, N13, N14, N15, N16, N17, N18, N19, N20, N21, N22, N23, N24, N25, N26, N27, N28, N29, N30, N31, N32, N33, N34, N35, N36, N37, N38, N39, N40;

## Description of the Objects in the BasementGHT.idd

#### SimParameters Object

## *Field: F: Multiplier for the ADI solution:*

This field specifies a alternating direction iteration scheme multiplier. It should normally be set to 0.1. It can be increased if the soil conductivity is high.

#### *Field: IYRS: Maximum number of yearly iterations:*

This specifies the maximum number of years the simulation will be allowed to run. If convergence is reached, the simulation will not run this long. It can be used to stop simulation before quasi steady convergence state is reached.

# MatlProps Object

Field 1: This field specifies the number of materials whose properties are going to be specified. The order of the materials is not adjustable so six materials need to be specified. For the EnergyPlus basement application, only the foundation wall, floor slab, soil, and gravel are used.

Fields 2 – 19: These eighteen fields specify the density, specific heat, and thermal conductivity for the materials in groups of six.

# SurfaceProps Object

The first six fields in this object specify the parameters used in the surface heat transfer boundary condition determination. They are specified for no snow and snow covered conditions.

Field N1 and N2: These fields specify the surface solar albedo for no snow and snow covered conditions. Solar albedo is more commonly available than the solar absorptivity. The total solar energy absorbed by a horizontal surface is (1-albedo)\*(Total solar).

Fields N3 and N4: These fields specify the long wavelength or thermal radiation emissivity for the ground surface under no snow and snow conditions.

Fields N5 and N6: These fields specify the surface roughness or vegetation height that is used in determining the convective heat transfer coefficient on the surface. Both no snow and snow conditions are required.

Field A1: This field is a flag that invokes the evapotranspiration calculation at the surface. This covers all forms of latent heat transfer from the surface. It normally should be included.

# BldgData Object

This object specifies the major configuration parameters for the basement. The 3-D grid used in the simulation has the capability of including a gravel "fill" around the basement. Thus several dimensions must be specified. All units are in meters.

Field N1: This specifies the basement wall thickness.

Field N2: This specifies the thickness of the floor slab

Field N3: This specifies the width of the gravel "fill" bed beside the basement wall.

Field N4: This specifies the depth of the gravel fill above the floor slab.

Field N5: This specifies the depth of the gravel fill below the floor slab.

## **Interior Object**

This object provides the information needed to simulate the boundary conditions inside the basement.

Field A1: This flag indicates that the basement temperature is controlled. For EnergyPlus runs, this should be TRUE.

Fields N1 – N3: These fields specify the convection only heat transfer coefficients for the walls(horizontal heat flux)) and the floor(downward heat flux).

Fields N4-N6: These specify the combined thermal radiation and convection heat transfer coefficients that are used in the basement calculation. The same directions apply.

# ComBldg Object

This object specifies the 12 monthly average basement temperatures (air temperature). The last field (N13) allows a daily sine wave variation to be placed on the inside temperature. This was used primarily to determine that it has very little effect on the results.

## EquivSlab Object

This object provides the information needed to do the simulation as an equivalent square geometry by utilizing the area to perimeter ratio. This procedure was shown to be accurate by Cogil (1998). Field N1 specifies the A/P ratio and Field A1 should always be TRUE unless the user wants to specifically look at the differences between the long wall and the short wall on a rectangular configuration.

## EquivAutoGrid Object

This is necessary object since field A1 in the EquivSlab object is TRUE. This object provides the information needed to set up the three dimensional conduction grid surrounding the basement.

Field N1 specifies the distance to the outside of the field from the basement wall. It has been determined that 15 meters is quite satisfactory.

Field N2 specifies the height of the basement wall above the grade level. This should be zero for EnergyPlus runs since if an above grade segment is to be simulated, it should be done with EnergyPlus not with the basement program.

Field N3 specifies the floor slab thickness.

Field N4 specifies the depth of the basement wall below grade level. This is the height of the wall above the footing.

# Important Files for Ground Heat Transfer with Basements

The basement program used to calculate the results is included with the EnergyPlus distribution. It requires an input file named BasementGHTin.idf in input data file format. The needed corresponding idd file is BasementGHT.idd. An EnergyPlus weather file for the location is also needed. A batch file, RunBasement, is placed in the same folder with the program and sample files. To use it (Command mode or DOS mode), one may modify several important lines:

```
:Instructions: 
: Complete the following path and program names. 
: path names must have a following \ or errors will happen 
 set program_path= 
set program_name=Basement.exe
 set input_path= 
 set output_path= 
 set weather_path=C:\EnergyPlus\WeatherData\
```
and then in command mode issue the run command:

RunBasement myinput Chicago

Where you would have myinput.idf in "input\_path" and Chicago would be the name of the .epw file in the "weather\_path".

You should set up the command mode so that it does not automatically close the window at the end of program termination if you want to see the commands as they run and know for sure that no errors occurred.

Sample idf File - Basement

```
! Minneapolis Test Cases 
SimParameters, 
  0.1, ! [F: Multiplier for the ADI solution: 0<F<1.0, 
 ! typically 0.1 (0.5 for high k 
           1; ! [IYRS: Maximum number of iterations: typically 25-30 
! 
MatlProps, 
6, ! [NMAT: Number of materials in this domain, UP TO 6] 
2242.6, 2242.6, 311.66, 1500.0, 2000.0, 448.5,! [RHO(1-6): Matl density 
!(Fndn wall, Floor Slab, Ceiling,Soil, Gravel, Wood), kg/m^3, ] 
880.0, 880.0, 1513.0, 840.0, 720.0, 1630.0, <br>1.402, 1.402, 0.093, 0.5, 1.9, 0.119; <br>1.402, 1.402, 0.093, 0.5, 1.9, 0.119; <br>1.1901(1-6): Conductivity: W/m-K
1.402, 1.402, 0.093, 0.5, 1.9, 0.119;! 
Insulation, 
 5.0, ! [REXT: R Value of any exterior insulation, K/(W/m^2)] 
TRUE; ! [INSFULL: Flag: Is the wall fully insulated? TRUE/FALSE] 
! 
SurfaceProps, 
.16, .40, ! [ALBEDO: Surface albedo array, .16 .40] 
.94, .86, ! [EPSLN: Surface emissivity No Snow/ Snow .94 .86] 
6.0, 0.25, ! [VEGHT: Surface roughness NS/S, cm, 6.0, 0.25] 
TRUE;! [PET: Flag, Potential evapotranspiration on? T/F] 
               ! Typically, PET is True 
! 
BldgData, 
.2, ! [DWALL: Wall thickness, m, .2] 
.1, ! [DSLAB: Floor slab thickness, m, 0.1] 
.3, ! [DGRAVXY: Width of gravel pit beside footing, m, 0.3] 
.2, ! [DGRAVZN: Gravel depth above the floor slab, m, 0.2] 
  .1;! [DGRAVZP: Gravel depth below the floor slab, m, 0.1] 
!
```
Interior, TRUE, ! [COND: Flag: Is the basement conditioned? TRUE/FALSE] ! [HIN: Indoor convective heat transfer coefficients, W/m^2 ! Convection Only: 1)Q Downward 2)Q Upward 3)Q Horizontal ! Conv and Radiation: 4)Q Downward 5)Q Upward 6)Q Horizontal] 0.92, !Q Downward Convection Only 4.04,!Q Upward Convection Only 3.08,!Q HorizontalConvection Only 6.13, !Q Downward Conv and Radiation 9.26, !Q Upward Conv and Radiation 8.29;!Q Horizontal Conv and Radiation ! EquivSlab, 15.0, ! [APRatio: The area to perimeter ratio for this slab: m] ! TRUE;! [EquivSizing: Flag: Will the dimensions of an equivalent ! slab be calculated (TRUE) or will the dimensions be ! input directly? (FALSE)] ! Only advanced special simulations should use FALSE. !

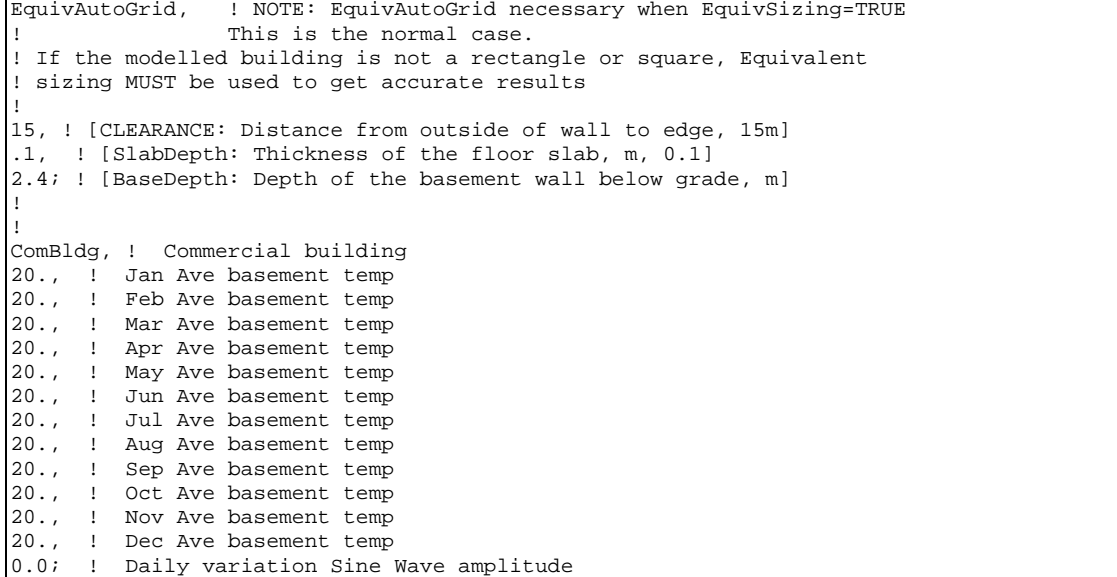

# Using the Interface Surface Temperature Results in EnergyPlus

The monthly results from the basement program are used with the OTHERSIDECOEFFICIENTS object in EnergyPlus. The idd corresponding to that object is shown below. The two applicable fields are N2 and A2. N2 should have the value 1.0. It will be modified by a schedule that is named in A2, and that temperature will be used on the outside of the surface specified as having the OtherSideCoeffcients named in A1.

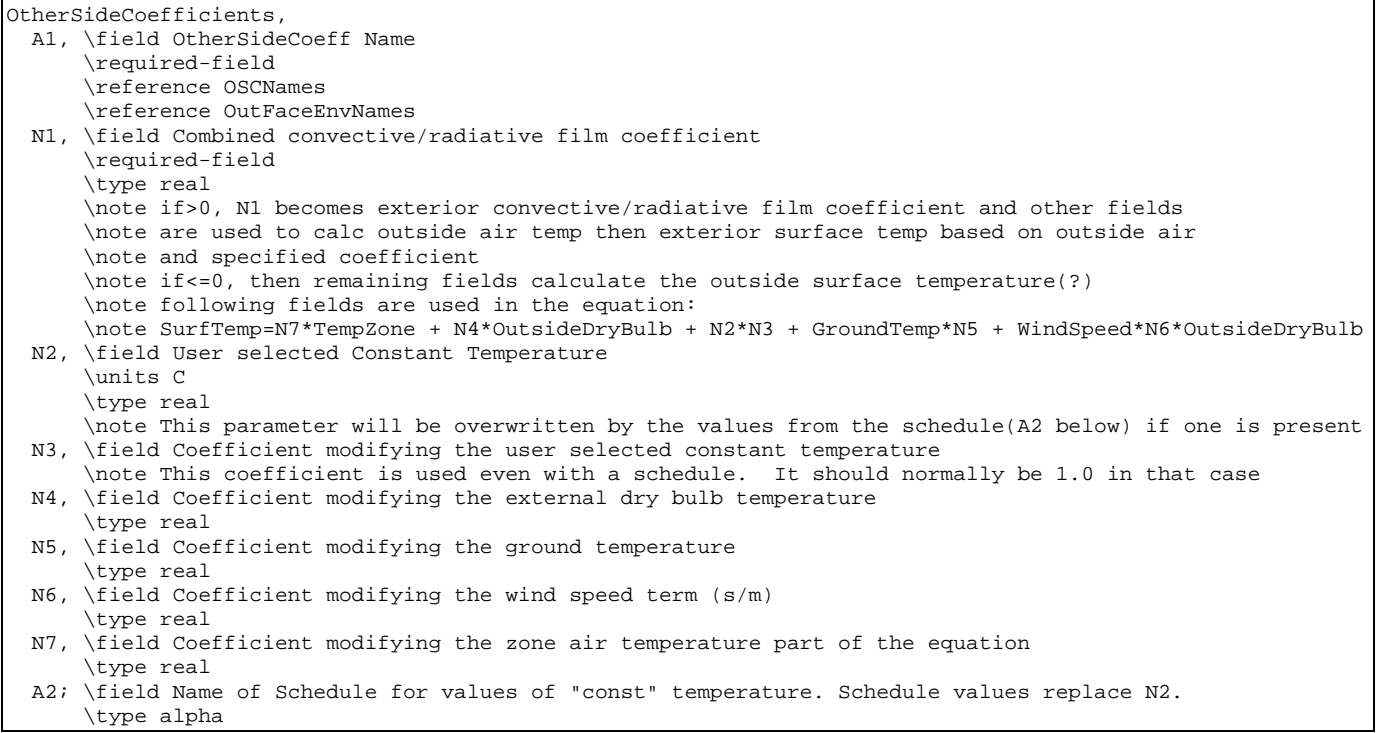

# A sample idf for this object is shown below.

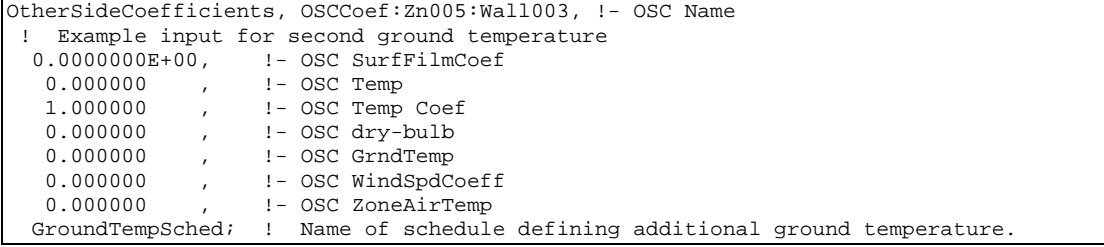

The OSC object can be repeated for as many outside temperatures as needed. A more detailed explanation of how to use this object is contained in the next section.

# Multiple Ground Temperatures

Surface:HeatTransfer,

These three objects show how the OtherSideCoefficients object can be used to provide extra ground temperatures for surfaces exposed to different ground temperatures.

Here is the surface description. Note that the OutsideFaceEnvironment is specified as OtherSideCoeff.

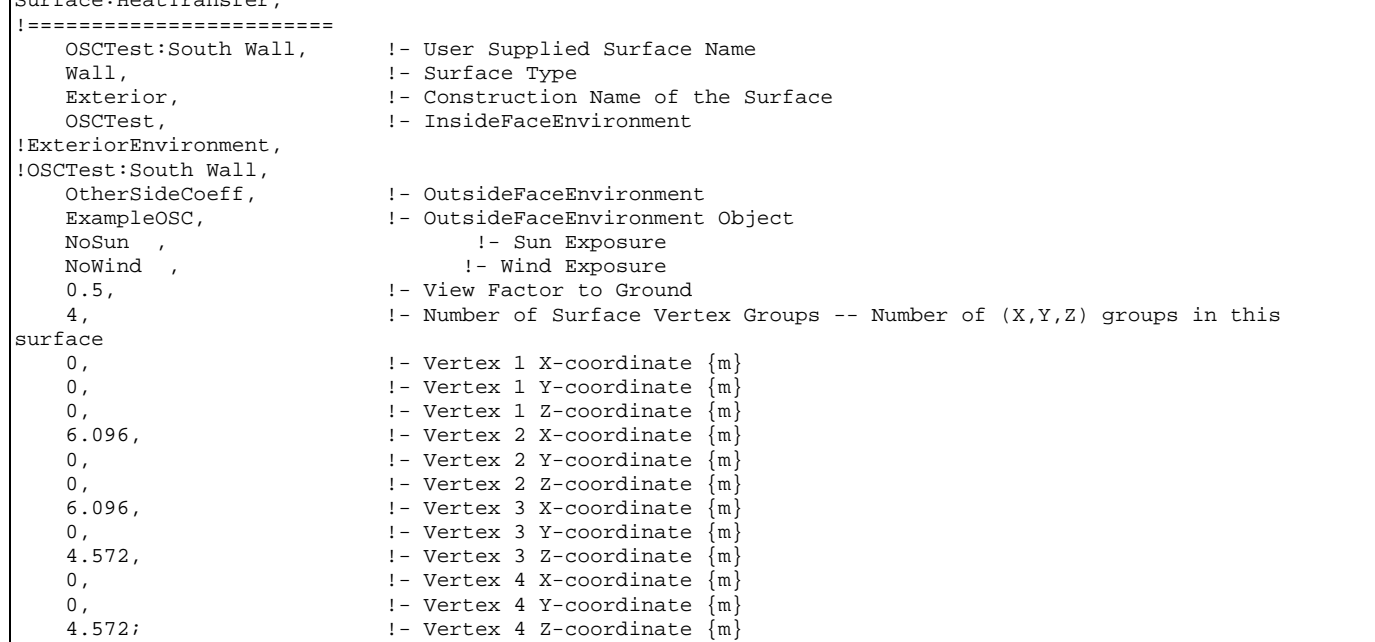

The OtherSideCoefficients object has to supply the basic form of the environment. Note that the name corresponds to thee name in the Surface object. This object also supplies the name of a schedule that will provide the monthly ground temperature values.

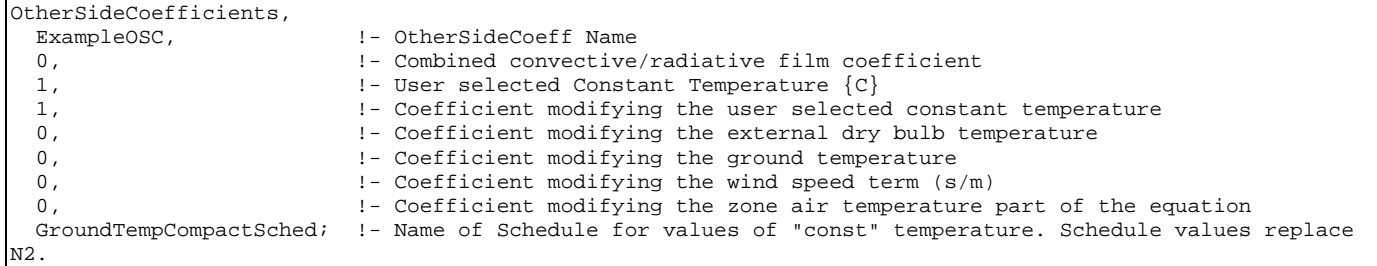

The schedule named in the last field of the OtherSideCoefficients object must be supplied. In compact schedule format it would appear as follows.

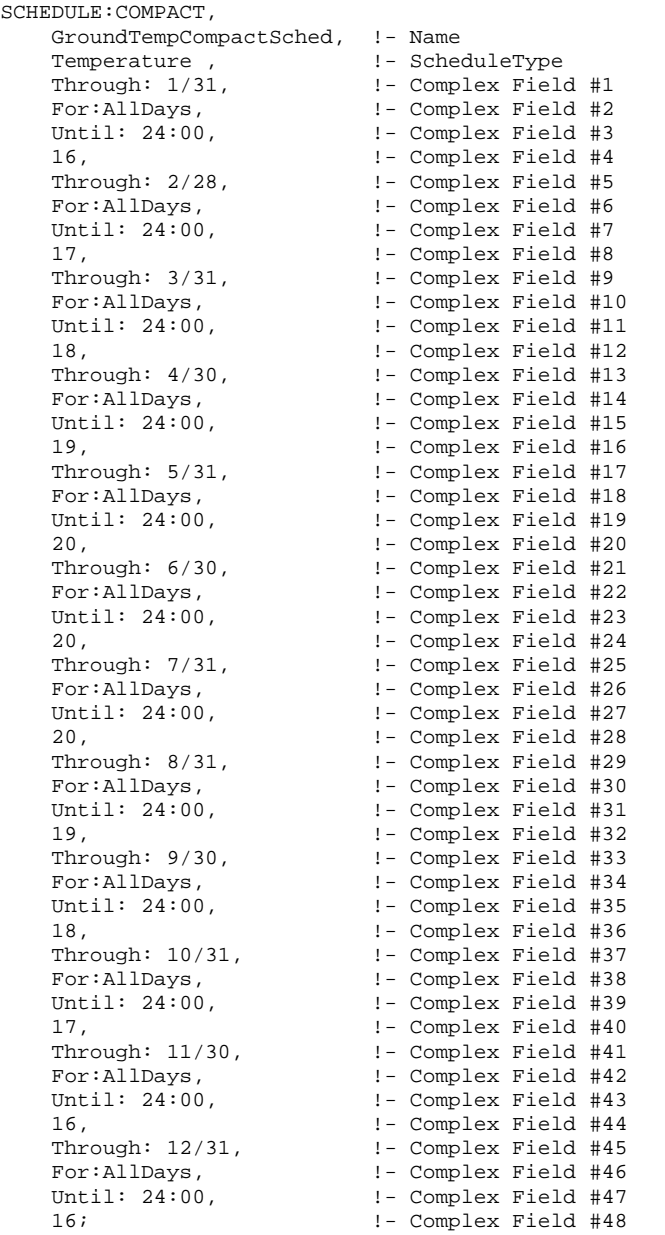

## **References**

Bahnfleth, W.P. 1989. Three Dimensional Modeling of Heat Transfer from Slab Floors. Ph.D. diss., also published as USACERL TM E-89/11, University of Illinois.

Bahnfleth, W.P. and C.O. Pedersen. 1990. A Three Dimensional Numerical Study of Slab-on-Grade Heat Transfer. *ASHRAE Transactions* Pt. 2, 96:61-72.

Clements, Edward, 2004, Three Dimensional Foundation Heat Transfer Modules for Whole-Building Energy Analysis, MS Thesis, Pennsylvania State University.

Cogil, Cynthia A.1998. Modeling of Basement Heat Transfer and Parametric Study of Basement Insulation for Low Energy Housing. MS Thesis of Architectural Engineering, Pennsylvania State University.

# VCompare

In a perfect world, each developer change to the Data Dictionary/Object structure would be upwards compatible from the previous version. And, we are reaching toward that goal, but not quite there yet.

A small program "VCompare" (Energy+.idd Version Compare) has been developed that can highlight the differences in two Energy+.idd files for you. Though it will be presented as a user tool, it is most likely of more use to the Interface Developers that will be creating the input files of the future.

Though in its release form, it will be used to highlight differences between the last release of EnergyPlus and the current release, it can be used anywhere in a development as well. We in the EnergyPlus development team have found it very useful during the march to the 1.0.1 release.

As an additional utility feature, VCompare can create new IDFs using the differences between the two IDDs. Though this is not the preferred method for release conversions (see next section in this document), it can be used as desired. The following instructions describe the usage of VCompare.

Each release will also have an Objstats.xls file (see below) that will have formatting and comments from the equivalent objstats.csv file that is produced when VCompare is run.

## VCompare Usage

The VCompare.exe is a utility program to help you transform any files from your previous version of EnergyPlus to the new object definitions for the current EnergyPlus version. It needs an "old" IDD and a "new" IDD in order to run. It can be run interactively (just execute Vcompare), with a file (i.e. VCompare <filename>) or it can accept a file name as the input to the first question if you put an @ in front. @MyTests.in

It uses the standard Energy+.ini file to determine locations and where to leave the objstats.csv file.

Here is an example file that it could use (do not use the "line<x>: " as part of the file):

```
line1: 'e:\eplus\V1-0-0energy+.idd' 
line2: 'e:\eplus\energy+.idd' 
line3: diff 
line4: yes 
line5: yes 
line6: 2826-TermReheatOA-MisMatch2.idf 
as many files as you would like to "change".
```
V1-0-0energy+.idd is a specially changed version of the energy+.idd for EnergyPlus 1.0.0 that will produce minimal "problems" in the resultant changed files. (There have been some field name changes and some units changes, for example. Sometimes in the same field!)

line3: diff -- you can put "diff" or "full" here. Diff will give you a resultant file of only "different" objects in your given input files. "Full" will put out a full new version (with field comment lines). However, "full" does not preserve any "sections" that were in the previous idf file.

line4: yes -- you can put "yes" or "no" here. Yes will put units on appropriate lines in the new files, no does not.

Line5: yes -- you can put "yes" or "no" here. Yes will leave blank fields with defaults blank; no will allow the defaults to be filled in (whether alpha or numeric)

Line6, succeeding. For each file you list here (assuming it will pass the parse of the "old" IDD), you will get two files: <filename>.err and <filename>.difnew The .err file should be

empty. The .difnew file is what you want. It contains the "changed" objects from the old IDD to the new IDD. In the same order as the original file. It will include comments that are start the line, before the objects where they might have been embedded in the original file. Also, the field name comments for each field "attempt" to line up for better readability.

You also get a objstats.csv file as a result. This will contain the same information as in the ObjectStatus.xls file for the V1.0.0 release. By the way, you could also use the same IDDs for both OLD and NEW as well as "full" to get completely annotated input files.

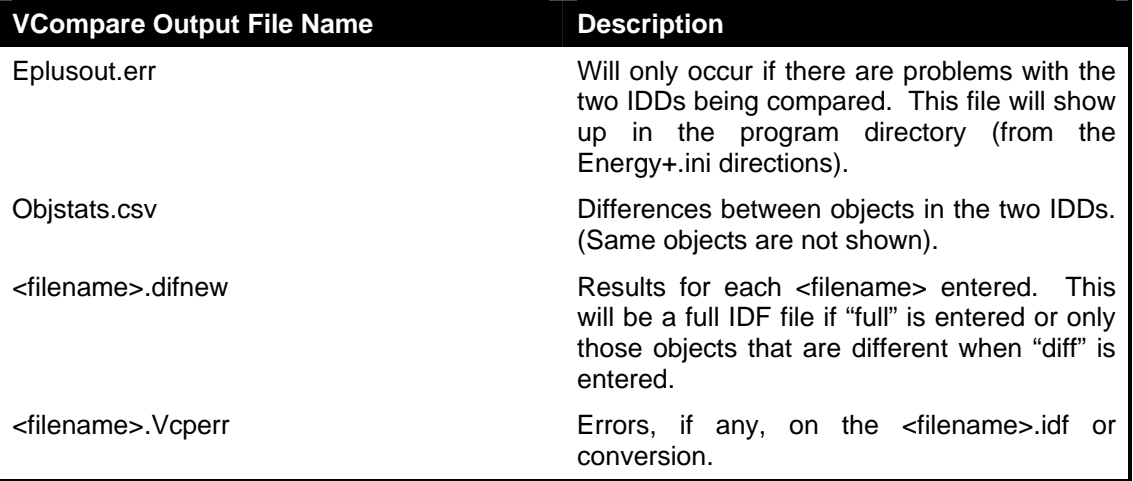

Table 21. VCompare Output Files and Descriptions

Examples of changed "objects" in the .difnew file:

```
This object has the status of "diff # fields".
Note the names and units of each field.
 ! Diff # Fields 
 CHILLER:CONST COP, 
   Little Chiller, !- Chiller Name 
  25000, \qquad \qquad ! - Nominal Capacity \{W\}<br>2.5, \qquad \qquad ! - COP
                        ! - COP
   , !- Design Evaporator Volumetric Water Flow Rate {m3/s} 
                        ! - Design Condenser Volumetric Water Flow Rate {m3/s} Little Chiller Inlet Node, !- Plant_Side_Inlet_Node 
   Little Chiller Outlet Node, !- Plant_Side_Outlet_Node 
   Little Chiller Condenser Inlet Node, !- Condenser_Side_Inlet_Node 
  Little Chiller Condenser Outlet Node, !- Condenser_Side_Outlet_Node<br>AIR COOLED, !- Condenser Type
  AIR COOLED, \qquad \qquad !- Condenser Type<br>VariableFlow; \qquad \qquad !- Chiller Flow M
                        !- Chiller Flow Mode
```
In the above, we have an added field (Design Evaporator Volumetric Water Flow Rate). It is blank in the new .difnew version -- but probably needs a value before you just run it through EnergyPlus!

Here's a couple more. To illustrate how "units change" show:

```
 ! Units Change 
 COIL:Water:SimpleHeating, 
   Bldg-A Reheat Coil Zone 3, !- Coil Name 
   Bldg-A FanAndCoilAvailSched, !- Available Schedule 
   400.0, !- UA of the Coil {W/K} 
 !***! Units Change, next field=kg/s -> m3/s {old value in old units shown} 
  1.8, \qquad \qquad \qquad \qquad \qquad \text{Max Water Flow Rate of Coil } \{ \text{m3/s} \}
```

```
 Bldg-A Zone 3 Reheat Water Inlet Node, !- Coil_Water_Inlet_Node 
    Bldg-A Zone 3 Reheat Water Outlet Node, !- Coil_Water_Outlet_Node 
    Bldg-A Zone 3 Reheat Air Inlet Node, !- Coil_Air_Inlet_Node 
    Bldg-A Zone 3 Reheat Air Outlet Node; !- Coil_Air_Outlet_Node 
  ! #Fields+Field Name Chg+Units Change 
  CONTROLLER:SIMPLE, 
   Bldg-A Main Cooling Coil Controller, !- Name
   TEMP, ! - Control variable
    Reverse, !- Action 
                            !- Actuator variable
   Bldg-A Air Loop Outlet Node, !- Control_Node
   Bldg-A Cooling Coil Water Inlet Node, !- Actuator_Node
   0.1, The Souther Controller Convergence Tolerance: delta
temp from setpoint {C} 
  !***! Units Change, next field=kg/s -> m3/s {old value in old units shown} 
   1.1, ! - Max Actual Flow {m3/s} !***! Units Change, next field=kg/s -> m3/s {old value in old units shown} 
   0.0; ! - Min Actuated Flow \{m3/s\}
```
Note that the "Units" comment -- "!\*\*\*! Units Change, next field=kg/s -> m3/s {old value in old units shown}" shows the value (e.g. 1.1) as it originally appeared in your input file and these are in the old units whereas the rest of the line may show the new units for the field (if you chose to have units listed in the new fields.

Note that the IDF files converted will have the new (dif and err) files placed in the original folder that the IDF came from. To use the new IDF (full command), just change the extension on the difnew file to IDF (personally, I'd back up the old IDF first) and run EnergyPlus. If you choose the "diff" option, you will have to cut and paste into the IDF. Note that any comments from the original IDF are not carried over.

At this time, the VCompare program is not capable of accepting EP-Macro enabled files and will probably choke on any " $##$ " commands  $-$  of course, an excerpt IDF file will be readily accepted and converted to a new excerpt IDF.

# Transition

While VCompare is very useful, it still leaves quite a bit of work for the user to transition from one release version to the next. To help overcome this burden on the user, the Transition\_Vold\_Vnew is created.

Note that Transition Vold Vnew is a generic way of naming the program. The actual program from release to release will vary.

TransitionV1-2-1-to-V1-2-2.exe is the current transition program that will be distributed with the V1.2.2 release. It uses several important files that are included in the main "EnergyPlus" folder.

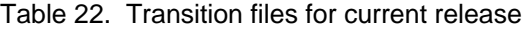

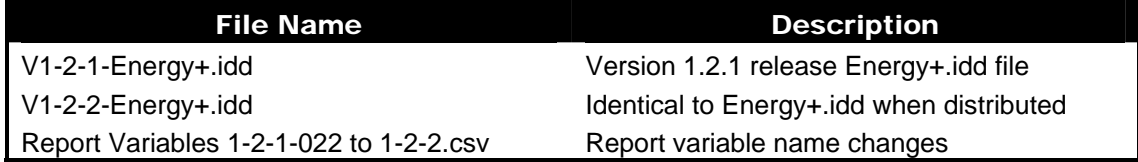

Another file "Rules1-2-1-to-1-2-2.xls" is not used directly by the program but contains the "rules" for translating objects from version 1.2.1 release to the 1.2.2 release. The ObjectStatus file can also be viewed  $-$  it will show if deleted objects are automatically transitioned to the new input file versions.

Inputs to the Transition program are similar to the VCompare but do not include asking the user for the IDD files – these are fixed for each Transition version. It uses the Energy+.ini file in the same folder where it is executed from to determine the location of the IDD files.

The report variables conversion is not quite "perfect" but (hopefully) close. For example, in one of our releases many new fuel types were added so that now one might have a Gas, Electric, or Fuel Oil#1 Boiler. The old "Fuel Consumption" report variable, in this case, should get transferred to the new Boiler <fuel> Consumption but the Transition program isn't smart enough to know what kind of fuel your boiler is using to it transforms to the "Boiler Gas Consumption" variable. If, in fact, you have a different fuel for your boiler, you will receive a warning message that Boiler Gas Consumption does not apply in the **eplusout.err** file. Just revise these kinds of variable names to the proper fuel. Several other components will also exhibit this kind of translation problem.

As you will see if you examine the "rules" spreadsheet, some things just can't be converted. In these instances, a warning message is issued (see output files below) and that same warning will also appear on the screen. In most instances, there will be an equivalent IDF comment before the "offending" object and the field inserted will be an indicator that something is incorrect in the translation.

For the transition program, the IDD names are "hard-wired" – and the program uses the location from the Energy+.ini file to determine where to find them. In other regards, it is very similar to the Vcompare program described in the previous section.

Note that the IDF files converted will have the new (dif and err) files placed in the original folder that the IDF came from. To use the new IDF (full command), just change the extension on the difnew file to IDF (personally, I'd back up the old IDF first) and run EnergyPlus. If you

choose the "diff" option, you will have to cut and paste into the IDF. Note that any comments from the original IDF are not carried over.

At this time, the Transition program is not capable of accepting EP-Macro enabled files and will probably choke on any "##" commands – of course, an excerpt IDF file will be readily accepted and converted to a new excerpt IDF.

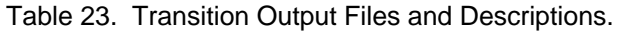

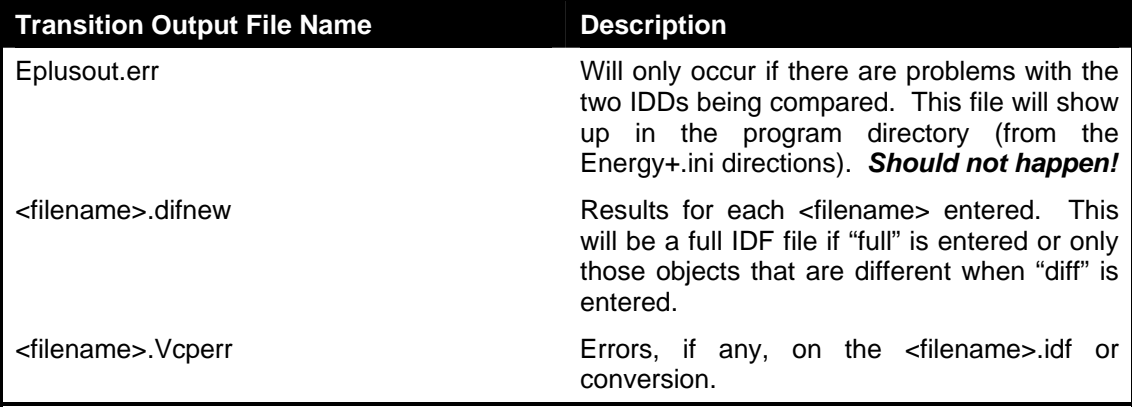

# HVAC System Templates

HVAC system templates provide a shorthand way of describing selected standard HVAC system configurations. Available templates include:

- Zone Thermostat
- Purchased Air
- **Four Pipe Fan Coil**
- VAV Single Duct with Reheat
- Packaged Furnace with DX Air Conditioner
- Purchased Hot Water and Chilled Water Supply Loop
- Single Boiler Supply Loop
- Single Chiller Supply Loop
- Multiple equipment supply loop (boilers or chillers)
- Multiple equipment condenser loop

# Template Structure and Usage

### Overall Template Structure

The templates utilize input macros (see the Input Output Reference, Appendix C) to provide a short-hand way to describe a standard HVAC system configuration. Note that the EnergyPlus input file will be an "imf" file rather than an "idf" file, because it will contain input macro commands. (See Appendix C for more details about input macros.) For example, the EnergyPlus objects required to describe the zone equipment for a zone with Purchased Air are shown below:

```
CONTROLLED ZONE EQUIP CONFIGURATION, 
        RESISTIVE ZONE, ! zone name 
        RESISTIVE ZONE Equipment, ! zone equipment list 
        RESISTIVE ZONE Inlets, ! inlet node list 
                         , ! exhaust node list 
        RESISTIVE ZONE ZoneNode, ! zone node 
        RESISTIVE ZONE Outlet Node; ! zone outlet node 
   ZONE EQUIPMENT LIST, 
        RESISTIVE ZONE Equipment, ! name 
        PURCHASED AIR, RESISTIVE ZONE PurchasedAir, 1, 1; 
   NODE LIST, 
       RESISTIVE ZONE Inlets, ! name 
        RESISTIVE ZONE PurchAirOutletNode; ! the zone inlet is the fancoil air 
outlet 
   PURCHASED AIR, 
        RESISTIVE ZONE PurchasedAir , ! Name 
        RESISTIVE ZONE PurchAirOutletNode , ! Zone Supply Air Node Name 
        50 , ! Heating Supply Air Temp 
        13 , ! Cooling Supply Air Temp 
        0.015 , ! Heating Supply Air Humidity Ratio 
        0.010 ; ! Cooling Supply Air Humidity Ratio
```
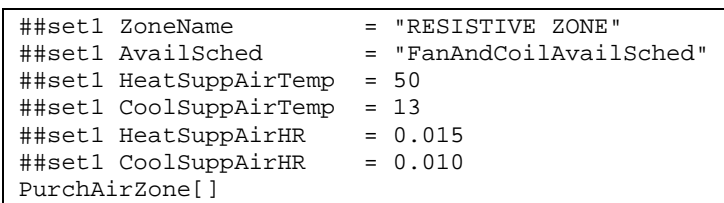

Using the template language, the following input produces the same set of objects:

The example above illustrates the basic way in which the templates are used:

- First, the required macro variables are assigned using the ##set1 command.
- **Then a macro is invoked with no formal parameters passed to it. Each macro expects a** certain set of macro variables to be defined and substitutes their values into the appropriate places in the expanded objects.

<span id="page-101-0"></span>The overall flow when using the HVAC templates is shown in [Figure 13.](#page-101-0) EP-Launch and RunEplus.bat will automatically execute EP-Macro when the input file extension is IMF. The full set of EP-Macro commands are explained in a later section in this document (see: [Input](#page-147-0)  [Macros\)](#page-147-0). However, the few commands required to use the HVAC templates are also explained in this section.

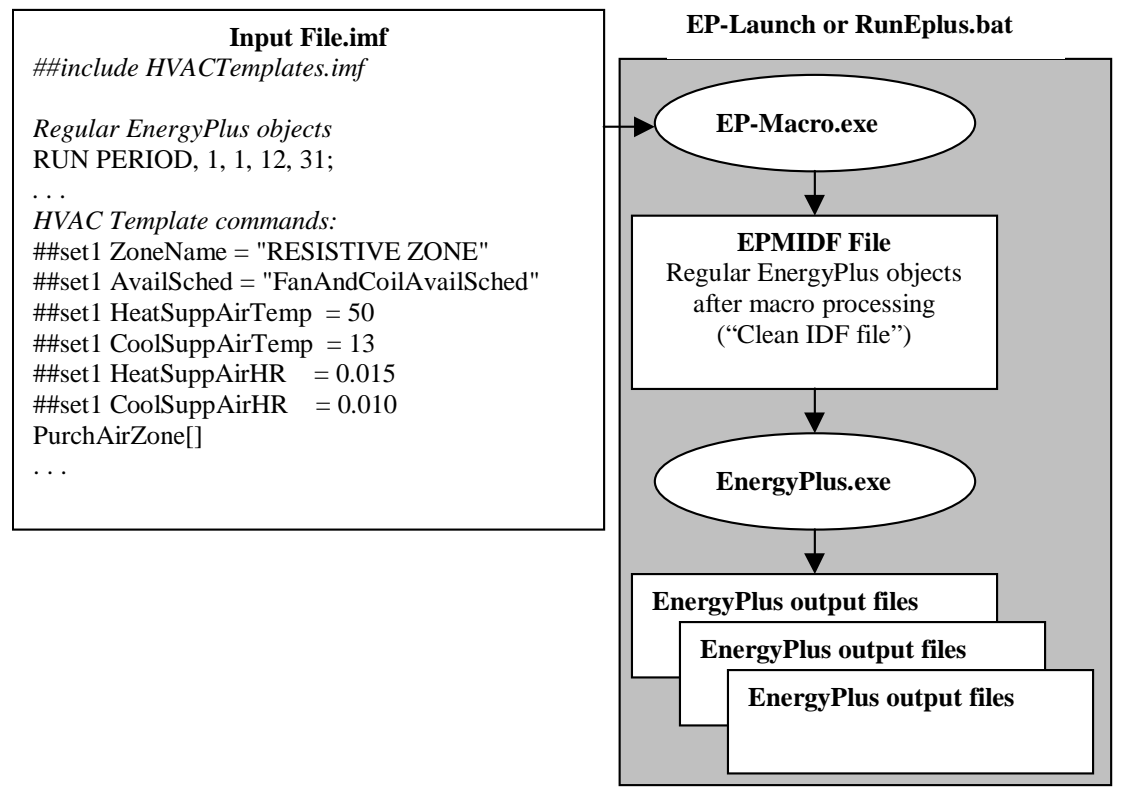

Figure 13. HVAC Template Structure

The input file (imf extension) contains both regular EnergyPlus objects and HVAC template commands. EP-Launch, or the RunEPlus.bat batch file executes EP-Macro.exe which processes the HVAC template commands and produces a clean input file (epmidf extension) containing only regular EnergyPlus objects. Then EnergyPlus.exe is run to produce the usual output files.

# Using the Templates as a Pre-Processing Tool

Most users will use the templates as a preliminary step to create a set of HVAC system objects which will then be added to an existing idf file containing a building envelope description. The following steps describe how to use the templates in this fashion:

- 1. Create a short imf input file containing only the HVAC description using the HVAC template commands.
- 2. Run a simulation using the imf file. EP-macro will process the template commands and EnergyPlus will try to run the file, but it will fail, because it is an incomplete file with no building description.
- 3. Review the EP-macro output file (epmdet) for errors. Correct and repeat Step 2, if needed.
- 4. The resulting epmidf file will contain a clean set of idf objects describing the HVAC system. Using a text editor, these objects can then be pasted into the main idf file containing the building description and the rest of the input for the project.

Advantages of this approach are that the full set of HVAC objects can be seen and further edited directly using the IDF Editor or a text editor. Disadvantages are that any major changes to the HVAC system (such as adding another zone) would require repeating these steps to merge a new HVAC system into the main input file.

## Using the Templates Directly in the Input File

Some users will user the templates in their main input file, which must then be an imf file. Advantages are that changes can be made to the HVAC description without repeating the steps above to merge a new set of HVAC objects with the building description. Disadvantages are that the input is less clear and the IDF Editor cannot be used to edit the input file.

# Autosized vs. Fully Specified Template Commands

There are two sets of HVAC template commands:

- HVACTemplates.imf contains "fully specified" template commands. The commands require that the user set all equipment size, performance, and control specifications.
- HVACTemplates-Autosize.imf contains simplified template commands which autosize all equipment and use default performance and control specifications wherever possible. The commands require the minimum possible user inputs to define an HVAC system. All macro commands names in this file end with "-Autosize".

Since most users will likely use only one set in a given simulation, the commands have been separated into two files in order to reduce the EP-macro processing time. The user must "include" the applicable template command file (see below) in order to make the desired set of commands available. It is possible to use both in the same input file if desired.

# Template Commands

## BasicCommands

The following macro language commands are required in order to use the HVAC Templates:

- $\blacksquare$  ##fileprefix <path> Sets the path to where the master template definition file is located
- ##includesilent HVACTemplates.imf or ##includesilent HVACTemplates-Autosize.imf Includes the template definition file into the input stream without echoing it to the epmdet file.
- ##set1 VariableName <Value> Sets macro variable "VariableName" to "Value"
- MacroName[] Invokes a multi-line macro to insert a block of EnergyPlus objects into the input stream.

The commands listed above are the only required commands, but the entire set of EP-Macro commands may be used both in managing the HVAC template inputs or elsewhere in the input file.

# Syntax Rules

The following rules must be adhered to in order for the HVAC template macros to process correctly:

- Macro variable names are case insensitive, so ##set1 ZoneName and ##set1 zonename are equivalent.
- System macro names are invoked after the required input variables have been set.
- System macro names must be followed by [ ] in order to identify the name as a macro.
- All strings must be enclosed in double quotes "String".
- **Strings for inputs other than zone and system names may contain only letters, numbers** and dashes "-". *They may not contain spaces or other special characters.*
- Zone names and system names are limited to 32 characters *(Note this is less than the EnergyPlus name limit of 60 characters, because internal names are appended to the zone names and system names to create unique names for equipment objects and system nodes.)*
- Schedule names are limited to 60 characters, the standard EnergyPlus limit.
- EnergyPlus is initially limited to 50 components per splitter or mixer. Due to this limit, air handling systems may serve up to 50 zones per primary air loop, and chilled/hot water loops may serve a maximum of 50 coils each. If the system has zonal water coils (such as reheat coils or fan coils) then a given water loop would be limited to serving up to 50 zones. If the air handlers have only central coils (one heating coil and one cooling coil per air handler), then a given water loop could serve up to 50 air handlers which serve up to 50 zones each, for a total limit of 2500 zones. These limits can be overridden by editing the IDD file, and the HVAC templates master macro file would also need editing.
- It is safest to reassign all required input variables prior to every macro call, even if they are assigned the same value as in the previous call. Macro variable definitions are not reset after a macro is called, so if a variable is not assigned a new value before a later call to the same macro, the old value will be used without warning. If the same value will be applied to several zones, for example, it is possible to set a variable once for the first zone and not repeat it for the later zones.

# Example Files

In the EnergyPlus\Templates folder, there are example imf files which illustrate the use of the template macro commands. Some of these examples have equivalent idf files in the EnergyPlus\Examples folder, such as PurchAir-TE.imf and PurchAir.idf.

# HVAC IDF Segments

In the EnergyPlus\Templates\HVAC IDF Segments folder, there are idf file segments which contain full idf objects for particular system portions. For example, BoilerSupply-01 contains a boiler supply loop with a single boiler. BoilerSupply-02 contains a boiler supply loop with two boilers, and so on up to BoilerSupply-10. The file segments have been set to autosize wherever possible. Using these file segments provides a quick way to add the necessary objects to an idf file, but will almost always require further editing of names, equipment types, sizes, zone names, etc. To substitute different types of equipment into these idf segments, be sure to keep the node names the same, and search for all occurrences of the equipment type and name.

# Describing Typical HVAC Systems Using the HVAC Templates

To describe typical HVAC system configurations, a combination of system macro commands is used along with the required macro variable definitions prior to each command. The commands required for several typical HVAC systems are listed below. Many of the system template commands are available in two versions, one with autosizing and defaults and one where the user specifies all required sizing and control information. These examples here use the autosize versions.

# Purchased Air System

ZoneThermostat[] (once for each zone)

PurchAirZone-Autosize[ ] (once for each zone)

# Packaged Furnace with DX Cooling System

ZoneThermostat[ ] (once for each zone) DirectAirZone-Autosize[ ] (once for each zone) UnitaryAirLoop-Autosize[ ]

# Four-Pipe Fan Coil System

ZoneThermostat[ ] (once for each zone) 4PipeFanCoilZone-Autosize[ ] (once for each zone) FanCoilLoops-Autosize[ ]

# Single-Duct VAV System with Outside Air Option

ZoneThermostat[ ] (once for each zone) VAVZone-Autosize[ ] (once for each zone) VAVAirLoop-Autosize[ ]

ChilledWaterDemand-Autosize[ ]

HotWaterDemand-Autosize[ ]

# Purchased Hot Water/Chilled Water Supply Plant

PurchasedSupplyWithBypass-Autosize[ ]

# Single Chiller Supply Plant

ChillerSupply1-Autosize [ ] Condenser1-Autosize[ ]

# Single Boiler Supply Plant

BoilerSupply1-Autosize [ ]

# System Macro Commands

Each available system macro command is described below including descriptions of the parameters which must be set prior to invoking the macro, an example of the macro inputs, and a list of the EnergyPlus objects which are generated by the macro. Many of the parameters are equivalent to a specific field in a standard EnergyPlus object, so the parameter description may reference a standard object name for more explanation.

# ZoneThermostat-Autosize[ ] and ZoneThermostat

*These two commands are identical.* 

Describes the thermostatic temperature controls for one zone.

# *ZoneName*

The name of the zone to be controlled by this thermostat.

## *ZoneCtrlSched*

The zone control type schedule name. See ZONE CONTROL:THERMOSTATIC for more explanation.

## *SnglHeatSPSched*

The single heating setpoint schedule name. Schedule values are in [C]. If this control type is not used, then this should be set to "None". See SINGLE HEATING SETPOINT for more explanation.

# *SnglCoolSPSched*

The single cooling setpoint schedule name. Schedule values are in [C]. If this control type is not used, then this should be set to "None". See SINGLE COOLING SETPOINT for more explanation.

# *SnglHtClSPSched*

The single heating/cooling setpoint schedule name. Schedule values are in [C]. If this control type is not used, then this should be set to "None". See SINGLE HEATING COOLING SETPOINT for more explanation.

## *DualSPHeatSched*

The dual setpoint heating setpoint schedule name. Schedule values are in [C]. If this control type is not used, then this should be set to "None". See DUAL SETPOINT WITH DEADBAND for more explanation.

## *DualSPCoolSched*

The dual setpoint cooling setpoint schedule name. Schedule values are in [C]. If this control type is not used, then this should be set to "None". See DUAL SETPOINT WITH DEADBAND for more explanation.

```
! Zone Thermostat Parameters (used by ZoneThermostat[])<br>##set1 ZoneName = "RESISTIVE ZONE" |<br>##set1 ZoneCtrlSched = "Zone-Control-Time Collection"
##set1 ZoneName = "RESISTIVE ZONE" ! Zone name 
##set1 ZoneCtrlSched = "Zone-Control-Type-Sched" ! Zone-Control-Type-Schedule 
##set1 SnglHeatSPSched = "Heating-Setpoints" ! Single Heating Setpoint Schedule 
##set1 SnglCoolSPSched = "Cooling-Setpoints" ! Single Cooling Setpoint Schedule 
##set1 SnglHtClSPSched = "None" ! Single Heating/Cooling Setpoint Schedule 
##set1 DualSPHeatSched = "None" ! Dual Setpoint Heating Setpoint Schedule 
                                                       ! Dual Setpoint Cooling Setpoint Schedule
```
ZoneThermostat[]

## *Objects generated:*

ZONE CONTROL:THERMOSTATIC

SINGLE HEATING SETPOINT

SINGLE COOLING SETPOINT

SINGLE HEATING COOLING SETPOINT

DUAL SETPOINT WITH DEADBAND

# PurchAirZone-Autosize[ ] and PurchAirZone[ ]

Describes the zone equipment for one purchased air zone.

*The following parameters are required for both commands:* 

# *ZoneName*

The name of the zone to be served by this purchased air unit.

*The following parameters are required only for the non-autosize command:* 

# *HeatSuppAirTemp*

The heating supply air temperature in [C]. See PURCHASED AIR for more explanation.

## *CoolSuppAirTemp*

The cooling supply air temperature in [C]. See PURCHASED AIR for more explanation.

## *HeatSuppAirHR*

The heating supply air humidity ratio in [kg-H20/kg-air]. See PURCHASED AIR for more explanation.

### *CoolSuppAirHR*

The cooling supply air humidity ratio in [kg-H20/kg-air]. See PURCHASED AIR for more explanation.

```
! Purchased Air Parameters (used by PurchAirZone[]) 
##set1 ZoneName = "RESISTIVE ZONE" ! Zone name 
                                             ! Heating Supply Air Temp [C]
##set1 CoolSuppAirTemp = 13 ! Cooling Supply Air Temp [C] 
##set1 HeatSuppAirHR = 0.015 ! Heating Supply Air Humidity Ratio [kg-H20/kg-air] 
                                             ! Cooling Supply Air Humidity Ratio [kg-H20/kg-air]
```
PurchAirZone[]

## *Objects generated:*

CONTROLLED ZONE EQUIP CONFIGURATION

ZONE EQUIPMENT LIST

NODE LIST

PURCHASED AIR

#### 4PipeFanCoilZone-Autosize [ ] and 4PipeFanCoilZone[ ]

Describes the zone equipment and demand-side branches for one zone on a four pipe fan coil system.

*The following parameters are required for both commands:* 

## *ZoneName*

The name of the zone to be served by this fan coil unit.

## *AvailSched*

Availability schedule name for this fan coil unit.

## *HeatAvailSched*

Availability schedule name for the heating coil in this fan coil unit.

## *CoolAvailSched*

Availability schedule name for the cooling coil in this fan coil unit.

*The following parameters are required only for the non-autosize command:* 

## *ZoneSuppAirFlow*

Zone supply air flow rate [m3/s]. See FAN COIL UNIT:4 PIPE for more explanation.

#### *ZoneOutAirFlow*

Zone outside air flow rate [m3/s]. See FAN COIL UNIT:4 PIPE for more explanation.
# *ZoneMaxChWFlow*

Zone maximum chilled water flow rate [m3/s]. See FAN COIL UNIT:4 PIPE for more explanation.

#### *ZoneMinChWFlow*

Zone minimum chilled water flow rate [m3/s]. See FAN COIL UNIT:4 PIPE for more explanation.

#### *ZoneChWTolerance*

Zone tolerance on chilled water control [C]. See FAN COIL UNIT:4 PIPE for more explanation.

#### *ZoneMaxHWFlow*

Zone max hot water flow rate [m3/s]. See FAN COIL UNIT:4 PIPE for more explanation.

#### *ZoneMinHWFlow*

Zone min hot water flow rate [m3/s]. See FAN COIL UNIT:4 PIPE for more explanation.

### *ZoneHWTolerance*

Zone tolerance on hot water control [C]. See FAN COIL UNIT:4 PIPE for more explanation.

#### *ZoneFanEffic*

Zone fan total efficiency. See FAN:SIMPLE:ConstVolume for more explanation.

#### *ZoneFanPressure*

Zone fan pressure rise [Pa]. See FAN:SIMPLE:ConstVolume for more explanation.

# *ZoneFanMtrEffic*

Zone fan motor efficiency. See FAN:SIMPLE:ConstVolume for more explanation.

# *ZoneFanMtrInAir*

Zone fan motor in air stream fraction. See FAN:SIMPLE:ConstVolume for more explanation.

#### *ZoneCoolCoilUA*

Zone cooling coil UA [W/K]. See COIL:Water:SimpleCooling for more explanation.

#### *ZoneCoolCoilLvRH*

Zone cooling coil leaving air relative humidity. See COIL:Water:SimpleCooling for more explanation.

# *ZoneHeatCoilUA*

Zone heating coil UA [W/K]. See COIL:Water:SimpleHeating for more explanation.

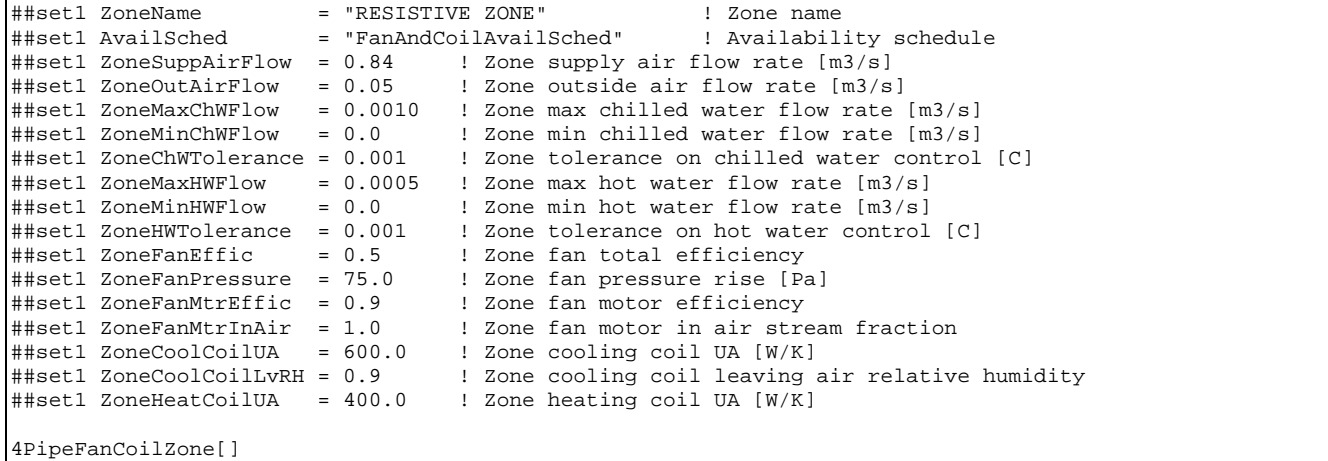

# *Objects generated:*

OUTSIDE AIR INLET NODE LIST CONTROLLED ZONE EQUIP CONFIGURATION ZONE EQUIPMENT LIST NODE LIST FAN COIL UNIT:4 PIPE OUTSIDE AIR MIXER FAN:SIMPLE:ConstVolume COIL:Water:SimpleCooling COIL:Water:SimpleHeating BRANCH

# VAVZone-Autosize[ ] and VAVZone[ ]

Describes the zone equipment and demand-side branches for one zone on a single duct VAV reheat system.

*The following parameters are required for both commands:* 

#### *ZoneName*

Zone name

# *AvailSched*

Availability schedule name for this VAV terminal unit.

# *ReheatCoilType*

Reheat coil type for this VAV terminal unit: HOTWATER, ELECTRIC, GAS, or NONE. I omitted, defaults to HOTWATER.

*The following parameters are required only for the non-autosize command:* 

# *ZoneSuppAirFlow*

Zone supply air flow rate [m3/s] at full flow. See SINGLE DUCT:VAV:REHEAT for more explanation.

#### *ZoneMinAirFrac*

Zone minimum supply air flow fraction. See SINGLE DUCT:VAV:REHEAT for more explanation.

#### *ZoneMaxHWFlow*

Zone max reheat hot water flow rate [m3/s]. See SINGLE DUCT:VAV:REHEAT for more explanation.

#### *ZoneMinHWFlow*

Zone min reheat hot water flow rate [m3/s]. See SINGLE DUCT:VAV:REHEAT for more explanation.

#### *ZoneHWTolerance*

Zone tolerance on hot water control [C]. See SINGLE DUCT:VAV:REHEAT for more explanation.

# *ZoneHeatCoilUA*

Zone heating coil UA [W/K] . See COIL:WATER:SIMPLEHEATING for more explanation.

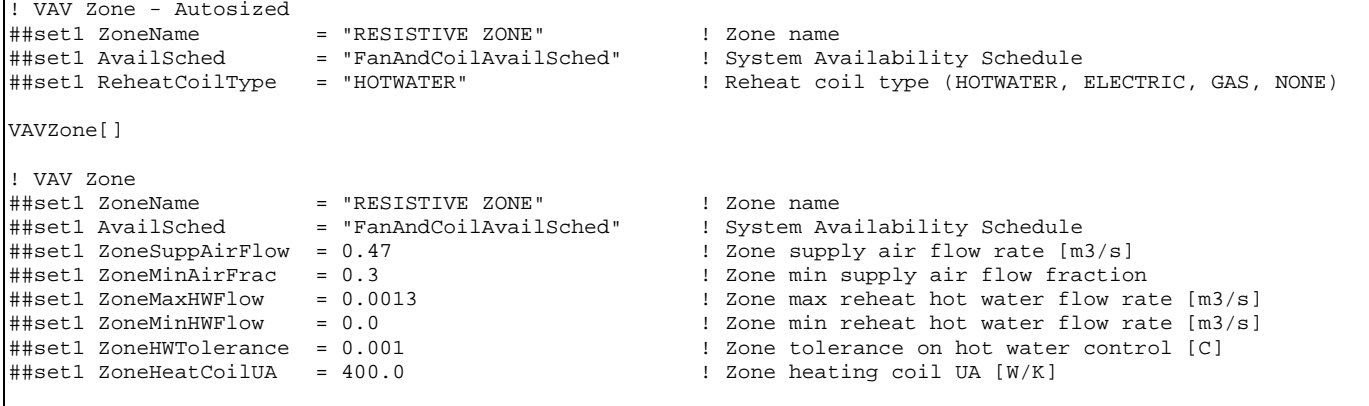

VAVZone[]

#### *Objects generated:*

CONTROLLED ZONE EQUIP CONFIGURATION ZONE EQUIPMENT LIST AIR DISTRIBUTION UNIT NODE LIST SINGLE DUCT:VAV:REHEAT COIL:Water:SimpleHeating BRANCH

# DirectAirZone-Autosize[ ] and DirectAirZone[ ]

Describes the zone equipment for one direct-air zone on a packaged system.

*The following parameters are required for both commands:* 

#### *ZoneName*

Zone name

# *AvailSched*

Availability schedule name for this VAV terminal unit.

*The following parameters are required only for the non-autosize command:* 

# *ZoneSuppAirFlow*

Zone supply air flow rate [m3/s] at full flow. See DIRECT AIR for more explanation.

```
##set1 ZoneName = "RESISTIVE ZONE" ! Zone name 
##set1 AvailSched = "FanAndCoilAvailSched" ! System Availability Schedule 
##set1 ZoneSuppAirFlow = 0.47 ! Zone supply air flow rate [m3/s]
```
DirectAirZone[]

# *Objects generated:*

CONTROLLED ZONE EQUIP CONFIGURATION ZONE EQUIPMENT LIST NODE LIST DIRECT AIR

# VAVAirLoop-Autosize[ ] and VAVAirLoop[ ]

Describes the air loop and demand-side branches for a single duct VAV reheat system with outside air economizer option. Autosized version uses COIL:WATER:SIMPLECOOLING only and offers options for plenum return and a main heating coil.

*The following parameters are required for both commands:* 

# *AirSysName*

Air handling system name. This name is used as a prefix for the air handling system object names and node names.

#### *NumberOfZones*

Number of zones serve by this air loop. Up to 50 zones may be served by one loop.

### *Zone1Name, Zone2Name, . . . Zone50Name*

Names of zone 1, zone 2, . . . zone 50.

# *AvailSched*

Availability schedule for this air loop. See AIR PRIMARY LOOP for more explanation.

#### *CoolAvailSched*

Cooling coil availability schedule. See COIL:WATER:SIMPLECOOLING or COIL:WATER:DETAILEDFLATCOOLING for more explanation.

# *ColdSupplyTSch*

Cooling supply air temperature setpoint control schedule [C]. Sets the setpoint at the air loop exit after the supply fan. Cooling coil setpoint is set based on this to allow for supply fan heat. See SET POINT MANAGER:SCHEDULED and SET POINT MANAGER:MIXED AIR for more explanation.

#### *MinOASched*

Minimum Outside Air Schedule Name (" " if no schedule). See CONTROLLER:OUTSIDE AIR for more explanation.

*The following parameters are valid only for the autosize command:* 

# *ReturnPath*

Return air path, PLENUM or DUCTED. Optional parameter, defaults to DUCTED if not set. PLENUM uses a single plenum for return air from all zones served by this air loop.

# *PlenumZoneName*

Zone name of plenum zone. Required if ReturnPath = PLENUM.

# *OASys*

Outside air system flag: YES or NO. If YES, then an outside air mixing box and controller will be included. Optional parameter, defaults to NO.

#### *HeatingCoil*

Main heating coil flag: YES or NO. If YES, then a central heating coil and controller will be included. Optional parameter, defaults to NO.

#### *HeatSupplyTSch*

Heating coil leaving air temperature setpoint control schedule [C]. See SET POINT MANAGER:SCHEDULED for more explanation. Required only if HeatingCoil = YES.

*The following parameters are required only for the non-autosize command:* 

#### *SysSuppAirFlow*

System supply air flow rate [m3/s] at full flow. See AIR PRIMARY LOOP for more explanation.

*Parameters for simple cooling coil* 

# *ChWCoilType*

Cooling coil type: SIMPLE or DETAILED. SIMPLE uses COIL:WATER:SIMPLECOOLING; DETAILED uses COIL:WATER:DETAILEDFLATCOOLING.

# *ChWCoilMaxChWFlw*

Maximum chilled water flow rate through the coil [m3/sec]. See COIL:WATER:SIMPLECOOLING or COIL:WATER:DETAILEDFLATCOOLING for more explanation.

# *ChWCoilUA*

Chilled water coil UA [W/K]. See COIL:WATER:SIMPLECOOLING for more explanation.

# *ChWCoilLvRH*

Chilled water coil leaving relative humidity [fraction, 0 to 1]. See COIL:WATER:SIMPLECOOLING for more explanation.

*End Parameters for simple cooling coil* 

*Parameters for detailed cooling coil* 

#### *ChWCoilType*

Cooling coil type: SIMPLE or DETAILED. SIMPLE uses COIL:WATER:SIMPLECOOLING; DETAILED uses COIL:WATER:DETAILEDFLATCOOLING.

#### *ChWCoilMaxChWFlw*

Maximum chilled water flow rate through the coil [m3/sec]. See COIL:WATER:SIMPLECOOLING or COIL:WATER:DETAILEDFLATCOOLING for more explanation.

# *ChWCoilTubeOSA*

Tube outside surface area [m2]. See COIL:WATER:DETAILEDFLATCOOLING for more explanation.

# *ChWCoilTubeISA*

Tube inside surface area [m2]. See COIL:WATER:DETAILEDFLATCOOLING for more explanation.

# *ChWCoilFinSA*

Fin surface area [m2]. See COIL:WATER:DETAILEDFLATCOOLING for more explanation.

### *ChWCoilMinArea*

Minimum air flow area [m2]. See COIL:WATER:DETAILEDFLATCOOLING for more explanation.

# *ChWCoilDepth*

Coil depth [m]. See COIL:WATER:DETAILEDFLATCOOLING for more explanation.

#### *ChWCoilHeight*

Coil height [m]. See COIL:WATER:DETAILEDFLATCOOLING for more explanation.

# *ChWCoilFinThick*

Fin thickness [m]. See COIL:WATER:DETAILEDFLATCOOLING for more explanation.

# *ChWCoilTubeID*

Tube inside diameter [m]. See COIL:WATER:DETAILEDFLATCOOLING for more explanation.

#### *ChWCoilTubOD*

Tube outside diameter [m]. See COIL:WATER:DETAILEDFLATCOOLING for more explanation.

# *ChWCoilTubeCond*

Tube thermal conductivity [W/m-K]. See COIL:WATER:DETAILEDFLATCOOLING for more explanation.

# *ChWCoilFinCond*

Fin thermal conductivity [W/m-K]. See COIL:WATER:DETAILEDFLATCOOLING for more explanation.

# *ChWCoilFinSpace*

Fin spacing [m]. See COIL:WATER:DETAILEDFLATCOOLING for more explanation.

# *ChWCoilTubeDepth*

Tube depth spacing [m]. See COIL:WATER:DETAILEDFLATCOOLING for more explanation.

# *ChWCoilNumRow*

Number of tube rows. See COIL:WATER:DETAILEDFLATCOOLING for more explanation.

#### *ChWCoilTubPerRow*

Number of tubes per row. See COIL:WATER:DETAILEDFLATCOOLING for more explanation.

*End Parameters for detailed cooling coil* 

# *ChWCtrlOffset*

Controller convergence tolerance [C]. See CONTROLLER:SIMPLE for more explanation.

# *ChWCtrlMaxFlow*

Cooling Coil Control Max Actuated Flow [m3/s]. See CONTROLLER:SIMPLE for more explanation.

#### *ChWCtrlMinFlow*

Cooling Coil Control Min Actuated Flow [m3/s]. See CONTROLLER:SIMPLE for more explanation.

# *FanEffic*

Fan Total Efficiency. See FAN:SIMPLE:VARIABLEVOLUME for more explanation.

# *FanPressure*

Delta Pressure [Pa]. See FAN:SIMPLE:VARIABLEVOLUME for more explanation.

# *FanMinVolFlow*

Min Vol Flow Rate [m3/s]. See FAN:SIMPLE:VARIABLEVOLUME for more explanation.

# *FanMtrEffic*

Motor efficiency. See FAN:SIMPLE:VARIABLEVOLUME for more explanation.

# *FanMtrInAir*

Motor in air stream fraction. See FAN:SIMPLE:VARIABLEVOLUME for more explanation.

# *VAVFanCoeff1*

*VAVFanCoeff2. See FAN:SIMPLE:VARIABLEVOLUME for more explanation.* 

# *VAVFanCoeff3*

# *VAVFanCoeff4*

# *VAVFanCoeff5*

These parameters are the coefficients of the fan power part load curve.. See FAN:SIMPLE:VARIABLEVOLUME for more explanation.

#### *MinOAFlow*

Minimum OA Vol Flow Rate [m3/s]. See CONTROLLER:OUTSIDE AIR for more explanation.

# *MaxOAFlow*

Maximum OA Vol Flow Rate [m3/s]. See CONTROLLER:OUTSIDE AIR for more explanation.

# *EconoChoice*

ECONOMIZER or NO ECONOMIZER. See CONTROLLER:OUTSIDE AIR for more explanation.

#### *RATempLimit*

RETURN AIR TEMP LIMIT or NO RETURN AIR TEMP LIMIT. See CONTROLLER:OUTSIDE AIR for more explanation.

### *RAEnthLimit*

RETURN AIR ENTHALPY LIMIT or NO RETURN AIR ENTHALPY LIMIT. See CONTROLLER:OUTSIDE AIR for more explanation.

# *EconoDXLockout*

NO LOCKOUT, LOCKOUT WITH HEATING, or LOCKOUT WITH COMPRESSOR. See CONTROLLER:OUTSIDE AIR for more explanation.

#### *MinOALimit*

FIXED MINIMUM or PROPORTIONAL MINIMUM. See CONTROLLER:OUTSIDE AIR for more explanation.

# *EconoTempLimitHi*

Econo upper temperature limit [C] (" " if no limit). See CONTROLLER:OUTSIDE AIR for more explanation.

# *EconoTempLimitLo*

Econo lower temperature limit [C] (" " if no limit). See CONTROLLER:OUTSIDE AIR for more explanation.

# *EconoEnthLimit*

Econo upper enthalpy limit [J/kg] (" " if no limit). See CONTROLLER:OUTSIDE AIR for more explanation.

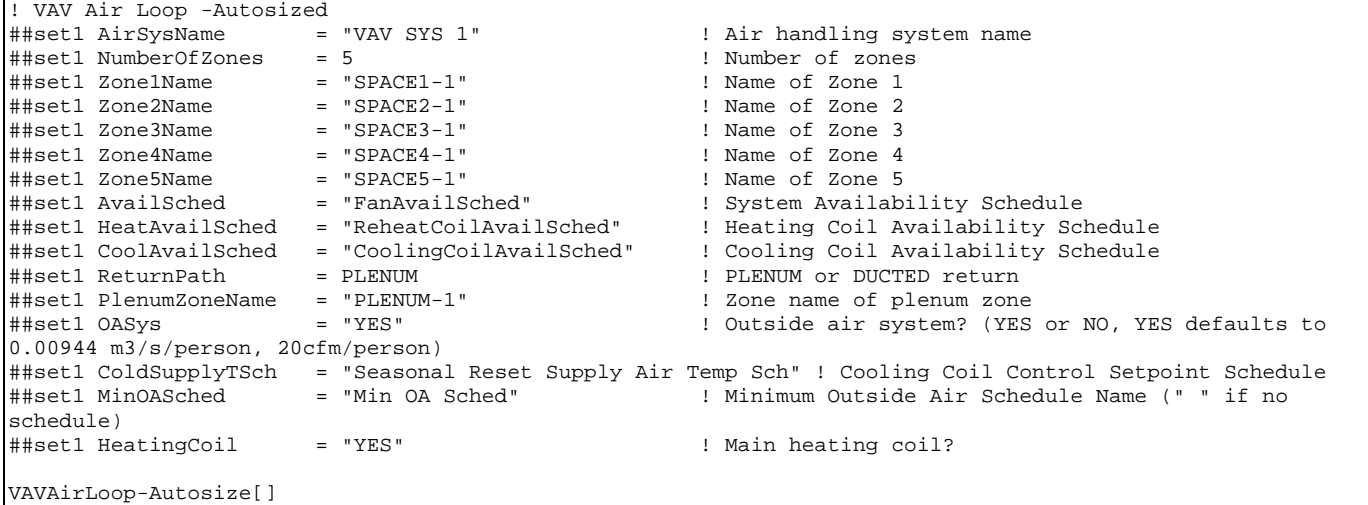

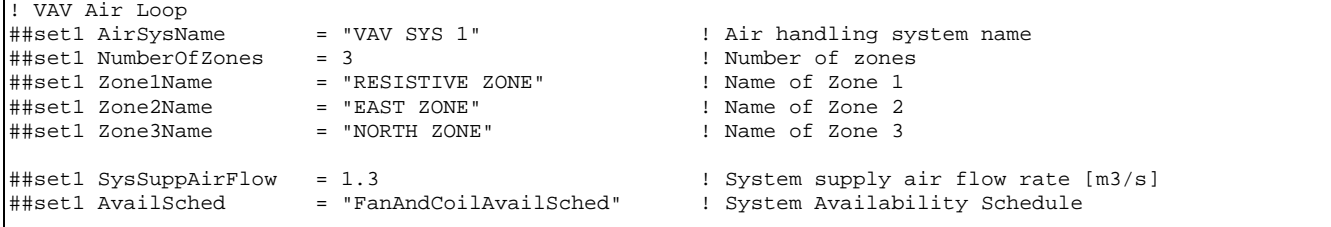

! Cooling Coil Parameters for COIL:Water:DetailedFlatCooling ##set1 ChWCoilType = "DETAILED" ! Cooling coil type: SIMPLE or DETAILED ##set1 CoolAvailSched = "CoolingCoilAvailSched" ! Cooling coil availability schedule ##set1 ChWCoilMaxChWFlw = 0.0011 ! Max Water Flow Rate of Coil [m3/sec]  $\#$ #set1 ChWCoilTubeOSA = 6.23816 ##set1 ChWCoilTubeISA = 6.20007018, <br>##set1 ChWCoilFinSA = 101.7158224, <br>##set1 ChWCoilMinArea = 0.300606367, ! Min Air Flow Area [m2] ##set1 ChWCoilFinSA = 101.7158224, ! Fin Surf Area [m2] ##set1 ChWCoilMinArea = 0.300606367, ! Min Air Flow Area [m2] ##set1 ChWCoilDepth = 0.165097968, ! Coil Depth [m] ! Coil Height [m] ##set1 ChWCoilFinThick = 0.001499982, ! Fin Thickness [m] ##set1 ChWCoilTubeID =  $0.014449958$ ,<br>##set1 ChWCoilTubOD =  $0.015879775$ , ##set1 ChWCoilTubOD = 0.015879775, ! Tube Outside Diameter [m] ##set1 ChWCoilTubeCond = 0.385764854, ! Tube Thermal Conductivity [W/m-K] ##set1 ChWCoilFinCond = 0.203882537, ! Fin Thermal Conductivity [W/m-K] ##set1 ChWCoilFinSpace = 0.001814292, ! Fin Spacing [m] ##set1 ChWCoilTubeDepth =  $0.02589977$ , <br>##set1 ChWCoilNumRow =  $6$ , <br>##set1 ChWCoilNumRow =  $6$ , <br>#Example: Number of Tube Rows ##set1 ChWCoilNumRow =  $6,$ <br>##set1 ChWCoilTubPerRow =  $16,$ ! Number of Tubes per Row ! Cooling Coil Parameters for COIL:Water:SimpleCooling !##set1 ChWCoilType = "SIMPLE" ! Cooling coil type: SIMPLE or DETAILED !##set1 CoolAvailSched = "CoolingCoilAvailSched" ! Cooling coil availability schedule !##set1 ChWCoilUA = autosize : ! ChW Coil UA [W/K]<br>!##set1 ChWCoilMaxChWFlw = autosize : ! ChW Coil Max Water !##set1 ChWCoilMaxChWFlw = autosize ! ChW Coil Max Water Flow Rate [m3/sec]<br>!##set1 ChWCoilLvRH = 0.9 ! ChW Coil Leaving Relative Humidity [f ! ChW Coil Leaving Relative Humidity [fraction, 0 to 1] ! Cooling Coil Controller Parameters for Controller:Simple ##set1 ChWCtrlOffset = 0.001 ! Controller Convergence Tolerance [C] ##set1 ChWCtrlMaxFlow = 0.0011 ! Cooling Coil Control Max Actuated Flow [m3/s] ##set1 ChWCtrlMinFlow = 0.0 ! Cooling Coil Control Min Actuated Flow [m3/s] ##set1 ColdSupplyTSch = "Seasonal-Reset-Supply-Air-Temp-Sch" ! Cooling Coil Control Setpoint Schedule ! VAV Fan Parameters for FAN:SIMPLE:VariableVolume ##set1 FanEffic = 0.7 ! Fan Total Efficiency ##set1 FanPressure = 600.0 ! Delta Pressure [Pa] ##set1 FanMinVolFlow = 0.20 ! Min Vol Flow Rate [m3/s]  $\begin{array}{lll} \texttt{\#} \texttt{set1} & \texttt{FanMtrEffic} & = & 0.9 \\ \texttt{\#} \texttt{set1} & \texttt{FanMtrInAir} & = & 1.0 \end{array}$ ! Motor in air stream fraction<br>! Fan Coeff 1 ##set1 VAVFanCoeff1 = 0.35071223 ! Fan Coeff 1 ##set1 VAVFanCoeff2 = 0.30850535, ! Fan Coeff 2  $\# \text{set1}$  VAVFanCoeff3 =-0.54137364, ##set1 VAVFanCoeff4 = 0.87198823, ! Fan Coeff 4 ##set1 VAVFanCoeff5 ! Outside Air Parameters ##set1 MinOAFlow  $= 0.4333$   $\qquad \qquad$  ! Minimum OA Vol Flow Rate [m3/s] ##set1 MaxOAFlow = 1.3 ! Maximum OA Vol Flow Rate [m3/s] ##set1 EconoChoice = "ECONOMIZER" ! ECONOMIZER or NO ECONOMIZER ##set1 RATempLimit = "NO RETURN AIR TEMP LIMIT" ! RETURN AIR TEMP LIMIT or NO RETURN AIR TEMP LIMIT ##set1 RAEnthLimit = "NO RETURN AIR ENTHALPY LIMIT" ! RETURN AIR ENTHALPY LIMIT or NO RETURN AIR ENTHALPY LIMIT ##set1 EconoDXLockout = "NO LOCKOUT" ! NO LOCKOUT, LOCKOUT WITH HEATING, or LOCKOUT WITH COMPRESSOR ##set1 MinOALimit = "PROPORTIONAL MINIMUM" | : FIXED MINIMUM or PROPORTIONAL MINIMUM<br>##set1 EconoTempLimitHi = 19.0 | : Econo upper temperature limit [C] (" " if ! Econo upper temperature limit [C] (" " if no limit) ##set1 EconoTempLimitLo = 4.0 ! Econo lower temperature limit [C] (" " if no limit) ##set1 EconoEnthLimit = " " ! Econo upper enthalpy limit [J/kg] (" " if no limit) ! Minimum Outside Air Schedule Name (" " if no schedule)

VAVAirLoop[]

#### *Objects generated:*

AIR PRIMARY LOOP CONTROLLER LIST

BRANCH LIST

**BRANCH** 

ZONE SUPPLY AIR PATH ZONE RETURN AIR PATH ZONE SPLITTER ZONE MIXER CONTROLLER:SIMPLE SYSTEM AVAILABILITY MANAGER LIST SYSTEM AVAILABILITY MANAGER:SCHEDULED SET POINT MANAGER:SCHEDULED NODE LIST COIL:WATER:DETAILEDFLATCOOLING FAN:SIMPLE:VARIABLEVOLUME OUTSIDE AIR INLET NODE LIST OUTSIDE AIR SYSTEM AIR LOOP EQUIPMENT LIST OUTSIDE AIR MIXER CONTROLLER:OUTSIDE AIR

# UnitaryAirLoop-Autosize[ ] and UnitaryAirLoop[ ]

Describes the air loop for a unitary packaged system with a furnace with optional DX cooling and optional outside air system.

*The following parameters are required for both commands:* 

### *AirSysName*

Air handling system name. This name is used as a prefix for the air handling system object names and node names.

# *NumberOfZones*

Number of zones serve by this air loop. Up to 50 zones may be served by one loop.

#### *Zone1Name, Zone2Name, . . . Zone50Name*

Names of zone 1, zone 2, . . . zone 50.

### *AvailSched*

Availability schedule for this air loop. See AIR PRIMARY LOOP for more explanation.

#### *SystemType*

Type of unitary system: FURNACE-HEATONLY, FURNACE-HEATCOOL, UNITARY-HEATONLY, or UNITARY-HEATCOOL. See FURNACE:BLOWTHRU:HEATONLY, FURNACE:BLOWTHRU:HEATCOOL, UNITARYSYSTEM:BLOWTHRU:HEATONLY, or UNITARYSYSTEM:BLOWTHRU:HEATCOOL, respectively, for more explanation.

### *FanMode*

Supply fan mode, CONTINUOUS or CYCLING. Used to set both the furnace or unitary system Operating Mode field and the DX coil Supply Air Fan Operation Mode field. See the selected furnace or unitary system type, and COIL:DX:CoolingBypassFactorEmpirical for more explanation.

# *ControlZoneName*

The zone name of the controlling zone or thermostat location for the furnace or unitary system. See the selected furnace or unitary system type for more explanation.

# *HeatingCoilType*

The type of heating coil: GAS or ELECTRIC. Selects the COIL:GAS:HEATING or COIL:ELECTRIC:HEATING type, respectively.

# *OASys*

Outside air system flag: YES or NO. If YES, then an outside air mixing box and controller will be included.

*The following parameters are required only for the non-autosize command:* 

# *SysSuppAirFlow*

System supply air flow rate [m3/s] at rated flow. See the selected furnace or unitary system type for more explanation.

# *ControlZoneFrac*

Fraction of the total or design volume flow that goes through the controlling zone. See the selected furnace or unitary system type for more explanation.

#### *HeatingCapacity*

Furnace heating capacity [W]. See the selected furnace or unitary system type for more explanation.

#### *MaxSupplyTemp*

See the selected furnace or unitary system type for more explanation.

#### *GasBurnerEffic*

Gas burner efficiency (decimal, not percent). See COIL:Gas:Heating for more explanation.

#### *GasBurnerElec*

Parasitic electric load associated with the gas coil operation [W]. See COIL:Gas:Heating for more explanation.

#### *GasBurnerPilot*

Parasitic gas load associated with the gas coil's operation [W], such as a standing pilot light. See COIL:Gas:Heating for more explanation.

# *PLF-FPLR-Curve*

Part Load Fraction Correlation (function of part load ratio). Enter a curve object name or "DEFAULT" to use a default curve. See COIL:Gas:Heating for more explanation.

*The following parameters are required only if cooling is selected:* 

# *CoolingCapacity*

Rated Total Cooling Capacity (gross) [W]. See COIL:DX:CoolingBypassFactorEmpirical for more explanation.

# *RatedSHR*

Rated sensible heat ratio. See COIL:DX:CoolingBypassFactorEmpirical for more explanation.

# *RatedCOP*

Rated COP. See COIL:DX:CoolingBypassFactorEmpirical for more explanation.

# *DX-Cap-FT-Curve*

Total cooling capacity modifier curve (function of temperature). Enter a curve object name or "DEFAULT" to use a default curve. See COIL:DX:CoolingBypassFactorEmpirical for more explanation.

# *DX-Cap-FF-Curve*

Total cooling capacity modifier curve (function of flow fraction). Enter a curve object name or "DEFAULT" to use a default curve. See COIL:DX:CoolingBypassFactorEmpirical for more explanation.

# *DX-EIR-FT-Curve*

Energy input ratio modifier curve (function of temperature). Enter a curve object name or "DEFAULT" to use a default curve. See COIL:DX:CoolingBypassFactorEmpirical for more explanation.

# *DX-EIR-FF-Curve*

Energy input ratio modifier curve (function of flow fraction). Enter a curve object name or "DEFAULT" to use a default curve. See COIL:DX:CoolingBypassFactorEmpirical for more explanation.

# *DX-PLF-Curve*

Part load fraction correlation (function of part load ratio). Enter a curve object name or "DEFAULT" to use a default curve. See COIL:DX:CoolingBypassFactorEmpirical for more explanation.

*End cooling coil parameters.* 

*The following parameters are required only if and outside air system is selected:* 

# *MinOAFlow*

Minimum OA Vol Flow Rate [m3/s]. See CONTROLLER:OUTSIDE AIR for more explanation.

#### *MaxOAFlow*

Maximum OA Vol Flow Rate [m3/s]. See CONTROLLER:OUTSIDE AIR for more explanation.

### *EconoChoice*

ECONOMIZER or NO ECONOMIZER. See CONTROLLER:OUTSIDE AIR for more explanation.

# *RATempLimit*

RETURN AIR TEMP LIMIT or NO RETURN AIR TEMP LIMIT. See CONTROLLER:OUTSIDE AIR for more explanation.

# *RAEnthLimit*

RETURN AIR ENTHALPY LIMIT or NO RETURN AIR ENTHALPY LIMIT. See CONTROLLER:OUTSIDE AIR for more explanation.

# *EconoDXLockout*

NO LOCKOUT, LOCKOUT WITH HEATING, or LOCKOUT WITH COMPRESSOR See CONTROLLER:OUTSIDE AIR for more explanation.

#### *MinOALimit*

FIXED MINIMUM or PROPORTIONAL MINIMUM. See CONTROLLER:OUTSIDE AIR for more explanation.

# *EconoTempLimitHi*

Econo upper temperature limit [C] (" " if no limit). See CONTROLLER:OUTSIDE AIR for more explanation.

### *EconoTempLimitLo*

Econo lower temperature limit [C] (" " if no limit). See CONTROLLER:OUTSIDE AIR for more explanation.

#### *EconoEnthLimit*

Econo upper enthalpy limit [J/kg] (" " if no limit). See CONTROLLER:OUTSIDE AIR for more explanation.

#### *MinOASched*

Minimum Outside Air Schedule Name (" " if no schedule). See CONTROLLER:OUTSIDE AIR for more explanation.

*End outside air system parameters.* 

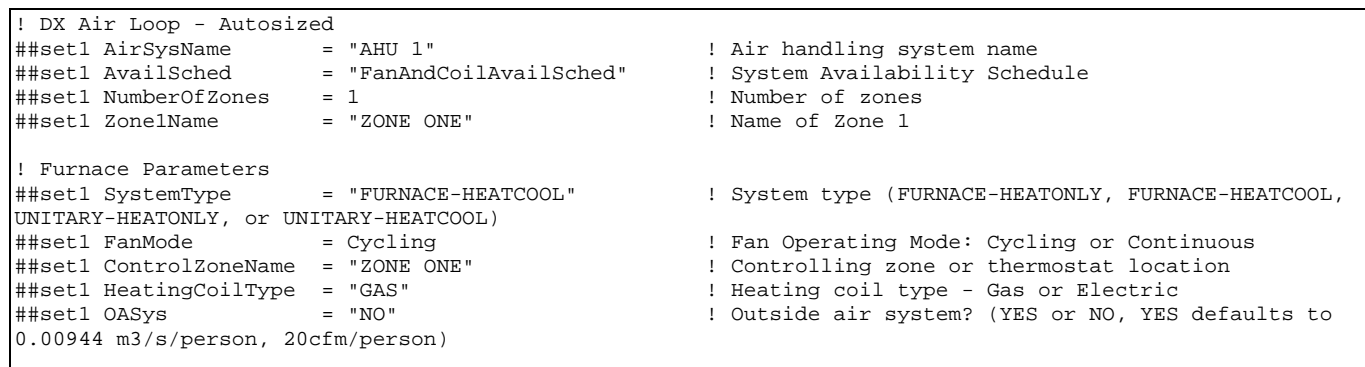

```
UnitaryAirLoop-Autosize[]
```
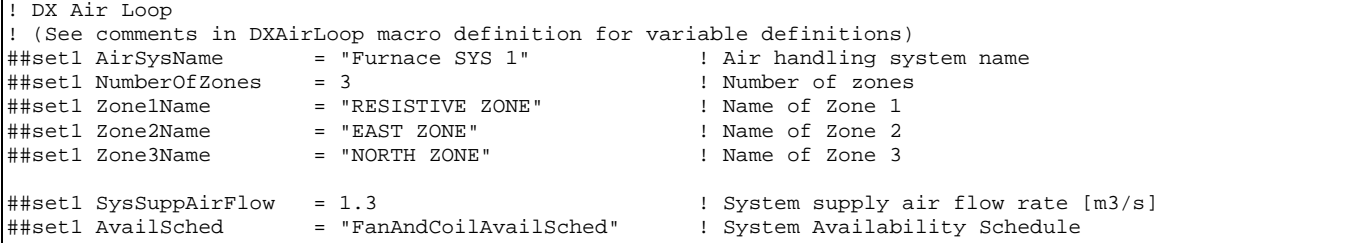

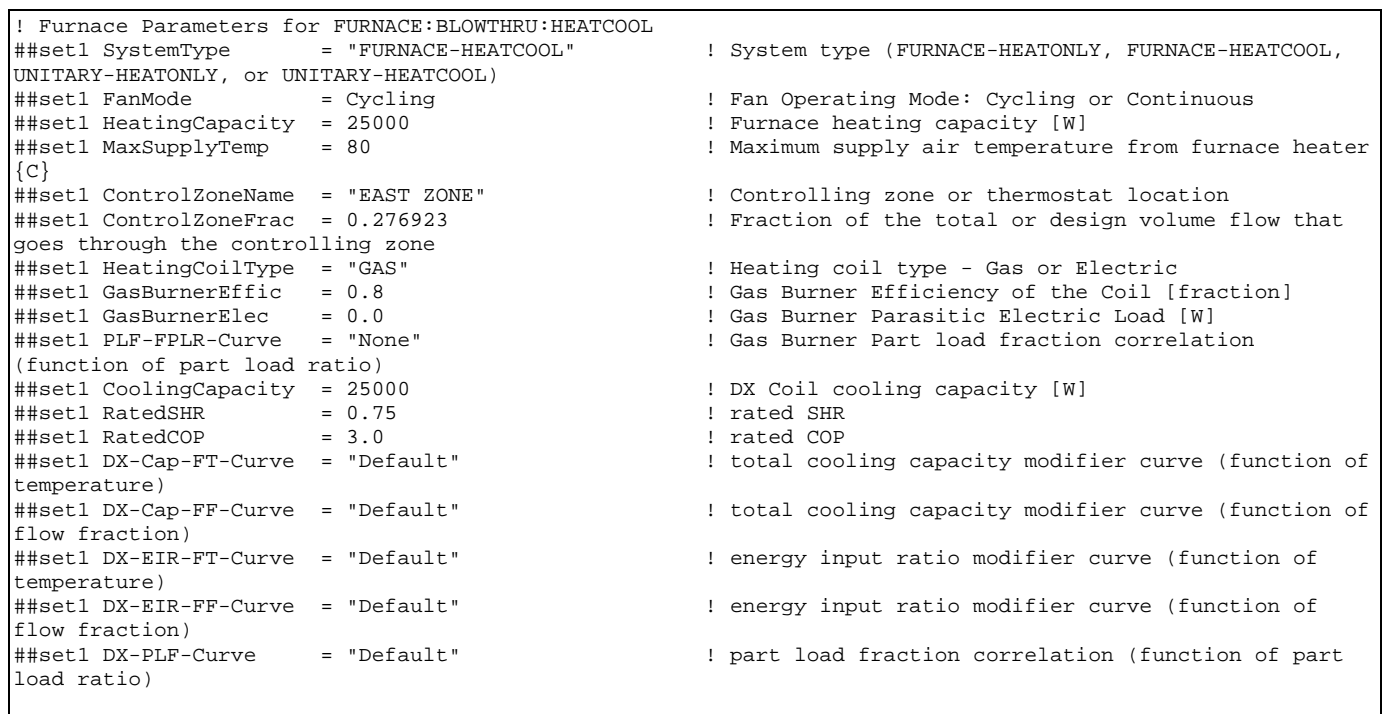

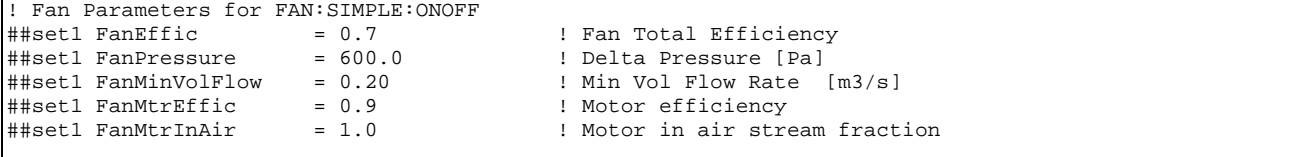

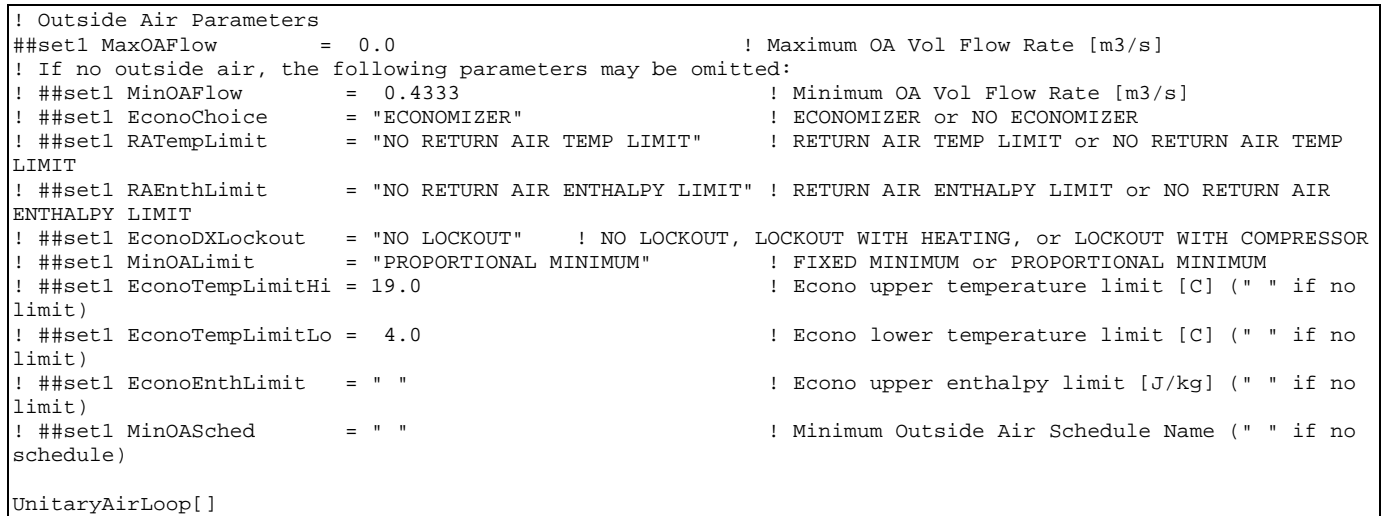

# *Objects generated:*

AIR PRIMARY LOOP BRANCH LIST BRANCH ZONE SUPPLY AIR PATH ZONE RETURN AIR PATH ZONE SPLITTER ZONE MIXER SYSTEM AVAILABILITY MANAGER LIST SYSTEM AVAILABILITY MANAGER:SCHEDULED SET POINT MANAGER:SCHEDULED *Option – select one*  FURNACE:BLOWTHRU:HEATONLY FURNACE:BLOWTHRU:HEATCOOL UNITARYSYSTEM:BLOWTHRU:HEATONLY UNITARYSYSTEM:BLOWTHRU:HEATCOOL *Option – select one*  COIL:ELECTRIC:HEATING COIL:GAS:HEATING CURVE:BIQUADRATIC *– if default selected* CURVE:QUADRATIC *– if default selected* COIL:DX:BF-EMPIRICAL *– if cooling selected* FAN:SIMPLE:ONOFF *Option – if outside air system selected*  OUTSIDE AIR INLET NODE LIST

OUTSIDE AIR SYSTEM CONTROLLER LIST AIR LOOP EQUIPMENT LIST OUTSIDE AIR MIXER CONTROLLER:OUTSIDE AIR SET POINT MANAGER:SINGLE ZONE REHEAT SET POINT MANAGER:MIXED AIR

# FanCoilLoops-Autosize[ ] and FanCoilLoops[ ]

Describes the demand-side chilled water and hot water loops for a four pipe fan coil system..

*The following parameters are required for both commands (the two commands are identical):* 

#### *DemandSysName*

Demand side system name. This name is used to link supply-side loops to these demandside loops. This name is used as a prefix for the demand-side object names and node names.

# *NumberOfZones*

Number of zones served by these demand-side loops. Up to 50 zones may be served by one loop.

#### *Zone1Name, Zone2Name, . . . Zone50Name*

Names of zone 1, zone 2, . . . zone 50.

```
FanCoilLoops[]! Fan Coil Loops 
! (See comments in FanCoilLoops macro definition for variable definitions) 
##set1 DemandSysName = "FAN COILS" ! Demand side system name 
##set1 NumberOfZones = 3 ! Number of zones 
##set1 Zone1Name = "RESISTIVE ZONE" ! Name of zone 1 
##set1 Zone2Name = "EAST ZONE" ! Name of zone 2 
##set1 Zone3Name = "NORTH ZONE" ! Name of zone 3
```
FanCoilLoops[]

# *Objects generated:*

BRANCH LIST CONNECTOR LIST **SPLITTER** MIXER PIPE

#### ChilledWaterDemand-Autosize[ ] and ChilledWaterDemand[ ]

Describes a demand-side chilled water loop serving cooling coils serving zones or air loops. *The following parameters are required for both commands (the two commands are identical):* 

### *ChWDemandSysName*

Demand side system name. This name is used to link supply-side loops to these demandside loops. This name is used as a prefix for the demand-side object names and node names.

# *NumberOfChWCoils*

Number of chilled water coils served by these demand-side loops. Up to 50 coils may be served by one loop.

# *ChWCoil1Name, ChWCoil2Name, . . . ChWCoil50Name*

Names of chilled water coil 1, coil 2, . . . coil 50.

```
! Chilled Water Demand Side 
##set1 ChWDemandSysName = "Chilled Water Loop 1" ! Chiller water demand side system name 
##set1 NumberOfChWCoils = 1 ! Number of chilled water coils on loop 
                                              ! Name of Zone or Air Loop for ChW Coil 1
```
ChilledWaterDemand[]

# *Objects generated:*

```
BRANCH LIST 
CONNECTOR LIST 
SPLITTER
MIXER 
PIPE
```
# HotWaterDemand-Autosize[ ] and HotWaterDemand[ ]

Describes a demand-side hot water loop serving heating coils serving zones or air loops.

*The following parameters are required for both commands (the two commands are identical):* 

#### *HWDemandSysName*

Demand side system name. This name is used to link supply-side loops to these demandside loops. This name is used as a prefix for the demand-side object names and node names.

### *NumberOfHWCoils*

Number of hot water coils served by these demand-side loops. Up to 50 coils may be served by one loop.

# *HWCoil1Name, HWCoil2Name, . . . HWCoil50Name*

Names of hot water coil 1, coil 2, . . . coil 50.

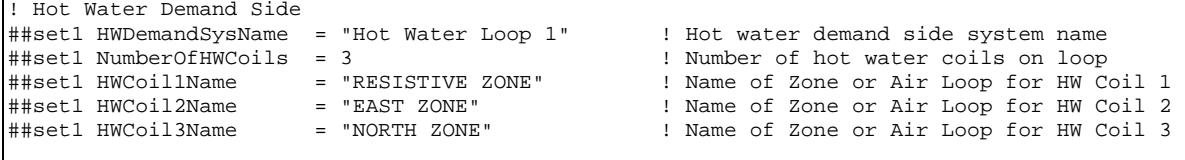

HotWaterDemand[]

### *Objects generated:*

BRANCH LIST CONNECTOR LIST **SPLITTER** MIXER PIPE

# PurchasedSupplyWithBypass-Autosize[ ] *(Not implemented yet)* and PurchasedSupplyWithBypass[ ]

Describes the supply side equipment and branches for a purchased hot water and chilled water plant with bypass branches.

*The following parameters are required for both commands:* 

#### *SupplyPlantName*

Name of this supply side loop. This name is used as a prefix for the supply-side object names and node names.

#### *ChWDemandSysName*

Name of the chilled water demand-side loop served by this supply-side loop.

#### *HWDemandSysName*

Name of the hot water demand-side loop served by this supply-side loop.

#### *PurchChWSched*

Purchased ChW availability schedule. See PLANT OPERATION SCHEMES for more explanation.

#### *PurchHWSched*

Purchased HW availability schedule. See PLANT OPERATION SCHEMES for more explanation.

*The following parameters are required only for the non-autosize command:* 

#### *PurchChWCap*

Purchased ChW capacity [W]. See PURCHASED:CHILLED WATER for more explanation.

#### *PurchHWCap*

Purchased HW capacity [W] . See PURCHASED:HOT WATER for more explanation.

*All parameters in the Chilled Water Loop Parameter Group (see below)* 

*All parameters in the Hot Water Loop Parameter Group (see below)* 

*All parameters in the Chilled Water Pump Parameter Group (see below)* 

*All parameters in the Hot Water Pump Parameter Group (see below)* 

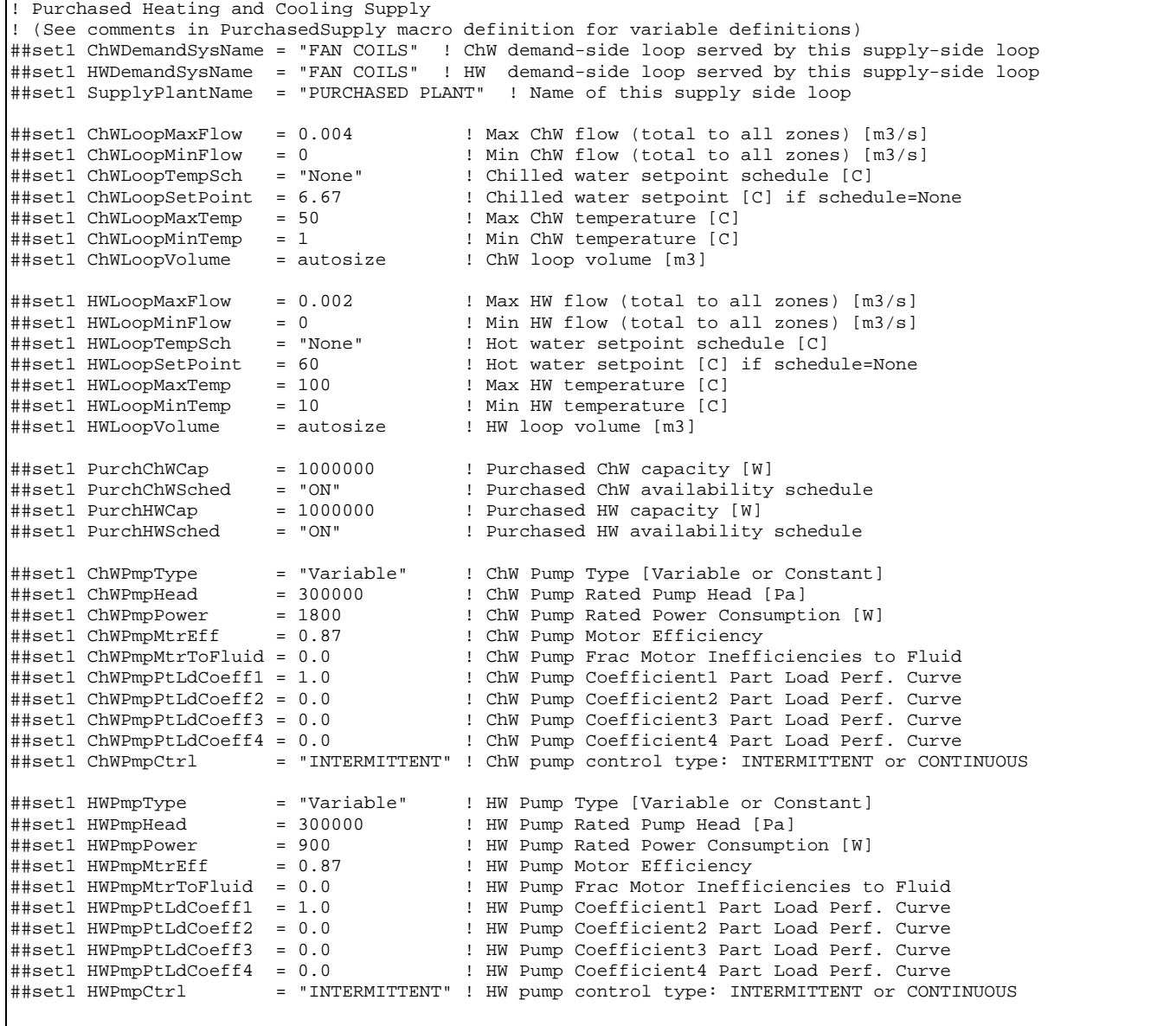

PurchasedSupplyWithBypass[]

# *Objects generated:*

PLANT LOOP

BRANCH LIST

CONNECTOR LIST **SPLITTER** MIXER **BRANCH** PIPE *Option – select one*  PUMP:VARIABLE SPEED PUMP:CONSTANT SPEED PLANT OPERATION SCHEMES COOLING LOAD RANGE BASED OPERATION HEATING LOAD RANGE BASED OPERATION LOAD RANGE EQUIPMENT LIST PURCHASED:CHILLED WATER PURCHASED:HOT WATER

# BoilerSupply1-Autosize[ ] *(Not implemented yet)* and BoilerSupply1[ ]

# BoilerSupply1WithBypass-Autosize[ ] and BoilerSupply1WithBypass[ ]

Describes the supply side loop, equipment, and branches for a single boiler plant or purchased hot water plant with or without bypass.

*The following parameters are required for both autosize and non-autosize commands:* 

#### *HWLoopName*

Name of this supply side loop. This name is used as a prefix for the supply-side object names and node names.

#### *HWDemandSysName*

Name of the hot water demand-side loop served by this supply-side loop.

#### *HWLoopAvailSch*

Boiler loop availability schedule. See PLANT OPERATION SCHEMES for more explanation.

# *HWLoopTempSch*

Hot water setpoint schedule [C]. If fixed setpoint, then set this to "None". See PLANT LOOP for more explanation. For the autosized command, if omitted or set to "None", defaults to constant setpoint of 82C.

# *BoilerType*

Type of boiler object: BOILER-SIMPLE or PURCHASED-HOT-WATER. Uses BOILER:SIMPLE or PURCHASED:HOT WATER, respectively.

#### *BoilerFuel*

Boiler fuel type (required only if BoilerType=BOILER:SIMPLE). The fuel type can be Electricity, NaturalGas, PropaneGas, FuelOil#1, FuelOil#2, Coal, Diesel, or Gasoline. For the

autosized command, if omitted, defaults to NaturalGas. See BOILER:SIMPLE for more explanation.

### *BoilerFlowMode*

Boiler Flow Mode: ConstantFlow or VariableFlow (required only if BoilerType=BOILER:SIMPLE). For the autosized command, if omitted, defaults to ConstantFlow. See BOILER:SIMPLE for more explanation.

# *HWPmpType*

Hot water pump type, VARIABLE or CONSTANT speed. For autosized command, if omitted, defaults to VARIABLE.

# *HWPmpCtrl*

Hot water pump control type: INTERMITTENT or CONTINUOUS. See PUMP:VARIABLE SPEED or PUMP:CONSTANT SPEED for more explanation. For autosized command, if omitted, defaults to INTERMITTENT.

*The following parameters are required only for the non-autosize command:* 

#### *All parameters in the Hot Water Loop Parameter Group (see below)*

*All parameters in the Hot Water Pump Parameter Group (see below)* 

*All parameters in the Boiler Parameter Group (see below)* 

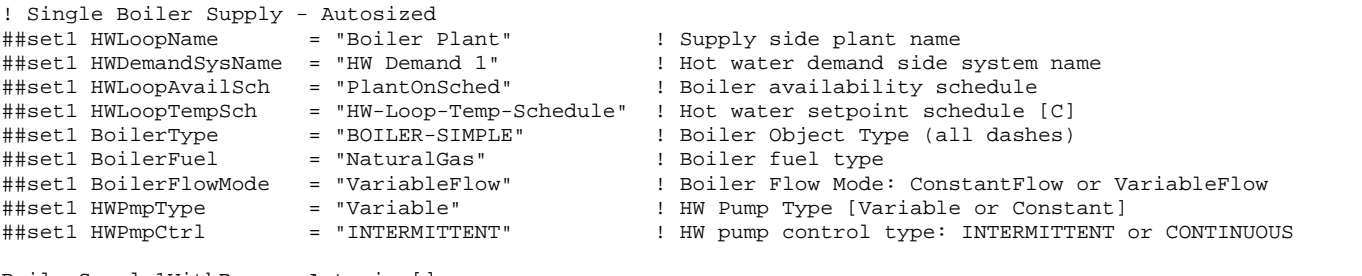

BoilerSupply1WithBypass-Autosize[]

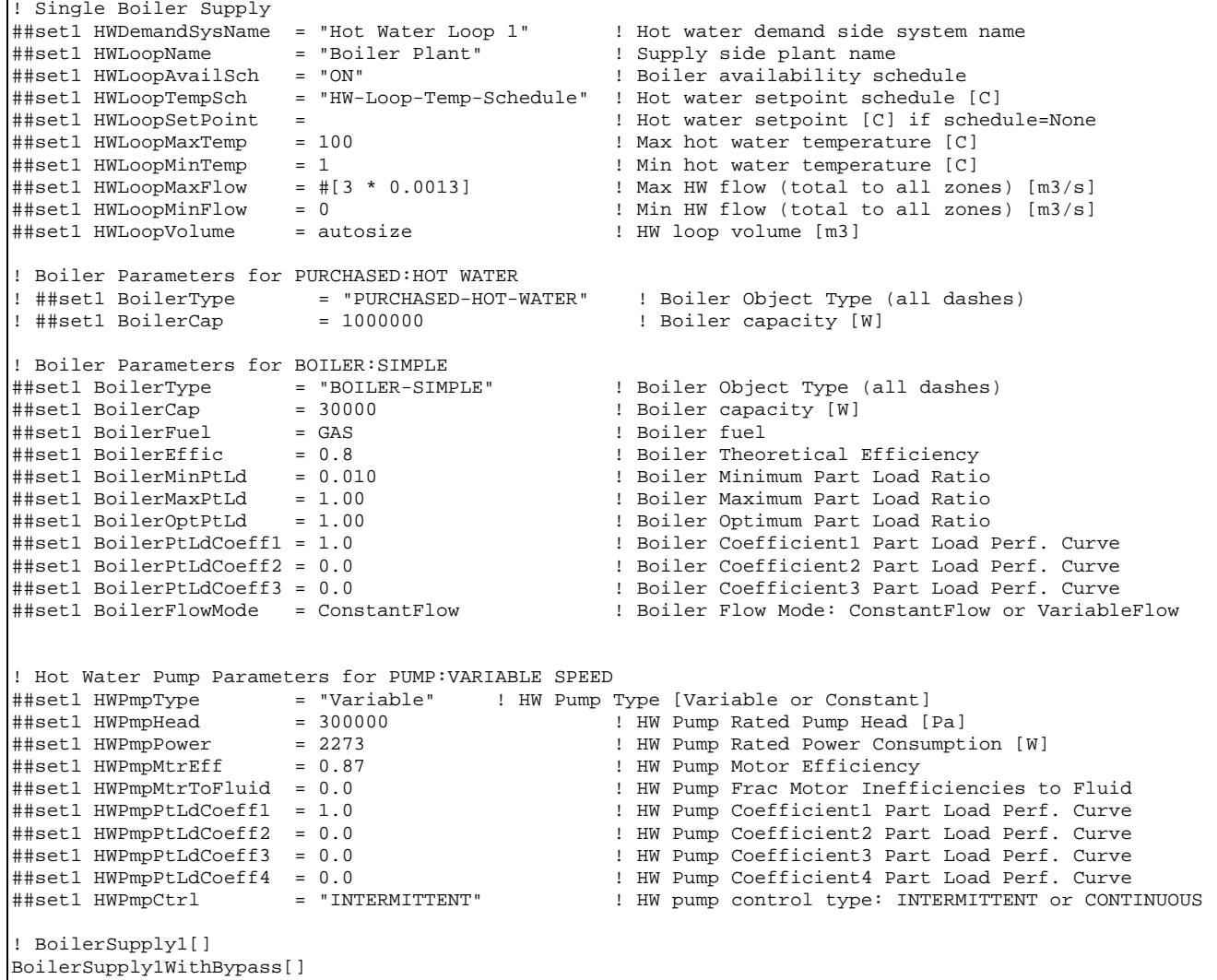

# *Objects generated:*

PLANT LOOP BRANCH LIST CONNECTOR LIST **SPLITTER** MIXER BRANCH PIPE PUMP:VARIABLE SPEED PLANT OPERATION SCHEMES HEATING LOAD RANGE BASED OPERATION LOAD RANGE EQUIPMENT LIST

# PURCHASED:HOT WATER

*Option – select one* 

BOILER:SIMPLE

*(additional options will be made available)* 

# ChillerSupply1-Autosize[ ] *(Not implemented yet)* and ChillerSupply1[ ]

# ChillerSupply1WithBypass-Autosize[ ] and ChillerSupply1WithBypass[ ]

Describes the supply side equipment and branches for a single chiller plant or purchased chilled water plant with or without bypass.

*The following parameters are required for both autosize and non-autosize commands:* 

# *ChillerCondType*

Chiller condenser type: WATER-COOLED, AIR-COOLED, or EVAP-COOLED. See CHILLER:ELECTRIC or CHILLER:CONST COP for more explanation. For autosized command, if omitted, defaults to WATER-COOLED.

# *ChWLoopName*

Name of this supply side loop. This name is used as a prefix for the supply-side object names and node names.

# *ChWDemandSysName*

Name of the chilled water demand-side loop served by this supply-side loop.

# *ChWLoopAvailSch*

Chiller loop availability schedule. See PLANT OPERATION SCHEMES for more explanation.

# *ChWLoopTempSch*

Chilled water setpoint schedule name [C]. If fixed setpoint, then set this to "None". See PLANT LOOP for more explanation. For the autosized command, if omitted or set to "None", defaults to constant setpoint of 7.22 C.

# *ChillerType*

Type of chiller object: CHILLER-ELECTRIC (autosized only), CHILLER-CONST-COP (nonautosized only) or PURCHASED-CHILLED-WATER. Uses CHILLER:ELECTRIC, CHILLER:CONST COP or PURCHASED:CHILLED WATER, respectively.

# *ChillerCOP*

Chiller COP. See CHILLER:ELECTRIC or CHILLER:CONST COP for more explanation. For autosized command, if omitted, defaults to 3.2.

# *ChillerCondType*

Chiller condenser type: WATER COOLED, AIR COOLED, or EVAP COOLED. See CHILLER:ELECTRIC or CHILLER:CONST COP for more explanation. For autosized command, if omitted, defaults to WATER-COOLED.

### *ChillerFlowMode*

Chiller Flow Mode: ConstantFlow or VariableFlow. See CHILLER:ELECTRIC or CHILLER:CONST COP for more explanation. Not required if ChillerType – PURCHASED-CHILLED-WATER. For autosized command, if omitted, defaults to ConstantFlow.

# *ChWPmpType*

Chilled water pump type, VARIABLE or CONSTANT speed. For autosized command, if omitted, defaults to VARIABLE.

# *ChWPmpCtrl*

Chilled water pump control type: INTERMITTENT or CONTINUOUS. See PUMP:VARIABLE SPEED or PUMP:CONSTANT SPEED for more explanation. For autosized command, if omitted, defaults to INTERMITTENT.

*The following parameters are required only for the non-autosize command:* 

*All parameters in the Chilled Water Loop Parameter Group (see below)* 

*All parameters in the Chilled Water Pump Parameter Group (see below)* 

*All parameters in the Chiller Parameter Group (see below)* 

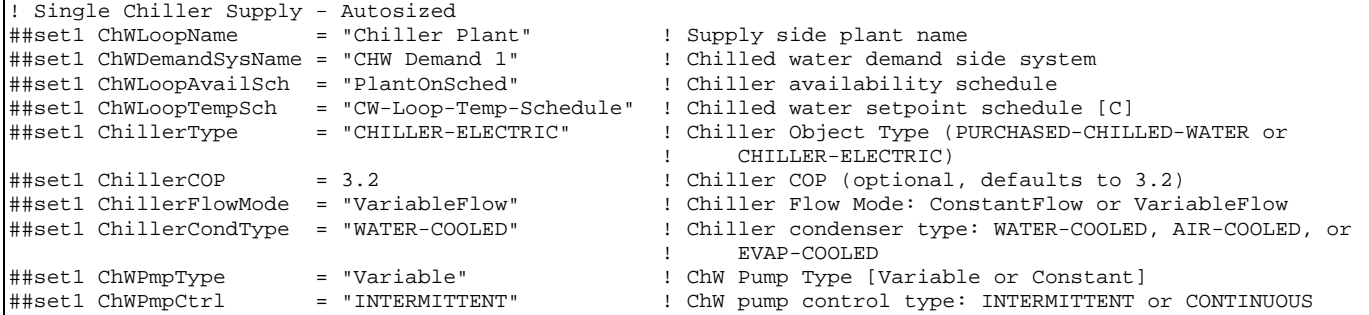

```
! Single Chiller Supply 
! Chiller Parameters for PURCHASED:CHILLED WATER 
! ##set1 ChillerType = "PURCHASED-CHILLED-WATER"! Chiller Object Type (all dashes)<br>! ##set1 ChillerCap = 1000000 = 1000000 | Chiller capacity [W]
                                                ! Chiller capacity [W]
! Chiller Parameters for CHILLER:CONST COP 
##set1 ChillerType = "CHILLER-CONST-COP" ! Chiller Object Type (all dashes) 
##set1 ChillerCap = 30000 ! Chiller capacity [W] 
##set1 ChillerCOP = 5.85 ! Chiller COP 
! 4.312E-8 m3/s per W is equivalent to 2.4 gpm per ton 
##set1 ChillerEvWFlow = #[ChillerCap[] * 0.00000004312] ! Chiller evaporator vol flow rate [m3/s] 
! 5.39E-8 m3/s per W is equivalent to 3 gpm per ton 
##set1 ChillerCdWFlow = #[ChillerCap[] * 0.0000000539] ! Chiller condenser vol flow rate [m3/s] 
                                              ! Chiller condenser type: WATER COOLED, AIR COOLED, or
EVAP COOLED<br>##set1 ChillerFlowMode = ConstantFlow
                                              ! Chiller Flow Mode: ConstantFlow or VariableFlow
##set1 ChWDemandSysName = "Chilled Water Loop 1" ! Chilled water demand side system 
\##set1 ChWLoopName = "Chiller Plant"
##set1 ChWLoopAvailSch = "ON" ! Chiller availability schedule 
##set1 ChWLoopTempSch = "CW-Loop-Temp-Schedule" ! Chilled water setpoint schedule [C] 
##set1 ChWLoopSetPoint = 6.67 ! Chilled water setpoint [C] if schedule=None 
##set1 ChWLoopMaxTemp = 98 ! Max chilled water temperature [C] 
##set1 ChWLoopMinTemp = 1 <br>##set1 ChWLoopMaxFlow = ChillerEvWFlow[] 1 Max ChW flow (total to all zones)
##set1 ChWLoopMaxFlow = ChillerEvWFlow[] ! Max ChW flow (total to all zones) [m3/s] 
                                             ! Min ChW flow (total to all zones) [m3/s]<br>! ChW loop volume [m3]
##set1 ChWLoopVolume = autosize
! Chilled Water Pump Parameters for PUMP:VARIABLE SPEED 
##set1 ChWPmpType = "Variable" ! ChW Pump Type [Variable or Constant] 
##set1 ChWPmpHead = 300000 ! ChW Pump Rated Pump Head [Pa] 
##set1 ChWPmpPower = 500 ! ChW Pump Rated Power Consumption [W] 
##set1 ChWPmpMtrEff = 0.87 ! ChW Pump Motor Efficiency 
##set1 ChWPmpMtrToFluid = 0.0 ! ChW Pump Frac Motor Inefficiencies to Fluid 
##set1 ChWPmpPtLdCoeff1 = 1.0 ! ChW Pump Coefficient1 Part Load Perf. Curve 
##set1 ChWPmpPtLdCoeff2 = 0.0 ! ChW Pump Coefficient2 Part Load Perf. Curve 
##set1 ChWPmpPtLdCoeff3 = 0.0 ! ChW Pump Coefficient3 Part Load Perf. Curve 
##set1 ChWPmpPtLdCoeff4 = 0.0 ! ChW Pump Coefficient4 Part Load Perf. Curve 
                                              ! ChW pump control type: INTERMITTENT or CONTINUOUS
```

```
ChillerSupply1[]
```
*Objects generated:* 

```
PLANT LOOP 
BRANCH LIST 
CONNECTOR LIST 
SPLITTER
MIXER 
BRANCH
PIPE 
PUMP:VARIABLE SPEED 
PLANT OPERATION SCHEMES 
LOAD RANGE BASED OPERATION 
COOLING LOAD RANGE EQUIPMENT LIST 
Option – select one 
  PURCHASED:CHILLED WATER 
  CHILLER:CONST COP
```
*(additional options will be made available)* 

# Condenser1-Autosize[ ] *(Not implemented yet)* and Condenser1[ ]

# Condenser1WithBypass-Autosize[ ]

Describes the condenser loop for a single chiller plant.

*The following parameters are required for both autosize and non-autosize commands:* 

# *ChWLoopName*

Name of this supply side loop – must match the chiller plant name. This name is used as a prefix for the supply-side object names and node names.

# *CndLoopAvailSch*

Chiller loop availability schedule. See PLANT OPERATION SCHEMES for more explanation.

# *CndLoopTempCntrl*

Loop Temperature Setpoint control type: SCHEDULED, FIXED, AIR, or GROUND. For autosized command, if omitted, defaults to AIR. See CONDENSER LOOP for more explanation.

# *CondenserType*

Type of condenser (tower) object: COOLING-TOWER-SINGLE-SPEED or COOLING-TOWER-TWO-SPEED (non-autosized only). Uses COOLING TOWER:SINGLE SPEED or COOLING TOWER:TWO SPEED, respectively.

# *CndLoopTempSch*

Condenser water setpoint schedule [C]. If fixed setpoint, then set this to "None". See CONDENSER LOOP for more explanation. For autosized command, if omitted, defaults to "None".

#### *CndLoopSetPoint*

Condenser water setpoint [C] if schedule="None". For a fixed setpoint, the template will generate an automatic set point schedule with this value. For autosized command, if omitted, defaults to 21C.

# *CndPmpType*

Condenser water pump type, VARIABLE or CONSTANT speed. For autosized command, if omitted, defaults to VARIABLE.

# *CndPmpCtrl*

Condenser water pump control type: INTERMITTENT or CONTINUOUS. See PUMP:VARIABLE SPEED or PUMP:CONSTANT SPEED for more explanation. For autosized command, if omitted, defaults to INTERMITTENT.

*The following parameters are required only for the non-autosize command:* 

# *All parameters in the Condenser Water Loop Parameter Group (see below)*

# *All parameters in the Condenser Water Pump Parameter Group (see below)*

*All parameters in the Cooling Tower Parameter Group (see below)* 

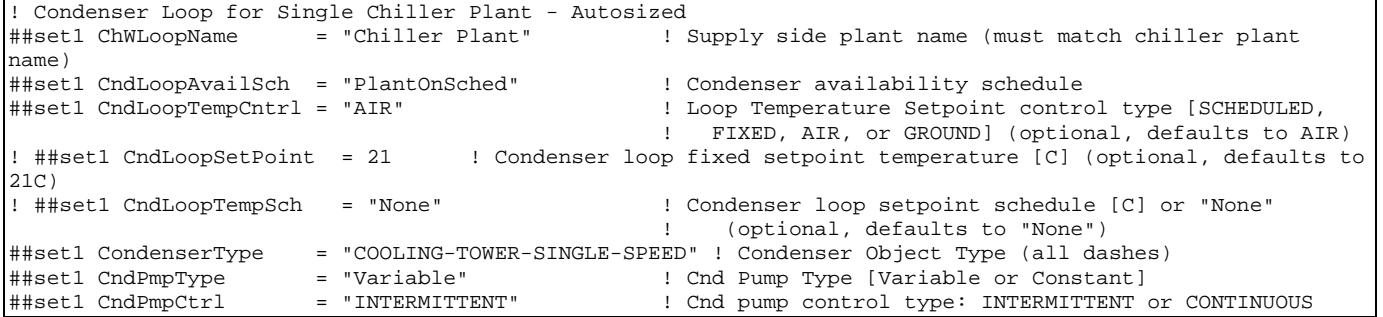

! Condenser Loop for Single Chiller Plant ! Supply side plant name (must match chiller plant name)<br>##set1 CndLoopAvailSch = "ON" ##set1 CndLoopAvailSch = "ON" ! Condenser availability schedule ! Loop Temperature Setpoint control type [SCHEDULED, FIXED, AIR, or GROUND]<br>##set1 CndLoopSetPoint = 21 ##set1 CndLoopSetPoint = 21 ! Condenser loop fixed setpoint temperature [C] ##set1 CndLoopTempSch = "None" ! Condenser loop setpoint schedule [C] or "None" ##set1 CndLoopMaxTemp = 80 ! Max condenser water temperature [C] ##set1 CndLoopMinTemp = 5.0 ! Min condenser water temperature [C] ##set1 CndLoopMaxFlow = 0.0011 | Max condenser water flow rate [m3/s]<br>##set1 CndLoopMinFlow = 0 | Min condenser water flow rate [m3/s] ! Min condenser water flow rate [m3/s] ##set1 CndLoopVolume = autosize ! Condenser loop volume [m3] ! Load Distribution Scheme [Optimal or Sequential] ! Condenser Parameters for COOLING TOWER:SINGLE SPEED ##set1 CondenserType = "COOLING-TOWER-SINGLE-SPEED" ! Condenser Object Type (all dashes) ##set1 CondenserCap = 9000000000 ! Condenser capacity [W] ! Condenser Design Air Flow Rate [m3/s] ##set1 CondenserFanPwr = 1000 ! Condenser Fan Power at Design Air Flow Rate [W] ##set1 CondenserUA = 1750.0 ! Condenser UA value at Design Air Flow Rate [W/C] ! Condenser Air Flow Rate in Free Convection Regime  $[m3/s]$ <br>##set1 CondenserUAFree = 0.0 ! Condenser UA value at Free Convection Air Flow Rate  $[W/C]$ ! Condenser Parameters for COOLING TOWER:SINGLE SPEED ! ##set1 CondenserType = "COOLING-TOWER-SINGLE-SPEED" ! Condenser Object Type (all dashes)<br>! ##set1 CondenserCap = 1000000 1 Condenser capacity [W] ! ##set1 CondenserCap = 1000000 <br>! ##set1 CondenserAirHi = 1000000 9 2010 [ Condenser Air Flow Rate ! ##set1 CondenserAirHi = 1 2010 [m3/s] ! Condenser Air Flow Rate at High Fan Speed [m3/s]<br>! ##set1 CondenserFanHi = 1 2010 [max] ! Condenser Fan Power at High Fan Speed [W] ! ##set1 CondenserFanHi = ! Condenser Fan Power at High Fan Speed [W] ! ##set1 CondenserUAHi = ! Condenser UA value at High Fan Speed [W/C] ! Condenser Air Flow Rate at Low Fan Speed [m3/s] ! ##set1 CondenserFanLo = ! Condenser Fan Power at Low Fan Speed [W] ! ##set1 CondenserUALo = ! Condenser UA value at Low Fan Speed [W/C] ! Condenser Air Flow Rate in Free Convection Regime  $[m3/s]$ <br>! ##set1 CondenserUAFree = ! Condenser UA value at Free Convection Air Flow Rate [W/C] ! Condenser Water Pump Parameters for PUMP:VARIABLE SPEED ##set1 CndPmpType = "Variable" ! Cnd Pump Type [Variable or Constant] ##set1 CndPmpHead = 300000 ! Cnd Pump Rated Pump Head [Pa] ! Cnd Pump Rated Power Consumption [W]<br>! Cnd Pump Motor Efficiency ##set1 CndPmpPower = 500<br>##set1 CndPmpMtrEff = 0.87<br>##set1 CndPmpMtrToFluid = 0.0<br>##set1 CndPmpPtLdCoeff1 = 1.0 ##set1 CndPmpMtrToFluid = 0.0 ! Cnd Pump Frac Motor Inefficiencies to Fluid ##set1 CndPmpPtLdCoeff1 = 1.0 ! Cnd Pump Coefficient1 Part Load Perf. Curve ##set1 CndPmpPtLdCoeff2 = 0.0 ! Cnd Pump Coefficient2 Part Load Perf. Curve ##set1 CndPmpPtLdCoeff3 = 0.0 ! Cnd Pump Coefficient3 Part Load Perf. Curve ##set1 CndPmpPtLdCoeff4 = 0.0 ! Cnd Pump Coefficient4 Part Load Perf. Curve ##set1 CndPmpCtrl = "INTERMITTENT" ! Cnd pump control type: INTERMITTENT or CONTINUOUS Condenser1[]

#### *Objects generated:*

```
CONDENSER LOOP 
BRANCH LIST 
CONNECTOR LIST 
SPLITTER
MIXER 
BRANCH 
PIPE
```
PUMP:VARIABLE SPEED CONDENSER OPERATION SCHEMES COOLING LOAD RANGE BASED OPERATION LOAD RANGE EQUIPMENT LIST *Option – select one*  COOLING TOWER:SINGLE SPEED COOLING TOWER:TWO SPEED

# Chilled Water Loop Parameter Group

# *ChWLoopMaxFlow*

Maximum chilled water flow rate (total to all coils) [m3/s]. See PLANT LOOP for more explanation.

# *ChWLoopMinFlow*

Minimum chilled water flow (total to all coils) [m3/s]. See PLANT LOOP for more explanation.

# *ChWLoopTempSch*

Chilled water setpoint schedule [C]. If fixed setpoint, then set this to "None". See PLANT LOOP for more explanation.

### *ChWLoopSetPoint*

Chilled water setpoint [C] if schedule="None". For a fixed setpoint, the template will generate an automatic set point schedule with this value.

# *ChWLoopMaxTemp*

Maximum chilled water temperature [C]. See PLANT LOOP for more explanation.

# *ChWLoopMinTemp*

Minimum chilled water temperature [C]. See PLANT LOOP for more explanation.

#### *ChWLoopVolume*

Chilled water loop volume [m3] . May be set to "autosize". See PLANT LOOP for more explanation.

# Hot Water Loop Parameter Group

#### *HWLoopMaxFlow*

Max HW flow (total to all coils) [m3/s] . See PLANT LOOP for more explanation.

#### *HWLoopMinFlow*

Min HW flow (total to all coils) [m3/s] . See PLANT LOOP for more explanation.

# *HWLoopTempSch*

Hot water setpoint schedule [C]. If fixed setpoint, then set this to "None". See PLANT LOOP for more explanation.

#### *HWLoopSetPoint*

Hot water setpoint [C] if schedule="None". For a fixed setpoint, the template will generate an automatic set point schedule with this value.

# *HWLoopMaxTemp*

Max HW temperature [C] . See PLANT LOOP for more explanation.

# *HWLoopMinTemp*

Min HW temperature [C] . See PLANT LOOP for more explanation.

# *HWLoopVolume*

HW loop volume [m3] . See PLANT LOOP for more explanation.

# Condenser Water Loop Parameter Group

#### *CndLoopMaxFlow*

Maximum condenser water flow rate [m3/s]. See CONDENSER LOOP for more explanation.

# *CndLoopMinFlow*

Minimum condenser water flow (total to all coils) [m3/s]. See CONDENSER LOOP for more explanation.

# *CndLoopTempSch*

Condenser water setpoint schedule [C]. If fixed setpoint, then set this to "None". See CONDENSER LOOP for more explanation.

#### *CndLoopSetPoint*

Condenser water setpoint [C] if schedule="None". For a fixed setpoint, the template will generate an automatic set point schedule with this value.

#### *CndLoopMaxTemp*

Maximum condenser water temperature [C]. See CONDENSER LOOP for more explanation.

#### *CndLoopMinTemp*

Minimum condenser water temperature [C]. See CONDENSER LOOP for more explanation.

### *CndLoopVolume*

Condenser water loop volume [m3] . May be set to "autosize". See CONDENSER LOOP for more explanation.

# Chilled Water Pump Parameter Group

# *ChWPmpType*

Chilled water pump type, "Variable" or "Constant" speed.

#### *ChWPmpHead*

Chilled water pump rated pump head [Pa]. See PUMP:VARIABLE SPEED or PUMP:CONSTANT SPEED for more explanation.

#### *ChWPmpPower*

Chilled water pump rated power consumption [W]. See PUMP:VARIABLE SPEED or PUMP:CONSTANT SPEED for more explanation.

#### *ChWPmpMtrEff*

Chilled water pump motor efficiency. See PUMP:VARIABLE SPEED or PUMP:CONSTANT SPEED for more explanation.

#### *ChWPmpMtrToFluid*

Chilled water pump fraction of motor inefficiencies to fluid. See PUMP:VARIABLE SPEED or PUMP:CONSTANT SPEED for more explanation.

#### *ChWPmpPtLdCoeff1*

#### *ChWPmpPtLdCoeff2*

#### *ChWPmpPtLdCoeff3*

#### *ChWPmpPtLdCoeff4*

These parameters are the coefficients of the chilled water pump part load performance curve. See PUMP:VARIABLE SPEED for more explanation. (Applicable only if ChWPmpType="Variable".)

#### *ChWPmpCtrl*

Chilled water pump control type: INTERMITTENT or CONTINUOUS. See PUMP:VARIABLE SPEED or PUMP:CONSTANT SPEED for more explanation.

#### Hot Water Pump Parameter Group

#### *HWPmpType*

Hot water pump type, "Variable" or "Constant" speed.

### *HWPmpHead*

Hot water pump rated pump head [Pa]. See PUMP:VARIABLE SPEED or PUMP:CONSTANT SPEED for more explanation.

#### *HWPmpPower*

Hot water pump rated power consumption [W]. See PUMP:VARIABLE SPEED or PUMP:CONSTANT SPEED for more explanation.

#### *HWPmpMtrEff*

Hot water pump motor efficiency. See PUMP:VARIABLE SPEED or PUMP:CONSTANT SPEED for more explanation.

#### *HWPmpMtrToFluid*

Hot water pump fraction of motor inefficiencies to fluid. See PUMP:VARIABLE SPEED or PUMP:CONSTANT SPEED for more explanation.

#### *HWPmpPtLdCoeff1*

#### *HWPmpPtLdCoeff2*

#### *HWPmpPtLdCoeff3*

### *HWPmpPtLdCoeff4*

These parameters are the coefficients of the hot water pump part load performance curve. See PUMP:VARIABLE SPEED for more explanation. (Applicable only if HWPmpType="Variable".)

#### *HWPmpCtrl*

Hot water pump control type: INTERMITTENT or CONTINUOUS. See PUMP:VARIABLE SPEED or PUMP:CONSTANT SPEED for more explanation.

#### Condenser Water Pump Parameter Group

### *CndPmpType*

Condenser water pump type, "Variable" or "Constant" speed.

#### *CndPmpHead*

Condenser water pump rated pump head [Pa]. See PUMP:VARIABLE SPEED or PUMP:CONSTANT SPEED for more explanation.

#### *CndPmpPower*

Condenser water pump rated power consumption [W]. See PUMP:VARIABLE SPEED or PUMP:CONSTANT SPEED for more explanation.

#### *CndPmpMtrEff*

Condenser water pump motor efficiency. See PUMP:VARIABLE SPEED or PUMP:CONSTANT SPEED for more explanation.

#### *CndPmpMtrToFluid*

Condenser water pump fraction of motor inefficiencies to fluid. See PUMP:VARIABLE SPEED or PUMP:CONSTANT SPEED for more explanation.

# *CndPmpPtLdCoeff1*

# *CndPmpPtLdCoeff2*

# *CndPmpPtLdCoeff3*

# *CndPmpPtLdCoeff4*

These parameters are the coefficients of the condenser water pump part load performance curve. See PUMP:VARIABLE SPEED for more explanation. (Applicable only if CndPmpType="Variable".)

# *CndPmpCtrl*

Condenser water pump control type: INTERMITTENT or CONTINUOUS. See PUMP:VARIABLE SPEED or PUMP:CONSTANT SPEED for more explanation.

#### Boiler Parameter Group

# *BoilerCap*

Boiler capacity [W]. See BOILER:SIMPLE or PURCHASED:HOT WATER for more explanation.

*The following parameters are only required if BOILER:SIMPLE is the selected boiler type:* 

#### *BoilerFuel*

Boiler fuel type. The fuel type can be Electricity, NaturalGas, PropaneGas, FuelOil#1, FuelOil#2, Coal, Diesel, or Gasoline. See BOILER:SIMPLE for more explanation.

# *BoilerEffic*

Boiler Theoretical Efficiency. See BOILER:SIMPLE for more explanation.

# *BoilerMinPtLd*

Boiler Minimum Part Load Ratio. See BOILER:SIMPLE for more explanation.

#### *BoilerMaxPtLd*

Boiler Maximum Part Load Ratio. See BOILER:SIMPLE for more explanation.

# *BoilerOptPtLd*

Boiler Optimum Part Load Ratio. See BOILER:SIMPLE for more explanation.

#### *BoilerPtLdCoeff1*

Boiler Coefficient1 Part Load Perf. Curve. See BOILER:SIMPLE for more explanation.

# *BoilerPtLdCoeff2*

Boiler Coefficient2 Part Load Perf. Curve. See BOILER:SIMPLE for more explanation.

# *BoilerPtLdCoeff3*

Boiler Coefficient3 Part Load Perf. Curve. See BOILER:SIMPLE for more explanation.

### *BoilerFlowMode*

Boiler Flow Mode: ConstantFlow or VariableFlow. . See BOILER:SIMPLE for more explanation.

# Chiller Parameter Group

# *ChillerCap*

Chiller capacity [W]. See CHILLER:CONST COP or PURCHASED:CHILLED WATER for more explanation.

*The following parameters are only required if CHILLER:CONST COP is the selected boiler type:* 

#### *ChillerCOP*

Chiller COP. See CHILLER:CONST COP for more explanation.

#### *ChillerEvWFlow*

Chiller evaporator vol flow rate [m3/s]. 4.312E-8 m3/s per W of cooling capacity is equivalent to 2.4 gpm per ton. See CHILLER:CONST COP for more explanation.

#### *ChillerCdWFlow*

Chiller condenser vol flow rate [m3/s]. 5.39E-8 m3/s per W of cooling capacity is equivalent to 3 gpm per ton. See CHILLER:CONST COP for more explanation.

# *ChillerCondType*

Chiller condenser type: WATER COOLED, AIR COOLED, or EVAP COOLED. See CHILLER:CONST COP for more explanation.

#### *ChillerFlowMode*

Chiller Flow Mode: ConstantFlow or VariableFlow. See CHILLER:CONST COP for more explanation.

### Cooling Tower Parameter Group

*The following parameters are applicable to both COOLING TOWER:SINGLE SPEED and COOLING TOWER:TWO SPEED:* 

#### *CondenserCap*

Condenser capacity [W]. See COOLING TOWER:SINGLE SPEED or COOLING TOWER:TWO SPEED for more explanation.

#### *CondenserAirFree*

Condenser Air Flow Rate in Free Convection Regime [m3/s] . See COOLING TOWER:SINGLE SPEED or COOLING TOWER:TWO SPEED for more explanation.

#### *CondenserUAFree*

Condenser UA value at Free Convection Air Flow Rate [W/C] . See COOLING TOWER:SINGLE SPEED or COOLING TOWER:TWO SPEED for more explanation.

*The following parameters are applicable to only COOLING TOWER:SINGLE SPEED:* 

### *CondenserAirFlow*

Condenser Design Air Flow Rate [m3/s]. See COOLING TOWER:SINGLE SPEED for more explanation.

#### *CondenserFanPwr*

Condenser Fan Power at Design Air Flow Rate [W]. See COOLING TOWER:SINGLE SPEED for more explanation.

#### *CondenserUA*

Condenser UA value at Design Air Flow Rate [W/C]. See COOLING TOWER:SINGLE SPEED for more explanation.

*End COOLING TOWER:SINGLE SPEED parameters.* 

*The following parameters are applicable to only COOLING TOWER:TWO SPEED:* 

#### *CondenserAirHi*

Condenser Air Flow Rate at High Fan Speed [m3/s]. See COOLING TOWER:TWO SPEED for more explanation.

#### *CondenserFanHi*

Condenser Fan Power at High Fan Speed [W]. See COOLING TOWER:TWO SPEED for more explanation.

#### *CondenserUAHi*

Condenser UA value at High Fan Speed [W/C]. See COOLING TOWER:TWO SPEED for more explanation.

### *CondenserAirLo*

Condenser Air Flow Rate at Low Fan Speed [m3/s]. See COOLING TOWER:TWO SPEED for more explanation.

### *CondenserFanLo*

Condenser Fan Power at Low Fan Speed [W]. See COOLING TOWER:TWO SPEED for more explanation.

#### *CondenserUALo*

Condenser UA value at Low Fan Speed [W/C]. See COOLING TOWER:TWO SPEED for more explanation.

*End COOLING TOWER:TWO SPEED parameters.*
# WinEPDraw

# Introduction

The WinEPDraw program is a simple utility that can be used to generate a dxf file from an input file without going entirely through the input scan for EnergyPlus. It is a simple Windows™ applet that is stored in the primary EnergyPlus folder upon installation. A companion DLL (EplusDrw.dll) is also needed should you want to put this application in another folder.

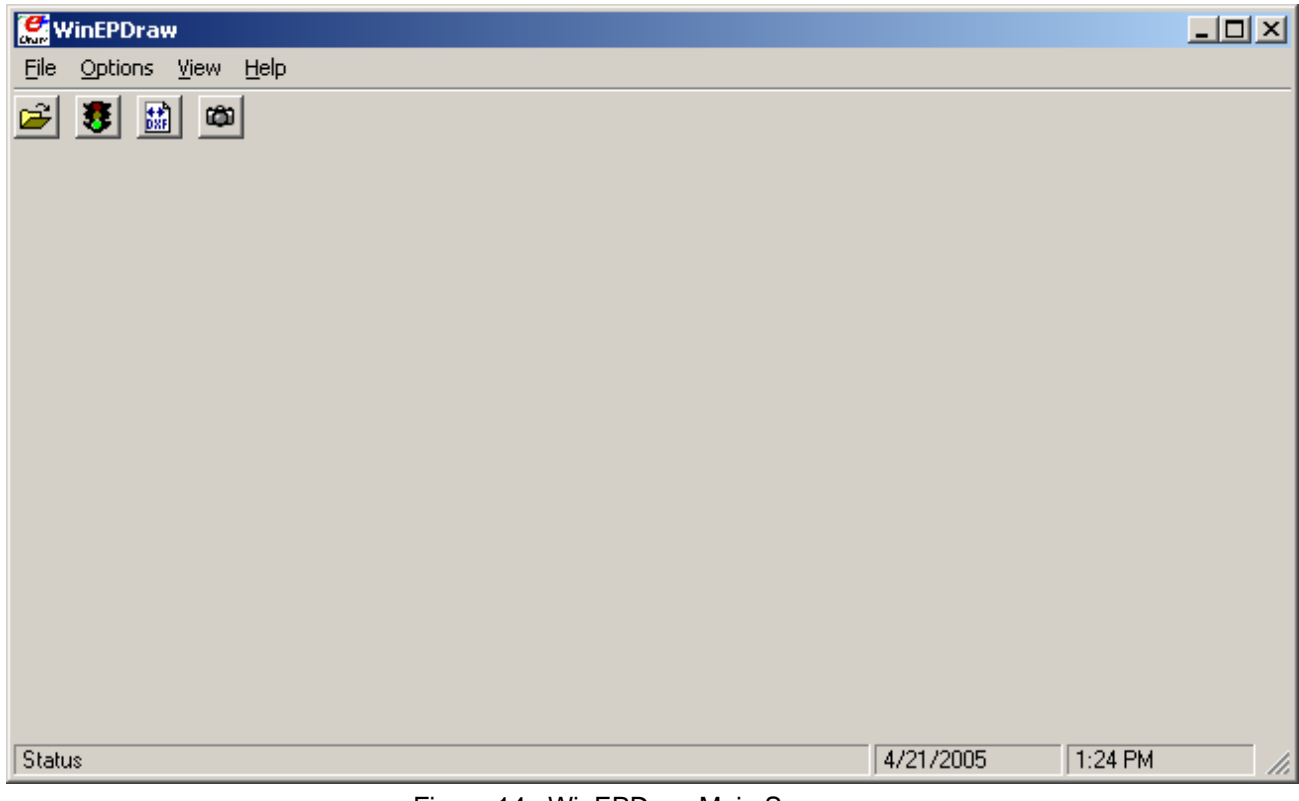

Figure 14. WinEPDraw Main Screen

## File Menu

The file menu has four options:

### *Select Input File*

The Select Input File option corresponds to the folder open icon on the tool bar area and allows you to select an IDF file.

### *Create DXF File*

The Create DXF File option corresponds to the traffic signal icon on the tool bar area and creates a DXF file from the "current" input file.

## *Select DXF File*

The Select DXF File option corresponds to the DXF icon on the tool bar area and allows you to select an existing DXF file for viewing.

### *Select DXF Viewer*

The Select DXF Viewer option allows you to select the appropriate DXF Viewer program to be used when you want to view a DXF file from within WinEPDraw.

## Options Menu

The Options Menu has one option:

## *Options for >4 sided polygons*

Polygons with >4 sides do not display with the 3DFACE command we use for surfaces of 3 and 4 sides which subsequently will display very nicely as a "solid" in many DXF viewers.

Thus there are two options which the user may choose to display >4 sided polygons.

**Thick Polyline** 

With this option, the >4 sided polygon appears as a thicker line in all views of the building model.

**Thin Polyline** 

With this option, the >4 sided polygon appears as a wire frame line in all views of the building model.

## View Menu

The view menu has one option:

#### *DrawingFile*

Using this option (or the camera icon in the tool bar area), the DXF viewer program presents the building model for viewing on screen.

#### Help Menu

There is no online help but you can select:

## *About*

Brings up the "about" box for the WinEPDraw program.

For example, Choosing the File->Select Input File menu or open file toolbar button, the standard common dialog is displayed:

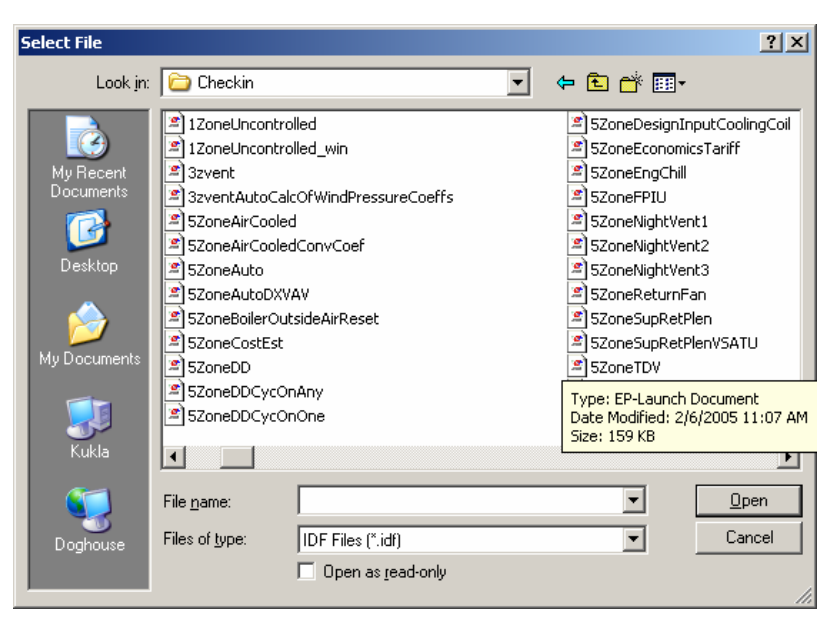

Figure 15. Dialog for WinEPDraw File Selection

Select one and it will be read in and a DXF file will be produced in the same folder as the original IDF file. Then, a message box will appear notifying you that the process was successful (or that it failed). If it failed, no DXF file is produced.

You may process as many IDFs as you like during WinEPDraw execution.

You may view pre-existing DXF files without needing to re-create them.

To exit the program, choose File->Exit menu.

Note that the WinEPDraw program only processes building and shading surfaces. It does not process daylighting reference points though the similar option in the EnergyPlus program (Report, Surfaces, DXF;) does show the daylighting reference points (but not illuminance map points) in the DXF view.

# Input Macros

## **Introduction**

The Input Macros feature increases the flexibility of the EnergyPlus input files. This feature is intended for advanced users who are already familiar with EnergyPlus IDF files and need to prepare input manually. The basic capabilities are:

- **Incorporating external files containing pieces of IDF into the main EnergyPlus input** stream.
- Selectively accepting or skipping portions of the input.
- Defining a block of input with parameters and later referencing this block.
- **Performing arithmetic and logical operations on the input.**
- **Input macro debugging and listing control.**

These capabilities are invoked in the EP-MACRO program by using macro commands. Macro commands are preceded by ## to distinguish them from regular EnergyPlus input commands. After execution by the EP-MACRO processor, macro commands produce regular lines of EnergyPlus input that are shown in the resultant IDF file (**out.idf**) and, subsequently, in the EnergyPlus echo print (**audit.out**). Following are descriptions of the macro commands associated with the above capabilities. A detailed example of input macros is given at the end of this section; you should review it before reading the macro command descriptions.

## Incorporating External Files

#### **##include** {includefilename}

This command puts all of the lines in an external file into the EnergyPlus input stream starting right after the command line. The name of the file that is included is the concatenation of {prefixpathname}, entered using **##fileprefix** , and {includefilename}. The lines in the external file will be listed in the resultant IDF file. When all the lines in the external file have been read in, input reverts back to the original input file at the line following the **##include** command.

**##fileprefix** {prefixpathname}

specifies a pathname that will be prefixed to the filename given in an **##include** command. The **##fileprefix** command allows commonly-used include files to be kept in a directory other than the directory in which the current input file resides.

Example: on a PC, the combination

**##fileprefix** C:\EnergyPlus\Library

#### **##include** SCHEDULES.IDF

will include into the EnergyPlus input stream the file whose full name is

C:\EnergyPlus\Library\SCHEDULES.IDF

## **##includesilent** {includefilename}

This command is identical to **##include**, except that the lines in the included file will not be listed in the EP-MACRO echo.

#### **##nosilent**

Overrides the listing suppression of **##includesilent**. Used for debugging purposes only. After **##nosilent** , all following **##includesilent** commands are treated as **##include** commands.

Example: Assume the following files contain the indicated lines:

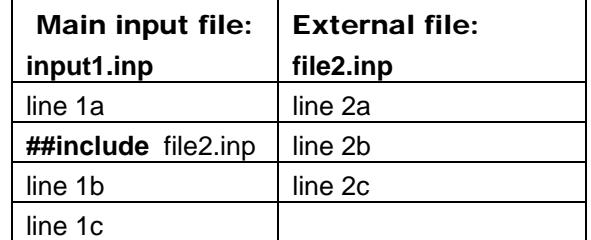

The end result of processing **##include** input1.inp will be:

- line 1a (from input1.inp)
- line 2a (from file2.inp)
- line 2b (from file2.inp)
- line 2c (from file2.inp)
- line 1b (from input1.inp)
- line 1c (from input1.inp)

External files can also contain **##include** commands, as shown in the following example:

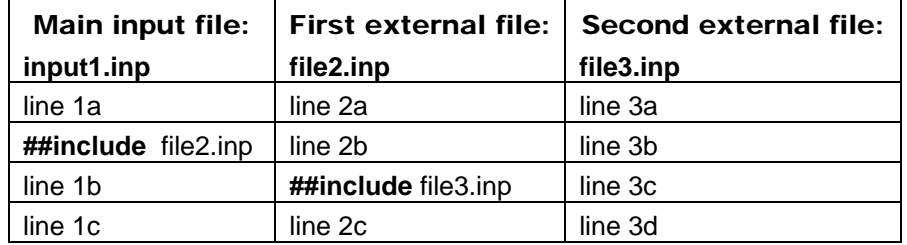

The end result of processing **##include** input1.tmp will be:

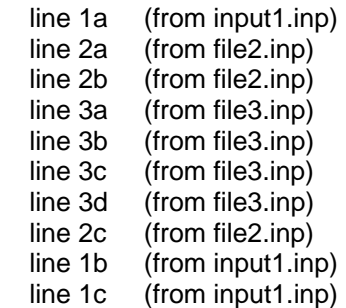

Note: Up to nine **##include** commands can be nested. However, there should be no recursion. This is an example of a recursion:

file1.inp contains **##include** file2.inp

file2.inp contains **##include** file1.inp

# Selectively Accepting or Skipping Lines of Input

The **##if** series of commands is used to selectively accept or skip lines of input according to the following sequence:

```
##if {condition1} 
   line1a 
   line1b
```
….

```
##elseif {condition2}
  line2a 
   line2b 
##elseif {condition3} 
   line3a 
   line3b 
…. 
##else 
   line N a 
   line N b 
….
```
## **##endif**

Then the lines that will be included into the EnergyPlus input stream are:

```
If {condition 1} is TRUE, 
   line1a 
   line1b 
…. 
otherwise 
If {condition 2} is TRUE, 
   line2a 
   line2b 
…. 
otherwise 
If {condition 3} is TRUE, 
   line3a 
   line3b 
…. 
otherwise 
If {condition 1}, {condition 2}, {condition 3} are all FALSE. 
   line N a 
   line N b 
….
```
There are six different **##if...** commands:

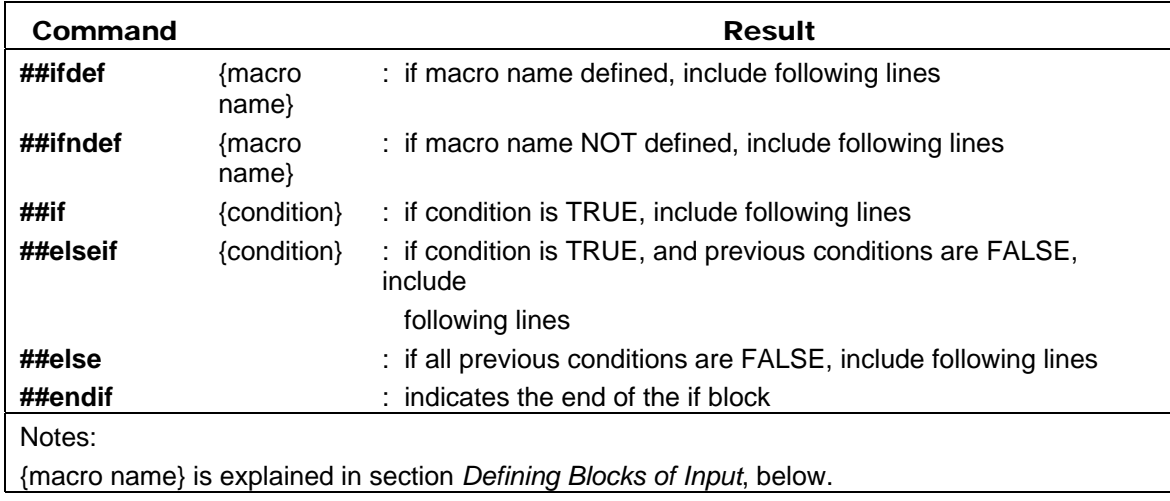

{condition} is 0 or BLANK meaning FALSE, and any other character meaning TRUE. **##ifdef** and **##ifndef** do not have corresponding **##elseif** commands, but they do have corresponding **##else** and **##endif** commands.

## Defining Blocks of Input

The **##def** command allows a block of input text to be defined and given a name. The block of text can then be inserted anywhere in the EnergyPlus input stream by simply referencing the name of the block. (This process is called macro expansion.) The block can have parameters (also called arguments) that can be given different values each time the block is referenced.

The syntax of the **##def** command is as follows:

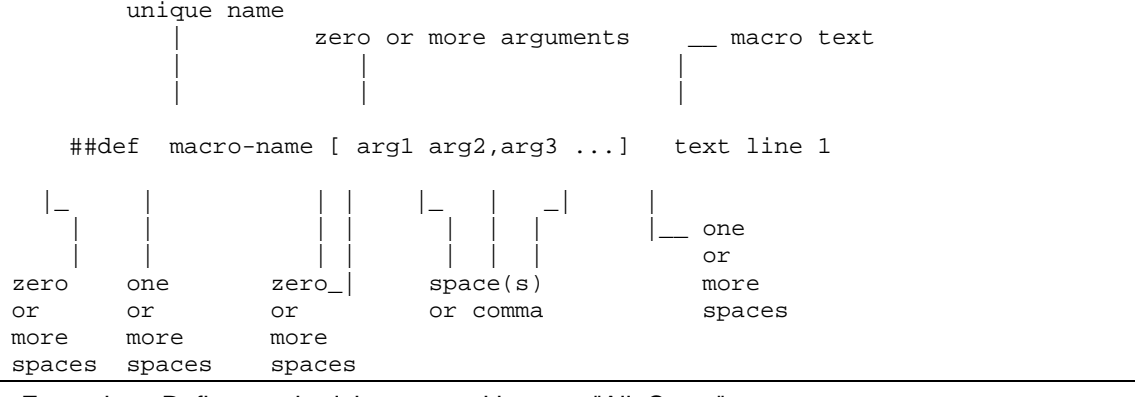

Example: Define a schedule macro with name "All\_Const":

```
##def All_Const[x]
         Fraction, WeekON, 1,1, 12,31; 
     WEEKSCHEDULE, WeekON, 
        DayON, DayON, DayON,
        DayON, DayON, DayON,
        DayON, DayON, DayON,
        DayON, DayON, DayON;
     DAYSCHEDULE, DayON, Fraction, 
         x, x, x, x, x, x, x, x, x, x, x, x,X, X, X, X, X, X, X, X, X, X, X, X, Y##enddef
```
Then, in the EnergyPlus input stream (file in.imf), when we write :

```
SCHEDULE, Constant At 0.8, All_Const[0.8]
```
the result (file out.idf) is equivalent to:

```
SCHEDULE, Constant At 0.8, 
         Fraction, WeekON, 1,1, 12,31; 
    WEEKSCHEDULE, WeekON, 
       DayON, DayON, DayON,
       DayON, DayON,
       DayON, DayON,
       DayON, DayON, DayON;
    DAYSCHEDULE, DayON, Fraction, 
         0.8,0.8,0.8,0.8,0.8,0.8,0.8,0.8,0.8,0.8,0.8,0.8, 
         0.8,0.8,0.8,0.8,0.8,0.8,0.8,0.8,0.8,0.8,0.8,0.8 ;
```
Macro definitions may have one or more arguments; the maximum number of arguments is 32. When a macro with arguments is referenced, its arguments must be given values. When

a macro has no arguments, the brackets are still required both for macro definition and reference.

Caution: Square brackets [ ] have been used in some versions of EnergyPlus inputs as comment/units fields. These will be expanded if left in the IDF and sent to EPMacro.

Macro names must be unique (except see **##set1** below); i.e., when a macro name is defined it cannot be defined again. Macro names are limited to 40 characters.

To summarize, commands you use to define macros are the following:

**##def** macro-name [**arg1**,..,**arg***n* ] macro-text

Defines a macro with the name macro-name and arguments "arg1" through "arg*n*". "Macrotext" is one or more lines of text. If there are no arguments, the syntax is **##def** macro-name macro-text.

#### **##enddef**

Indicates the end of the macro definition initiated by **##def.** 

**##def1** macro-name [**arg1**,..,**arg***n* ] macro-text

This is the same as **##def** but there is only one line of text so that the terminating command **##enddef** is not required.

**##set1** macro-name macro-text

Like **##def1** but has no arguments and macro-text is evaluated before storing. "Macro-text is evaluated" means that if macro-text contains other macros, these macros will be expanded, and the expanded text becomes the macro-text defined by **##set1**.

Example:

```
 ##def1 xx 123 
                            ##set1 yy xx[] 
is equivalent to: ##set1 yy 123 
##set1 can also be used to redefine macro-name. 
##set1 x 0 
 . 
 . 
 . 
##set1 x #eval[ x[]+1 ] 
(see Arithmetic Operations for description of the #eval macro.)
```
#### Arithmetic Operations

The built-in macro called **#eval[ ]** can be used to perform arithmetic, literal, and logical operations. It can be abbreviated to **# [ ].**

#eval[ $X$  OP Y ] or #[ $X$  OP Y ]

gives the result X OP Y. The allowed values for X, OP, and Y, and the corresponding result, are shown in the following table.

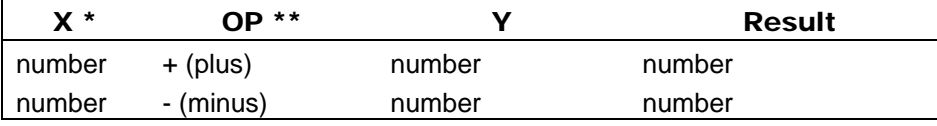

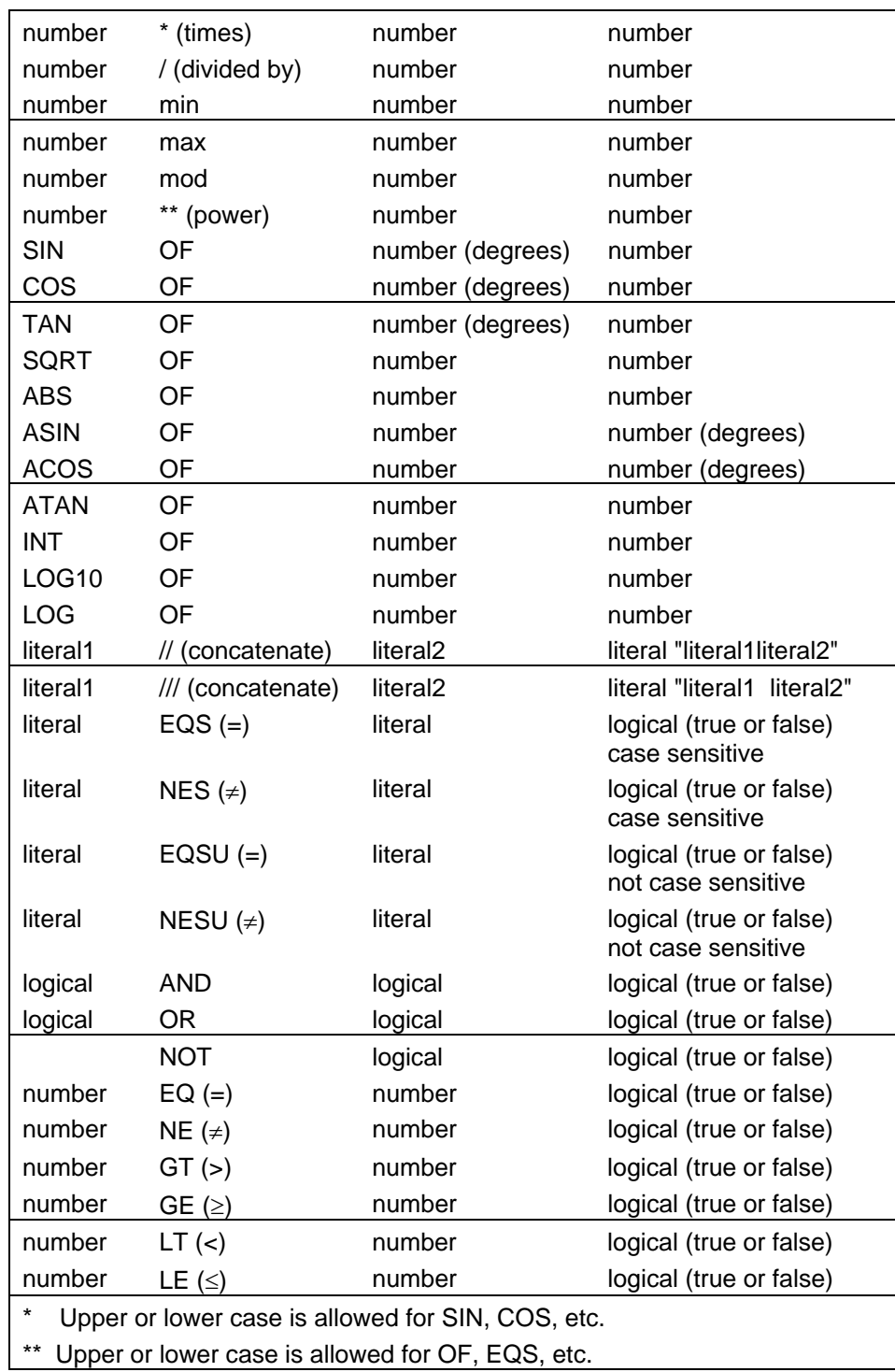

## Example

**#eval[** 1 + 2 **]** when expanded becomes 3.

**#eval[** 1 + **#eval**[2 \* 3] **]** when expanded becomes 7.

Example

**##set1** city[] Washington

DesignDay, #[ city[ ] /// SUMMER ], ! Design Day Name

gives

DesignDay, "Washington SUMMER", ! Design Day Name

The following example illustrates the use of **#eval** inside **#if** commands:

**##if #[** city[ ] EQS Chicago **]**

**##if #[#[** city[ ] EQS Chicago ] and **#[** occup[ ] NES low **] ]**

Notes:

1. For logical values:

 $False = 0$  or BLANK,

True = any other character

2. A literal must be enclosed inside a pair of double quotes if it contains BLANKs or reserved characters like [ ] ( ) ,

E.g., "abc \*def"

Otherwise, the quotes around the literals are optional.

3. Literal concatenation operators // and /// produce quoted literals.

E.g., # [ large /// office ] gives "large office"

4. Literals are case sensitive. For example, "Chicago", "CHICAGO" and "chicago" are distinct.

5. EQS and NES are case sensitive string comparisons. EQSU and NESU are case insensitive string comparisons.

6. Literals are limited to 40 characters.

## Macro Debugging and Listing Control

#### **##list**

Turn on listing; echo of input lines on the OUTPUT file is enabled. This is the default condition.

## **##nolist**

Turn off listing; echo of input lines on the output file is disabled.

### **##show**

Start printing expanded line on output file. After this command, if a macro expansion was done, the expanded line is printed on the output file. In this way you can see the end result of macro expansions, which is the input as seen by the EnergyPlus Input processor.

#### **##noshow**

Stop printing expanded line on output file. This is the default condition.

#### **##showdetail**

Start printing each macro expansion. After this command, every time a macro expansion is done the result of the expansion is printed. This can produce lots of output.

#### **##noshowdetail**

Stop printing each macro expansion. This is the default condition.

## **##traceback**

Give full traceback when printing an error message. After this command, if there is a EP-MACRO error, a full traceback of the macro expansions in progress is printed. This is the default condition.

#### **##notraceback**

Don't give full traceback when printing an error message.

#### **##write**

Start writing expanded text into file 22. This is similar to **##show** except that the expanded lines are written into file 22. Therefore, file 22 will contain only the text that will be seen by the EnergyPlus processor. This file is used only for debugging purposes. It allows you to see what the macro-processed input file looks like.

#### **##nowrite**

Stop writing expanded text into file 22. This is the default condition.

#### **##symboltable**

Prints table of current macro names. All of the macro names that are defined will be printed.

#### **##clear**

Clear all macro definitions. All the macro names defined up to this point will be deleted.

**##reserve** TEXT *k* NAMES *l* STACK *m*

Allocates memory.

Reserves *k* words of space in AA array for macro definition storage.

Reserves *l* positions in macro definition names table.

Reserves *m* words of stack space.

If used, the **##reserve** command must precede all other macro commands in the EP-MACRO input. This command should be used only if one or more of the following error messages is received:

"Need more memory for storing macro definitions"

Use "**##reserve** TEXT nnnnnn" command to get more memory. Current value of *nnnnnn*  $is: \_ \_$ 

"Macro table capacity exceeded"

Use "**##reserve** NAMES nnnnnn" command to get more memory. Current value of *nnnnnn* is:  $_{---}$ 

"Macro stack overflow"

Use "**##reserve** STACK nnnnnn" command to get more memory. Current value of *nnnnnn*  $is:$ 

## **##! <comment>**

Allows you to enter comment lines inside a macro. **<comment>** is printed in the EP-MACRO echo but is not acted on by the macro processor.

*Example:* 

This example shows the use of the **##set**, **##include**, **##eval** and **##if** commands. Let an external file called cities.idf contain the following text:

```
 ##if #[ city[ ] EQS CHICAGO ] 
 Location,Chicago IL, !- Location Name
```

```
 41.880, !- Latitude 
   -87.63, ! - Longitude<br>-6.0, ! - Time Zone
   -6.0, ! - Time Zone<br>2.; ! - Elevation
            !- Elevation {m}##elseif #[ city[ ] EQS WASHINGTON ] 
   Location,Washington DC, !- Location Name 
    38.9, !- Latitude 
    -77.0, !- Longitude 
    -5.0, !- Time Zone 
           !- Elevation {m}
##else 
   ERROR --- City Undefined 
##endif
```
Then the EnergyPlus input

**##set1** city[ ] CHICAGO **##include** cities.idf

will be converted, after macro processing, to:

```
Location,Chicago IL, !- Location Name 
    41.880, !- Latitude 
    -87.63, !- Longitude 
    -6.0, !- Time Zone 
            2.; !- Elevation {m}
```
## Listing Format

The format of listing from EP-MACRO gives information about the status of the input macros, as shown in the following:

```
 1. 1.1 * 123 * ...... EnergyPlus input line 
         - - - ------- ---------------------------------- 
                 echo of EnergyPlus input line
 | | | | 
          line number ( if the current line is being skipped
 | | | by " ##if... " etc, this is indicated 
 | | | by printing "- 123 -" instead of 
                         | | | "* 123 *" in the line number field; 
                        if the current line is part of a
                        macro command, it is indicated by
                         | | | printing "# 123 #" ) 
 | | | 
     macro expansion nesting level
 | | 
  |"##if" nesting level 
\blacksquare "##include" nesting level
```
# HVAC Diagram

## **Introduction**

The HVAC-Diagram program is a simple utility that can be used to generate a svg file based on the bnd file generated by EnergyPlus. It is a stored in the primary EnergyPlus\PostProcessor folder upon installation.

It creates a series of diagrams for the layout of the HVAC system components. The SVG file can be viewed with a number of internet browser plug-ins such as produced by Adobe that can be downloaded at [www.adobe.com/svg.](http://www.adobe.com/svg) To get help within the Adobe viewer, right click anywhere on the drawing.

Each diagram should be read from left to right, which is the direction of the flow of the fluid through the components.

The HVAC-Diagram program is automatically called when using EP-Launch but can also be included in other batch files. To view the drawing in EP-Launch, click on the drawing button. You can zoom in on this drawing and with the "copy" command, paste a zoomed in portion as a bitmap in your document.

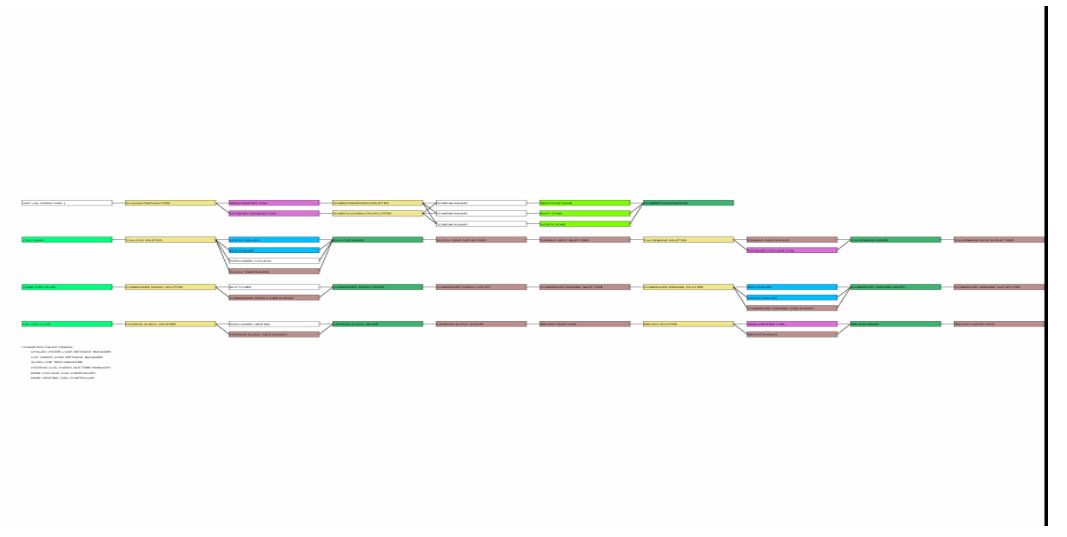

Figure 16. HVAC Diagram -- SVG Drawing

Objects that are recognized by the HVAC diagram are shown in [Table 24](#page-156-0) (sorted by Object Name) and [Table 25](#page-158-0) (sorted by color).

<span id="page-156-0"></span>Table 24. HVAC Diagram Object Names (primary sort) Colors

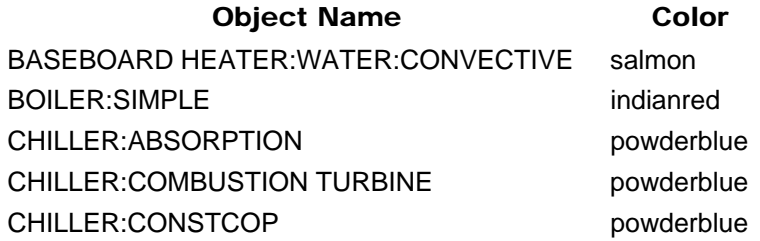

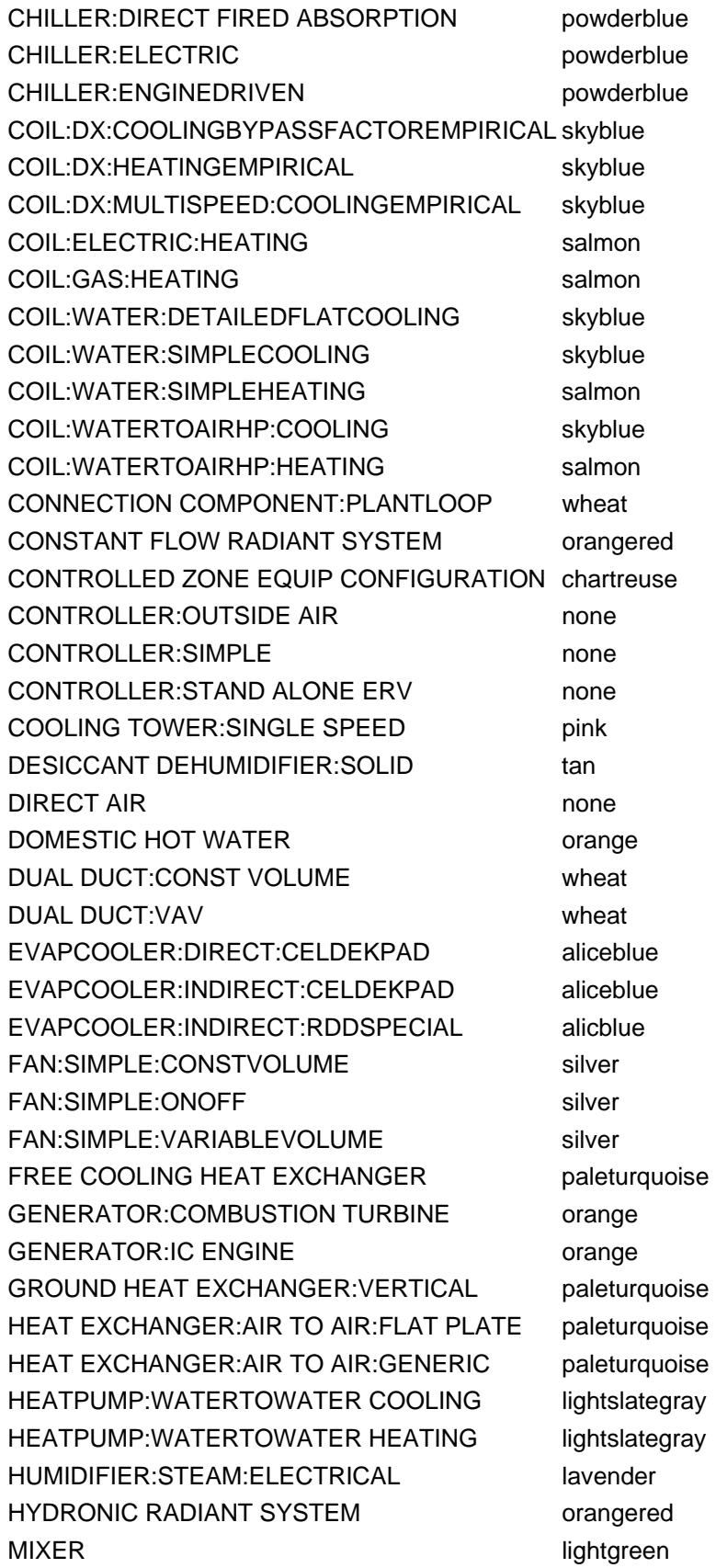

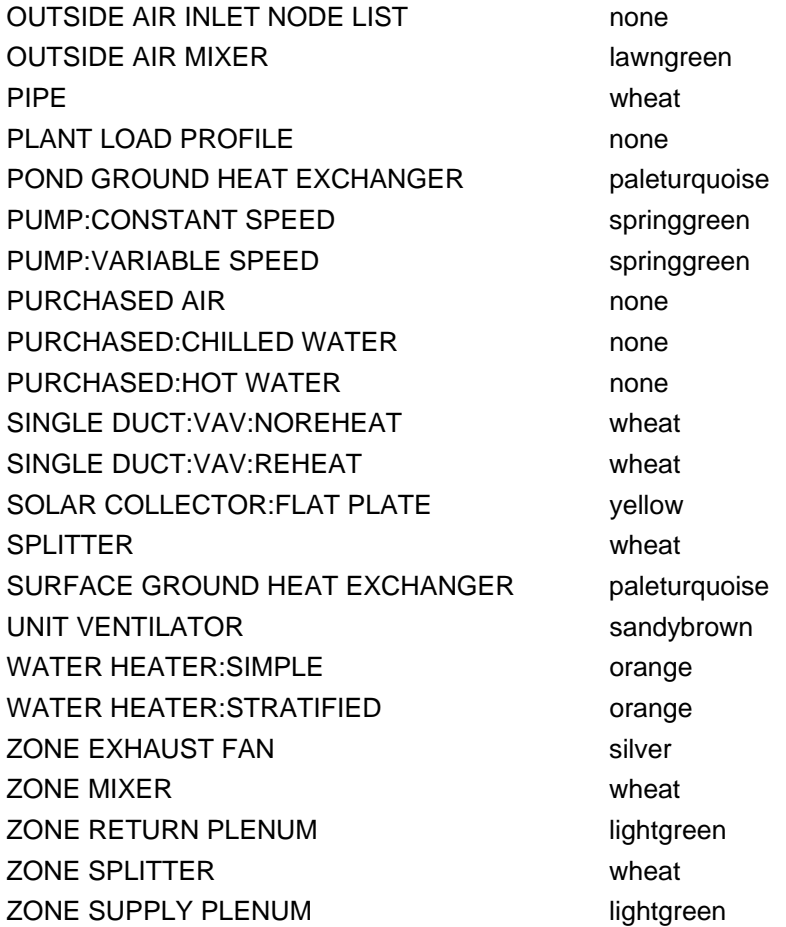

<span id="page-158-0"></span>Table 25. HVAC Diagram Object Names and Color (primary sort)

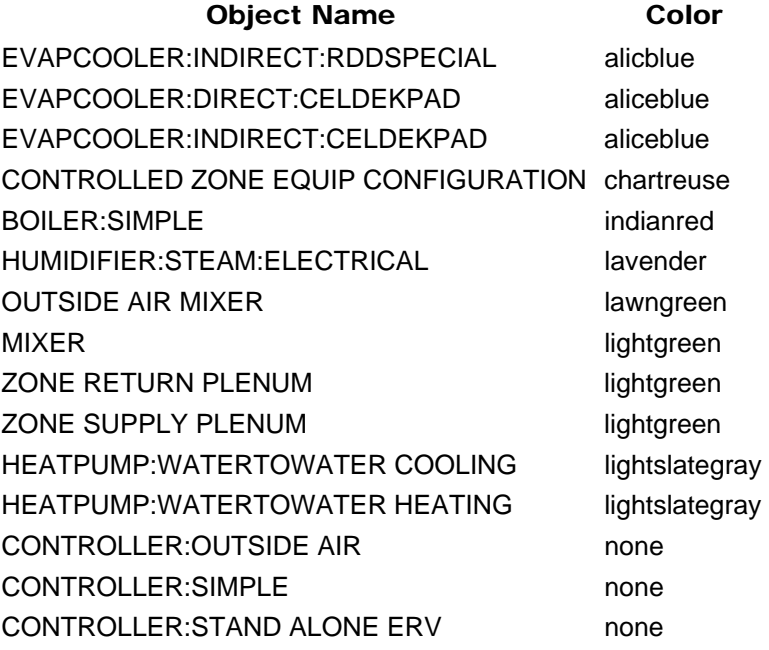

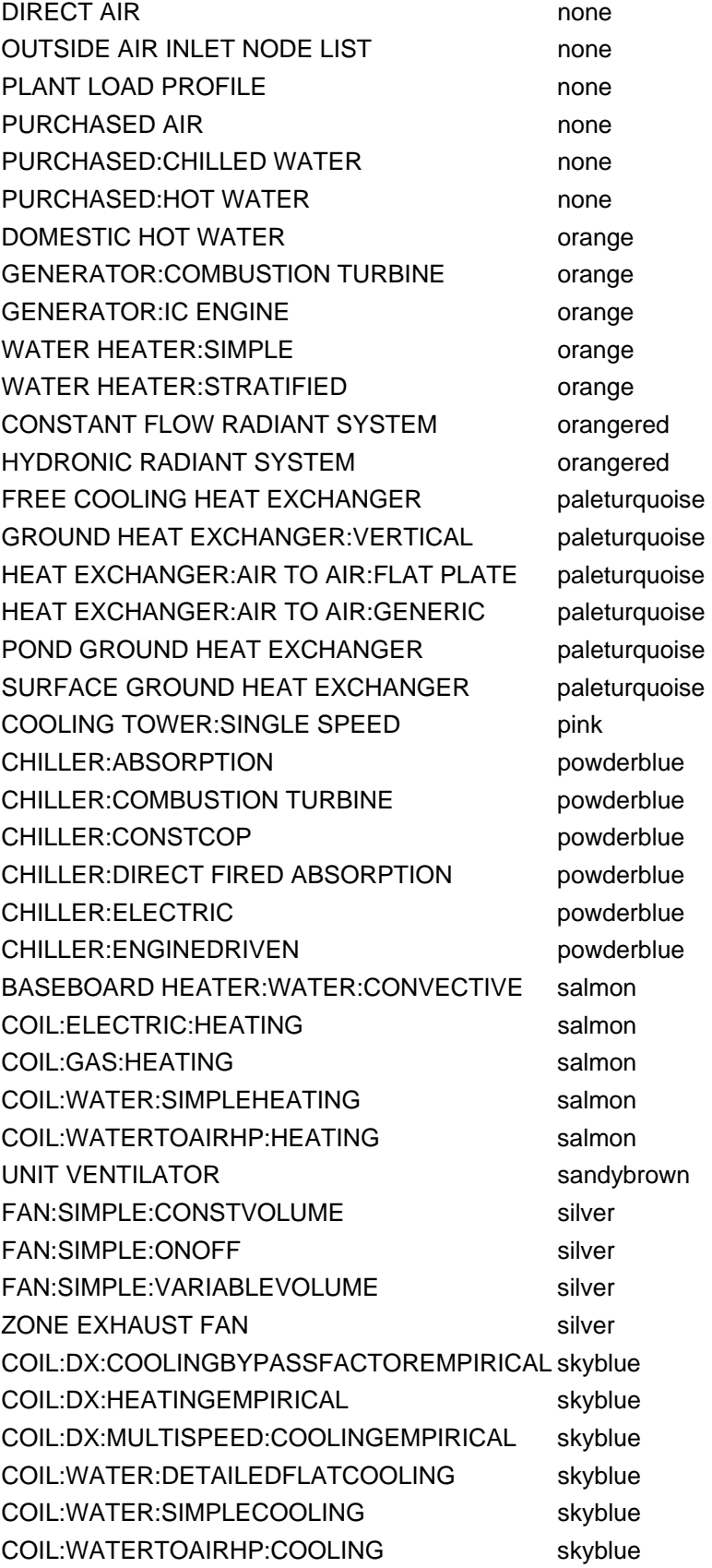

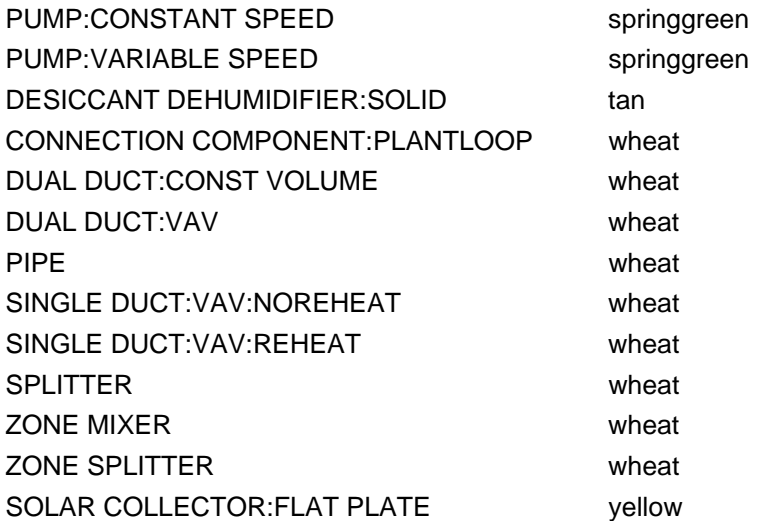

# CoeffConv/CoeffCheck

These two programs are stored in the PreProcess folder of your EnergyPlus installation under a folder CoeffConv.

## **CoeffConv**

CoeffConv is a program to convert DOE-2 temperature dependent curves in Fahrenheit to EnergyPlus curves in Centigrade. The program converts the Doe-2 coefficients of a biquadratic curve to the equivalent EPlus biquadratic curve coefficients.

Input is from file CoeffConvInput.txt (status=OLD). There are 6 lines of ascii input.

For example:

```
VarSpeedCoolCapFt 
-0.29382,0.0222213,0.00006988,0.0040928,-0.00000226,-0.00013774 
55.,75. 
75.,115. 
67.0,95.0 
5.0
```
The 1st line is the user selected name of the curve.

The 2nd line contains the 6 biquadratic curve coefficients, comma separated. These are the Doe-2 coefficients.

The 3rd line contains the min and max values of the 1st independent variable, comma separated, deg F.

The 4th line contains the min and max values of the 2nd independent variable, comma separated, deg F.

The 5th line contains the rated values of the 1st & 2nd independent variables, comma separated, deg F.

The 6th line contains the delta T for the output performance maps.

All the input lines should start in column 1.

The above sequence can be repeated up to 100 times.

The output file is CoeffConvOutput.txt (status=NEW) (that means you need to delete any existing CoeffConvOutput.txt).

The output file will contain the EnergyPlus idf input for the curve, as well as any error messages;

Also the Doe-2 and EnergyPlus curve values at the rating point (where the value should be 1.0) and performance maps for the curves - both Doe-2 and EnergyPlus.

There is an example input file and an example output file installed with the program.

## **CoeffCheck**

CoeffCheck is a program to print out a performance map given a bi-quadratic performance curve.

Input is from file CoeffCheckInput.txt (status=OLD). There are 6 lines of ascii input.

For example:

VarSpeedCoolCapFt

```
0.476428E+00,0.401147E-01,0.226411E-03,-0.827136E-03,-0.732240E-05,-
0.446278E-03 
12.777778,23.888889 
23.888889,46.111111 
19.444444,35.0 
2.777778
```
The 1st line is the user selected name of the curve.

The 2nd line contains the 6 biquadratic curve coefficients, comma separated.

The 3rd line contains the min and max values of the 1st independent variable, comma separated

The 4th line contains the min and max values of the 2nd independent variable, comma separated

The 5th line contains the rated values of the 1st & 2nd independent variables, comma separated

The 6th line contains the delta T for the output performance map

The output file is CoeffCheckOutput.txt (status=NEW).

There is an example input file and an example output file installed with the program.

# ExpandObjects

## **Introduction**

The ExpandObjects program is a preprocessor that is currently used with the CompactHVAC objects. The preprocessor reads an in.idf file and generates an expanded.idf file. The in.idf file contains objects that will be read by the preprocessor and those that are ignored by the preprocessor. The objects read can be either commented out or left as is. The objects created by the preprocessor in the expanded.idf file should require no further preprocessing. The preprocessor does not read the Energy+.IDD and does limited validation. Most of the object values that are created are "passed" through from input objects. This allows EnergyPlus to provide most of the validation. If errors are found the expandedidf.err file is created. In the EPL-RUN.BAT file the expanded.idf file is renamed to the original file name with the extension expidf.

The objects that are currently read by the ExpandObjects preprocessor are:

- COMPACT HVAC:THERMOSTAT
- COMPACT HVAC:ZONE:VAV
- COMPACT HVAC:SYSTEM:UNITARY
- COMPACT HVAC:ZONE:UNITARY
- COMPACT HVAC:SYSTEM:VAV'
- COMPACT HVAC:ZONE:PURCHASED AIR
- COMPACT HVAC:PLANT:CHILLED WATER LOOP
- COMPACT HVAC:PLANT:CHILLER
- COMPACT HVAC:PLANT:TOWER
- COMPACT HVAC:PLANT:HOT WATER LOOP
- COMPACT HVAC:PLANT:BOILER'

The objects created by ExpandObjects include:

- AIR DISTRIBUTION UNIT
- AIR LOOP EQUIPMENT LIST
- AIR PRIMARY LOOP
- BOILER:SIMPLE
- BRANCH
- BRANCH LIST
- CHILLER:ELECTRIC:EIR
- COIL:DX:CoolingBypassFactorEmpirical
- COIL:Electric:Heating
- COIL:Gas:Heating
- COIL:Water:Cooling
- COIL:Water:SimpleHeating
- CONDENSER LOOP
- CONDENSER OPERATION SCHEMES
- CONNECTOR LIST
- CONTROLLED ZONE EQUIP CONFIGURATION
- CONTROLLER LIST
- CONTROLLER:OUTSIDE AIR
- CONTROLLER:SIMPLE
- COOLING LOAD RANGE BASED OPERATION
- COOLING TOWER:SINGLE SPEED
- COOLING TOWER:TWO SPEED
- CURVE:BIQUADRATIC
- CURVE:CUBIC
- CURVE:QUADRATIC
- DIRECT AIR
- DUAL SETPOINT WITH DEADBAND
- FAN:SIMPLE:CONSTVOLUME
- FAN:SIMPLE:ONOFF
- FAN:SIMPLE:VariableVolume
- FURNACE:BLOWTHRU:HEATCOOL
- FURNACE:BLOWTHRU:HEATONLY
- HEATING LOAD RANGE BASED OPERATION
- MIXER
- NODE LIST
- OUTSIDE AIR INLET NODE LIST
- OUTSIDE AIR MIXER
- OUTSIDE AIR SYSTEM
- PIPE
- PLANT EQUIPMENT LIST
- PLANT LOOP
- PLANT OPERATION SCHEMES
- PLANT SIZING
- PUMP:CONSTANT SPEED
- PUMP:VARIABLE SPEED
- PURCHASED AIR
- PURCHASED:CHILLED WATER
- PURCHASED:HOT WATER
- SET POINT MANAGER:MIXED AIR
- SET POINT MANAGER:SCHEDULED
- SET POINT MANAGER:SINGLE ZONE REHEAT
- SINGLE DUCT:VAV:NOREHEAT
- SINGLE DUCT:VAV:REHEAT
- SPLITTER
- SYSTEM AVAILABILITY MANAGER LIST
- SYSTEM AVAILABILITY MANAGER:SCHEDULED
- SYSTEM SIZING
- ZONE CONTROL:THERMOSTATIC
- ZONE EQUIPMENT LIST
- ZONE MIXER
- ZONE RETURN AIR PATH
- ZONE RETURN PLENUM
- ZONE SIZING
- ZONE SPLITTER
- ZONE SUPPLY AIR PATH
- ZONE SUPPLY PLENUM

# **CSVproc**

This simple post processing utility may be useful when doing parametric analyses. It takes a CSV (comma separated values file) and performs some simple statistics. It is a very small application with no interface. In a batch file or on the command line type:

CVSproc <filename>

Where <filename> is the name of a CSV file. It performs some simple statistics on each column and creates a new file with the same name without extension and -PROC.CSV added to the name.

The statistics performed on each column are:

- SUM
- MAX
- MIN
- AVERAGE
- COUNT
- $COUNTIF > 0$
- $\bullet$  COUNTIF  $> 5$
- COUNTIF > 10
- COUNTIF > 15
- $\bullet$  COUNTIF  $> 20$
- $\bullet$  COUNTIF  $> 25$
- $\bullet$  COUNTIF  $> 30$
- $\bullet$  COUNTIF  $> 35$
- $\bullet$  COUNTIF  $> 40$
- $\bullet$  COUNTIF  $> 45$
- $\bullet$  COUNTIF  $> 50$
- COUNTIF > 55
- $\bullet$  COUNTIF  $> 60$
- $\bullet$  COUNTIF  $> 65$
- COUNTIF > 70
- $\bullet$  COUNTIF  $> 75$
- COUNTIF > 80
- COUNTIF > 85
- COUNTIF > 90
- $\bullet$  COUNTIF  $> 95$
- COUNTIF > 100
- $\bullet$  COUNTIF = 1
- $\bullet$  COUNTIF < 19.9
- $\bullet$  COUNTIF  $> 24.0$

These statistics are put into another CSV file with the name -PROC.csv. Obviously, not all statistics are relevant for every output report variable. The average is based on the sum divided by the number of non-blank rows. The average is not based on the length of time for that timestep. Due to this, CSVproc is best suited for an hourly output file.

Source code is available upon request from jglazer@gard.com.